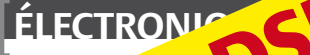

ELECTRONICUS Partie JUIN 2011 No 396 ISSN 0181-7450 ✚ Lampe de vélo à LED

K

www.elektor.fr

# Détecteur de rayons X

**Mesurez du rayonnement avec une photodiode**

# Développer pour Android **Sur PC, BeagleBoard, téléphone intelligent ou tablette**

- **Générateur** de bruits de mer
- ✚ Conception d'un incubateur

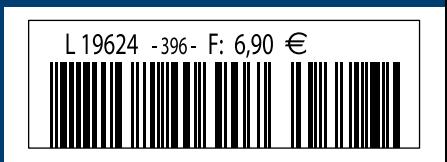

(B) 7,60  $\in$  • (CH) 12,90 FS • (CAN) 9,50 CAD • DOM surface 7,95  $\in$  • DOM avion 9,95  $\in$ TOM surface 920 XPF • TOM avion 1595 XPF • Réu/A 9,45  $\epsilon$  • Cal/S 930 CFP • Cal/A 1530 CFP • And 6,90  $\epsilon$ 

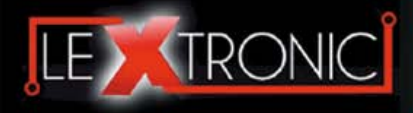

#### **Modules et platines ArduinoTM**

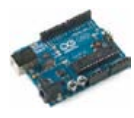

#### Modules ZiaBee<sup>™</sup>

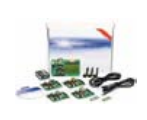

A partir de 20  $\in$ 

#### **Modules mbed et LPCXpresso**

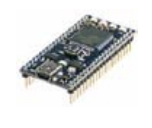

A partir de 24  $\epsilon$  USB, Ethernet...

#### **Kits d'évaluation FPGA**

Virtex-5™. Tarif spécial<br>A partir de 71 € éducation nationnal.

#### **Modules FEZ / GHI electronics**

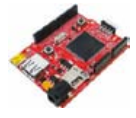

A partir de 37  $∈$  UART, One Wire™...

#### **Modules GSM / GPRS**

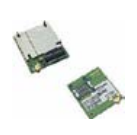

A partir de  $44 \in$  et antennes GSM.

#### **Boussoles électroniques**

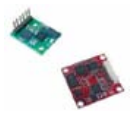

A partir de  $38 \in \square$  pour robotique ludique.

#### **Modules de transmission vidéo**

**Frais de port en sus de 8 € pour expédition en France Métropolitaine) Tarifs indiqués en TTC**

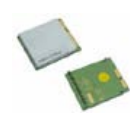

programmables via un langage proche du "C". Fonctionnent de façon autonome ou en communicant avec un logi-A partir de 4,78 € ciel sur ordinateur.

> Modèles pilotables via commandes AT ou entièrement programmables pour un fonctionnement autonome. Kits de développement et platines d'évaluation

Plate-formes microcon-<br>trôlées sur coeur ARM™<br>32 bits à architecture Cortex-M3. Nombreux périphériques intégrés:<br>I2C™, SPI™, UART,<br>CAN, ADC, PWM, DAC,

Kits d'évaluation, cor-dons JTAG et platines de test pour dévelop-

pement sur FPGA<br>Xilinx™ Spartan-3™,<br>Spartan-6™, Virtex-II™,<br>Virtex-5™. Tarif spécial

Plate-formes microcontrôlées sur base ARM™<br>programmables sous<br>environnement .NET

Micro Framework™.<br>Gestion I2C™, CAN,<br>USB, Ethernet,

Terminal en boîtier prêt à l'emploi et modules OEM pour transmission GSM / GPRS. Utilisation simple via com-mandes AT. Kit d'éva-luation, platines de test

Boussoles électroniques compensées ou non en inclinaison avec liaison USB, RS232, série (niveau TTL),<br>I2C™ ou PWM. Nombreuses applications

Modules radio multicanaux OEM pour transmission vidéo et audio (stéréo) en bande 2,4 Ghz ou 5,8 Ghz. Antennes omnidirec-tionnelles, directives et antennes patch.

Plate-formes microcon-trôlées "open-source"

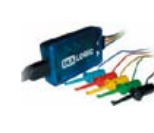

A partir de 28  $\in$ 

**Interfaces CAN**

A partir de 59 € IRDA, LIN, MODBUS...

#### **Cordon d'interface USB < > GPIB**

**Analyseurs logiques 4 à 32 voies**

Raccordement sur PC via bus USB. Nombreuses possibilités de décodage de signaux au<br>format I2C™, SPI™,<br>UART, CAN 2.0B, USB<br>1.1, 1 Wire™, DMX512,

Fiable, performant et économique. Permet le pilotage d'un équipement GPIB ou le rappatriement de copies d'écran via un logiciel d'émutation de traceur A partir de 179 $\in$ 

#### **Afficheurs graphiques 4D Systems**

**Modules de restitutions sonores**

série. Dispo avec ou<br>A partir de 12 € sans ampli. audio.

A partir de 96 € au format ASCII.

**Module de reconnaissance vocale**

fonctionner en mode<br>autonome.

Modules et platines per-mettant l'enregistrement et la restitution de fichiers sonores mono ou stéréo. Pilotage via entrées logiques ou port

Petits modules d'interfaces CAN < > USB ou CAN < > Série vous permettant de piloter des dispositifs CAN depuis un PC via l'échange de données

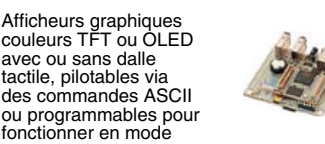

A partir de 167 € Ethernet...

**Plate-forme FOXG20**

#### **Programmateurs de composants**

**Oscilloscopes numériques**

**Modules CUBLOC et PICBASIC**

ment en Français. Prise<br>A partir de 19 € en main immédiate.

A partir de 437  $\in$ 

Modèles 2 voies 25 à 200 MHz - Ecran cou-

Plate-formes microcontrôlées ultra performan-tes utilisables via une programmation en langage Basic évolué. Documentation entière-

Système microcontrôlé avec Linux embarqué.<br>Coeur ARM9™ Atmel™ AT91SAM9G20. Nombreux périphériques<br>intégrés: I2C™, SPI™,<br>UART, PWM, USB,

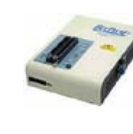

#### **Kits d'évaluation Mikroelektronika**

PIC32MX / AVR / 8051 / PSoC / ARM et bases A partir de 32 € GPS / GSM.

#### **Interfaces TCP/IP < > Série**

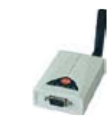

#### **PC industriel au format rain-dil**

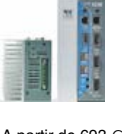

Faible consommation. Faible dissipation thermique. Très nombreux A partir de 693 € périphériques intégrés.

> Modems radio longue portée (1 à 5 Km) en bande 868 Mhz pour transmission de données (RS232 / RS485), transmission de signaux tout ou rien, signaux analogiques (4-20 mA).

#### **Modems radio longue portée**

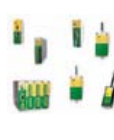

A partir de 24  $\in$  avant, etc. leur 640 x 480 pixels - Sortie USB - Nombreuses fonctions intégrées - Avec ou sans analyseur logique 16 voies<br>intégré.

#### **Boîtiers d'interface LabJack**

**www.lextronic.fr**

**Logiciels de C.A.O**

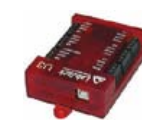

Interfaces professionnelles pour PC permet-tant de disposer d'entrées/sorties tout ou rien et d'entrées de conver-sion analogique/ numérique via un port USB

Ergonomiques et très intuitifs - Saisie de schéma - Logiciels de simulation - Conception de prototype - Conception de circuit imprimés - Réalisation de face

A partir de 109  $\in$ 

#### **Module CMUcam3**

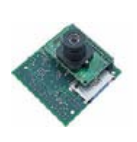

Plate-forme sur base LPC2106 avec caméra vidéo pour acquisition et traitement numérique permettant la reconnaissance de couleurs et le suivi d'objet en<br>temps réel.

# A partir de 150  $\in$

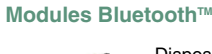

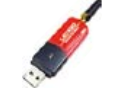

Dispos sous la forme de clef USB ou série ou de modules OEM avec an-tenne intégrée ou sortie pour antenne externe. Pour transmission de données ou de signaux<br>audios

A partir de 26  $\in$ 

#### **Modules et TAG RFID**

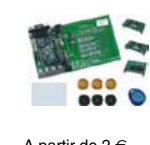

Tags, platines de test et modules OEM pour dé-veloppement d'appli-cations RFID techno. 125 KHz ou 13,56 MHz UniqueTM, MifareTM, HitagTM, I-Code SLITM, Q5TM A partir de 2 € , etc...

#### **Télécommandes radio**

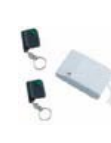

Modèles 1 à 4 canaux à modulation AM ou FM. Portée 10 à 300 m. Codage par dip ou en mode anti-scanner. Récepteurs à sorties relais configurables en A partir de  $49 \in \text{mode } M/A$  ou impul.

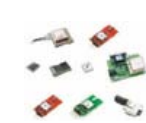

GPS en boîtier à sortie RS232 ou USB. Modules OEM avec antenne intégrée ou entrée pour antenne externe. Kit d'évaluation, data-logger, A partir de  $39 \in \mathbb{Z}$  antennes amplifiées.

#### **Capteurs divers**

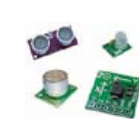

Sélection inégalée de capteurs: infrarouge, ultrason, magnétique, accéléromètre, gyros-cope, pluie, niveau d'eau, humidité, baro-métrique, force, température, potentiométrique

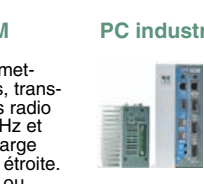

teurs, récepteurs, trans-ceivers, modems radio en bande 433 MHz et 868 MHz. Type large bande ou bande étroite. Mono fréquence ou<br>multi-canaux.

#### **Serveurs Web**

A partir de  $9,57 \in$ 

確

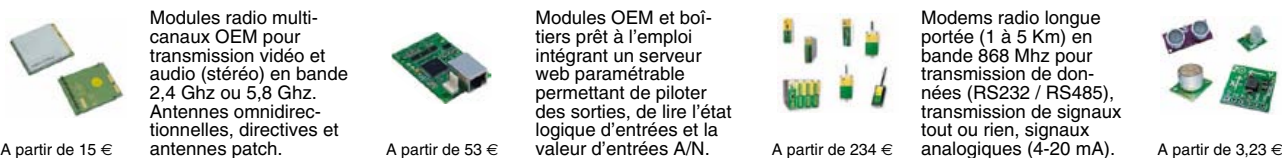

Toutes les marques, les technologies, les procédés, les références et appellations commerciales des produits citées dans cette page appartiennent à leur Propriétaire et Fabricant respectif

**LEXTRONIC - 36/40 rue du Gal de Gaulle - 94510 La Queue en Brie - Tél.: 01.45.76.83.88 - Fax: 01.45.76.81.41 - infos@lextronic.fr**

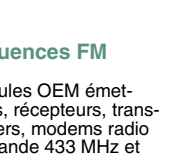

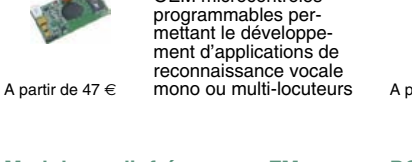

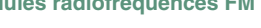

**Modules radiofréquences FM** Modules OEM émet-

Modules OEM prêt à l'emploi et modules OEM microcontrôlés

parente de type TCP/IP < > série ou A partir de 21  $\epsilon$  WLAN < > série

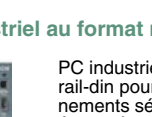

rail-din pour environ-<br>nements sévères. Base<br>Atom™ Intel™ Z530P.

PC industriel au format

# **Modules GPS**

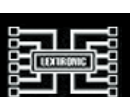

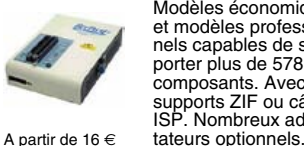

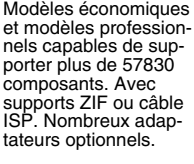

Kits d'évaluations, programmateur/debuger et compilateurs pour mi-crocontrôleurs PIC / dsPIC30/33 / PIC24 /

Modèles en boîtier prêt à l'emploi ou sous la forme de modules OEM permettant de disposer d'une conversion trans-

« … entre Visual Basic à la fac et le C avec Elektor, vous hésiteriez, vous ? Moi pas ! »

Fabrice T., 20 ans, BAC+2

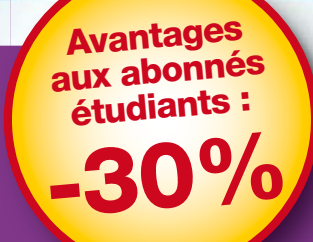

**Elektor, ma (p)référence en électronique**

**Prenez de l'avance, prenez un abonnement !** Avantages<br>
etudiants :<br> **30%** Elektor, ma (p)référence en électronique<br>
Prenez de l'avance,<br>
prenez un abonnement !<br>
Les avantages exclusifs de l'étudiant :

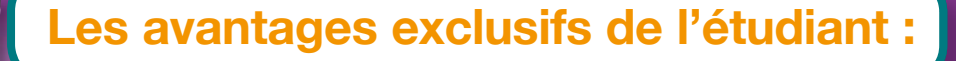

 $\bigcirc$ 30% d'économie sur le prix de vente au numéro tor  $\bullet$ jusqu'à 40% de remise sur certains produits d'Elektor  $\bullet$ collection complète, livraison ponctuelle à domicile  $\bigcirc$ toujours à jour, toujours une longueur d'avance

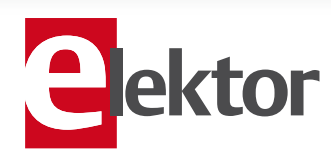

www.elektor.fr/abo · Tél. 01 49 19 26 19

# Le progrès progresse

Je travaille sur un projet basé sur un microcontrôleur récent, le LPC1343 de NXP. Puissant micro à 32 bits au cœur d'ARM Cortex-M3, doté des périphériques habi tuels dans un petit boîtier à 48 broches, il ne coûte que 5 € à l'unité. Rien n'indique qu'il s'agit en réalité d'un composant révolutionnaire. Or, ce micro fait par tie – il en est peut-être même le premier représentant – d'une nouvelle génération de composants conçue pour des dispositifs vraiment évolutifs, car ils sont reprogram mables *in situ* .

Ho ! Restez ! Ce n'est pas terminé ! Bien sûr, les composants reprogrammables *in situ* existent depuis des lustres, le fameux PIC16F84 par exemple a été lancé en 1998, mais le LPC1343, lui, va révolution ner nos vies. Celle-là aussi, vous l'avez déjà entendue, mais cette fois-ci c'est pour de vrai, croyez-moi.

Sauf erreur de ma part, le LPC1343 est le premier composant conçu pour être repro grammé par n'importe qui. Oui, vraiment n'importe qui. Plus besoin ni d'avoir fait Polytechnique, ni d'investir dans des pro grammateurs spéciaux, ni de bricoler des câbles adaptateurs fragiles, votre bellemère et votre neveu de 3 ans pourront reprogrammer cette petite merveille. La nouveauté cruciale de ce micro est son pilote USB intégré, qui le transforme en mémoire de masse externe, en clé USB si vous voulez, quand on le connecte à un ordinateur. Pour reprogrammer le micro, il ne faut ni logiciel ni matériel spéciaux, il suffit de glisser-déposer le nouveau logiciel sur la clé, de la débrancher et de redémarrer le micro. Génial, non ? En plus, cette fonction peut être appelée depuis le micrologiciel : le concepteur peut donc prévoir dans son application un boutonpoussoir, ou une option dans un menu, qui permette à l'utilisateur de mettre luimême son dispositif en mode « clé USB de reprogrammation ».

La réalisation de tels appareils reprogram mables était déjà possible, mais à grands frais, puisqu'il fallait tout développer ou intégrer soi-même : le pilote pour clé USB, l'algorithme de reprogrammation, etc. Ce qui prend du temps et de l'argent. Intégrer tout cela et offrir ainsi à tous un confort auparavant réservé aux plus malins, est donc un coup de génie de NXP. Bientôt tous les appareils offriront cette fonction, car, comme moi, le consommateur ne voudra plus s'en passer.

Clemens Valens Rédacteur en chef

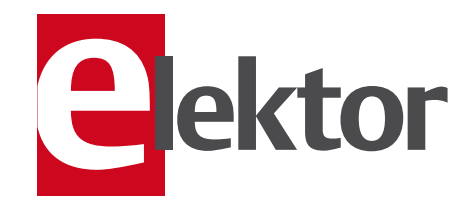

- 6 Mentions légales Informations légales.
- 8 Courrier des lecteurs Vos questions, nos réponses.
- 10 Infos & Actualité Nouveaux produits.
- 14 Mesure de rayonnement gamma avec une photodiode Détecteur de rayonnement à diode BPW34
- 20 Développer pour Android Sur PC, BeagleBoard, téléphone ou tablette
- 26 Générateur de bruits de mer Électronique reposante
- 30 Oscilloscopes pour ordinateur Nouvelle série Picoscope 3000 à l'œuvre

#### 34 L'OSPV 1 d'Elektor

Un projet Open Source sur roues.

36 Téléguider son ARM

Le contrôleur obéit au téléphone sans décrocher.

#### 38 Hexadoku

Casse-tête pour électroniciens.

- 40 Lampe de vélo à LED High-tech tout-terrain.
- 43 Conception de platines : surveiller les détails

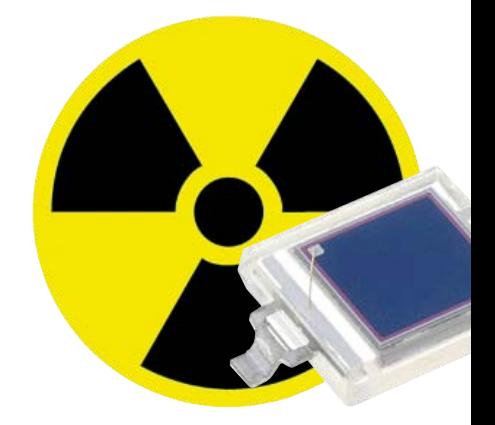

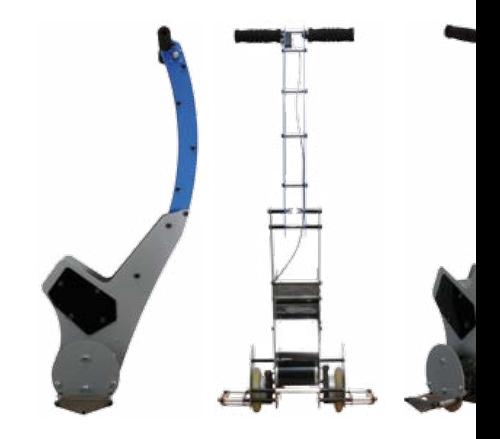

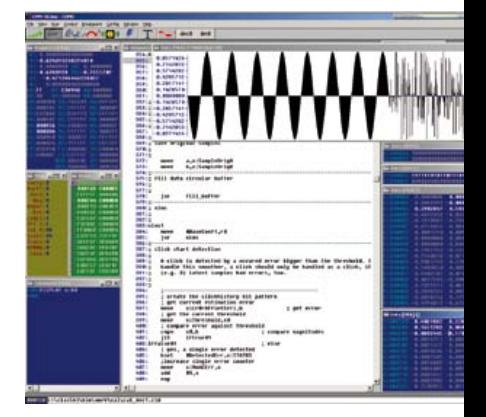

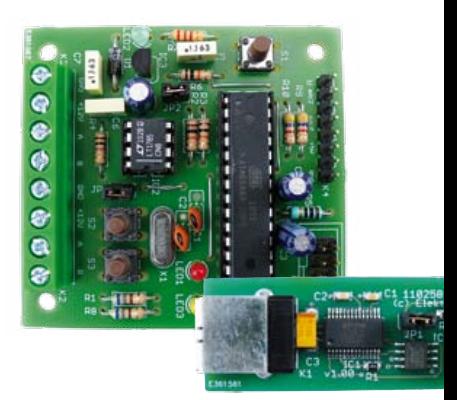

# SOMMAIRE 34<sup>e</sup> année

# 14 Mesurer le rayonnement gamma avec une photodiode

Les compteurs de Geiger-Müller pour mesurer la radioactivité sont devenus rares et chers. Une solution est d'utiliser une photodiode normale comme la BPW34 qui est elle aussi capable de détecter des rayons X et gamma.

44 Ouragan sur le CMS

- 45 Retour sur terre
- 46 Retouche sur ElektorWheelie
- 47 CA/N d'appoint pour PIC16F84A
- 48 Cours DSP audio Deuxième partie : programmation du DSP.
- 54 Astéroïdes et E-blocks dsPIC – l'ultime frontière pour microcontrôleurs.
- 58 ATM18 mouchard Gardez un œil sur votre platine préférée.
- 64 Xportez vos idées (sur le web) Introduction au développement sur Xport Pro à travers trois applications.
- 69 Conception d'un incubateur Quand un ARM Stellaris vire au Bio.
- 72 Le bus arrive (6) Platines expérimentales d'Elektor et plus encore !

#### 78 Rétronique

137 ans d'électronique à semiconducteurs.

#### 84 Avant-première

Le mois prochain dans Elektor.

# 34 OSPV1

Trouver d'équilibre dans sa vie n'est pas si compliqué avec un peu d'électronique moderne. La preuve : l'OSPV1, le *Open Source People Vehicle 1*, est le premier véhicule électrique populaire à source ouverte qui trouve son équilibre tout seul.

# 48 Cours DSP audio

Dans le premier chapitre, vous avez fait connaissance avec le processeur numérique de signal DSP56374 de Freescale et ses caractéristiques. Dans le deuxième volet, nous présentons les outils de programmation.

# 72 Le bus d'Elektor

Avec les premières platines destinées au développement, notre bus arrive à l'étape suivante. Un nœud expérimental avec entrées analogiques et numériques ainsi qu'un convertisseur USB/RS-485 compact font désormais partie de notre arsenal.

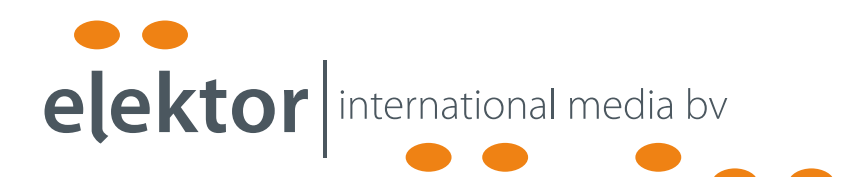

Elektor International Media propose une plateforme multimédia et interactive destinée à tous les électroniciens.

Du professionnel passionné par son métier à l'amateur aux ambitions professionnelles.

Du débutant à l'expert, de l'étudiant au professeur.

Information, éducation, inspiration et récréation. Analogue et numérique. Théorie et pratique.

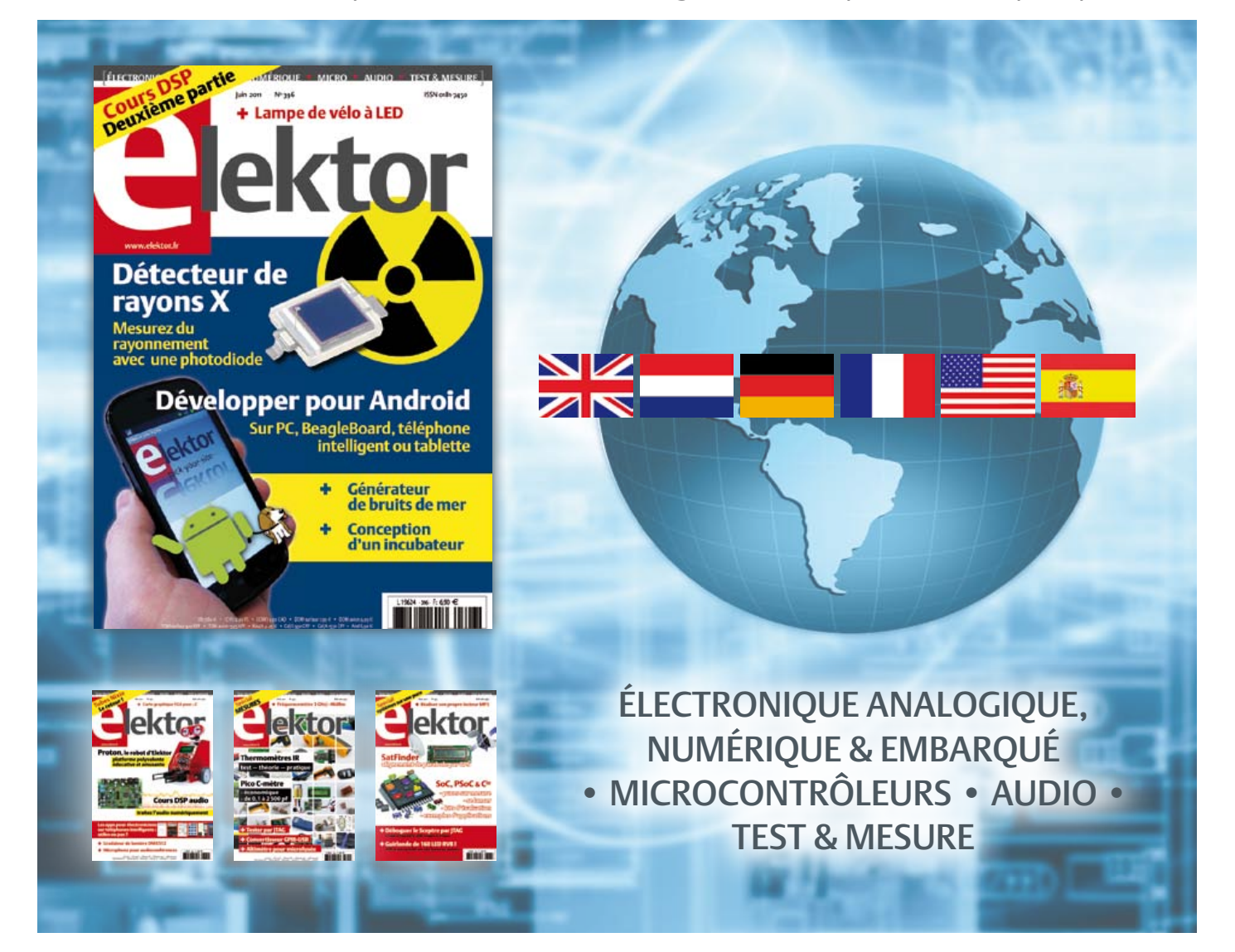

34ème année, n°396 juin 2011 ISSN 0181-7450 Dépôt légal : mai 2011 CPPAP 1113 U 83713

ELEKTOR / PUBLITRONIC SARL

c/o Regus Roissy CDG - 1, rue de la Haye - BP 12910 95731 Roissy CDG Cedex - France Tél. : (+33) 01.49.19.26.19 - Fax : (+33) 01.49.19.22.37 Internet : www.elektor.fr

Numéro de compte : 002-007-97-026 IBAN : FR76 1873 9000 0100 2007 9702 603 BIC : ABNAFRPP Monnaie : Euro – Branche ABN AMRO : Paris, France La mission d'Elektor est d'inspirer ses lecteurs et de les intéresser à l'électronique, par la description de projets à réaliser soi-même, et de les informer des développements en électronique et en micro-informatique.

Elektor paraît 11 fois par an, le numéro de juillet/août est double. Il existe, sous le nom Elektor, des éditions en langue anglaise, allemande, espagnole, française et néerlandaise. Elektor est vendu dans plus de 50 pays.

Conformément à la loi "Informatique et Liberté", vous bénéficiez d'un droit d'accès et de rectification des données vous concernant. Sauf refus écrit de votre part auprès du service abonnement, ces informations pourront être utilisées par des tiers.

Rédacteur en chef international : Wisse Hettinga

Rédacteur en chef France : Clemens Valens (redaction@elektor.fr)

Maquette et graphisme : Giel Dols, Mart Schroijen

Rédaction internationale : Harry Baggen, Thijs Beckers, Jan Buiting, Eduardo Corral, Ernst Krempelsauer, Jens Nickel

Secrétariat de rédaction : Hedwig Hennekens

Rédaction technique : Christian Vossen (chef labo), Thijs Beckers, Ton Giesberts,Luc Lemmens, Jan Visser

# **Elektor Proton Robot NOUVEAU**

# **Robot didactique pour l'école et les loisirs**

Conçu aussi bien pour les étudiants que pour les amateurs ou les professionnels, ce robot mobile s'accommode de différentes familles de microcontrôleurs et offre un large choix de capteurs et d'actionneurs. Une combinaison unique de savoir et de plaisir !

> En plus, c'est vous-même qui allez faire le choix du microcontrôleur utilisé, c'est vous qui déciderez dans quel langage vous lui parlerez, c'est encore vous qui choisissez le programmate utilize !

#### **Caractéristiques :**

- Capteur de distance ultrasonique
- Haut-parleur piézoélectrique
- 3 capteurs de distance à IR
- Module de commande moteur
- 3 capteurs de lignes
- 2 phototransistors
- 2 servomoteurs
- LCD (4 x 20 caractères)
- 2 poussoirs
- Module audio
- Pince de manipulation
- 10 LED RVB (pour les yeux)
- 8 LED (pour la bouche)

# **Disponible sous forme de kit ou monté !**

- **Kit complet (corps + tête + module audio + pince + PIC ou AVR au choix) pour 1 249,00 €\***
- **Kit assemblé et testé (corps + tête + module audio + pince + PIC ou AVR au choix) pour 1 699,00 €\***
- Les prix indiqués sont TTC hors frais de port. France, CE et Suisse : 20,00 €

# **Informations complémentaires et commandes : www.elektor.fr/proton**

Directeur/éditeur : Paul Snakkers

Responsable du marketing : Carlo van Nistelrooy

Administration des ventes : ventes@elektor.fr

#### Publicité : Elektor International Media B.V. Ilham Mohammedi - Allee 1 - 6141AV Limbricht - Pays Bas Tél : 00 31 (0)46 43 89 444 - Fax : 00 31 (0)46 43 70 161 E-mail : i.mohammedi@elektor.fr

DROITS D'AUTEUR : © 2010 Elektor International Media B.V.

Toute reproduction ou représentation intégrale ou partielle, par quelque procédé que ce soit, des pages publiées dans la présente publica-

tion, faite sans l'autorisation de l'éditeur est illicite et constitue une contrefaçon. Seules sont autorisées, d'une part, les reproductions strictement réservées à l'usage privé du copiste et non destinées à une utilisation collective, et, d'autre part, les analyses et courtes citations justifiées par le caractère scientifique ou d'information de l'oeuvre dans laquelle elles sont incorporées (Loi du 11 mars 1957 -art. 40 et 41 et Code Pénal art. 425).

Certains circuits, dispositifs, composants, etc. décrits dans cette revue peuvent bénéficier de droits propres aux brevets; la Société éditrice n'accepte aucune responsabilité du fait de l'absence de mention à ce sujet. Conformément à l'art. 30 de la Loi sur les Brevets, les circuits et schémas publiés dans Elektor ne peuvent être réalisés que dans des buts privés ou scientifiques et non commerciaux. L'utilisation des schémas n'implique aucune responsabilité de la part de la Société

éditrice. La Société éditrice n'est pas tenue de renvoyer des articles qui lui parviennent sans demande de sa part et qu'elle n'accepte pas pour publication. Si la Société éditrice accepte pour publication un article qui lui est envoyé, elle est en droit de l'amender et/ou de le faire amender à ses frais; la Société éditrice est de même en droit de traduire et/ou de faire traduire un article et de l'utiliser pour ses autres éditions et activités, contre la rémunération en usage chez elle.

Elektor est édité par Elektor International Media B.V. Siège social : Allee 1 - 6141 AV Limbricht, Pays-Bas

Imprimé aux Pays-Bas par Senefelder Misset – Doetinchem

Distribué en France par M.L.P. et en Belgique par A.M.P.

## COURRIER DES LECTEURS

# Agenda

*Communiquez les dates, au moins deux mois avant la date de l'événement, à redaction@elektor.fr*

19 mai Forum 4i (Innovation, Industrie, Investissement, International) WTC, Grenoble www.forum4i.fr

20 & 21 mai Tournoi national robot sumo Lycée Alphonse Daudet, Nîmes www.robot-sumo.fr

20 & 21 mai ISERAMAT

Salle des fêtes de Tullins-Fures http://iseramat.over-blog.com

#### 24, 25 & 26 mai CIEN 2011

Parc des expositions de Paris – Porte de Versailles www.cien-expo.com

24, 25 & 26 mai Lumiville / Inlight Expo / EquipVille Eurexpo Lyon www.equipville.com

#### 26, 27 & 28 mai CarTec-Inno – Festival de la Robotique et du kart électrique Parc des Expositions de Vierzon

www.cartec-inno.com

#### 28 & 29 mai 15ème édition du concours des jeunes inventeurs Monts www.jeunesinventeurs.org

 $\lambda$  juin Festival Artec La Ferté-Bernard www.festival-artec.fr

6, 7 & 8 juin Colloque GEII IUT d'Angoulême www.colloquegeii.net

#### 6 au 10 juin 13èmes Rencontres Électronique du CNRS

Saint-Raphaël-Valescure www.electroniciens.cnrs.fr

#### Outils de développement de poche

(no 395, mai 2011) Voici une autre application Android pour électroniciens : Electronicoid. Elle permet de faire des calculs de résistances (série, parallèle, pont diviseur, code couleur, etc.).

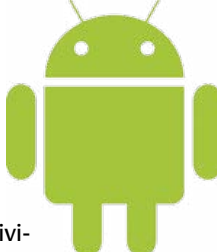

Antoine DUPONT *www.androidzoom.com/android\_applications/productivity/electronicoid\_mcwb.html*

#### Recyclage d'un écran d'ordinateur portable

#### (no 395, mai 2011)

J'ai trouvé via le site eBay une société qui vend pour un prix modique plusieurs cartes de contrôle pour piloter des dalles LCD de récupération. Ces cartes sont soit des cartes « moniteur » avec entrées VGA, DVI et son ou des cartes « TV » avec entrées son, VGA, CVBS ou S-vidéo + tuner TV. Ces cartes seront programmées à l'achat en fonction de votre dalle LCD ou alors il est possible de les programmer soi-même via un programmateur vendu séparément.

Ils vendent également un assortiment de connecteurs LVDS pour un maximum de dalles existantes.

Maurice MIEVIS *www.njytouch.com www.cnkiosk.com*

#### Petits tubes Nixie

#### (no 395, mai 2011)

Trop tard pour votre dossier du mois de mai, mais voici une horloge avec afficheurs Nixie logée dans le boitier d'un galvanomètre de marque Pekly (Paris), acheté dans une brocante. Débarrassé des pièces

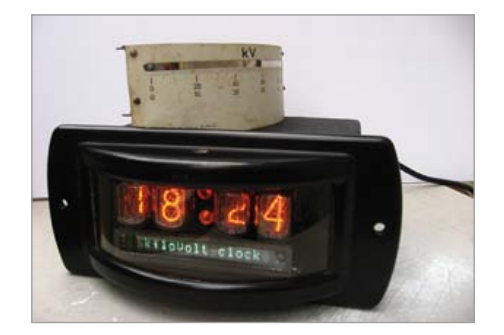

mécaniques et du cadran, d'une certaine quantité de rouille et de poussière, j'ai conservé la plaque en bakélite sur laquelle était fixé le tout pour implanter le support des afficheurs et les plaques électroniques. Achetés sur l'internet, les Nixie sont des modèles russes (IN-12b), de même que les contrôleurs, des équivalents du 74141 (k155). Trois sont utilisés alors que seulement deux transistors MPSA42 s'occupent des dizaines d'heures.

Dès l'origine du projet j'avais voulu inclure un second type d'afficheur dans le but d'afficher du texte pour aider au réglage de l'heure, mais pas seulement. Il s'agit d'un afficheur fluorescent à matrice de points dont la carte, récupérée elle aussi, a été extraite d'un photocopieur. Elle fonctionne sous 5 V, est contrôlée par un M66004M2FP et une liaison SPI. Si les Nixie sont résolument « féminines », je trouve que le VFD ajoute à cette horloge un côté « masculin » complémentaire du plus bel effet.

C'est un PIC16F877A qui dirige l'ensemble et la base de temps est donnée par la broche MIN (minute) d'un circuit PCF8573P de Philips, raccordée à la broche RB0/INT du PIC pour déclencher une interruption.

Enfin, trois boutons poussoirs servent à ajuster l'heure et les deux néons du centre sont fixes. Au niveau des fonctionnalités je travaille encore sur l'affichage de textes divers et sur l'addition d'un circuit de mise en veille basé sur une photorésistance.

Xavier MOULIN

#### Le bus arrive !

#### (no 391 à 395, janvier à mai 2011)

Votre sujet est génial et j'espère qu'il va faire beaucoup d'émules (EIB n'a qu'à bien se tenir !)

Dans le numéro de janvier, vous sembliez avoir une préférence pour des connecteurs RJ45. Il est vrai qu'il existe des câbles tout faits, surmoulés de différentes longueurs/ couleurs. Sur les prototypes une autre solution est utilisée, tout aussi fiable et moins délicate à mettre en œuvre (le sertissage des RJ45 pour des longueurs non standards peut rebuter certaines personnes). Si vous envisagez d'utiliser des blocs à visser, il serait dommage (à mes yeux) d'omettre deux ou trois petites choses.

– Tout d'abord, aussi bien en phase de test

## COURRIER DES LECTEURS

que « dans la vraie vie » des platines, visser/ dévisser chaque connecteur pour ajouter ou remplacer une platine s'avère vite fastidieux tout comme remplacer une platine dans le noir suite a une panne a 22 h 30 en rentrant de vacances. Or, il existe des connecteurs de chez Phoenix Contact (ou d'autres) au pas de 2,54 mm dont une partie est soudée sur la platine est l'autre partie est un connecteur a visser sur le même principe que ceux que vous avez montés en fixe. La gamme s'appelle chez Phoenix « Miniconnec » et ces connecteurs existent en 2/3/4/5/6… contacts.

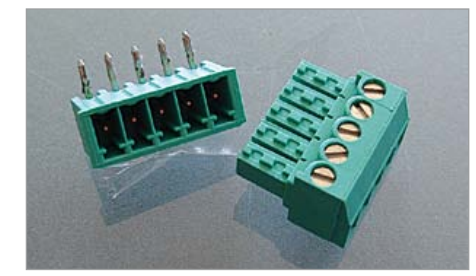

– Concernant les câbles eux-mêmes, ils doivent être dotés d'embouts pour éviter le cisaillement de quelques brins lors du serrage ou le serrage partiel. Le coût des embouts est dérisoire, mais assure longévité et fiabilité.

– Maintenant, la disposition des alimentations et du bus devrait être conservée pour l'outil de diagnostic (USB vers RS-485), donc ce dernier se devrait d'avoir un connecteur à 4 voies qui pourrait s'enficher sur n'importe quel nœud du réseau et ainsi faire des diagnostics en tout point avec la possibilité d'isoler une partie du réseau en débranchant simplement un des deux connecteurs.

– Une LED sur chaque calculateur reflétant l'activité du bus est indispensable (quitte à le rendre desactivable via un microswitch pour rendre le montage moins gourmand, dans ce cas la LED Power subirait le même sort). Pour diminuer le cout de chaque platine, un petit outil avec le pilote RS-485 et une LED pourrait s'y substituer (ce genre d'outil sera de toute façon à prévoir). Un bouton de diagnostic automatique est lui aussi indispensable. Ce dernier

# Règles du jeu

• Publication de la correspondance de lecteurs à la discrétion du rédacteur en chef • Les points de vue et opinions exprimées par les correspondants ne sont pas

# Mises à jour

Fréquencemètre et indicateur de niveau 3 GHz

(no 394, avril 2011) Le CPLD EPM240T100C3N utilisé dans ce projet, IC301, appartient à la famille MAX II d'Altera. Par conséquent il est programmable avec un programmateur

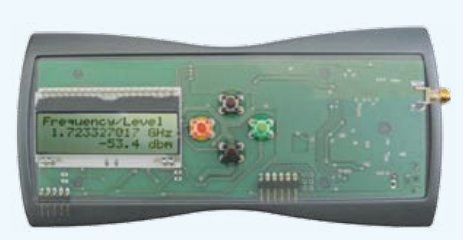

compatible ByteBlaster II qui se branche sur le port parallèle d'un ordinateur. Un tel programmateur est facile à fabriquer, car il ne comprend que quelques résistances et un banal circuit logique. Toutes les informations nécessaires sont disponibles sur l'internet, par exemple sur le site du fabricant : www.altera.com/download/drivers/dri-index.html www.altera.com/literature/ug/ug\_bbii.pdf

On les trouve aussi tout faits sur eBay.

# Altimètre pour microfusée

(no 394, avril 2011)

Un bit inversé a malheureusement causé des dégâts dans cet article. En effet, le convertisseur analogique-numérique utilisé n'est pas un ADS11*1*0, mais un ADS11*0*0. Les deux modèles existent, mais ils n'utilisent pas la même référence. Si vous avez déjà monté un ADS1110 il faut revoir les calculs dans le logiciel pour corriger l'erreur.

#### Le robot Proton d'Elektor

(no 395, mai 2011)

Le lien vers la vidéo à la fin de l'article n'est pas correct. Voici le bon lien :

www.youtube.com/watch?v=HxOkP9yl1oo

#### Gradateur de lumière DMX512 monocanal (no 395, mai 2011)

La première phrase de l'article est passée à la trappe, voici ce qu'il manquait :

> *Le variateur DMX512 dont il est question ici a été développé à partir du testeur DMX512 portable d'Elektor de mai 2002 [1], dispositif précieux…*

pourrait envoyer une trame spécifique et « afficher » sous forme de code via une LED son adresse et ainsi nous assurer que le quartz oscille. L'accès à cette routine serait le témoin d'un fonctionnement au moins partiel (cas d'une platine muette où le LT1785 aurait rendu l'âme). – Les pilotes RS-485 devront être montés

sur support.

nécessairement ceux du rédacteur en chef ou de l'éditeur. • La rédaction se réserve le droit de traduire, de corriger ou d'écourter les messages reçus avant de les publier. • Si vous écrivez à la rubrique COURRIER DES LECTEURS, veuillez indiquer le numéro du magazine

#### Certaines choses ont sûrement déjà été évoquées, j'espère avoir apporté un petit peu d'eau au moulin

Jean François NEVEU

*Merci beaucoup pour votre participation. Vos suggestions ont été transmises au conducteur du Bus.*

concerné. • Veuillez adresser votre correspondance à : redaction@elektor.fr ou Elektor (rubrique Courrier) BP 12910 95731 Roissy CDG Cedex France

## INFO & ACTUALITÉS

# **Une famille de circuits radio écoénergétiques**

Energy Micro annonce les caractéristiques de sa future gamme de circuits radio écoénergétiques EFR. Venant compléter la famille de microcontrôleurs EFM32 Gecko de la société, les solutions radio à hautes performances EFR4D Draco ne consommeront qu'un quart de l'énergie nécessaire aux produits concurrents. Architecturés autour du cœur ARM Cortex-M0, les circuits radio SoC (système sur une puce)

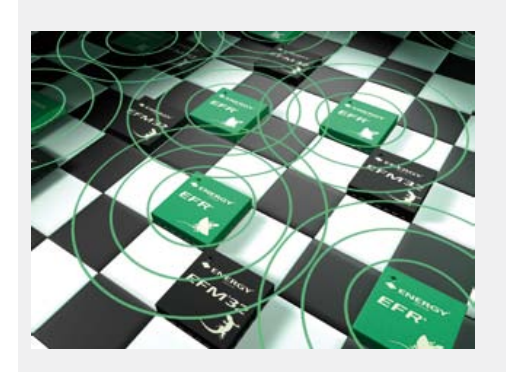

Draco afficheront des consommations en réception et en émission de, respectivement, 5 mA et 6 mA seulement.

Afin d'assurer un maximum de flexibilité lors de la conception, la famille Draco se déclinera selon trois schémas d'implantation radio différents : un simple émetteur/récepteur associé à un microcontrôleur EFM32 exécutant la pile de protocoles et l'application utilisateur; un émetteur/récepteur combiné à la pile de protocoles et associé à un EFM32 pour l'application ; et une solution SoC complète, intégrant l'émetteur/récepteur, la pile de protocoles et l'application sur un circuit EFR4D unique. Les premières solutions SoC et émetteur/récepteur seul seront échantillonnées au cours du quatrième trimestre 2011. Les performances radio de la famille EFR4D seront également meilleures que celles affichées par les produits concurrents existants, avec notamment une puissance d'émission de +17 dBm à 868 MHz, une sensibilité en réception de -121 dBm (pour une modulation FSK à 1,2 kbit/s), ainsi qu'une sélectivité et des capacités de blocage et de

réjection image élevées. La gamme EFR4D pourra également prendre en charge un nombre de bandes de fréquence et de protocoles radio plus important que les circuits concurrents. Aptes à couvrir l'intégralité du spectre RF compris entre 167 MHz et 2500 MHz, les produits supporteront l'éventail de protocoles radio le plus large de l'industrie, dont les protocoles IEEE 802.15.4, Bluetooth LE (*Low Energy*) et Wireless M-Bus. La gamme EFR pourra également s'adapter sans problème aux protocoles propriétaires.

(110129-C) www.energymicro.com

## **Convertisseur de bus moins encombrant et plus léger**

Vicor annonce le MBCM270F450M270A00, un convertisseur de bus BCM MIL-COTS non régulé à haut rendement qui complète la famille de composants de puissance V•I Chip destiné aux applications avioniques, navales et terrestres.

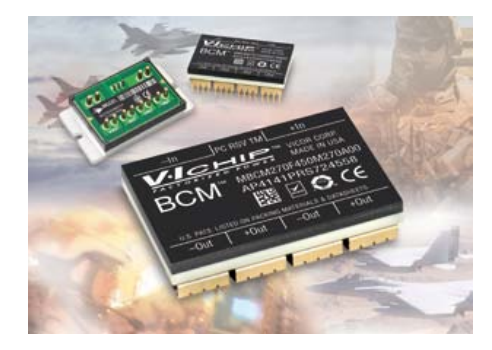

Fonctionnant sur un rail de puissance MIL-STD-704E/F avec une tension typique de 270  $V_{CC}$  (230-330  $V_{CC}$ ), ce nouveau convertisseur s'appuie sur la topologie propriétaire convertisseur d'amplitude sinusoïdale (SAC) de Vicor, pour fournir un rail d'alimentation isolée ayant une tension nominale de 45 V avec un rendement supérieur à 96 %, et une densité de puissance de plus de 48 W/cm2, le tout ayant une épaisseur de moins de 7 mm et un poids de seulement 14,5 g.

Ces systèmes utilisant des convertisseurs de bus de la série MBCM avec, en aval, des régulateurs et des multiplicateurs de courant permettent de piloter des charges de puissance pulsées (radar), des communications radios et satellitaires, des mémoires et des processeurs/ASIC. Ils ont un encombrement moindre de 60 %, pour un rendement supplémentaire de 3 % et permettent ainsi de réaliser des systèmes complets d'alimentation qui sont 66 % plus légers que les meilleures des solutions précédentes.

Le MBCM270F450M270A00 à sortie 45/48 V et son compagnon le convertisseur de bus MBCM270F338M235A00 à sortie 28/33 V sont disponibles en diverses versions de boîtier, comme VI Chip en CMS ou traversant et thermiquement amélioré en version VI BRICK.

(110129-8) www.vicorpower.com

# **Pince coupante de compétition**

Les nouvelles poignées bi-matière KNIPEX ont reçu le prix *iF product design award* 2011, laissant ainsi derrière elles des concurrents internationaux très qualifiés. Les poignées bi-matière viennent conforter et compléter les avantages ergonomiques de la série de pinces de Knipex destinée à l'installation électrique. Leurs zones de saisie souples permettent de minimiser la charge appliquée sur la main et les zones de mouvement plus rigides permettent un positionnement précis et contrôlé de la pince. Si l'on y ajoute l'empreinte pour le pouce pour tirer et serrer les pièces, cette pince garantit un guidage précis et sûr. Les labels de sécurité « 1000 V » et le « double triangle » qu'elles comportent prouvent

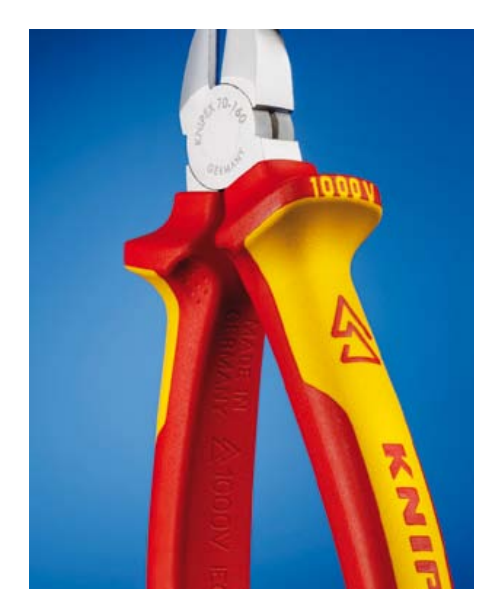

que ces outils disposent d'une isolation conforme aux normes pour réaliser des travaux sur des composants sous tension – contrôlée par le VDE ! Les symboles représentant un double triangle et la mention 1000 V incrustés sur le col évitent qu'elles soient confondues avec des pinces non isolées.

2 756 produits de 1 121 participants originaires de 43 pays se sont présentés cette année au célèbre concours. C'est donc face à des concurrents internationaux très qualifiés que les pinces de sécurité Knipex VDE se sont imposées. Le prix iF est attribué selon des critères définis par un jury indépendant composé de concepteurs, entrepreneurs et professeurs de renommée internationale. Le prix est considéré depuis 1953 comme le plus grand prix récompensant la meilleure conception de l'année.

(110129-9) www.knipex.de

# **Circuits hautement intégrés pour la correction du facteur de puissance**

Toshiba Electronics vient d'introduire deux circuits de contrôle hautement intégrés qui simplifieront la mise en œuvre de la fonction de correction du facteur de puissance (*power factor correction*, ou PFC) qui est nécessaire afin de diminuer la distorsion harmonique des courants d'alimentation dans les applications opérant sous tension alternative.

Le composant TB6818FG est un circuit intégré PFC fonctionnant en mode de conduction continue (CCM) qui est utilisé dans des applications telles que les récepteurs TV à écrans plats LCD et dalles plasma de grande taille et les chargeurs de batteries de haut de gamme avec des besoins d'alimentation dépassant 200 W. Le dispositif TB6819FG est un circuit intégré PFC qui vise, lui, les besoins des applications affichant des consommations plus basses, inférieures à 200 W, comme les adaptateurs CA et les équipements d'éclairage, où son fonctionnement en mode de conduction critique (CRM) est mieux adapté.

Présentés respectivement dans des boîtiers SSOP16 et SSOP8, les nouveaux circuits offrent de nombreuses fonctions telles que

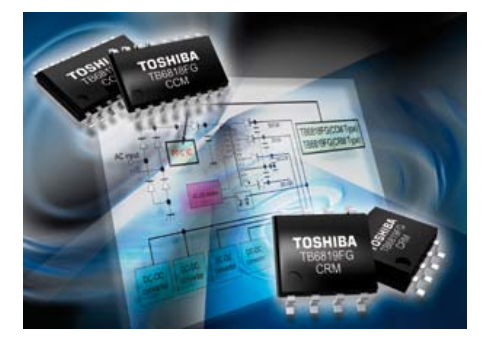

la protection contre les surtensions en courant continu sur les entrées, contre les surtensions en sortie et contre le verrouillage en sous-tension, ainsi que la détection de boucle retour ouverte et la coupure thermique. Le TB6818FG contient en outre un circuit de protection des transistors FET, une fonction de réduction du bruit audible, une fonction de mise en sommeil en sortie ainsi qu'une fonction de détection instantanée d'arrêt CA configurable. Le TB6819FG est équipé d'une protection contre les pannes de courant. (110129-B) www.toshiba-components.com

# **La plus résistante des étiquettes destructibles**

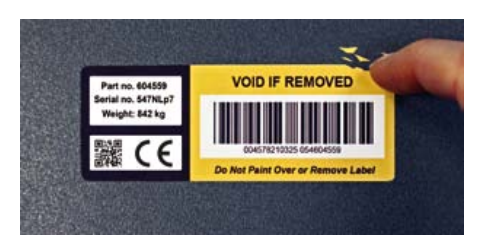

Les étiquettes ultra-durables sécurisées se « cassent » comme une coquille d'œuf et ne peuvent pas être décollées et transférées intactes ; protégez l'identification unique de vos produits.

Les étiquettes robustes CILS-8800C se collent sur toutes les surfaces texturées, courbées et même huileuses, les surfaces à basse densité, les plastiques, les peintures poudrées et les surfaces en métal brut de fonderie, et résistent dans les environnements industriels les plus agressifs.

Parfaites pour l'identification permanente des équipements industriels ou de

# En bref...<sup>..</sup>

**LTC4000 : contrôleur de forte tension et gestionnaire d'alimentation qui transforme toute alimentation CC/CC en chargeur de batterie** www.linear.com/product/ltc4000

**Capteur radio STM310 réunit convertisseur & gestionnaire d'énergie, microprocesseur et émetteur radio dans un module Plug 'n' Play**

www.enocean.com

**IAR Systems a annoncé un kit de démarrage rapide pour Fujitsu MB9BF506R** www.iar.com

**ADA4528 : l'ampli op à dérive nulle offre un niveau de bruit ultra faible de seulement 5,3 nV/√Hz** www.analog.com/ADA4528-1

**Cypress dévoile son contrôleur EZ-USB FX3 pour USB 3.0 SuperSpeed** www.cypress.com/go/superspeed

composants de machines, l'étiquette est suffisamment résistant pour identifier le produit pendant toute sa vie, mais a été techniquement développé pour se détruire à toute tentative de décollement.

(110129-A) www.cils-international.com

# **Microcontrôleur au cœur Cortex-M3 fonctionne sous 5 V**

Fujitsu Semiconductor a présenté sa gamme complète de nouveaux microcontrôleurs FM3, une série de microcontrôleurs faisant appel à une architecture identique, basée sur le cœur de processeur standard ARM Cortex-M3. Ils sont disponibles en deux versions. La série MB9Bxxx hautes performances affiche diverses fonctions périphériques ; elle convient pour des applications exigeantes dans le domaine de l'automatisation industrielle, tandis que la ligne MB9A100 de base s'oriente plutôt vers des applications liées à l'électroménager,

## INFO & ACTUALITÉS

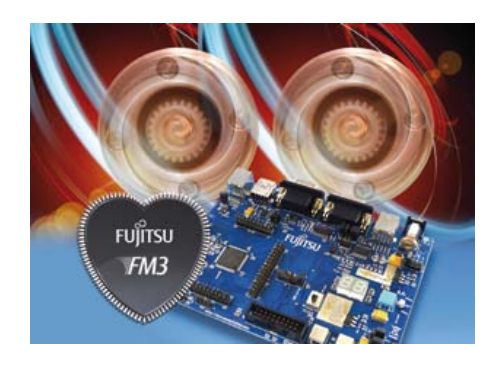

aux produits de grande consommation et à l'automatisation de bureau.

La plupart des microcontrôleurs sur le marché, lorsqu'ils sont équipés du cœur Cortex-M3, fonctionnent avec 3,6 V maximum et ne peuvent pas être employés dans des systèmes 5 V. Grâce à sa large plage de tensions d'exploitation (de 2,7 à 5,5 V), la famille FM3 devrait donc satisfaire la forte demande du marché pour des microcontrôleurs fonctionnant à 5 V.

(110257-1) http://emea.fujitsu.com/semiconductor à la perforation, au cisaillement et à l'arrachage. Sa légère adhérence naturelle évite tout déplacement lors de l'assemblage. L'isolement électrique élevé, caractérisé par une tension de claquage diélectrique de 6 000  $V_{AC}$ , permet une utilisation dans le cas d'applications nécessitant un bon isolement entre dissipateurs thermiques et dispositifs haute tension. Il pourra notamment s'agir d'alimentations, de cartes réseau ou télécom, d'ordinateurs ou de périphériques, ou de n'importe quelle application où de la chaleur doit être transférée d'un composant thermogène à un dissipateur thermique ou un châssis.

Gap Pad VO Ultimate est proposé en plusieurs épaisseurs standard de 0,508 mm à 3,175 mm, et est disponible en feuilles standard de 203 x 279 mm, ou prédécoupé à l'emporte-pièce. D'autres épaisseurs spéciales sont également disponibles sur commande.

(110257-2) www.bergquistcompany.com

une myriade d'applications. En outre, sa précision de gain permet aisément de le corriger numériquement, tandis que les impédances d'entrée et sortie différentielles de 200 Ω permettent de l'intégrer en toute transparence dans le trajet du signal RF. L'IDT F1200 est actuellement proposé sous forme d'échantillons à des utilisateurs qualifiés et se présente dans un boîtier QFN à 28 broches en 5 x 5 mm, au prix de 4,85 \$ pour des volumes de 10 000 unités.

(110257-4) www.idt.com/go/RF

## **Instrument de test pour semi-conducteurs de puissance**

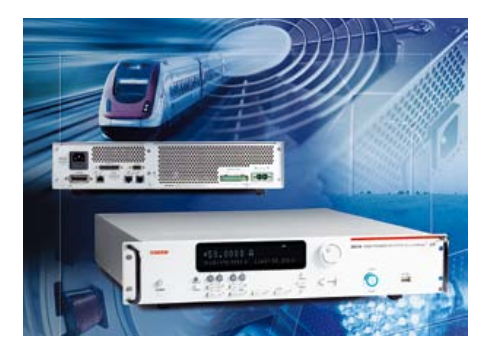

Keithley Instruments annonce la commercialisation d'un nouvel instrument de la série SourceMeter pour les semiconducteurs de puissance, le modèle 2651A. Spécialement étudié pour la caractérisation des composants électroniques de puissance, le modèle 2651A offre la gamme de courants la plus étendue que l'on puisse trouver actuellement dans l'industrie. Cette large gamme est en effet très critique pour une grande variété d'applications en R&D, fiabilité et tests en production, comme le test de LED à haute intensité, le test des semi-conducteurs de puissance, des convertisseurs CC-CC, des batteries et autres éléments de puissance, les composants électroniques, les modules et sous ensembles.

L'instrument offre un générateur / charge de tension et de courant à quatre quadrants couplé à des mesureurs de tensions et de courants de précision. Il permet aussi de combiner de fonctions d'instruments multiples en un seul rack, par exemple un instrument de caractérisation des semiconducteurs, une alimentation de précision, un multimètre numérique, un générateur de signaux aléatoires, un générateur

## **Nouveau matériau d'interface thermique**

Bergquist annonce un nouveau matériau d'interface thermique qui offre une conductivité thermique supérieure de 1,3 W/m-K. La nouvelle interface thermique Gap Pad VO Ultimate se compresse facilement, grâce à un module de Young de 90 kPa, qui permet de réduire au minimum la pression sur les composants et d'amortir les vibrations sans contrainte excessive. Sa conformabilité assure un excellent interfaçage et un mouillage parfait, même sur des surfaces très rugueuses ou avec une surface inégale. Le support en fibre de verre revêtu de caoutchouc facilite la manipulation, et offre une grande résistance

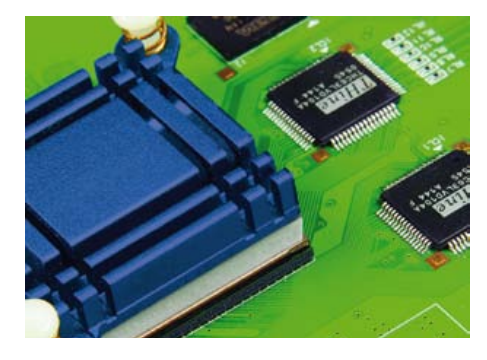

# **Amplificateur à gain variable (VGA) de fréquences intermédiaires**

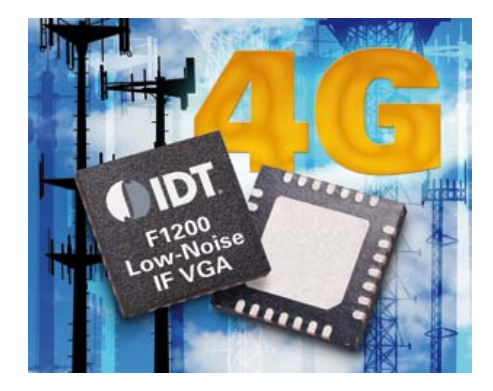

Integrated Device Technology (IDT) a introduit un VGA IF contrôlé numériquement et doté d'un excellent rapport signal sur bruit pour améliorer la qualité de service (QoS) de systèmes récepteurs implantés dans les stations de base cellulaires et autres équipements d'infrastructures sans fil.

Le nouveau VGA IDT F1200 offre un très faible facteur de bruit inférieur à 3,0 dB et une large plage de contrôle de 23 dB à 7 bits de résolution. Cette distorsion faible permet de disposer d'une dynamique dénuée de parasites (SFDR) qui adapte ce système à

## INFO & ACTUALITÉS

d'impulsions V ou I, une charge électronique et un contrôleur de déclenchement. Le modèle 2651A est capable de produire ou d'absorber des puissances qui peuvent atteindre 2000 W en impulsions (±40 V, ±50 A) ou 200 W en CC (±10 V et ±20 A, ±20V et ±10A, ±40V et ±5A). Le 2651A peut aussi faire des mesures de précision sur de petits signaux jusqu'à 1 pA ou 100 μV.

(110257-5) www.keithley.com/products/dcac/currentvoltage/ highcurrent/?mn=2651A

# **Numériseur PCI Express 200 Méch./s, 14 bits**

Le nouveau numériseur PCI Express PCIe-9842 d'ADLINK Technology est doté d'un taux d'échantillonnage de 200 Méch./s à 14 bits de données sur un canal. Il est spécifiquement conçu pour des applications telles que la télédétection par laser (LIDAR), les tests de fibre optique et l'acquisition de signaux radar. Son entrée analogique d'une bande passante de 100 MHz est conçue pour recevoir des signaux rapides

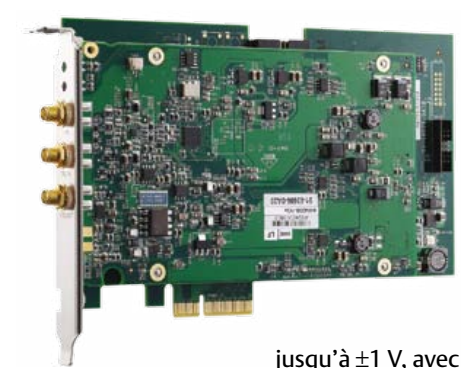

une impédance de 50 Ω. La conception du PCIe-9842 est basée sur l'interface bus PCI Express x4, capable de fournir une bande passante suffisante pour les transferts en temps réel. Le signal analogique étant converti en numérique, les données sont transférées directement et en

# **Relais statique AQ-A plus compact**

Équipé d'une sortie triac avec version à commutation au zéro de tension ou instantanée, le nouveau relais statique AQ-A est adapté à la commutation des charges CA de 15 A, 25 A ou 40 A. De ce fait, il permet un contrôle de charges optimal des composants tels que les éléments chauffants, moteurs, ventilateurs ou lampes. De plus, grâce à sa large plage de tensions d'entrée (4-32  $V_{cc}$ ), il offre une grande flexibilité lors de la phase de conception. Le relais présente également d'autres avantages tels que sa faible consommation d'énergie de fonctionnement, une tension d'isolation élevée entre l'entrée et la sortie de 4 000 V ainsi qu'un nombre pratiquement illimité de cycles de commutation. Le relais est livré de série dans son boîtier de type *hockey puck* de 25 mm de hauteur seulement avec varistance intégrée, offrant une protection contre les surtensions, et un indicateur à LED.

(110257-3) www.panasonic-electric-works.fr

continu à la mémoire du système hôte, à un rythme soutenu de 400 Mo/s. La carte offre une dynamique typique de 11,3 bits (ENOBs) et un rapport signal/bruit de 70 dB pour un signal sinusoïdal d'une fréquence de 10 MHz. ADLINK fournit non seulement des pilotes *legacy* pour les utilisateurs qui développent en Microsoft C++ et Visual Basic, mais également un pilote orienté tâches (DAQPilot) pour accélérer le cycle de développement. Des VI Express et VI polymorphes pour le PCIe-9842 fournissent également un moyen rapide et simple d'utilisation du numériseur sous LabVIEW.

(110257-7) www.adlinktech.com/Digitizer/

**Pilotes de MOSFET**

*low side*

et MCP14E9/10/11. Les pilotes viennent en complément des drivers low side 4,5 A MCP14E3/4/5 existants du fabricant en offrant des courants de sortie en pointe de 2 A et 3 A respectivement. Cette famille à faible coût dispose d'une vaste plage de tensions de fonctionnement de 4,5 V à 18 V et elle est dotée de broches d'entrée de validation qui permettent l'arrêt afin d'économiser l'énergie.

Les composants sont disponibles en boîtier DFN 6 mm x 5 mm à 8 contacts et en boitier SOIC ou DIP à 8 broches.

(110257-8) www.microchip.com/get/V0WH

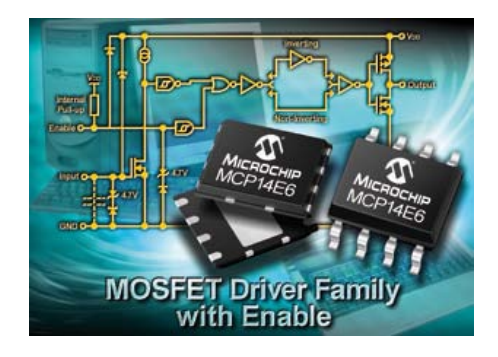

Publicité

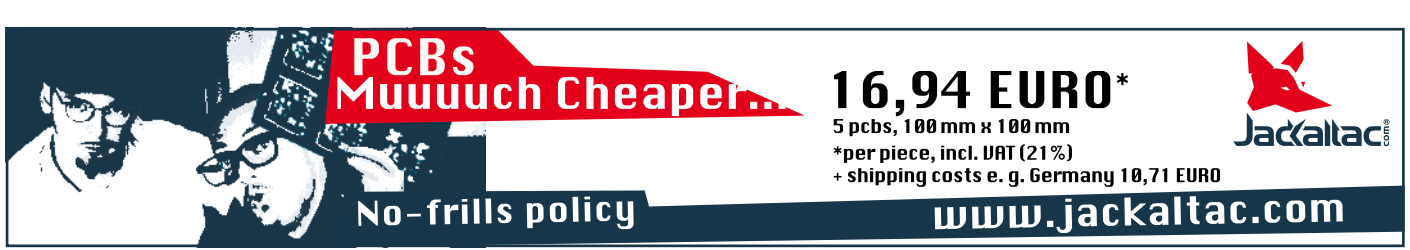

Microchip a étendu sa famille de pilotes de MOSFET avec les nouveaux circuits pilotes de MOSFET low side MCP14E6/7/8

# **Mesure de rayonnement gamma avec une photodiode**

# Détecteur de rayonnement à BPW34

Burkhard Kainka (Allemagne)

Mesure de radioactivité ? Compteur de Geiger-Müller, bien sûr. Les tubes compteurs sont cependant devenus rares et chers. Vous en aviez un d'avance ? Il vous reste à

l'alimenter maintenant sous quelques centaines de volts. Une photodiode normale comme la BPW34 demande moins. Mais oui, elle peut détecter rayons X et gamma.

Les rayonnements ionisants sont potentiellement dangereux et il est préférable de les éviter dans la mesure du possible. Un simple compteur de Geiger suffit à peine à détecter les risques. La sensibilité du capteur à semi-conducteur que nous allons décrire ici ne permet de détecter que des sources de rayonnement assez intenses. Alors à quoi bon ? Il permet de faire des mesures et des expériences très intéressantes.

L'un des avantages de la photodiode lui vient de sa surface sensible et de ses faibles dimensions. Elle reçoit assez peu le bruit de fond des rayons cosmiques et les signaux de petits échantillons se détachent mieux du fond qu'ils ne le feraient pour un tube compteur.

#### Rayonnement

La protection contre les rayonnements concerne surtout les rayons gamma. Ils sont très pénétrants, très difficiles à arrêter puisqu'ils traversent même des murs très épais. La terre reçoit en permanence des rayons gamma durs issus de l'espace. Ils sont de même nature que les rayons X, mais d'origine différente. Les rayons (ou particules) alpha n'ont, en revanche, qu'une faible portée et peuvent être arrêtés par une simple épaisseur de papier. La plupart des tubes compteurs ne les détectent donc pas. Un tube compteur ne les détecte que s'il a une mince fenêtre de mica. La portée des rayons (particules) bêta est déjà plus grande puisqu'ils peuvent encore traverser des tôles de faible épaisseur. La plupart des tubes compteurs détectent surtout les rayons gamma et sont aussi sensibles au rayonnement bêta, bien que dans certaines limites.

#### Diode en détecteur

Le comportement d'une photodiode PIN BPW34 est semblable à celui d'un tube compteur. Les particules alpha sont, au plus tard, arrêtées par le boîtier de matière plastique de la diode. Les quanta gamma n'ont, eux, aucun problème et produisent de nombreuses paires d'électrons-trous dans la couche de jonction. Quand la diode fonctionne en inverse, pratiquement tous les porteurs de charge sont évacués. Il en résulte un petit appel de courant que l'on peut amplifier et exploiter. Les particules bêta peuvent également être à l'origine d'un signal quand leur énergie est suffisante pour parvenir à la couche de jonction. Les signaux fournis par la photodiode ont une amplitude sensiblement plus faible que celle des signaux d'un tube compteur. Un amplificateur de mesure à faible bruit est donc nécessaire.

L'utilisation d'une photodiode en détecteur pose une autre condition, sa protection complète contre la lumière. Sans elle, le courant photonique noierait le résultat de mesure. Nous avons utilisé une feuille d'aluminium ménager pour nos essais. Les diodes PIN, à la différence des diodes PN, présentent une zone supplémentaire très faiblement dotée N. Cette couche à haute impédance intrinsèque (couche I) est comprise entre les régions N et P. Le résultat est une couche de jonction plus épaisse. Les photons trouvent ainsi un plus grand volume d'interaction avec le semi-conducteur. On utilise cette structure de façon à obtenir la plus grande quantité de porteurs de charge par photon, donc d'optimiser la sensibilité des photodiodes.

Une autre possibilité d'améliorer la sensibilité est d'augmenter la surface sensible. En procédant de la sorte, on augmente la capacité et l'amplitude de la tension d'un signal isolé est plus petite. Les détecteurs de rayonnement à semi-conducteur disponibles dans le commerce ont une plus grande surface et une couche I plus épaisse. Comparées à eux, les simples photodiodes PIN comme la BPW34 sont moins sensibles, mais aussi moins chères. Les photodiodes PIN BPW34 et BPX61 sont assez peu différentes, mais se distinguent par leur boîtier. Alors que la BPW34, bon marché, est en boîtier de plastique, la BPX61 est montée dans un boîtier métallique TO5 à hublot de verre. Si l'on s'y prend bien, on peut retirer cette fenêtre et mettre la puce au jour. La diode est alors accessible

Les rayons (ou les particules) doivent d'abord traverser les 15 µm d'épaisseur (épaisseur usuelle) de papier d'aluminium. Les rayons bêta et gamma y parviennent (sans peine !). Les particules alpha d'une énergie d'au moins 4 MeV traversent éga-

au rayonnement alpha.

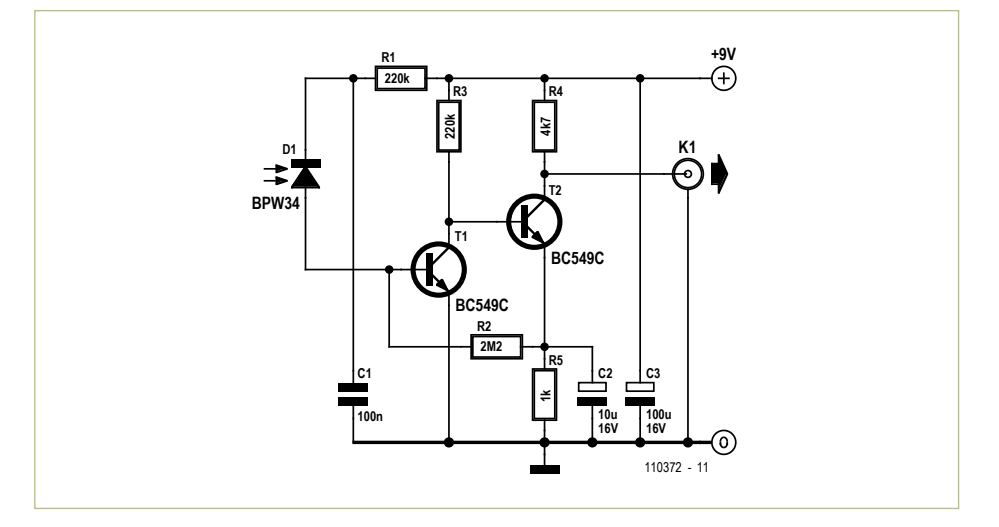

Figure 1. L'amplificateur de mesure.

lement. L'entrée dans le plastique du boîtier de la photodiode donne lieu à un rayonnement continu de freinage que manifestent de petits éclairs encore détectables. Il n'est, de ce fait, pas exclu que la BPW34 soit partiellement sensible aux rayons alpha.

En principe, un semi-conducteur est sensible aux rayonnements ionisants. S'il n'est pas étonnant qu'une photodiode puisse détecter ces rayonnements, il l'est plus que l'on n'en perçoive normalement rien. L'effet est pourtant connu pour les RAM dynamiques dont un rayonnement peut modifier le contenu. Il est de plus en plus difficile de fabriquer des électroniques qui résistent aux rayonnements élevés de l'espace. Les anciens microcontrôleurs avec leurs structures de transistors y étaient moins sensibles. Aujourd'hui, dans certaines circonstances, sa plus grande miniaturisation peut rendre une structure sensible à une particule assez énergique.

#### Amplificateur

Il est fréquent que l'on trouve dans la littérature un amplificateur opérationnel à faible bruit à entrée FET comme étage d'entrée d'amplificateurs de charge. Nous avons choisi une autre voie ici. La **figure 1**

présente le circuit de l'amplificateur du capteur. Deux transistors suffisent pour amplifier le signal de la photodiode. Le point de fonctionnement de l'amplificateur couplé directement se règle automatiquement sur une moyenne, les transistors NPN à faible bruit BC549C contribuant à un bon rapport signal sur bruit.

L'impédance de l'entrée à transistor de l'amplificateur est relativement faible, ce qui permet une bonne adaptation à bruit minimum. Le premier étage, avec sa capacité base collecteur, fonctionne également en intégrateur. Il fabrique donc, à partir des très courtes impulsions de la photodiode, des impulsions plus longues qui se laissent mieux amplifier.

Pour améliorer la sensibilité, on peut augmenter aussi la tension inverse de la diode. On réduit ainsi la capacité de la diode et augmente l'épaisseur de la couche de jonction. Il est possible de monter jusqu'à 32 V, mais l'optimum est sans doute plus bas. À 9 V, la diode fonctionne déjà très bien. On peut aussi câbler plusieurs photodiodes en parallèle et atteindre ainsi la sensibilité d'un petit tube compteur (ZP1310, par exemple).

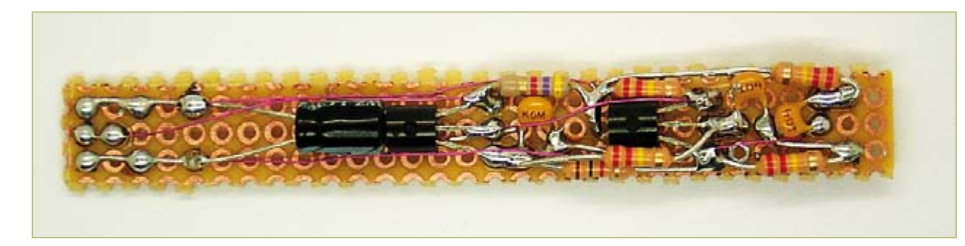

Figure 2. Montage d'essai de l'amplificateur du capteur. Figure 3. Le capteur à la face postérieure.

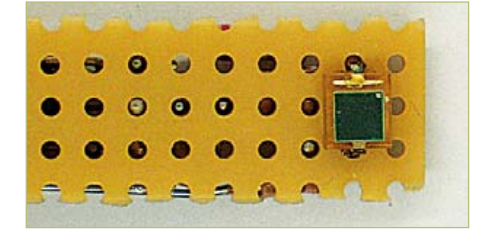

# Peinture luminescente au radium

Une vieille montre à cadran lumineux permet de vérifier qu'un appareil de mesure de rayonnement fonctionne. Un vieux réveil ou une boussole achetée aux puces conviennent également.

On a utilisé de la peinture radioactive au radium jusque vers 1965. Le radium a ensuite été remplacé par des composés au tritium. Il vous est possible de vérifier simplement la radioactivité de votre montre, juste avec une forte loupe. La nuit, éteignez la lumière et habituez vos yeux à l'obscurité. Observez ensuite les aiguilles et le cadran de votre montre à la loupe. Si sa peinture est radioactive, vous devriez

observer à la loupe de petites étincelles, un faible scintillement. Vous serez témoin oculaire d'événements de désintégration isolés. Les particules alpha émises par ces désintégrations excitent la peinture luminescente. Si vous n'observez pas de luminescence ou une luminescence absolument uniforme, l'échantillon n'est pas radioactif. Il est vraisemblable que cette expérience avec de la peinture radioluminescente n'est possible que parce qu'elle est assez vieille. Si le nombre d'événements était trop élevé, vous ne les distingueriez sans doute pas les uns des autres.

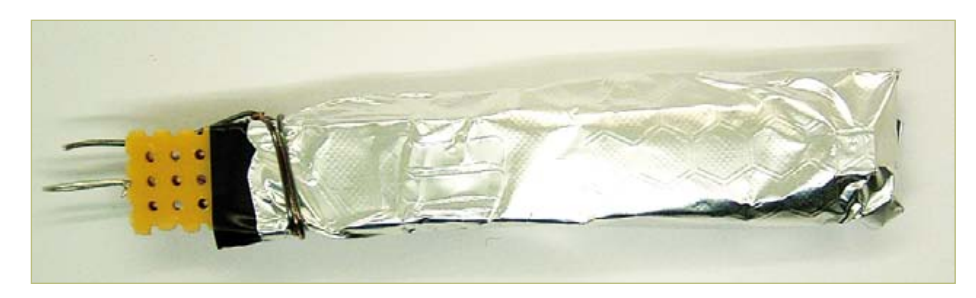

Figure 4. Le tout bien emballé dans une feuille d'aluminium.

Un oscilloscope permet d'exploiter la sortie. Si vous préférez entendre un haut-parleur claquer des dents, comme le ferait un « vrai » compteur Geiger, l'encadré « Entendre le rayonnement » vous propose la solution.

#### Construction

Le montage est implanté sur une bande de plaquette pastillée (**figure 2**), la photodiode posée à sa face inférieure (**figure 3**). Pour protéger le capteur de la lumière, le montage est emballé dans une feuille d'aluminium (**figure 4**). L'aluminium ménager est assez mince pour laisser passer aussi les particules bêta. L'aluminium assure également un blindage électrique.

Protégez la platine avec du ruban isolant, sans occulter la fenêtre de la photodiode, pour éviter les courts-circuits dus à la feuille d'aluminium. Ensuite, seulement emballezla dans la feuille d'aluminium. N'oubliez pas de mettre la feuille à la masse.

#### Essais et résultats

Un oscilloscope numérique est tout indiqué pour exploiter les résultats. Configurez-le en mode AC, 50 mV/division et 0,2 ms/division. Certains appareils proposent un mode « persist » (rémanent) dans lequel les résultats s'accumulent à l'écran. L'utilisation d'un oscilloscope analogique est également possible. Au repos, l'oscilloscope affiche une bande de bruit de fond amplifié de l'ordre de 30 mVcc (**figure 5**). La détection d'un quantum gamma donne lieu à une impulsion positive et à un faible rebond négatif. Une amplitude négative des signaux un peu différente signifierait que le blindage du montage n'est pas optimal et qu'il réagit à des impulsions HF. Les rayonnements recherchés montrent en revanche des impulsions positives. La **figure 6** montre les signaux accumulés pendant plus de 30 s, d'une vieille montre à aiguilles fluorescentes, donc avec une peinture aux sels de radium.

La **figure 7** montre une mesure effectuée sur un autre échantillon radioactif, un petit morceau de pechblende, minerai d'uranium que l'on trouve dans la nature. La mesure a duré également 30 s. L'activité de cet échantillon est manifestement plus élevée. La répartition de l'énergie est, en outre, différente. Plusieurs impulsions de plus de 100 mV étaient absentes de la mesure précédente. Un détecteur à semi-conducteur permet, à la différence d'un tube compteur Geiger, de distinguer l'énergie des différentes particules. On peut ainsi tirer des conclusions sur le type d'atome qui s'est désintégré. Dans le cas de la pechblende,

## Entendre le rayonnement

Un compteur de Geiger fait un bien joli tac-tac. Le capteur à diode peut en faire autant. Il vous suffit de câbler un comparateur en sortie, d'allonger un peu les impulsions et vous entendrez caqueter le haut-parleur branché en sortie. Le montage présenté ici et qui a fait ses preuves utilise un comparateur LM311. Il délivre une impulsion en sortie quand les impulsions d'entrée dépassent le seuil réglé avec le potentiomètre ajustable. Le transistor de sortie est prévu pour allonger la durée des impulsions de telle façon qu'elles soient perceptibles. Le signal de sortie attaque ensuite un casque, un amplificateur BF avec haut-parleur ou une petite enceinte active.

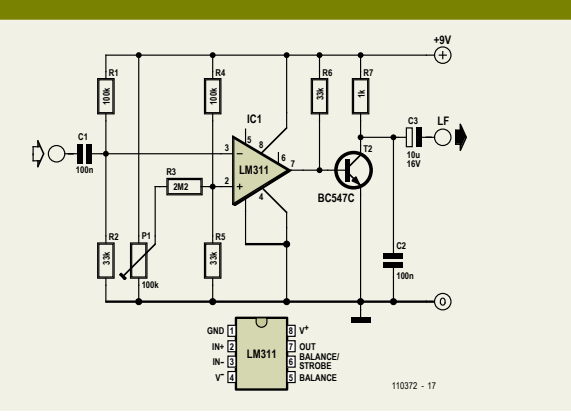

#### **MESURE**

Publicité Publicité

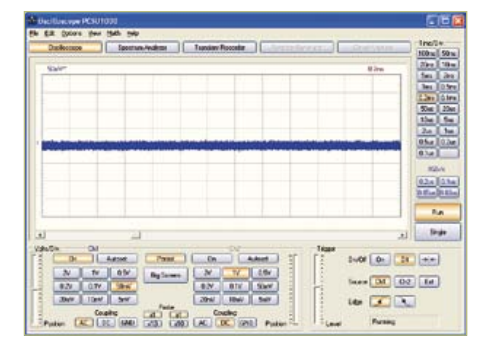

on devrait observer tous les processus de on devrait observer tous les processus de la chaîne de désintégration de l'uranium. la chaîne de désintégration de l'uranium. Pour la peinture luminescente, le noyau ini-Pour la peinture luminescente, le noyau initial est, probablement, le radium. tial est, probablement, le radium.

La possibilité d'accumuler les mesures sur La possibilité d'accumuler les mesures sur des durées assez longues permet aussi des durées assez longues permet aussi d'analyser des échantillons très faiblement d'analyser des échantillons très faiblement radioactifs. Cela fonctionne mieux qu'avec radioactifs. Cela fonctionne mieux qu'avec un tube compteur du fait de la quasi-un tube compteur du fait de la quasiabsence de bruit de fond. Un compteur de absence de bruit de fond. Un compteur de

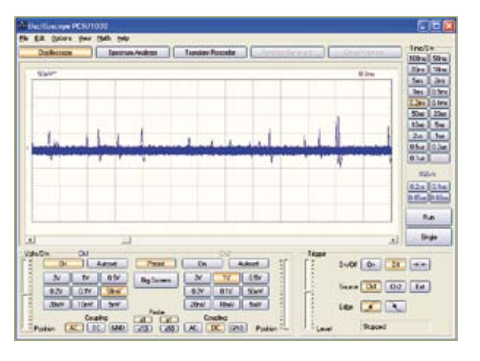

Figure 5. Le niveau de repos. Figure 6. Mesure de 30 s sur une vieille montre-gousset à cadran luminescent. montre-gousset à cadran luminescent.

Geiger détecte toujours quelques impul-Geiger détecte toujours quelques impulsions dues au rayonnement cosmique. Il sions dues au rayonnement cosmique. Il arrive qu'un de ces rayons gamma durs par-arrive qu'un de ces rayons gamma durs parvienne aussi à la photodiode, mais sa faible vienne aussi à la photodiode, mais sa faible surface réduit considérablement la proba-surface réduit considérablement la probabilité d'un tel événement. Les signaux utiles bilité d'un tel événement. Les signaux utiles ressortent donc très nettement. La **figure 8** ressortent donc très nettement. La **fi gure 8** montre le résultat d'une mesure effectuée montre le résultat d'une mesure effectuée sur un morceau de galène, un minéral qui ne sur un morceau de galène, un minéral qui ne devrait (presque) pas rayonner. Nous rele-devrait (presque) pas rayonner. Nous relevons pourtant deux crêtes significatives au vons pourtant deux crêtes signifi catives au

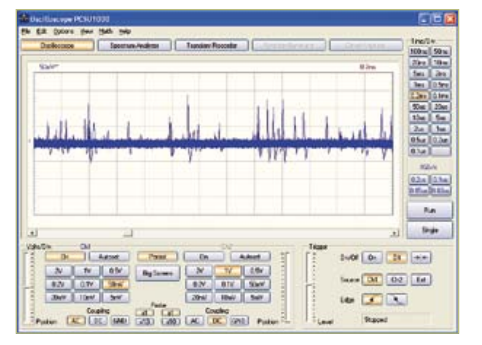

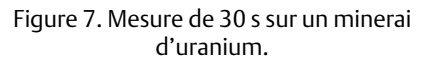

bout d'une demi-heure et un résultat sem-bout d'une demi-heure et un résultat semblable avec du granite dont on sait (ou on blable avec du granite dont on sait (ou on ne sait pas) qu'il est légèrement radioactif. ne sait pas) qu'il est légèrement radioactif.

Certains appareils ou composants dont la Certains appareils ou composants dont la fabrication ne respectait pas les normes fabrication ne respectait pas les normes en vigueur aujourd'hui émettent aussi des en vigueur aujourd'hui émettent aussi des rayonnements ionisants. De petites lampes rayonnements ionisants. De petites lampes témoins au néon et des tubes stabilisa-témoins au néon et des tubes stabilisateurs de tension pour tension de décharge teurs de tension pour tension de décharge inférieure à 100 V contiennent des additifs inférieure à 100 V contiennent des additifs

### Répertoire des annonceurs

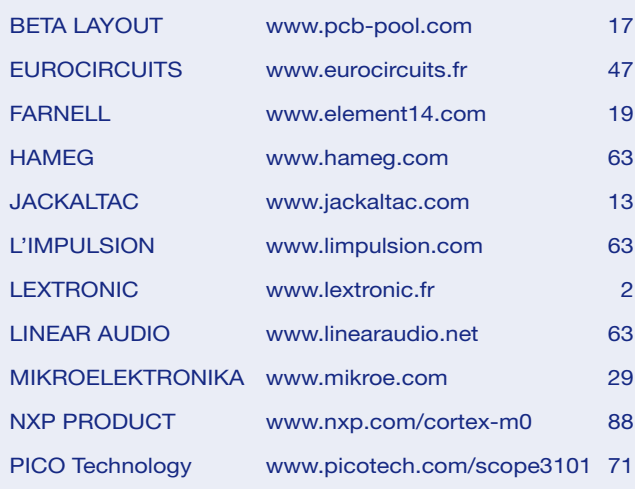

#### Réservation d'espaces publicitaires

Réservez dès aujourd'hui votre espace publicitaire dans le magazine Elektor du mois de juillet/août 2011 ! Date limite de réservation : le 19 Juillet 2011

Pour toute information concernant la publicité aussi bien dans notre magazine que sur notre site internet www.elektor.fr contactez :

Elektor Media BV – Ilham Mohammedi Allee 1 – 6141 AV Limbricht – Pays-Bas Tél.: 00 31 (0)46 43 89 444 – GSM: 00 31 (0)6 12 93 73 33 E-mail : mohammedi@elektor.fr

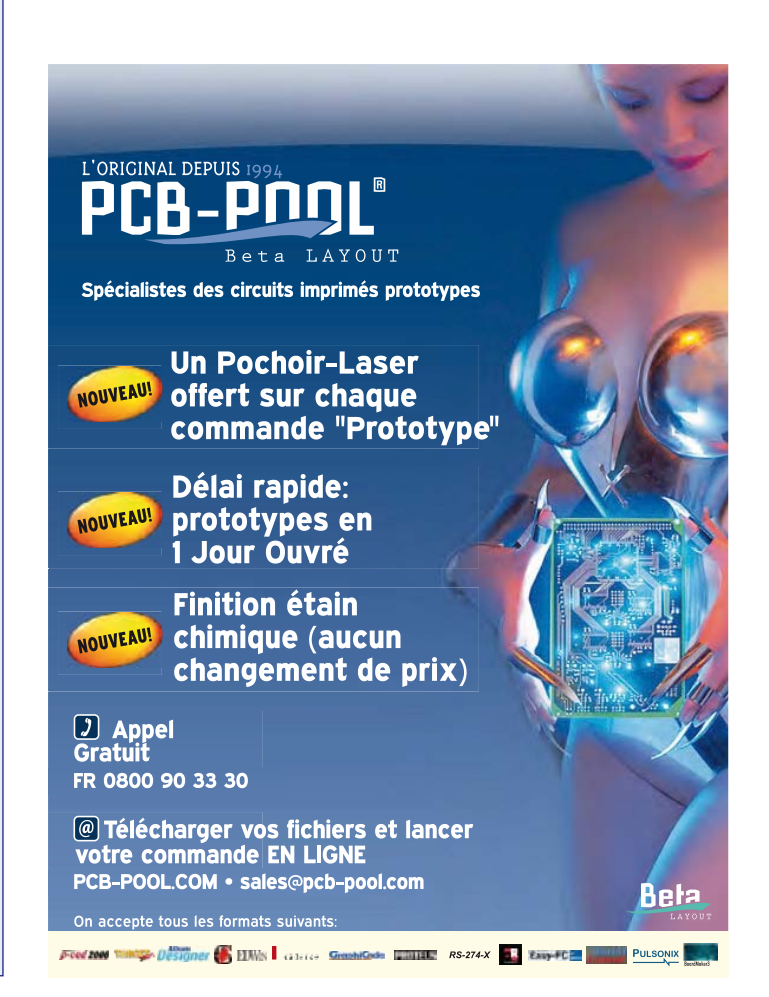

# Produits de désintégration du radon

Vous n'avez pas de substances radioactives sous la main pour vos essais ? Mais si, vous pouvez en récolter là où vous vivez. La radioactivité est partout. Les sols émettent en effet toujours un peu de radon. La demi-vie de ce gaz radioactif est très courte et sa désintégration produit d'autres radionucléides que l'on peut capter soi-même de la façon suivante.

Prenez un fil de cuivre émaillé (0,2 mm de diamètre) et tendez-le, isolé, chez vous. Mettez ce fil sous un potentiel négatif compris entre -5 kV et -10 kV. Au bout d'une dizaine de minutes (et après avoir coupé la haute tension !), essuyez le fil avec une bande de papier. Une trace noire salira le papier : il s'agit d'un peu de poussière attirée par le fil chargé. Ces particules de poussière contiennent une quantité relativement élevée de produits de désintégration radioactifs du radon. C'est assez facile à expliquer : lors de la désintégration, les

nouveaux atomes sont très accélérés. Ils perdent alors une partie de leur cortège électronique et se chargent donc positivement. Le fil chargé négativement les attire et les retient.

Lorsque nous approchons ce papier « sale » d'un détecteur de rayonnement, celui-ci mesure une activité élevée. Est-ce dangereux ? Pas vraiment. Si nous n'avions pas ramassé ces atomes, nous aurions pu les respirer et nous en respirons. Vous pouvez, de cette façon, vérifier quelles pièces sont les plus polluées au radon. Il s'agit, en général, de la cave, puisque le radon vient du sous-sol.

Pour la production de haute tension, vous pouvez vous reporter à l'ioniseur décrit ici en mars 2009 (www.elektor.fr/071072). Il vous suffit de rajouter deux étages à la cascade (deux condensateurs et deux diodes) pour parvenir à 5 kV.

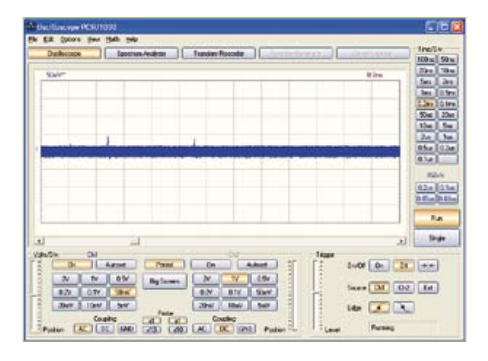

Figure 8. Mesure de 30 minutes sur de la galène.

radioactifs. L'auteur le soupçonnait pour une vieille lampe au néon de fabrication russe de 75 V/3 mA (**figure 9**). Elle présente, sur la tôle extérieure, un petit chapeau métallique soudé sous lequel on voit une bizarre pastille. Elle est percée d'un petit trou vers l'intérieur. Une mesure d'une demi-heure également a mis en évidence des impulsions d'énergie particulièrement élevée (**figure 10**). Ce rayonnement est détecté après sa traversée du verre du tube !

#### **Perspectives**

Nous venons de vous présenter le capteur

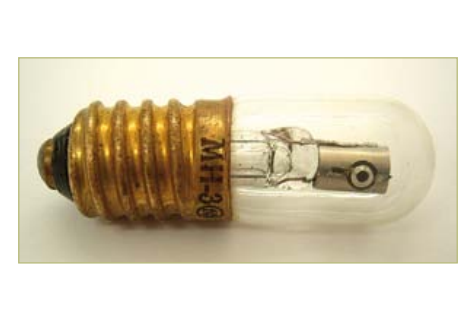

Figure 9. Tube luminescent avec auxiliaire d'allumage radioactif.

et un amplificateur de mesure des plus élémentaires. En installant le montage associé au comparateur décrit en encadré avec un haut-parleur dans un boîtier, vous obtenez un appareil de poche, utilisable sur le terrain, pour vérifier les caractéristiques radioactives de minéraux dans une carrière. En associant le comparateur à un compteur numérique, vous aurez accès à l'activité totale. Avec un montage échantillonneurbloqueur complémentaire, on pourrait enregistrer les niveaux d'énergie et le résultat pourrait être représenté sous la forme d'un spectrogramme d'énergie.

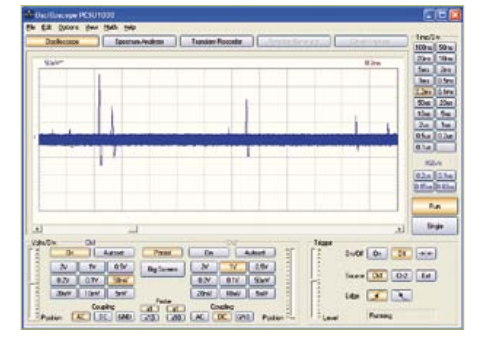

Figure 10. Mesure sur le tube luminescent de la figure 9.

Des essais de longue durée avec d'autres échantillons sont également envisageables. On sait, par exemple, que le chlorure de potassium est un émetteur bêta faible. Il serait certainement intéressant de voir si la photodiode peut le mettre en évidence. (110372)

Bibliographie et liens :

- Vidéos sur le détecteur BPW34 : www.youtube.com/user/bkelektronik
- Erhan Emirhan et Cenap S. Özben : PIN photodiode Based X and γ Ray Detectors http://thm.ankara.edu.tr/tac/YAZOKULU/yazokulu6/ dersler/06-09-2010/erhan-emirhan-cenap-ozben-pinphotodiode.pdf
- Note d'application Maxim 2236, détecteur de rayonnement de photons gamma <http://pdfserv.maxim-ic.com/en/an/AN2236.pdf>
- C. W. Thiel: An Introduction to Semiconductor Radiation Detectors [www.physics.montana.edu/students/thiel/docs/Detector.pdf](http://www.physics.montana.edu/students/thiel/docs/Detector.pdf)
- Elektor, avril 1980 p. 50-57 : Compteur Geiger www.elektor.fr/geiger

# **LES MEILLEURES ET LES DERNIERES TECHNOLOGIES**

# **ENTRE VOS MAINS DES DEMAIN.**

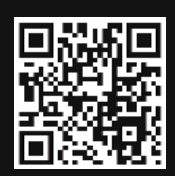

Chez Farnell, nous célébrons les pionniers, c'est-à-dire ceux d'entre vous qui regardent toujours vers l'avenir. Avec des centaines de technologies récentes ajoutées chaque jour et prêtes à être livrées le lendemain, vous serez les premiers à prendre en mains les tous derniers composants des plus grandes marques.

www.farnell.com/new

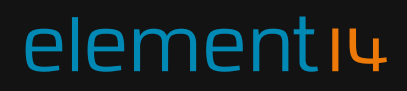

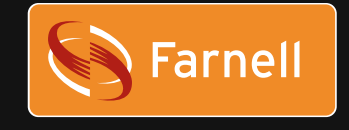

www.element14.com and Développez avec le meilleur

**EXAMALOG** 

LINEAR

**EPCOS** 

AVX

**Panasonic** 

**OMRON** 

MICROCHIP

**Amphenol** 

molex

THE TEXAS INSTRUMENTS

**CREE®** 

**VISHAY.** 

TE

# **Développer pour Android** sur PC, regarde Beagle, BeagleBoard, nous sommes dans Elektor ! téléphone ou tablette

#### Clemens Valens (Rédaction France)

Fin 2008 apparut le premier téléphone portable qui exécutait le système d'exploitation Android, à présent le nombre de téléphones portables Android activés chaque jour est estimé à 350 000… La raison de

ce succès phénoménal ? Google ? Parce que c'est « open source » ? Parce que c'est bon ? Peu importe la raison, ce qui compte, c'est que vous aussi vous puissiez « faire » de l'Android et être *top* tendance !

#### Qu'est-ce qu'Android ?

Fin 2003, la société Android Inc. a été fondée à Palo Alto en Californie, aux *States* donc, avec comme but de développer des logiciels pour téléphones portables. À peine deux ans plus tard, l'entreprise sera rachetée par Google. Quatre ans après la naissance d'Android Inc, nous sommes alors fin 2007, naquit l'*Open Handset Alliance* dont Google fait partie. Cette alliance s'est donné comme objectif le développement des standards ouverts pour dispositifs mobiles. Son premier produit est Android, une plateforme pour dispositifs mobiles basée sur le noyau (*kernel*) 2.6 de Linux. Un an plus tard, le premier téléphone portable exécutant ce nouveau système d'exploitation, le HTC Dream, a été commercialisé.

#### Android n'est pas Linux

Même si à l'origine Android est basé sur Linux, c'est aujourd'hui devenu un système d'exploitation (SE) à part entière. Les codes sources d'Android sont toujours ouverts, mais ils ne font plus partie du *codebase* de Linux. Google a modifié certains aspects de Linux, de sorte qu'Android n'offre pas de système X Windows et toutes les bibliothèques standards de GNU ne sont pas présentes. Le portage d'applications Linux existantes sur Android est alors assez difficile. En plus, Google a rajouté ses propres fonctions, notamment concernant la sécurité des dispositifs mobiles.

Une autre divergence de Linux est la licence d'Android. Linux est distribué sous la licence GPL de GNU, Android est, quant à lui, distribué sous la licence Apache de l'ASF (*Apache Software Foundation*). Cette licence, contrairement à la licence GPL, autorise la distribution de logiciels propriétaires basés sur des logiciels libres (distribués sous la même licence, bien sûr) sans en divulguer les codes sources.

#### Android n'est pas Java non plus

Les applications (les *apps*) pour Android sont écrites en Java, mais elles ne sont pas exécutées comme des applications Java, car Android n'intègre ni une machine virtuelle Java ni les bibliothèques Java : Android ne sait donc pas exécuter des programmes Java. Les applications Android qui utilisent seulement la syntaxe du langage Java sont exécutées par une machine virtuelle *Dalvik*, une sorte de Java. Vous suivez ?

Par ailleurs, il est tout à fait possible de développer des bibliothèques pour Android en utilisant d'autres langages de programmation, comme le C ou le C++. Ce genre de

bibliothèques, tout comme les DLL dans Windows, peuvent être importées et utilisées par Dalvik.

#### Faire de l'Android

Chacun peut développer des applications pour Android. Tous les outils pour le faire sont gratuits, il suffit de les télécharger, il n'est même pas nécessaire d'avoir accès à une plateforme Android. En effet, sur le site des développeurs d'Android [1], on trouve tout ce dont on a besoin, émulateurs de matériel Android inclus. Le kit de développement logiciel, le SDK (*Software Development Kit*), est disponible pour Windows, Linux et Mac OS X.

Même si Android n'utilise que la syntaxe de Java, son SDK utilise Java à fond. Il faut donc aussi installer le kit de développement Java (JDK) et bien sûr disposer d'une machine virtuelle Java (JRE). L'environnement de développement intégré (EDI) recommandé est Eclipse, augmenté du greffon ADT (*Android Development Toolkit*).

L'installation du SDK (avec JDK, Eclipse, ADT, etc.) est très bien expliquée sur son site internet, je ne vais donc pas la répéter ici. La seule chose à savoir avant de se lancer, c'est que l'installation, ou plutôt le téléchargement de tous les composants, peut

App Inventor **GM @ 5:09 PM** cion 国国田 **All** Lide!<br>Lide! 四日 ē LEGOG MACSTCEM Other and Not ready for an

Figure 1. Android App Inventor : *Designer*.

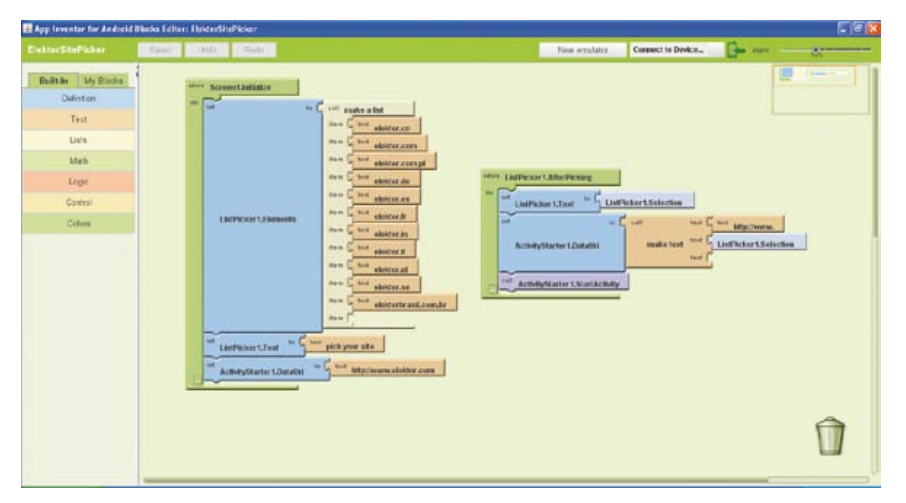

Figure 2. L'application de test dans *Blocks Editor*.

*Inventor Setup* (presque 100 Mo) et installez-le sans modifier les options proposées. L'étape suivante est la connexion du dispositif Android. C'est ici que ça se complique un peu, car il faut un pilote pour l'appareil et il va falloir le chercher sur internet, sauf si vous possédez un des téléphones reconnus (p. ex. le Nexus One).

Si (comme moi) vous n'avez pas (encore) un téléphone Android, vous pouvez quand même commencer à développer, car App Inventor comprend un émulateur. Lancer l'émulateur peut prendre un peu de temps, jusqu'à quelques minutes selon Google,

mais sur la machine de test, l'émulateur était opérationnel en environ 30 s.

La procédure pour créer une application est identique pour les dispositifs Android réels et virtuels. D'abord, on ouvre App Inventor en cliquant sur *My Projects* depuis la page d'accueil (en supposant que vous vous êtes connecté grâce à votre compte Google). La fenêtre qui s'ouvre est appelée le *Designer* (**figure 1**). C'est ici que l'on conçoit la partie visible de l'application en plaçant des objets comme des boutons, des images, des sons, etc. sur une surface qui correspond à l'écran de l'appareil Android. En modifiant

facilement prendre quelques heures, selon la vitesse de votre connexion internet. Il s'agit quand même de quelques gigaoctets. Une fois que l'on a tout installé, il est conseillé d'essayer le tutoriel HelloAndroid. Là encore, tout est assez bien expliqué, sauf peut-être pour le choix de la version d'Android. En effet, il y a plusieurs versions d'Android, aux noms évocateurs de desserts : version 1.5 *Cupcake* (sorte de petit muffin), 1.6 *Donut*, 2.0/2.1 *Eclair*, 2.2 *Froyo* (d'après une marque de *frozen yogurt*, yaourt glacé en français), 2.3 *Gingerbread* (pain d'épice) et 3.0 *Honeycomb* (rayon de miel). La version d'Android détermine le matériel capable d'exécuter votre *app*. La version 3 est prévue pour les tablettes, la version 2.2 (Froyo) est actuellement la plus courante (il parait même qu'il est possible de l'installer sur un iPhone ou iPod touch), suivie par Eclair (2.1). Choisissez donc la version qui correspond à votre matériel.

Ensuite il faut créer et démarrer un périphérique Android virtuel (*Android Virtual Device* ou AVD) compatible avec la version Android retenue. C'est sur ce périphérique que vous pouvez essayer votre application avant de l'installer sur un vrai dispositif Android. Le démarrage de l'AVD est assez lent (selon votre machine de développement) et il peut se montrer gourmand en mémoire. Plus la version d'Android est élevée, plus l'AVD est lent. Une tablette virtuelle (c.-à-d. Android version 3) a pris plusieurs minutes avant d'être opérationnelle sur ma machine de test (Windows XP SP3, 2 Go RAM, Pentium T4200 @ 2 GHz). Patience donc !

#### La programmation pour Android : un jeu d'enfant ?

Vous ne savez pas programmer, mais vous avez quand même envie de réaliser une application pour votre téléphone ou tablette Android ? C'est possible grâce à *App Inventor for Android* (Inventeur d'applications pour Android) ! [2]

Vous avez besoin d'un ordinateur avec un système d'exploitation récent (Windows, Linux, Macintosh), un navigateur (avec connexion) internet et Java. Avant de vous énerver inutilement, vérifiez en ligne sur le site de App Inventor la compatibilité de votre machine de développement. Si tout fonctionne comme il faut, téléchargez *App* 

# Attention : pièges !

J'ai éprouvé différents soucis pendant l'installation d'Android sur le BeagleBoard. Le premier s'est manifesté toute de suite, quand j'ai voulu lancer le script d'installation **mkmmc-android.sh**. Une erreur s'est produite et seule la première partition a été crée sur ma carte SD. Dans un moment de lucidité, je me suis aperçu que le script effectuait une recherche avec *grep* sur le mot « Disk », or mon Ubuntu était en français et il fallait donc chercher le mot « Disque » ! Au lieu de modifier le script, j'ai changé la langue d'Ubuntu pour éviter des difficultés similaires dans d'autres scripts. Si vous modifiez le script et si vous le sauvegardez ensuite sous un autre nom, pensez à le rendre exécutable (clic droit -> *properties* -> *permissions*).

Le deuxième ennui concernait la vidéo. La carte SD fournie avec le BeagleBoard contient la distribution Ångström, une version de Linux adaptée aux systèmes embarqués. Quand j'ai démarré le Beagle-Board avec ce SE, tout allait bien et j'obtenais effectivement une image sur mon écran TFT. En revanche, essayer de démarrer Android ou Ubuntu aboutissait à un écran noir, même si l'écran fonctionnait parfaitement avec mon ordinateur. La cause du problème résidait dans la résolution du signal vidéo, incompatible avec mon écran. En effet, les distributions d'Android et Ubuntu pour le BeagleBoard semblent utiliser par défaut une résolution un peu étrange de 1280 x 720 pixels, un mode que mon écran ne tolère pas.

Pour rectifier le tir, il faut modifier le fichier binaire **boot.scr**, ce qui peut se faire à l'aide de l'outil **mkbootscr** fourni dans le SDK de TI, dans le répertoire *Tools*. Seulement voilà, ce script produit un fichier boot.scr pour une autre carte. Heureusement, le script crée aussi un

fichier boot.cmd que l'on peut

modifier dans un éditeur de texte avant de le transformer en boot. scr.

Dans le fichier boot.cmd, remplacez les **bootargs** par ceux décrits dans le guide utilisateur du SDK de TI, puis ajoutez à la fin, mais avant le caractère « ' » **omapfb.mode=dvi:1024x768MR-16@60** en remplaçant éventuellement 1024x768 par une autre résolution reconnue par votre écran. Créez maintenant le fichier boot.scr avec la commande **mkimage -A arm -O linux -T script -C none -a 0 -e 0 -n 'Execute uImage.bin' -d boot.cmd boot.scr** et copiez-le sur la carte SD, dans la racine de la partition boot.

Pour le fichier boot.scr, la notice TI spécifie une fréquence d'horloge de 1 GHz (**mpurate=1000**), mais un peu partout sur internet, on trouve que le BeagleBoard ne marche pas bien à des fréquences trop élevées. Je n'ai pas essayé cette fréquence et j'ai préféré utiliser **mpurate=800**.

Mon fichier boot.scr qui fonctionne est disponible sur [4].

Un dernier piège à éviter est celui des droits d'utilisateur quand on crée la carte SD manuellement (ce qui est parfaitement faisable). Il faut absolument le faire en tant qu'utilisateur **root**, sinon Android n'arrive pas à terminer son amorçage et un terminal connecté au port sériel du BeagleBoard affichera des messages contenant les mots *Permission denied*. Pour devenir l'utilisateur root d'Ubuntu, ouvrez une invite de commande (terminal) et tapez **sudo –s**. Maintenant, vous pouvez préparer la carte SD manuellement à partir de ce terminal. N'oubliez pas que la partition *boot* de la carte SD doit être une partition d'amorçage. N'oubliez pas non plus d'exécuter la commande **/media/rootfs# chmod –R 755 /mnt** pour autoriser l'accès au système de fichiers *rootfs*.

certaines propriétés des objets, on peut customiser l'apparence de l'appli.

> Le comportement de l'appli est défini dans le *Blocks Editor* (éditeur de blocs). La programmation est présentée comme une sorte de jeu de construction où les propriétés des objets et les actions prennent des formes qui font penser à des pièces de puzzle. En

nique de programmation conçue, je cite, *« pour initier les enfants, à partir de 8 ans, à des concepts importants en mathématiques et informatique, tout en apprenant à développer une pensée créative, un raisonnement systématique et à travailler en équipe*. » Ainsi, programmer pour Android de cette manière serait un jeu d'enfant et devrait donc être à la portée d'un lecteur d'Elektor pas trop engourdi.

# Ça marche ! Voici l'application de test sur un véritable téléphone Android.

assemblant les formes, on crée un programme (**figure 2**). Cette façon de procéder ressemble beaucoup à Scratch [3], une techProgrammer de la sorte permet en effet de construire rapidement une petite application, mais on ne peut pas tout faire et tout n'est pas forcément facile. En plus, App Inventor est toujours au stade bêta et il est possible de tomber sur des *bugs*. Pendant mes essais, j'ai par exemple eu de gros

**All Stron Site Picker** 

soucis avec le synthétiseur vocal quand l'appli contenait aussi un objet *ActivityStarter*. L'application finalisée, on peut l'emballer (*Package for Phone*) et la télécharger, soit sur l'ordinateur, soit directement sur le dispositif Android. Si le téléphone n'est pas connecté à l'ordinateur, on peut aussi obtenir un « *flash code* » (QR code, **figure 3**) contenant le lien vers l'application et ainsi le télécharger sur le téléphone (à condition que ce dernier sache lire les flash codes, bien sûr, et qu'il soit connecté à l'internet). Il est aussi possible de récupérer les codes sources sur la page de gestion de projets. Vous pouvez télécharger mes expériences sur [4] et les importer dans votre projet.

#### Côté matériel

En tant qu'électronicien, vous aimeriez peut-être réaliser vous-même du matériel capable d'exécuter Android, alors quelles sont les spécifications ?

Eh bien, ce n'est pas très clair, mais il semblerait que le minimum absolu soit un processeur ARM cadencé à 200 MHz avec 32 Mo de mémoire RAM et 32 Mo de mémoire Flash. Toutefois, un minimum de 128 Mo de RAM et 256 Mo de Flash est recommandé. Android 3 nécessite un processeur cadencé à 1 GHz plus 512 Mo de RAM. Comme périphériques, vous aurez besoin d'un port USB, d'un afficheur TFT QVGA 65.536 couleurs ou mieux, ainsi que de dix touches. Utiles, mais pas obligatoires, sont un lecteur de carte (micro) SD, un appareil photo de 2 mégapixels et Bluetooth.

Vous pouvez en effet réaliser vous-même un tel système, mais il est plus simple et probablement moins cher d'acheter une carte toute prête. Cherchez un peu sur internet et vous trouverez quelque chose pour pas cher, par exemple le…

#### … BeagleBoard

Il y a quelques années, Texas Instruments (TI) a développé une carte nommée Beagle-Board [5] pour mettre en valeur ses processeurs multimédias OMAP. La carte est à matériel ouvert et soutenue par la communauté open source. Même si les schémas et les typons de la carte sont disponibles gratuitement, vous aurez du mal à réaliser vous-même un BeagleBoard, car la mémoire vive (512 Mo !) est montée *sur* le

processeur (PoP, *package on package*, boîtier sur boîtier). Heureusement, la carte n'est pas très chère (la version xM ne coûte que 149 \$) et elle est facile à obtenir.

Le BeagleBoard offre beaucoup de choses, sur la xM, la dernière version (**figure 4**), on trouve (entre autres) quatre ports USB (hôte et périphérique), un port Ethernet, un port RS-232, un port USB OTG, un connecteur micro SD, une entrée/sortie audio stéréo, une sortie S-vidéo, un port HDMI et des connecteurs d'extension pour LCD, caméra et montages personnels. Le processeur ou, pour être plus exact, le système à puce unique (SoC) est un DaVinci DM3730 *Digital Media Processor* qui intègre entre autres un cœur ARM Cortex-A8, un DSP TMS320C64 et un accélérateur graphique SGX. Le processeur est compatible avec de nombreux SE puissants comme Windows CE, Linux, QNX et aussi Android.

Contrairement à la première version du BeagleBoard, la version xM ne possède pas de mémoire flash. La mémoire vive est complémentée ici par une carte micro SD

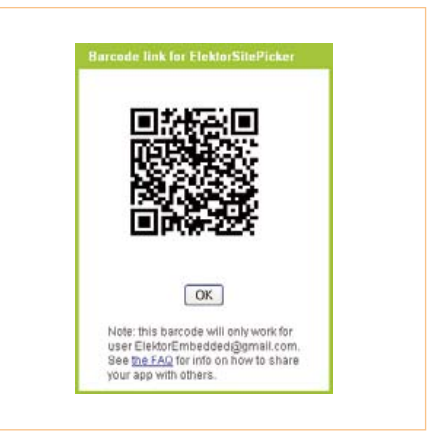

Figure 3. Le flash code pour accéder à l'appli depuis un téléphone portable.

sur laquelle sont installés le SE et les applications. L'avantage de cet arrangement: il est très facile de changer le SE, il suffit de changer la carte SD. L'inconvénient est une perte en performance, car les cartes SD ne sont pas réputées pour leur rapidité. L'utilisation des clés USB pour certaines choses permettrait d'améliorer un peu les performances. Le BeagleBoard est donc un petit calculateur polyvalent et puissant, utilisable pour toutes sortes d'applications. Même si ce n'est pas forcément la meilleure cible pour Android, je l'ai quand même choisi comme

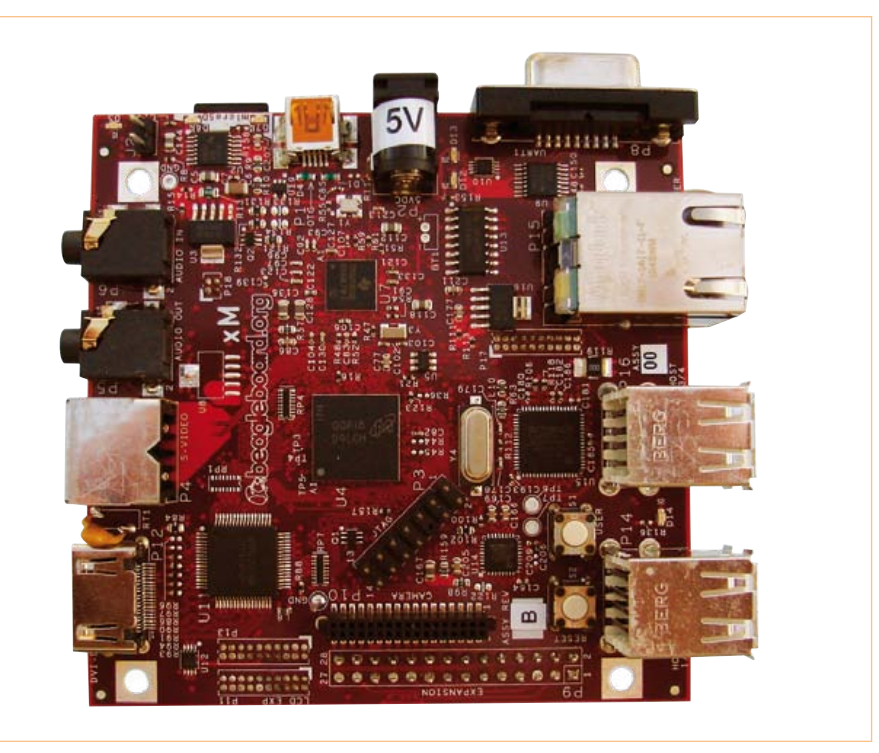

Figure 4. Le BeagleBoard-xM est alimenté sous 5 V. Il consomme presque 700 mA quand il exécute Android.

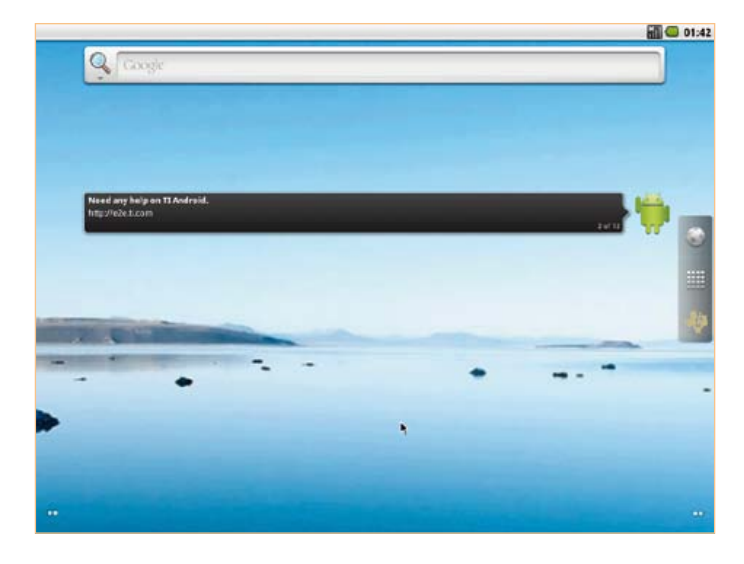

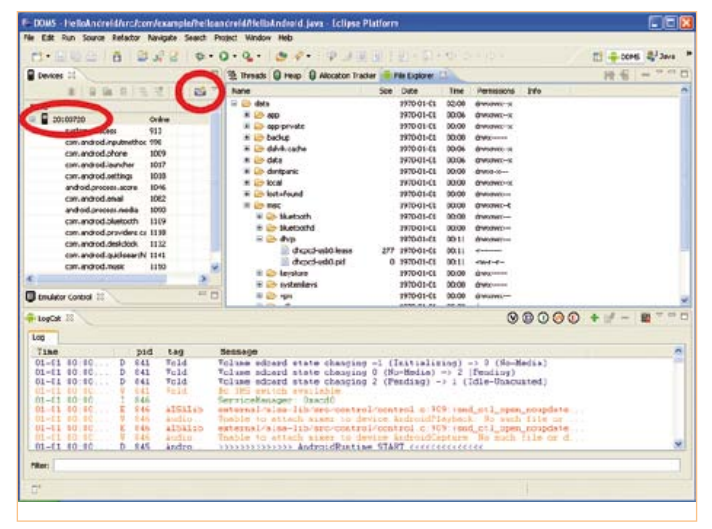

Figure 5. L'écran d'accueil d'Android sur le BeagleBoard. Figure 6. La vue DDMS dans Eclipse. Notre périphérique Android s'appelle « 20100720 ». Le petit appareil photo permet de prendre des photos de son écran.

plateforme pour mes expériences, car je ne possède pas de téléphone ni de tablette Android. Il faut compléter la plateforme d'expérimentation avec

- une alimentation de 5 V externe capable de fournir 1 A sans broncher (j'ai observé une consommation de presque 3,5 W, c.-à-d. 700 mA sous 5 V, quand la carte exécutait Android),
- • un écran avec entrée DVI-D (même si le BeagleBoard dispose d'un connecteur HDMI, il n'offre que les signaux DVI-D),
- un concentrateur (hub) USB avec alimentation externe (car les ports USB de la carte ne peuvent pas fournir un courant suffisant)
- sur lequel connecter un clavier et une souris USB.

Pour installer Android (ou Ubuntu), on recommande une carte micro SD d'au moins 4 Go. Le BeagleBoard est livré avec une telle carte, mais pour ne pas détruire la distribution Ångström (une distribution Linux pour systèmes embarqués) préinstallée sur cette carte, je me suis muni d'une carte SD supplémentaire de 8 Go.

TI met à disposition tout ce qu'il faut pour démarrer avec Android, mais il faut obligatoirement un ordinateur (virtuel) sous Linux avec lecteur de carte SD pour préparer la carte SD. TI recommande Ubuntu 8.04 ou plus récent et c'est ce que j'ai utilisé (Ubuntu 10.04). Après téléchargement du TI\_Android\_FroYo\_Dev-Kit-V2.2 (1,1 Go) [6], on peut commencer. La procédure est en principe très simple, mais il peut y avoir quelques soucis. Reportez-vous à l'encart « Attention : pièges » si tout ne se passe pas comme il faut.

Sur la machine Ubuntu, ouvrez une invite de commande (avec alt-F2 par exemple, cochez la case *Run in terminal*) et tapez **sudo –s** pour devenir l'utilisateur **root** qui a tous les droits possibles. Ceci n'est pas nécessaire, on peut préparer la carte à l'aide de sudo, mais c'est tellement plus pratique en cas de problème. Décompactez l'archive (**tar -xzvf TI\_Android\_FroYo\_DevKit-V2.2.tar.gz**) et passez, à l'aide de la commande **cd**, dans le répertoire **TI\_Android\_Froyo\_DevKit-V2.2\ Prebuilt\_Images\beagleboard-xm\** qui se trouve désormais quelque part sur votre ordinateur. Depuis ce répertoire, lancez le script **mkmmc-android** avec la commande (préfixé de sudo si vous n'êtes pas root) **./ mkmmc-android.sh /dev/sd<device>**. Ici, vous devez remplacer <device> par le « nom » du lecteur de carte. Dans mon cas c'était « c », donc **/dev/sdc**. Il y a plusieurs techniques pour découvrir le nom du lecteur, je l'ai localisé à l'aide de l'utilitaire de disque d'Ubuntu (System -> Administration). Mieux ne vaut pas se tromper, car le script d'installation d'Android reformatera le disque que vous spécifiez.

L'exécution du script prend un peu de temps, mais s'il ne rencontre pas de problèmes, vous en avez maintenant terminé avec Ubuntu. Sur la carte SD se trouvent désormais trois partitions : boot, rootfs et data (de respectivement 74 Mo, 4 Go et 3,9 Go sur une carte SD de 8 Go). Mettez la carte SD dans le lecteur du BeagleBoard et démarrez-le. La première fois, c'est assez long (plus d'une minute dans mon cas), mais quel bonheur de voir enfin apparaître sur écran le mot Android, suivi par l'écran

d'accueil d'Android (**figure 5**). Il est instructif de brancher un terminal sur le port RS-232 (paramètres du port : **115200n81**) du BeagleBoard pour surveiller les messages qui défilent durant l'amorçage.

N'oubliez jamais qu'Android est prévu pour des systèmes à écran tactile et que toute l'IHM est basée sur des gestes (tapes et glissements). Si votre écran, comme le mien, n'est pas tactile, utilisez la souris comme doigt (tapez d'un clic gauche, glissez en maintenant appuyé le bouton de gauche, clic droit signifie *retour*). Vous pouvez presque tout faire avec une souris sauf ouvrir le menu (en réalité, je n'ai pas trouvé comment faire). Ce n'est pas très gênant en soi, sauf si, comme moi, vous souhaitez changer le fond d'écran (je n'ai pas trouvé comment faire autrement). Pour accéder au menu, appuyez donc sur la touche **F1** du clavier. C'est d'ailleurs la seule touche que j'ai utilisée durant toutes mes expériences sur Android.

Une fois mon BeagleBoard capable de lancer correctement Android, j'ai abandonné Ubuntu pour continuer sur Windows XP, je m'y sens plus à l'aise. Une autre raison pour ce choix, c'est le manque d'écrans, j'étais obligé de partager mon unique écran TFT entre Ubuntu et Android, ce qui finissait par devenir un peu pénible. Windows XP tourne sur mon ordinateur portable qui a son propre écran.

La prochaine étape est d'intégrer le Beagle-Board dans l'Android SDK (si vous ne l'avez pas encore installé, reportez-vous au chapitre « Faire de l'Android » plus haut et faites-le maintenant). Comment s'y prendre au juste, tout dépend de votre SE hôte et l'opération est bien expliquée dans la notice

# Nickel (Google) chrome ! Notre icone parmi les autres.

de TI. Puisque j'ai continué sous Windows, voici comment faire pour Windows. Téléchargez et décompactez le fichier **usb\_driver\_r03-windows.zip** [7]. Ouvrez une invite de commandes et tapez (suivi de <Entrée>, bien sûr) :

echo 0x18D1 > «%USERPROFILE%\. android\adb\_usb.ini»

Cette commande cryptique crée un fichier texte nommé adb\_usb.ini contenant le texte « 0x18D1 » dans le répertoire **.android** du répertoire où Windows stocke vos paramètres personnels. (Tapez **echo %USER-PROFILE%** pour découvrir où exactement.) Ensuite, ouvrez dans Bloc-notes le fichier **android\_winusb.inf**, contenu dans le répertoire du pilote USB que vous venez de décompacter et sous l'entête **[Google. NTx86]**, rajoutez les lignes suivantes :

; Beagle Board %SingleAdbInterface% = USB\_Install, USB\VID\_18D1&PID\_9018 %CompositeAdbInter $face$  = USB Install, USB\ VID\_18D1&PID\_9018&MI\_01

Maintenant, sauvegardez et fermez le fichier.

Démarrez le BeagleBoard et attendez que l'écran d'accueil d'Android apparaisse. Branchez alors un câble USB entre l'ordinateur et le connecteur **mini USB** du BeagleBoard, celui à côté de la prise d'alimentation, et aidez Windows à installer le pilote. Il faut l'effectuer à la main tout en faisant comprendre à Windows que le pilote se trouve à un endroit connu de vous seul. Guidez Windows jusqu'au fichier **android\_winusb. inf** modifié et laissez Windows terminer le travail.

Une fois que Windows a reconnu le Beagle-Board comme étant une *Android ADB interface* (débranchez et rebranchez-le, au besoin), vous pouvez tester la connexion dans une invite de commandes en tapant les commandes en gras :

#### **adb kill-server adb start-server**

\* daemon not running. starting it now on port 5037 \*

\* daemon started successfully \* **adb devices**

List of devices attached 20100720 device

Ceci veut dire que votre BeagleBoard a été reconnu comme périphérique ADB sous le (doux) nom de « 20100720 » et que désormais vous pouvez l'utiliser comme dispositif Android dans App Inventor ou dans Eclipse. Il vous sera proposé sous ce nom ou numéro quand vous essayerez d'exécuter l'application que vous êtes en train de développer. À l'aide de cette invite de commandes, vous pouvez installer (**adb install mon\_ appli.apk**) ou désinstaller (**adb uninstall mon\_appli.apk**) des applications que vous avez téléchargées (d'Android Market par exemple). Désinstaller peut se faire aussi directement dans Android grâce au gestionnaire d'applications.

Avec la commande **adb shell**, vous obtenez une invite de commandes pour Android dans laquelle vous pouvez par exemple manipuler des fichiers à l'aide des commandes Linux.

Dans Eclipse, vous disposez d'une vue (*perspective*) **DDMS** (*Dalvik Debug Monitor Server*) pour (entre autres) prendre des photos d'écran de votre périphérique Android en cliquant sur le petit appareil photo (**figure 6**). Cet outil est aussi disponible en dehors d'Eclipse. Il se trouve dans le répertoire *tools* de votre installation du SDK sous le nom, vous l'avez deviné, **ddms.bat**.

Pour connecter à l'internet le BeagleBoard avec Android, il faut savoir que le port Ethernet, tout comme les quatre ports USB de la carte, est en fait connecté à un hub USB intégré sur la carte. Par conséquent, le port

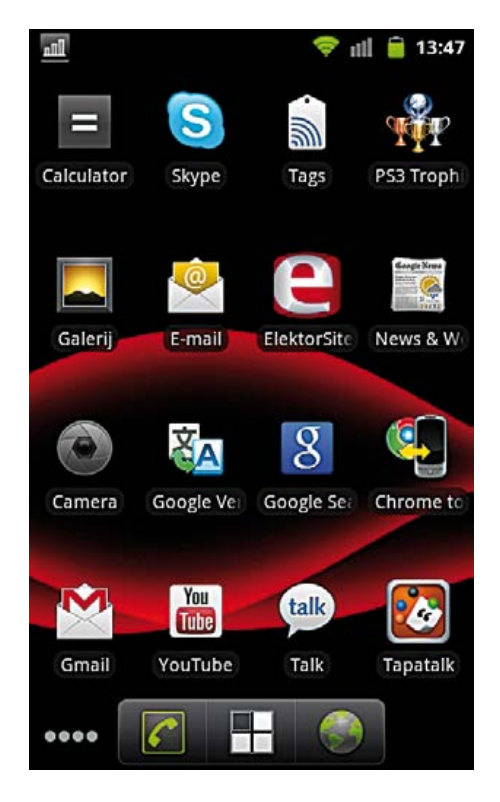

Ethernet ne s'appelle pas **eth0**, mais **usb0** et il faudra donc substituer usb0 à eth0 dans les commandes concernant le réseau. Connectez le BeagleBoard à votre réseau et, dans l'ADB shell, exécutez la commande **netcfg usb0 dhcp** pour obtenir une adresse IP (en supposant que votre serveur DHCP soit en ligne). Récupérez l'IP de votre DNS (**getprop net.usb0.dns1**) et expliquez à Android qu'il devrait l'utiliser s'il veut avoir accès à internet (**setprop net.dns1 <IP obtenu>**). Et voilà, votre BeagleBoard est en ligne !

Je pense que vous disposez désormais de toutes les informations nécessaires pour démarrer en qualité de développeur Android. Quand vous aurez terminé votre première application pour piloter par Bluetooth un montage personnel, s.v.p. envoyez-la-moi.

 $(110265)$ 

#### Liens internet

- [1] http://developer.android.com/index.html
- [2] http://appinventor.googlelabs.com/about/
- [3] http://scratch.mit.edu/
- [4] www.elektor.fr/110265
- [5] http://beagleboard.org
- [6] http://software-dl.ti.com/dsps/dsps\_public\_sw/sdo\_tii/TI\_Android\_Dev-Kit/02\_02\_00/index\_FDS.html
- [7] https://dl-ssl.google.com/android/repository/usb\_driver\_r03-windows.zip

# **Générateur de bruits de mer** Électronique reposante

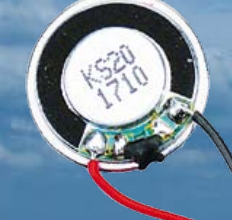

Les bruits de la mer, du ressac en particulier, exercent sur nous une influence apaisante et reposante. En ces temps de contrainte et de précipitation, nombreux sont ceux qui aspirent à retrouver le calme à la maison et par exemple à pouvoir mieux dormir la nuit. Un petit bout d'électronique peut facilement imiter ce genre de bruit de ressac.

Harry Baggen (Rédaction Pays-Bas)

#### Produits & services Elektor

- • – Platine : 100922-1
- 
- Coffret spécial disponible
- • – Dessin de la platine (téléchargement gratuit) : 100922-1
- – Toutes les informations à votre intention sur www.elektor. com/100922

Les bruits de la mer empêchent-ils les petits poissons de dormir ? Qui sait ? D'après de nombreux scientifiques, ce serait plutôt l'effet inverse sur les humains avec le bruit de ressac, plus précisément. Quant aux raisons qui y président, elles restent encore assez… vagues. Quoi qu'il en soit, il est de fait que chez la plupart des personnes, écouter les bruits de la mer leur fait du bien. En particulier chez les insomniaques, ils peuvent leur éviter de recourir systématiquement aux somnifères. Et même si vous n'êtes pas dans le cas, il est toujours agréable de pouvoir s'endormir avec en arrière plan le doux clapotis des vagues qui vont et qui viennent et de se laisser emporter par la houle… Il est sûr que le lendemain vous aurez le sentiment d'avoir mieux dormi !

Il ne faut pas beaucoup d'électronique pour

produire des bruits de mer. Dans le passé, Elektor a déjà publié différentes variantes de ces circuits. Comme ces derniers temps ils avaient regagné en ferveur publique, nous avons réétudié le dernier modèle (publié en anglais en février 1996) et nous en avons fait une nouvelle version, modernisée et ultra compacte.

#### Bruit, carré et triangle

Quand on pense aux bruits de la mer, c'est le bruit, naturellement, qui vient tout de suite à l'esprit, celui que tout électronicien cherche à éviter de toutes ses forces. Mais ici, c'est lui que nous voulons produire. Et en pareil cas, il y a une recette familière, à savoir la jonction base-émetteur d'un transistor polarisée dans le sens bloquant, de manière à la faire fonctionner comme une

diode Zener. Dans le schéma de la **figure 1**, cette tâche est confiée à T2. Il obtient son courant de claquage (non destructif) de la résistance R15 et sa tension de Zener avoisine les 7 à 9 V. Le signal de bruit est ensuite appliqué par le condensateur de couplage C7 à un étage amplificateur, centré sur T1, qui lui procure un gain appréciable. On peut régler l'amplification à l'aide du potentiomètre P2. Le signal va ensuite par C10 vers un petit amplificateur de puissance, partiellement discret, composé de IC2.A, T3 et T4 et des composants environnants. Cet étage de sortie push-pull peut fournir un courant suffisant pour actionner directement un petit haut-parleur avec assez de puissance pour être bien audible dans une salle de séjour ou une chambre à coucher.

D'accord, nous pouvons à présent

#### **DOMOTIOUE**

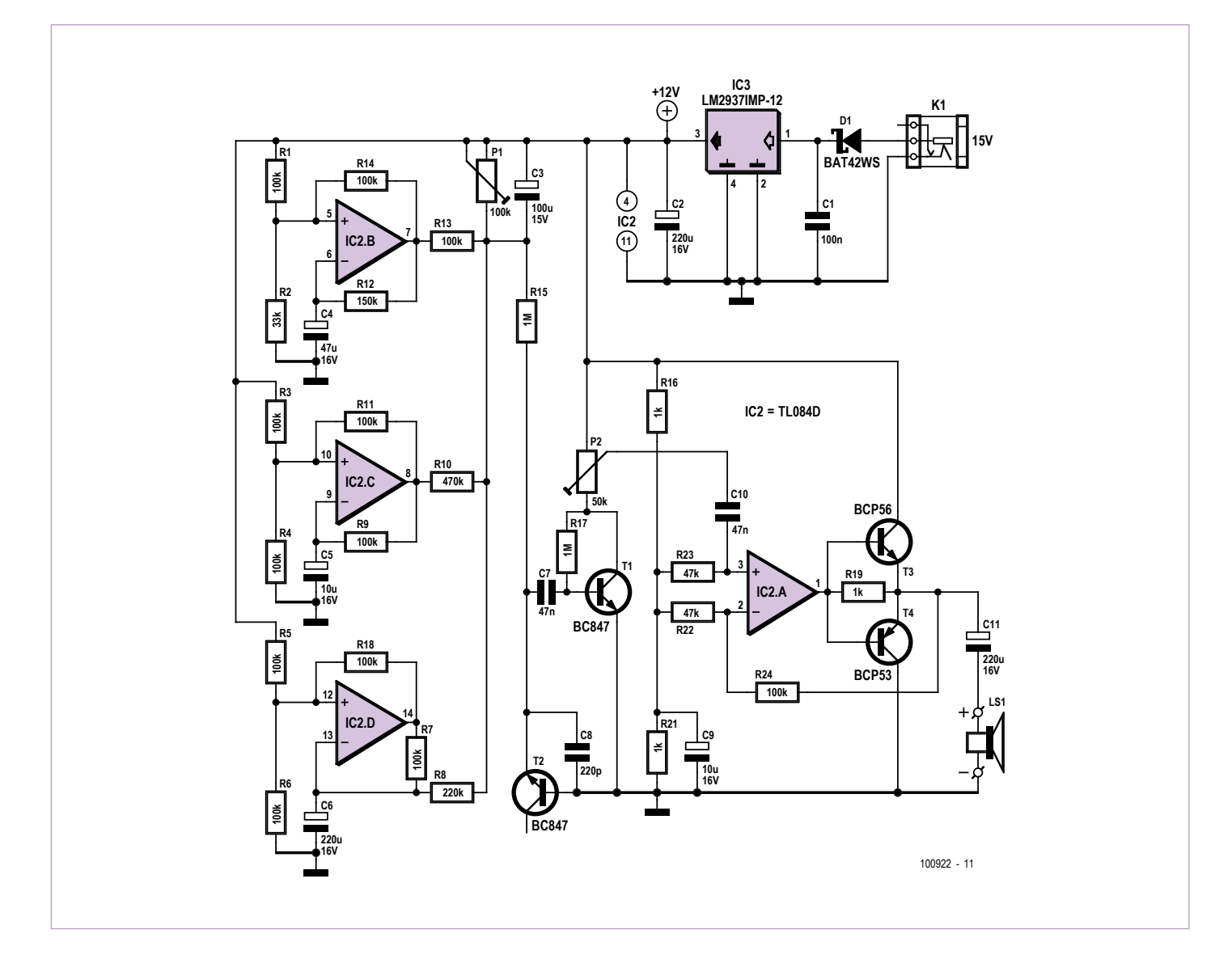

Figure 1. Le circuit du générateur de bruits de mer se compose de trois générateurs d'ondes carrées, d'une source de bruit, d'un étage amplificateur et d'un petit étage de puissance.

entendre du bruit, mais il n'y a là rien d'extraordinaire. Il nous faut encore moduler ce bruit pour en faire des bruits de mer bien typiques. Nous faisons appel pour la tâche à trois amplificateurs opérationnels qui d'ailleurs habitent tous dans le même boîtier que IC2.A. Ces trois amplificateurs (IC2.B, IC2.C et IC2.D) sont tous câblés en générateurs d'ondes carrées, mais les fréquences qu'ils produisent sont fort différentes. Les constantes de temps sont déterminées par les réseaux R12/C4, R9/C5 et R7/C6. Les deux oscillateurs du haut (IC2.B et IC2.C) produisent des ondes carrées qui sont envoyées par R13 et R10 vers C3. Ce condensateur électrolytique intègre les changements de tension pour en faire une sorte de triangle. La tension triangulaire façonne le courant dans T2 et en conséquence, le bruit produit change de niveau rythmiquement, ce qui simule l'avancée et le retrait des vagues. L'oscillateur du bas délivre une fréquence nettement plus basse, que C3 va également intégrer. C'est pourquoi, sur cet amplificateur opérationnel, on ne prélève pas le signal rectangulaire présent à la sortie, mais à l'aide de R8 et C3, le signal à la jonction de R7 et C6 où la forme d'onde est une tension triangulaire. Comme C6 est relié à travers R8 et P1 à la tension positive d'alimentation, la forme de la tension sur l'électrolytique C6 ressemble plus à une dent de scie qu'à un triangle. Ce signal simule l'effet de grosses vagues qui, de temps en temps, viennent rouler sur le rivage.

Étant donné que les trois oscillateurs opèrent sur des fréquences différentes,

totalement asynchrones les unes par rapport aux autres, il en résulte que la forme d'onde est relativement aléatoire. À titre informatif, la période du signal carré délivré par IC2.B est de presque 10 s, celle de IC2.C, environ 1,5 s et sur IC2.D, elle est la plus lente avec près d'une minute. La somme de ces signaux sur le nœud de P1/R15 représente une tension à variation lente entre 9 et 11 V environ.

Dans la réalité, la mer produit un spectre de bruit beaucoup plus large, avec aussi bien des fréquences très basses que très élevées, mais comme le domaine de fréquence couvert par le petit haut-parleur utilisé ici est assez limité, nous n'avons pas pris la peine de les simuler.

Le stabilisateur de tension à faible chute IC3 assure à tout le circuit une alimentation

## **DOMOTIOUE**

# Liste des composants

#### **Résistances : (CMS)**

R1, R3, R4 à R7, R9, R11, R13, R14, R18, R24 = 100 kΩ (0805)  $R2 = 33 kΩ (0805)$  $R8 = 220 k\Omega (0805)$  $R10 = 470 k\Omega (0805)$ R12 = 150 kΩ (0805) R15, R17 = 1 MΩ (0805) R16, R19, R21 = 1 kΩ (0805) R22, R23 = 47 kΩ (0805) P1 = 100 kΩ d'ajustage (3306W) P2 = 50 kΩ d'ajustage (3306W)

#### **Condensateurs (CMS) :**

 $C1 = 100$  nF (0805) C2, C3 =  $100 \mu$ F/16 V (boîtier d)  $C4 = 47 \mu$ F/16 V (boîtier d) C5, C9 =  $10 \mu$ F/16 V (boîtier b) C6, C11 =  $220 \mu$ F/16 V (boîtier e)  $C7, C10 = 47$  nF (0805)  $C8 = 220 pF$ 

#### **Semi-conducteurs :**

 $D1 = RAT42W$ T1, T2 = BC847  $T4 = RCP53$  $T3 = RCP56$ 

bien constante de 12 V. D1 est insérée pour protéger le circuit contre l'inversion de polarité, au cas où la polarité du bloc secteur qui y serait branché ne conviendrait pas. La tension d'entrée peut aller de 15 à 25 V, la consommation ne dépasse pas 100 mA.

#### R3 R4 <u>ìc</u> R7 86 R9 R9 R9 R9 R9<br>R9 R9 R9 R9 R9 R9 R10 R11 R12 R13 R14 R15 R16 R17 R18 IC2 C7  $T2 \uparrow$   $T1$ C8 R21 R22 R23 R24 R19 C<sub>1</sub>C IC3ā C1  $2^{\sim}$  3 4 1

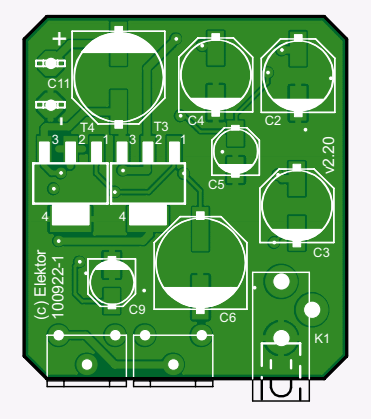

Figure 2. La platine pour le générateur, représentée ici à l'échelle 150 %, est ultra compacte grâce à l'usage de CMS.

#### IC3 = LM2937IMP-12/NOPB  $IC2 = TL084ACD$

#### **Divers :**

K1 = connecteur pour bloc d'alimentation secteur (CUI PJ-007)

dimensions du petit haut-parleur disponible. En outre, le designer néerlandais Rein van der Mast a conçu spécialement pour ce projet un boîtier en forme de coquille, disponible sur www.elektor.fr/100922. Avec lui, ils peuvent constituer un ensemble attractif qui trouvera sa place sur une table

#### LS1 = haut-parleur miniature, p.ex. KDMG20008 (Farnell article 1502730)

Platine : 100922-1 (voir sur www.elektor.fr/100922)

#### de chevet, par exemple.

Il est toujours sage de tester le montage terminé et de le régler avant de l'insérer dans le coffret. Mettez d'abord les deux potentiomètres en position médiane et écoutez s'il y a du bruit qui vient du haut-parleur.

#### Petite platine

Pour que le montage complet soit de faibles dimensions, de manière à simplifier son installation dans un coffret, tous les composants choisis sont des CMS. Il en résulte une platine (cf. **figure 2**) qui mesure à peine 28 x 32 mm, autant dire un timbre-poste. Cela ne facilite évidemment pas la construction manuelle du circuit, mais cela devrait quand même rester à la portée d'un lecteur d'Elektor. Pour ceux qui veulent tenter une fabrication 100 % personnelle, il va de soi qu'ils peuvent télécharger gratuitement les dessins de la platine sur notre site ou commander la platine nue.

Comme indiqué ci-dessus, une platine aussi minuscule peut se loger dans pratiquement n'importe quel boîtier, lequel devra surtout être déterminé par les

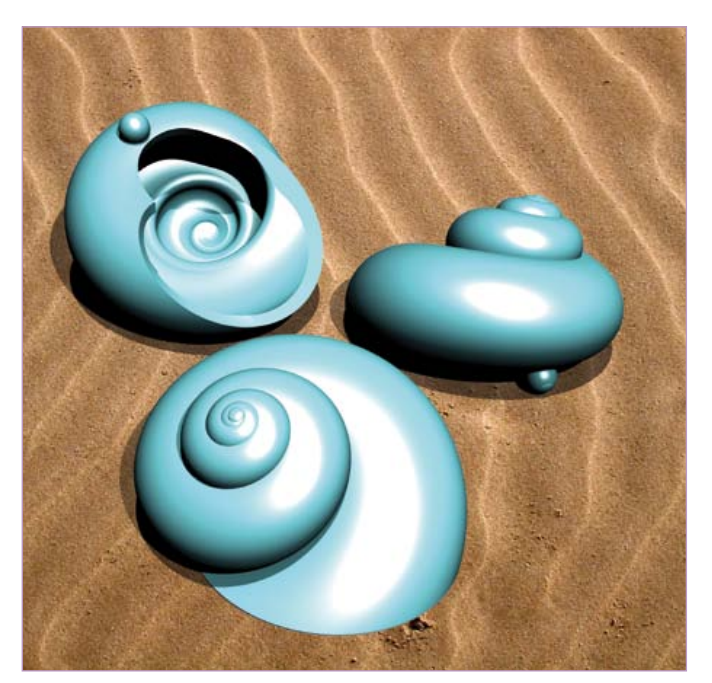

Figure 3. Coup d'œil sur la coquille dessinée spécialement pour le générateur de bruits de mer par Rein van der Mast de SOLide.

Le réglage de volume, c'est P2, manoeuvrez-le pour atteindre un son plus fort ou plus faible selon vos désirs. Réglez ensuite P1 pour que le va-et-vient du son soit bien audible. Il faut pouvoir encore l'entendre un peu dans les passages calmes. Si tout marche comme vous voulez, il ne reste plus qu'à l'enfermer dans son boîtier et profiter à l'aise des bruits de la mer…

Coucou ! Ne vous endormez pas encore, vous étiez occupé à lire votre Elektor !

(100922-I)

Lien internet www.elektor.fr/100922 PIC32

dsPIC

# partout,

Besoin de plus de puissance Passez ais ment du PIC ou dsPIC au PIC32. Nous avons assur la r trocompatibilit de toutes les fonctions contenues dans nos biblioth ques, il vous suffit de copier coller votre code existant et de le recompiler avec tr s peu de modifications.

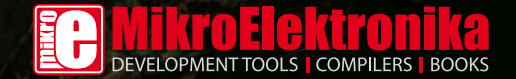

www.mikroe.com

# **Oscilloscopes pour ordinateur** Nouvelle série Picoscope 3000 à l'œuvre

Harry Baggen (Rédaction Pays-Bas)

Pico Technology a complètement renouvelé sa série de milieu de gamme d'oscilloscopes USB. La nouvelle famille PicoScope 3000 propose pas mal de choses, comme cet oscilloscope alimenté par USB qui dispose d'une fréquence d'échantillonnage de 500 MHz et d'un générateur de fonctions et de formes d'onde arbitraires (AWG) incorporé. Comment se comporte pareil oscilloscope à l'usage ? C'est ce que nous allons voir avec un 3206B.

Les oscilloscopes USB deviennent de plus en plus puissants et polyvalents. C'est ce qui incite d'autant plus les électroniciens à en acquérir, au détriment des oscilloscopes complets traditionnels. Non pas uniquement par souci d'économie, mais plutôt en raison des avantages offerts par leur version USB : l'appareil est plus compact et pourtant, on dispose alors d'un écran somptueux, celui de l'ordinateur, ce qu'aucun oscilloscope ordinaire ne peut procurer. En outre, si vous associez un oscilloscope USB à un PC portable, vous pouvez travailler pendant de longues périodes sans connexion au secteur, avec l'avantage supplémentaire d'une isolation galvanique totale. Et puis souvent, le logiciel qui l'accompagne met à votre disposition quantité de possibilités supplémentaires que l'on ne rencontre pas sur une version autonome. Mais l'oscilloscope traditionnel présente aussi des supériorités. En particulier du côté des hautes fréquences d'échantillonnage pour lesquelles tout le matériel qui le compose peut être adapté aux vitesses de traitement nécessaires. Avec un instrument USB, on s'en tient à un transfert de données entre une tête d'oscilloscope et un PC. Il y a un moyen de contrecarrer cet argument, il consiste à doter le matériel d'une grande quantité de mémoire très rapide. Mais ce faisant, on réduit d'autant la différence de prix. Quoi qu'il en soit, l'oscilloscope USB dispose d'une belle brochette d'atouts !

#### La nouvelle série 3000 de Pico

Pico Technology est un fabricant anglais qui s'est spécialisé dans le développement et la production d'appareils de mesure USB. N'empêche, il a déjà vingt ans d'expérience dans le domaine ! L'offre d'oscilloscopes USB est très large, depuis des modèles d'entrée de gamme à 150 € jusqu'à des exemplaires ultrarapides à plus de 15 000 €. Récemment, il a totalement renouvelé la série populaire de milieu de gamme 3000. Elle se compose de six modèles à deux canaux dont les prix s'échelonnent entre 500 et 1 100  $\in$ . Toute la série présente une fréquence d'échantillonnage de 500 millions d'échantillons par seconde (pour la simplicité, nous écrirons

Méch./s), ce qui, aux dires de Pico, représente actuellement les appareils alimentés par USB les plus puis-

sants du marché. La largeur de bande à l'entrée s'étend entre 60 et 100 à 200 MHz. D'autre part, il existe deux versions, A et B, qui diffèrent par le type de générateur de signaux incorporé. Le type A est doté d'un générateur de fonctions aux formes de signaux fixes, tandis que le type B est équipé d'un AWG, un générateur de formes d'onde arbitraires, avec lequel l'utilisateur peut composer lui-même la forme de signal voulue. Ils ont tous un tampon de mémoire embarqué qui, selon le modèle, s'étend sur 4 à 128 Méch. Pico nous a envoyé le modèle le plus cher de la série, un 3206B, avec lequel nous avons pu effectuer des mesures pendant plusieurs jours. En voici le compte-rendu.

#### Le matériel

Pour commencer, nous n'avons évidemment pas pu nous résister à l'envie d'ouvrir le boîtier du PicoScope pour inspecter le matériel présent. À la **figure 1**, vous découvrez l'appareil ouvert dans lequel les deux sections d'entrée imposantes, soigneusement blindées, sautent aux yeux. Le cœur de l'oscilloscope consiste en un puissant FPGA Spartan-6 qui prend à son compte aussi bien le traitement numérique des signaux de mesure que la génération d'ondes. Il est couplé à une puce de mémoire DDR-3 très rapide pour l'enregistrement des échantillons de données.

La numérisation des deux canaux d'entrée est assurée par un convertisseur A/N dont le numéro de modèle a été effacé. Il s'agit d'une puce partiellement développée par Pico. Les données fournies par le

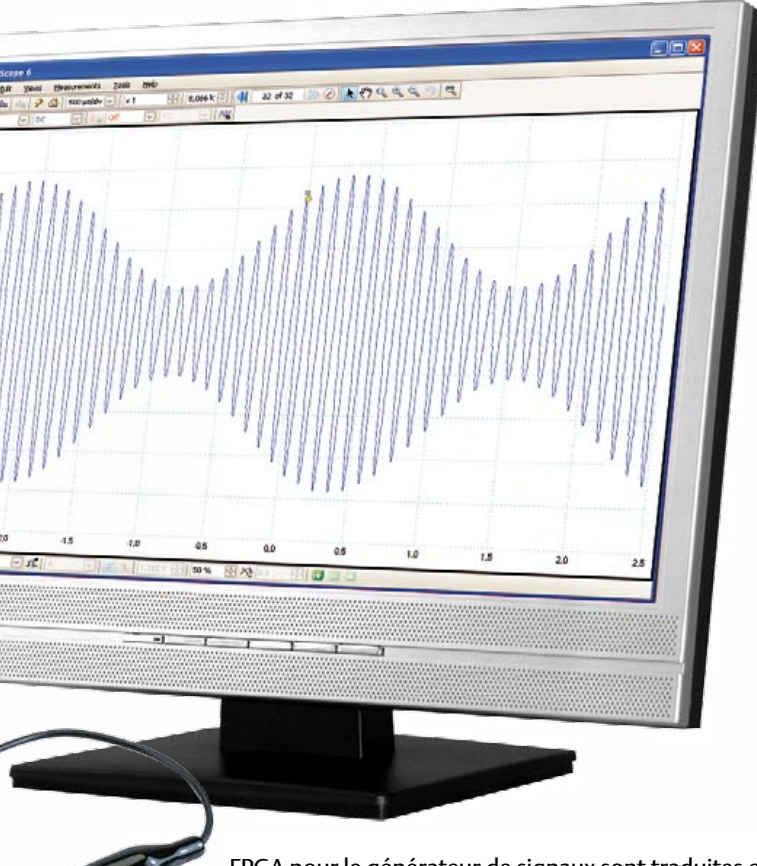

FPGA pour le générateur de signaux sont traduites en grandeurs analogiques par un AD9706, un convertisseur N/A à 12 bits d'Analog Devices à 175 Méch./s. C'est un émetteur-récepteur USB de Cypress, un CY7C68013A, qui s'occupe de la communication avec le PC.

#### Le logiciel

Pico livre avec tous ses oscilloscopes USB le même logiciel, sans aucune restriction sur les possibilités. Les seules limitations proviennent des caractéristiques et spécifications du matériel utilisé. L'application normale comporte un écran d'oscilloscope sur lequel les signaux sont représentés en temps réel dans une couleur définie sur fond blanc. Il existe un mode spécial à persistance dans lequel on simule un écran d'oscilloscope à rémanence lumineuse sur fond noir. Les possibilités de réglage du déclenchement (*trigger*) sont particulièrement étoffées. À l'aide de quelques boutons, on peut parcourir la mémoire tampon par morceaux et faire apparaître des signaux intéressants. Le mode XY est aussi présent. En outre, il y a un analyseur FFT qui montre l'analyse en fréquence du signal d'entrée en permanence. Dans ce contexte, on a le choix entre différentes sortes de fenêtres d'analyse (Hamming, Blackman, etc.). Le logiciel propose également la représentation et l'analyse du flux sériel de différents bus tels que I²C, RS232/UART, SPI et CAN. Avec cette option, les signaux d'origine mesurés et les données décodées sont affichés simultanément à l'écran. Un bouton particulier vous permet d'appeler le générateur incorporé, puis de régler la forme d'onde souhaitée et la tension de sortie. Avec les appareils de type B de la série 3000, vous avez en outre la possibilité de confectionner vous-même la forme du signal (il suffit de la dessiner avec la souris) dans une fenêtre graphique ou de choisir un fichier csv.

Il y a encore de nombreux suppléments et des possibilités, trop pour les aborder tous en détail, comme la latitude de créer un profil spécial de sonde de mesure, le façonnage de masques pour des mesures de tolérance dans les processus de production, l'exécution de toutes sortes de mesures sur les signaux affichés et de fonctions mathématiques.

#### En pratique

Le PicoScope 3206B est livré avec deux sondes dans une trousse, un câble USB, un CD d'installation et un guide de démarrage rapide. Le boîtier en plastique est discret, on y voit quatre prises BNC à l'avant et un connecteur USB sur l'arrière. Il ne faut que cinq minutes pour installer le logiciel à partir du CD, tout se déroule sans difficulté. On peut ensuite raccorder l'oscilloscope au PC par l'intermédiaire du câble livré et tout est prêt pour démarrer.

À première vue, le logiciel se présente de manière sobre lors du lancement, tous les éléments de commande sont regroupés en barres au-dessus et en dessous de l'écran d'oscilloscope. Ce qui frappe tout de suite, c'est le grand format d'image, comparé à celui de nos oscilloscopes conventionnels du laboratoire ! Normalement, il faudrait commencer par la lecture du menu d'aide dans lequel sont expliquées en détail toutes les manipulations et les possibilités, mais tout électronicien a quand même envie de se lancer immédiatement dans l'expérimentation. On branche donc une sonde et l'on clique

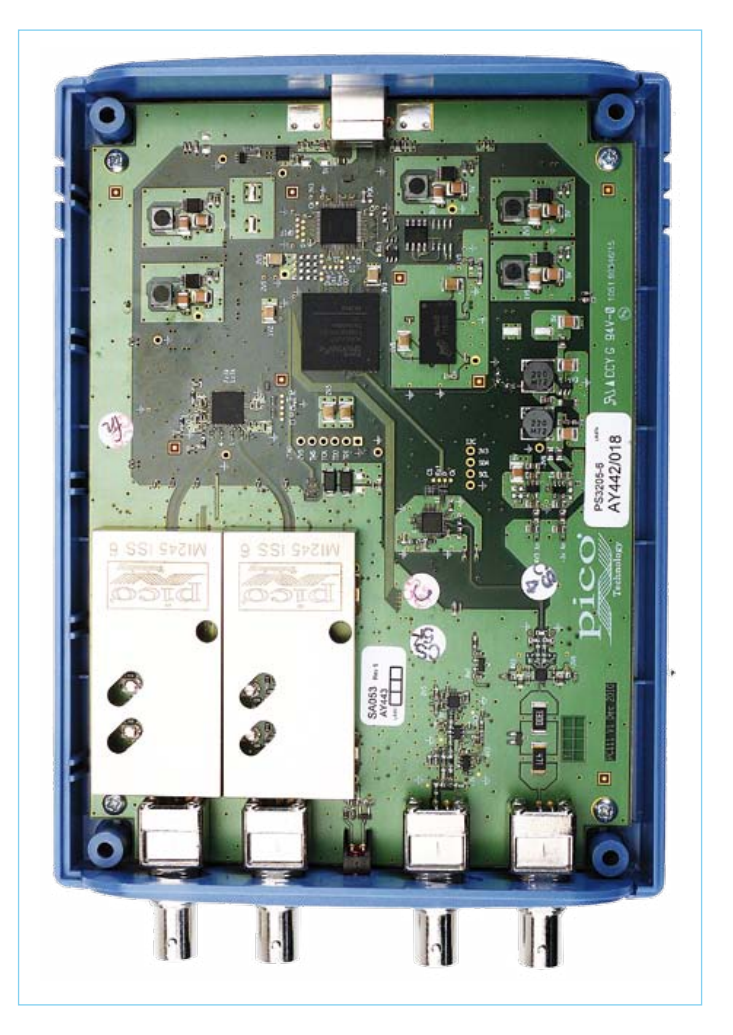

Figure 1. L'intérieur de la nouvelle série 3000 de Pico. Remarquez les sections d'entrée blindées.

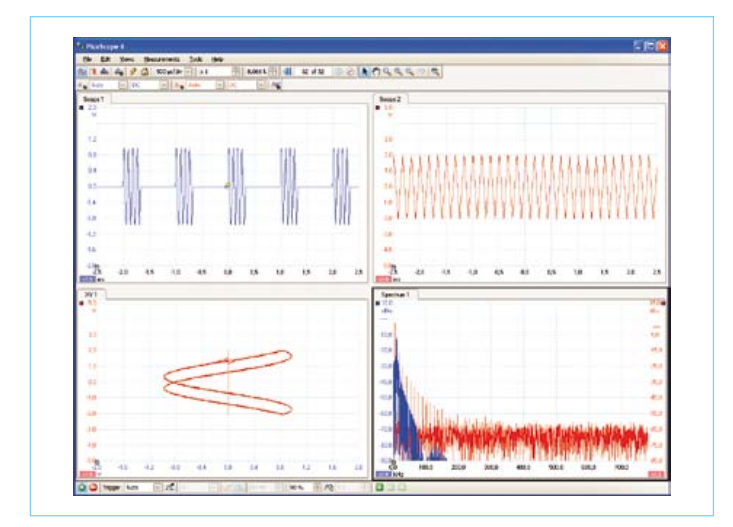

Figure 2. Voici différentes fenêtres ouvertes du programme principal.

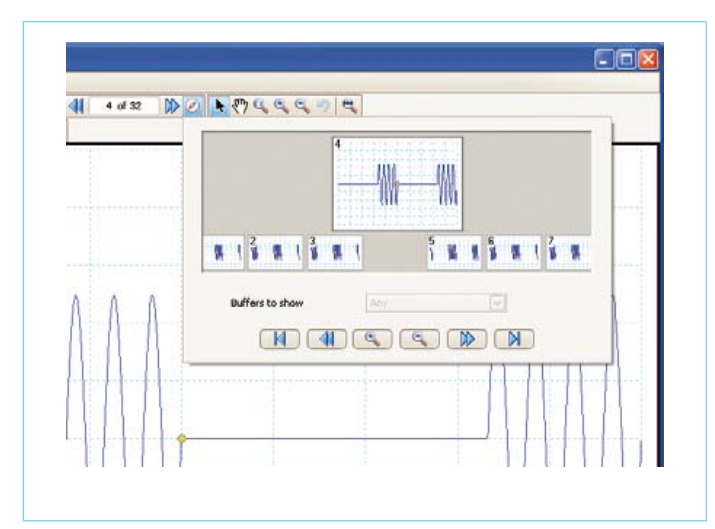

Figure 3. On se donne vite un aperçu de la mémoire tampon grâce à un classement par blocs qui s'affichent sous forme de timbres-poste.

sur le bouton bien pratique d'Auto-Setup. Le logiciel tente alors de trouver les bons réglages (pour les axes X et Y et le déclencheur, entre autres) de manière à obtenir une image stable et une bonne reconnaissance de la forme du signal. Dans la plupart des

cas, ce bouton donne toute satisfaction, vous pouvez encore ajuster certains réglages vous-même. L'image réagit très vite aux changements du signal, ce qui vous donne l'impression de procéder aux mesures « en temps réel ». Avec une résolution de 8 bits, sur un si grand écran, on s'attendrait à voir des formes d'ondes saccadées, mais grâce à un calcul de régression (que l'on peut fixer entre 8 et 12 bits), tout devient plus lisse et détaillé.

Comprendre le maniement de l'instrument demande un certain apprentissage, parce qu'il est structuré de manière très différente d'un oscilloscope normal. Mais au bout de quelques jours de travail avec ce logiciel, tout va bien. Pico n'a pas essayé d'imiter le tableau de commande d'un oscilloscope conventionnel et c'est peut-être mieux ainsi. Autrement, on se serait retrouvé face à une série de boutons d'oscilloscope et quand même à côté d'une ribambelle de menus pour les fonctions spéciales. À présent, vous êtes contraint de repenser tout de fond en comble.

Le menu est minimaliste, seules les fonctions primordiales y sont accessibles d'un clic de souris. Toutes les autres choses sont répertoriées un peu plus loin dans la structure du menu, mais la plupart se signalent d'elles-mêmes. Vous pouvez aisément passer d'un à deux canaux ou ouvrir une nouvelle fenêtre pour y ajouter un autre signal ou une forme d'analyse. Les fonctions de déclenchement avancées sont très étoffées et clairement documentées. Pour chaque possibilité de déclenchement, il y a un menu différent qui s'affiche avec une brève explication et une illustration graphique.

Vous pouvez facilement parcourir le tampon de mémoire à l'aide d'un choix d'images aux dimensions d'un timbre-poste qui apparaissent à l'écran dans une fenêtre séparée, après quoi, vous affichez les données souhaitées en grand format.

Le générateur de fonctions et de formes d'ondes AWG de la série 3000 permet de tester des circuits sans avoir recours à un oscillateur

séparé. Le domaine de fréquence (1 MHz) est largement suffisant pour nombre d'applications. L'AWG de l'exemplaire que nous avons mis à l'épreuve offre encore la possibilité de créer graphiquement dans une sorte de

mini éditeur des formes de signaux différentes. C'est ainsi qu'en cinq minutes, j'ai pu fabriquer une salve de sinusoïdes particulièrement adaptée à l'évaluation du comportement de filtres audio et de haut-parleurs à l'amorce et en finale d'un régime intermittent. Alors que le déclenchement de l'oscilloscope sur un signal aussi complexe est souvent malaisé à stabiliser (sans que les sinusoïdes ne se mettent à sauter continuellement), j'ai vite trouvé un réglage avancé de trigger qui a parfaitement réussi.

Grâce à la haute fréquence d'échantillonnage de la nouvelle série 3000 (500 Méch./s pour un canal, 250 pour deux canaux), on peut observer avec précision la forme exacte des flancs du signal même aux plus hautes fréquences ou déceler une tendance à l'oscillation. C'est surtout en combinaison avec la vaste mémoire tampon que l'on dispose de nombreuses capacités d'analyse. Nous n'avons pas essayé le taux maximum d'échantillonnage en continu pour des signaux répétitifs (il est de 10 Géch./s sur le 3206B), mais il doit certainement se révéler très utile dans certaines situations.

#### Une excellente combinaison

La nouvelle série 3000 de Pico propose une parfaite combinaison

d'un oscilloscope USB à fréquence d'échantillonnage relativement élevée avec un générateur de fonctions ou de formes d'onde arbitraires au spectre confortable. Pour 483 euros (hors TVA), vous avez déjà un 3204A avec générateur de fonctions incorporé et une bande passante d'entrée de 60 MHz.

C'est un oscilloscope complet aux possibilités multiples et un grand écran (celui de l'ordinateur), il ne nécessite pas d'alimentation propre et se combine très utilement avec un portable. Selon la bande passante, l'AWG et la mémoire tampon dont vous avez besoin pour vos mesures, vous pouvez opter pour une version plus chère. Le 3206 que nous avons testé convient parfaitement pour l'usage quotidien, tellement bien qu'il en devient laborieux de retourner ensuite à un oscilloscope conventionnel. Avec la série 3000, Pico a construit une famille d'instruments de mesure polyvalents avec des composants actuels, elle fournit d'excellentes prestations pour un rapport qualité/prix très intéressant.

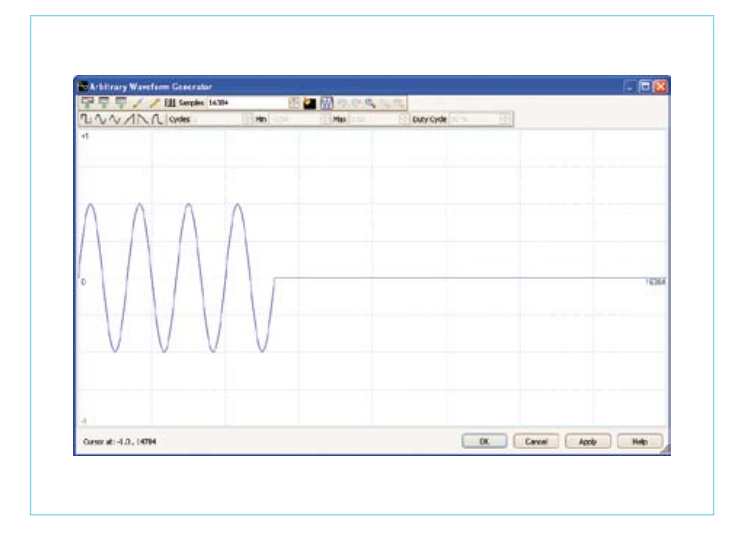

Figure 4. On arrive à composer rapidement un signal spécial dans la fenêtre de l'Arbitrary Waveform Generator.

## (110268) Lien internet

www.picotech.com/computer-oscilloscope.html

# **ECD 6**

#### **Base de composants d'ELEKTOR**

Cet ensemble consiste en une quadruple banque de données (circuits intégrés, transistors, diodes et optocoupleurs) complétée par neuf applications satellites, au nombre desquelles on trouvera notamment de quoi

calculer la valeur de la résistance associée à une diode zener, à un régulateur, à un diviseur, ou un multivibrateur astable, mais aussi le code de couleur de la résistance et de l'inductance.

**ISBN 978-90-5381-258-7 29,50 € • 40,20 FS**

**Nouvelle édition**

Avec ce CD-ROM, vous disposez donc de données fiables sur plus de 7.800 circuits integers ; plus de 35.600 transistors, FET, thyristors et triacs ; environ 25.000 diodes et plus de 1.800 optocoupleurs.

Le clou, c'est que vous allez pouvoir rajouter dans la base de données ce qui y manque encore, car elle est interactive ! Ainsi chaque utilisateur pourra lui-même rajouter des composants, en modifier les caractéristiques déjà enregistrées ou les compléter.

Pour commander en ligne et bénéficier d'une remise spéciale de 5% : **www.elektor.fr/e-choppe**

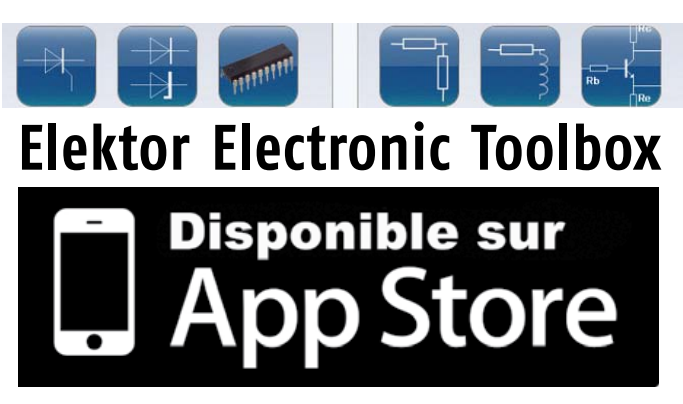

#### **Enfin une app utile pour les électroniciens, conçue par des électroniciens**

La nouvelle application *Elektor Electronic Toolbox* répond aux questions des électroniciens et à leur besoin d'information rapide dans la vie quotidienne. 28 applications sont réunies sous un écran d'accueil commun et donnent accès à des banques de données pour les semi-conducteurs discrets (transistors bipolaires, FET, triacs, thyristors, diodes) ou intégrés. Pour retrouver en un éclair un composant et ses caractéristiques, il suffit de taper sa référence. Pas de connexion internet requise, toutes les informations sont en mémoire pour rien moins que 45.000 composants ! Une banque de données annexe donne le brochage d'une foule de connecteurs, notamment dans les domaines Audio & Vidéo, informatique et téléphonie. Une autre application fort utile permet de calculer la valeur des composants, dans les filtres, les diviseurs, les régulateurs, les étages à transistors, à amplificateurs opérationnels etc. D'autres font pour vous les conversions entre systèmes de numération, entre unités de grandeur, fréquences, longueurs d'ondes etc. Sans oublier l'inévitable code des couleurs et le tableau des symboles utilisés en électronique.

Votre nouvelle app *Elektor Electronic Toolbox* pour *iPhone, iPod et iPad* ne coûte que 4,99 €.

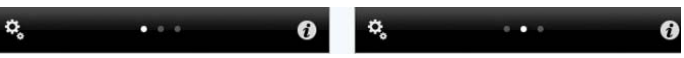

Publicité

# nouveaux d'Elektor L'OSPV<sup>I</sup> d'Elektor

# Il est fait pour l'intérieur

En définitive, à vous de voir (avec la réglementation locale) où vous comptez aller rouler avec cet OSPV1, mais il est destiné principalement à être utilisé à l'intérieur. Les seuils, les monticules, les sols irréguliers, il n'apprécie pas énormément. Cela tient au fait que sa garde au sol ne fait que 2 cm.

Les deux roues, qui ont un diamètre de 14 cm, sont suffisamment écartées pour vous garder stable en équilibre, mais elles ne laissent que trop peu d'espace pour pouvoir monter facilement sur un seuil ; dans une grande salle d'usine, dans les couloirs d'école ou chez nous au bureau, partout où le sol est plat, il est comme un poisson dans l'eau. Celui qui le monte place les pieds de part et d'autre des roues. Cela demande un peu d'exercice pour démarrer, mais avec un centre de gravité aussi bas, l'OSPV1 reste bien stable.

# Il se conduit simplement

Dès que les pieds sont en bonne place, il n'y a plus qu'à se pencher en avant ou en arrière pour mettre l'OSPV1 en mouvement. Alors qu'avec ElektorWheelie il fallait tourner le guidon pour aller à gauche ou à droite, sur OSPV1 on se sert d'un petit levier de commande. La réaction à cette manette est directe – la pirouette et autres évolutions élégantes sont au programme – dans une salle de bal, il ne déparerait pas ! C'est au moment de la mise sous tension que la référence d'horizontalité est enregistrée, il y a donc lieu d'y faire attention au moment d'activer cette procédure.

# Il est léger et repliable

De par sa conception, l'OSPV1 est facile à démonter pour le glisser dans le coffre de la voiture. Et il est léger ! Avec ses 25 kg, un gamin peut facilement le soulever. La charnière et point de fixation se situe sur la barre de commande. On enlève les deux écrous papillon et la barre de commande s'ouvre en deux parties. Je parierais bien que nombreux seront ceux qui exerceront ici leur créativité pour éventuellement trouver des solutions plus simples ou plus élégantes. Tout est possible : l'OSPV1 se prête fort bien à des modifications simples.

L'ElektorWheelie que nous avons récemment mis sur le marché a trouvé sa voie vers les écoles et les personnes privées qui voulaient approfondir la technologie des véhicules autostabilisés. Cet OSPV1 d'Elektor se base sur le même principe, avec comme différence qu'il est destiné à l'intérieur. Il se conduit facilement, il est léger et repliable, il est à source ouverte et en plus, il a bel aspect !

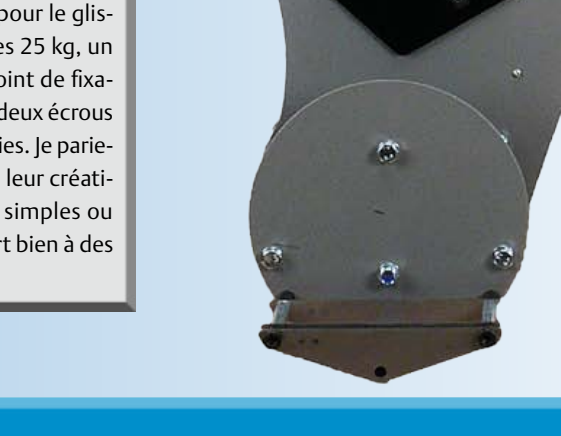

# Caractéristiques techniques

#### – Poids : 25 kg

- Hauteur : 120 cm
- Largeur : 47 cm
- Profondeur : 47 cm
- Charge maximale : 90 kg

- 
- 
- -

#### – Garde au sol : 2 cm – Pas de la hauteur minimum d'aplomb : 5,6 cm – Distance entre les pieds : 29,5 cm – Rayon d'action : 8 km – Rayon de braquage : 0 m

Qui n'est pas à la recherche d'équilibre dans sa vie ? Ce n'est pas si compliqué avec un peu d'électronique moderne. L'année dernière, nous avons lancé l'ElektorWheelie, un véhicule qui trouve son équilibre tout seul. Dans ce numéro, nous vous invitons à faire un petit tour sur l'OSPV1, Open Source People Vehicle 1, le premier véhicule électrique populaire à source ouverte.

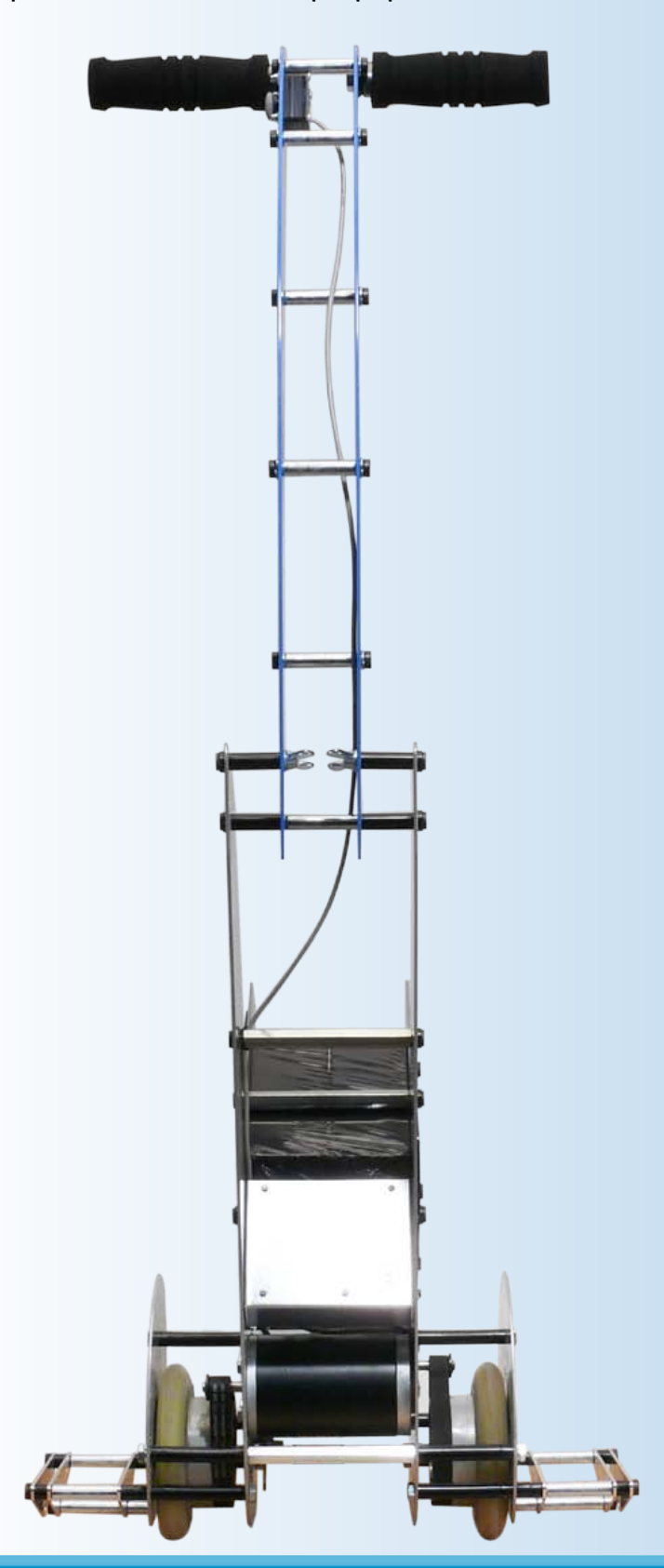

# Il est Open Source

Ce qui est chouette avec l'OSPV1, c'est que l'utilisateur peut tout composer à son idée. L'électronique est identique à celle d'ElektorWheelie, le logiciel est disponible et chacun peut y apporter les modifications qu'il juge utiles pour adapter le comportement du véhicule. Quiconque s'est occupé du développement d'extensions pour ElektorWheelie pourra les appliquer à l'OSPV1. Les schémas, le projet de platine et le listage du code source sont disponibles sur le site Internet d'Elektor [1]. L'OSPV1 est livré avec le chargeur pour deux batteries de 12 V d'une capacité de 9 Ah.

# Et il a bel aspect

Chacun le sait, les goûts personnels diffèrent, mais jusqu'à présent, l'OSPV1 n'a provoqué que des réactions positives. On entend des « ah ! », « oh », « joli ! », « génial, l'engin ! » et ainsi de suite. La construction est libre, légère et de forme serrée.

# Et… que peut-on bien en faire ?

En premier lieu, l'OSPV1 est destiné au déplacement de personnes, mais on n'est pas obligé de s'en tenir là. Libre à vous d'imaginer d'autres utilisations, depuis la brouette électrique jusqu'au caddie pratique pour faire ses courses. C'est ici que l'avantage de la source ouverte joue à plein. Chacun a le droit de faire ce qu'il veut avec lui et même d'en faire quelque chose de spécial. Comme on l'a dit, c'est pour l'utiliser à l'intérieur. Mais l'intérieur, c'est vaste, si l'on pense à un hall d'usine, à une aérogare, à des couloirs de bâtiments ; tant que le sol est plat, l'OSPV1 y roulera à l'aise.

Et en rue… sans vouloir insister, nous tenons à rappeler qu'il y a des règles (spécifiques des pays et des municipalités) pour la circulation de ce type de véhicules. Il y a aussi une limite de poids pour le cavalier : jusqu'à 85 kg, c'est parfait. Et puis chacun doit penser à protéger son corps, parce que, pour ludique que puisse paraître la machine, elle n'en reste pas moins un véhicule, naturellement !

# Où se le procurer ?

L'OSPV1 est disponible uniquement dans l'e-choppe d'Elektor. Vous trouverez toutes les informations utiles en suivant le lien www.elektor.fr/ospv1.

- 
- 
- 
- 

– Vitesse maximum : 15 km/h – Roues : PU, 14 cm de diamètre – Moteurs : 2 x 250 W CC – Transmission : courroie dentée HDT

- 
- 
- 

– 2 x batteries : au plomb gélifié CTM ct9-12L, 9 Ah 12 V – Chargeur : aux standards US et EU – Durée de charge : 2 h 1/2

# **Téléguider son ARM** Le contrôleur obéit au téléphone sans décrocher

#### Bert van Dam (Pays-Bas)

D'un téléphone portable ou d'un fixe, vous pourrez commander un microcontrôleur ARM chez vous, par la ligne fixe, sans débourser un sou ! Pratique pour fermer les volets, par exemple, ou rallumer le chauffage à distance !

Ce projet met en liaison un microcontrôleur ARM avec la ligne téléphonique. Vous faites sonner le téléphone un certain nombre de coups pour donner un ordre précis au contrôleur. Si, comme avec ce circuit, vous faites sonner le téléphone trois fois, vous raccrochez et vous recommencez pour quatre sonneries, une petite LED jaune va s'allumer pendant une demi-minute. Puisque votre ARM ne décroche pas, vous pouvez l'appeler gratuitement du monde entier pour lui confier une mission.

#### Le matériel et le schéma

Le ECRM40 utilisé ici est un microcontrôleur ARM rapide AT91SAM7S128 doté de 128 Ko de ROM et 32 Ko de RAM, monté sur une miniplatine et muni de son chargeur d'amorce. Nul besoin, dès lors, d'un programmateur séparé, un bout de logiciel sur le PC et un câble USB suffiront.

Le schéma, représenté à la **figure 1**, est tellement simple qu'il se monte facilement sur une platine d'essai, comme vous le voyez à la **figure 2**. La ligne téléphonique est normalement porteuse d'une tension continue de 48V\*. Le condensateur de 0,1 µF protège le circuit de cette tension. Au repos, on trouve donc 0 V sur le redresseur. Mais quand on appelle le numéro, une tension alternative de 20 V se superpose à la tension continue pour actionner la sonnerie associée au téléphone. La tension alternative se retrouve au-delà du condensateur et atteint le redresseur. Elle produit en sortie une tension d'une seule polarité, non filtrée.

Une résistance de 10 kΩ conduit cette tension

à la LED intégrée au photocoupleur, lequel assure la séparation galvanique indispensable entre la ligne téléphonique et le microcontrôleur ARM. Sous un courant de 2 mA, le photocoupleur 4N25 fournit, selon la feuille de caractéristiques, 1,6 mA (80 % de 2 mA), plus qu'il n'en faut pour l'entrée de l'ARM. Une résistance de 10 kΩ vers la masse empêche cette entrée de rester flottante (rappel bas).

L'alimentation de la partie microcontrôleur provient de la connexion USB. Pour une application indépendante, il faut prévoir une alimentation de 3,3 V et changer la position du cavalier à l'arrière de l'ECRM40 pour passer d'USB vers EXT. Le restant du circuit s'alimente à partir de la ligne téléphonique.

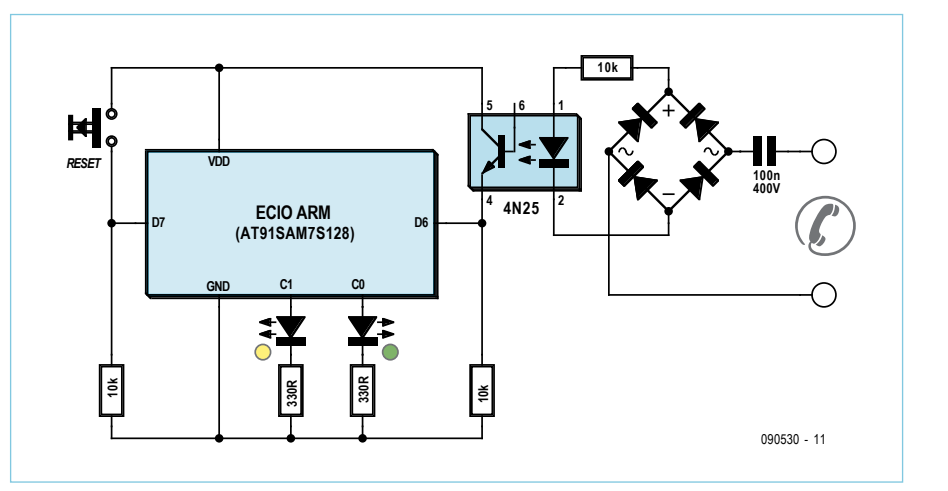

Figure 1. Schéma du matériel.

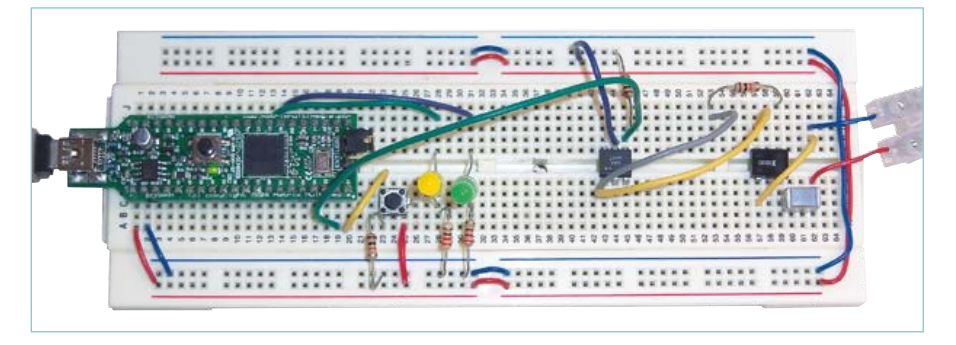

Figure 2. Le projet sur plancher d'essai.

#### Le logiciel et le fonctionnement

L'objectif premier est donc de faire s'allumer une LED jaune quand un appelant laisse sonner le téléphone trois fois d'abord, raccroche puis rappelle juste le temps de quatre sonneries. En utilisant seulement des codes à deux chiffres tout en maintenant le premier code assez court, on minimise le risque qu'un quidam enclenche le circuit accidentellement.

La tension alternative destinée à la sonnette, le pont de diodes la redresse, mais ne la filtre pas. Il en résulte en fait une tension pulsée d'une seule polarité. Si vous y branchez une LED à la place du photocoupleur, vous ne remarquerez rien, mais l'ARM voit bien la
### **TÉLÉCOMMANDE**

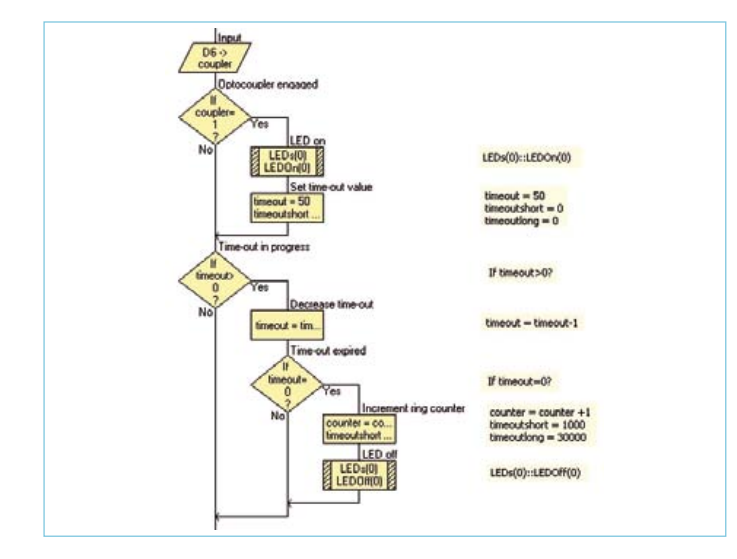

Figure 3. La boucle de comptage des signaux de sonnerie non filtrés.

différence et interprète le signal comme une salve d'impulsions. Le programme rédigé en Flowcode se compose en réalité de trois boucles avec temps mort. Aussi longtemps que le photocoupleur délivre un signal, un compteur est lancé à partir de 50 et la LED verte s'allume (voyez à la **figure 3**). Chaque boucle lui retranche une unité. Comme la boucle contient un retard de 10 ms, le temps total de compte à rebours dure 500 ms. Si l'impulsion suivante arrive pendant cette période, on relance le compteur à l'identique. En revanche, si aucune impulsion ne se manifeste pendant la période, le décompte arrive au bout avec pour conséquence que le totalisateur de coups de sonnette est incrémenté d'une unité et la LED verte s'éteint.

L'ARM saura que l'appelant a raccroché après trois coups si le téléphone ne recommence pas à sonner une quatrième fois après un temps déterminé. Aux Pays-Bas, la sonnerie retentit pendant une seconde et le temps d'attente entre les coups est de quatre secondes. Si dix secondes se sont écoulées depuis le dernier signal, on est sûr que, comme le train qui sifflait, le téléphone a bien sonné trois fois. C'est la deuxième boucle de comptage, elle fait appel au temporisateur court variable.

Si quelqu'un appelle sans intention de fournir le code (le téléphone peut toujours servir à un usage traditionnel, évidemment), il est inutile que le microcontrôleur continue inlassablement à attendre le chiffre suivant. C'est pourquoi, dans la troisième boucle, on utilise le temporisateur variable long pour mettre le programme à zéro après environ cinq minutes.

Si jamais le téléphone recommence à sonner avant que le long temps ne soit écoulé, l'appel sera considéré comme le deuxième chiffre de code. Ici aussi, quand on a compté le nombre de fois que le téléphone a sonné, on compare les chiffres reçus aux codes possibles (voyez à la **figure 4**). Il n'y a, dans ce projet-ci, qu'un seul code (3-4) défini, mais il va de soi que vous pouvez facilement en mettre d'autres. Quand le bon code est arrivé, la LED jaune s'allume pendant une demi-minute.

#### Mise en service

Branchez le circuit sur un port USB du PC ou bien connectez-y une alimentation de 3,3 V bien stabilisée. Raccordez-lui aussi le télé-

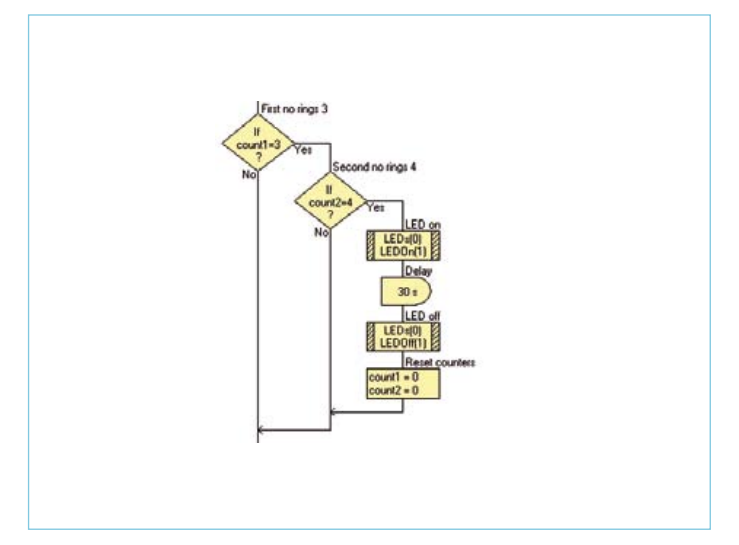

Figure 4. Comparaison du nombre de coups de sonnette au code enregistré (3-4).

phone. Appelez le numéro de votre ligne téléphonique. Chaque fois que le téléphone sonne, la LED verte s'allume. Raccrochez après trois coups et attendez un peu (au moins 10 s, tout au plus cinq minutes). Rappelez et laissez sonner quatre fois avant de raccrocher. À peu près 10 s plus tard, la LED verte s'allumera pendant une demiminute si le microcontrôleur ARM a reconnu le code.

Si vous avez commis une erreur, le circuit se remettra tout seul en marche après environ cinq minutes, mais si vous ne voulez pas attendre, il suffit d'appuyer sur le bouton de mise à zéro.

Le code utilisé ici et la LED jaune ne sont que des substituts à titre d'exemple. Libre à vous de déterminer tous les codes que vous voulez et aussi de raccorder d'autres appareils comme l'éclairage extérieur, la cafetière électrique, etc. Néanmoins, tenez compte de ce que l'ARM ne peut délivrer que 8 mA par broche, avec un maximum de 150 mA au total, le tout sous 3,3 V. S'il vous faut plus de courant ou une tension plus élevée, intercalez un transistor bipolaire, un MOSFET ou un relais.

Le logiciel Flowcode pour ARM et l'ECRM40 sont disponibles via le site Internet d'Elektor. Le code source pour ce projet est à télécharger gratuitement à partir de la page correspondante de cet article [1]. (090530)

\*Avec RNIS, cette tension varie de pays à pays et peut s'élever autour de 90 à 100 V. Il faut toujours utiliser un condensateur qui supporte une tension suffisamment élevée.

#### Lien internet

[1] www.elektor.fr/090530

## À propos de l'auteur

Bert van Dam écrit des articles et des livres parmi lesquels citons : *PIC Microcontrollers* : 50 réalisations du débutant à l'expert (en anglais), *Artificial Intelligence : 23 projects to bring your microcontroller to life* et *Microcontroller Systems Engineering* (45 projets Flowcode pour microcontrôleurs ARM, PIC et AVR).

## RÉCRÉATION

# **Hexadoku**  Casse-tête pour électroniciens

C'est bientôt l'été et vous préférez peut-être le beau temps aux projets électroniques. Vous avez raison, alors pourquoi ne pas résoudre un Hexadoku au soleil ? Seriez-vous capable de mettre les bons chiffres dans les bonnes cases ? Envoyez-nous votre solution et peut-être gagnerez-vous l'un des quatre chèquescadeaux Elektor mis en jeu.

Les instructions pour la résolution de ce jeu sont enfantines. Le Hexadoku utilise les chiffres du système hexadécimal, à savoir de 0 à F. Du tout cuit pour les électroniciens et programmeurs ! Remplissez le diagramme de 16 x 16 cases de façon à ce que **tous** les chiffres hexadécimaux de 0 à F (0 à 9 et A à F) ne soient utilisés

## Participez et gagnez !

Nous tirerons au sort l'une des réponses internationales correctes qui nous seront parvenues ; son auteur recevra un chèque-cadeau Elektor d'une valeur de 100 €. Nous offrons en outre 3 chèques-cadeaux Elektor d'une valeur de 50 € chacun.

Faites travailler vos méninges !

**qu'une seule et unique fois** dans chaque rangée, colonne et carré de 4 x 4 cases (identifiés par une ligne plus grasse). Certains chiffres sont déjà placés dans la grille et en définissent ainsi sa situation de départ. La solution de ce casse-tête vous permettra de gagner jolis prix. Il vous suffit de nous envoyer **la série de chiffres** en grisé.

## Où envoyer ?

Envoyez votre réponse (les chiffres de la section grisée) avec vos coordonnées par courriel, télécopie ou courrier avant le 1er juillet 2011 à : Elektor c/o Regus Roissy CDG – Le Dôme – 1, rue de la Haye BP 12910 – 95731 Roissy CDG Courriel : hexadoku@elektor.fr

#### Les gagnants

La solution du Hexadoku du nº 394 (avril) est : **B9A65** Le gagnant du **chèque-cadeau Elektor** d'une valeur de **100 €** est : M. BORRIAS (Pays-Bas) Les **3 chèques-cadeaux Elektor** d'une valeur de **50 €** chacun vont à : Bertrand DANET (France), Sven SKJENNEBERG (Norvège) et Ralf MÖCKEL (Allemagne) Toutes nos félicitations aux lauréats !

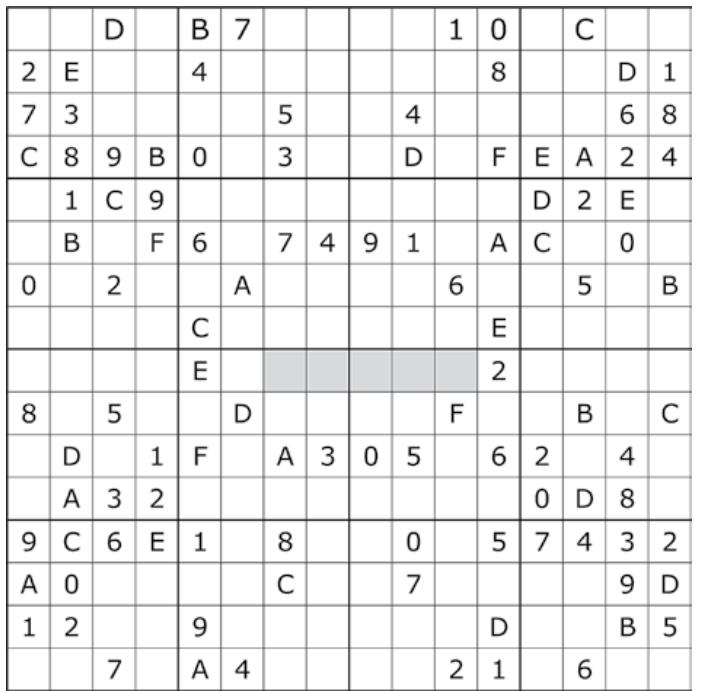

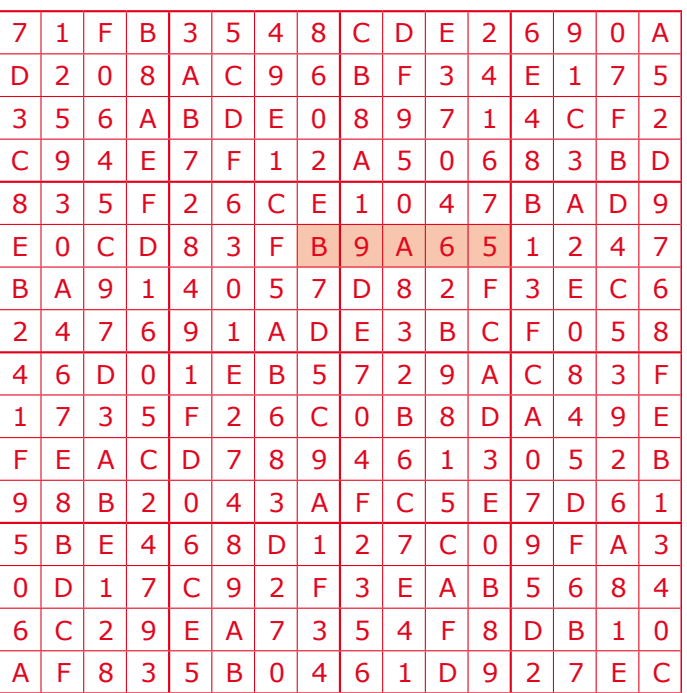

Tout recours est exclu de même que le sont, de ce jeu, les personnels d'Elektor International Media B.V. et leur famille. Un seul gagnant par foyer.

## **Design your own Embedded Linux Control Centre on a PC** Design your own

## **Nouveau livre d'Elektor en anglais**

Grâce à l'évolution récente des techniques de commande et de régulation qui permet une grande efficacité à partir de moyens techniques bien meilleur marché qu'il y a encore quelques années, la domotique est aujourd'hui un sujet encore plus passionnant pour les électroniciens.

Ce livre ne traite ni de ZigBee, ni de Z-wave ni de X10 ni d'aucun autre protocole commercial, mais propose un système fait à la maison, à partir d'éléments récupérés. Le système de commande tourne sous Linux sur un « vieux » PC, il utilise une webcam USB, et attaque les entrées-sorties par les interfaces standard. Pour envoyer ses ordres aux appareils disséminés dans la maison, il passe par un commutateur à commande par radiofréquences (liaison sans fil) existant, comme on en trouve dans le commerce.

Le livre détaille bien tout ce qui a trait à la communication, notamment par le réseau ethernet et le ouèbe. Le logiciel correspondant est disponible sur le site d'Elektor.

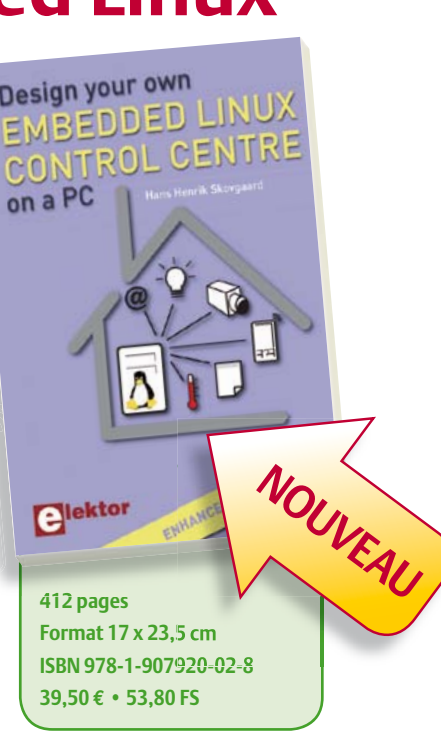

**Pour commander en ligne et bénéficier d'une remise spéciale de 5% : www.elektor.fr/e-choppe**

## **DVD-ROM Wireless Toolbox d'Elektor**

## **Plus d'1 Goctet de documentation technique en version originale (anglais)**

Les systèmes d'échange de données sans fil s'imposent partout : transports, commerce, santé, habitat… Sur ce DVD-ROM vous trouverez des documents techniques et des outils pour libérer vos propres systèmes électroniques de leurs fils. Selon la distance à couvrir, le choix est vaste : quelques cm avec la communication en champ proche (NFC) et l'identification par radiofréquences (RFID), des dizaines de mètres avec Bluetooth, Wi-Fi et ZigBee, des milliers de km avec la réception de données par GPS.

Le plus difficile est de s'y retrouver dans la jungle des normes. D'où l'utilité de ce DVD, avec sa collection de normes, de protocoles standard et propriétaires (p. ex. MiWi de Microchip, SimpliciTI de Texas Instruments), sa revue des plages de fréquences utilisées (ISM p. ex.) et bien davantage. Pour les réseaux sans fil de faible puissance, les protocoles propriétaires sont souvent plus faciles et moins chers à mettre en œuvre que les systèmes lourds basés sur une norme internationale.

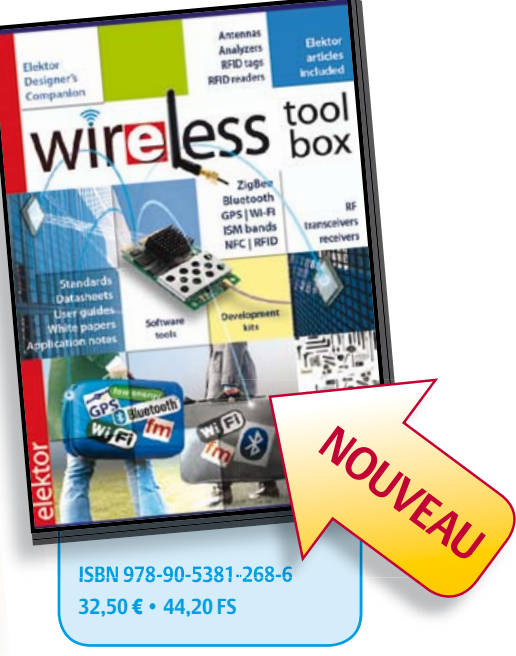

**Pour commander en ligne et bénéficier d'une remise spéciale de 5% :** www.elektor.fr/e-choppe

#### CIRCUITS des lecteurs

# **Lampe de vélo à LED** Hightech tout-terrain

Thomas Finke (Allemagne)

Les lampes de vélo que l'on trouve dans le commerce comprennent une petite ampoule à halogène de 2,4 W maximum. Une telle lampe ne permet guère de voir très loin lorsque l'on roule sur des chemins de campagne peu éclairés. Celle

que nous présentons ici est équipée de quatre LED à haut rendement pouvant produire 600 lumen. Autre avantage, un bouton permet de faire varier l'intensité de l'éclairage. Cette lampe est alimentée par quatre cellules lithium-ion intégrées.

La capacité de 2,2 Ah par cellule suffit pour trois heures de hors-route avec plein éclairage, et cette durée augmente considérablement avec un éclairage réduit. Le microcontrôleur du circuit gère également la charge, de sorte qu'un simple adaptateur mural de 5 V ou un adaptateur allumecigare délivrant 5 V suffisent à la recharge de la batterie.

#### **Dimensionnement**

Pour être en règle sur une portion de trajet « normale », il est indispensable d'utiliser un moyen d'éclairage légal. Le Code de la route français précise seulement que l'éclairage du vélo ne doit pas être éblouissant (Articles R-313). Le faisceau lumineux des lampes conventionnelles est à cet effet fortement limité vers le haut à l'aide d'une optique. Ce genre d'optique serait difficile à réaliser ici et nuirait au bon éclairage du terrain, puisque le but de notre lampe à LED est d'éclairer les chemins de campagne et de forêts. Ici, dès que la configuration du terrain le permet, la puissance de la lampe peut être réduite à l'aide d'un bouton. Ce « feu de croisement » ne fait pas que réduire les risques d'éblouissement, il économise aussi beaucoup de courant et permet donc les longs trajets de nuit en mode de fonctionnement mixte.

#### **Fonctionnement**

Le bouton-poussoir est l'unique élément de commande de la lampe. Un appui bref l'allume, les appuis suivants échangent les modes « feu de croisement » et « feu de route ». La mise hors service se fait par un appui long. Le feu de croisement peut être réglé sur quatre niveaux d'intensité à l'aide de ce même bouton-poussoir. On met d'abord la lampe sous tension avec un appui long, puis on sélectionne l'intensité souhaitée par appuis successifs. La lampe revient à son mode de service normal au bout d'un bref instant.

Une des LED intégrées au bouton informe l'électronique de la lampe sur l'état de charge de la batterie : elle clignote de une à quatre fois en fonction de la tension de la batterie (quatre fois pour une batterie complètement chargée). En deçà d'un certain seuil, la lampe passe automatiquement à son niveau d'intensité le plus faible afin de prolonger la durée de service restante.

#### **Circuit**

La tension directe des LED blanches est d'environ 3,5 V, alors que les accumulateurs Li-ion délivrent une tension comprise entre 2,7 et 4,2 V. Pour faire fonctionner la LED, la tension de la batterie devrait donc être diminuée ou augmentée en fonction de l'état de la charge. Pour cela nous aurions pu recourir à un convertisseur continu-continu, dont la tension de sortie peut être soit plus élevée, soit moindre que la tension d'entrée ; c'est ce que fait un convertisseur dit SEPIC (*Single Ended Primary Inductor Converter*).

*Notez que les circuits des lecteurs sont présentés sur la base des informations fournies par le ou les auteurs uniquement. L'utilisation du style Elektor pour les schémas et illustrations n'implique pas forcément que le projet a été répliqué et vérifié par le labo Elektor.*

#### CIRCUITS des lecteurs

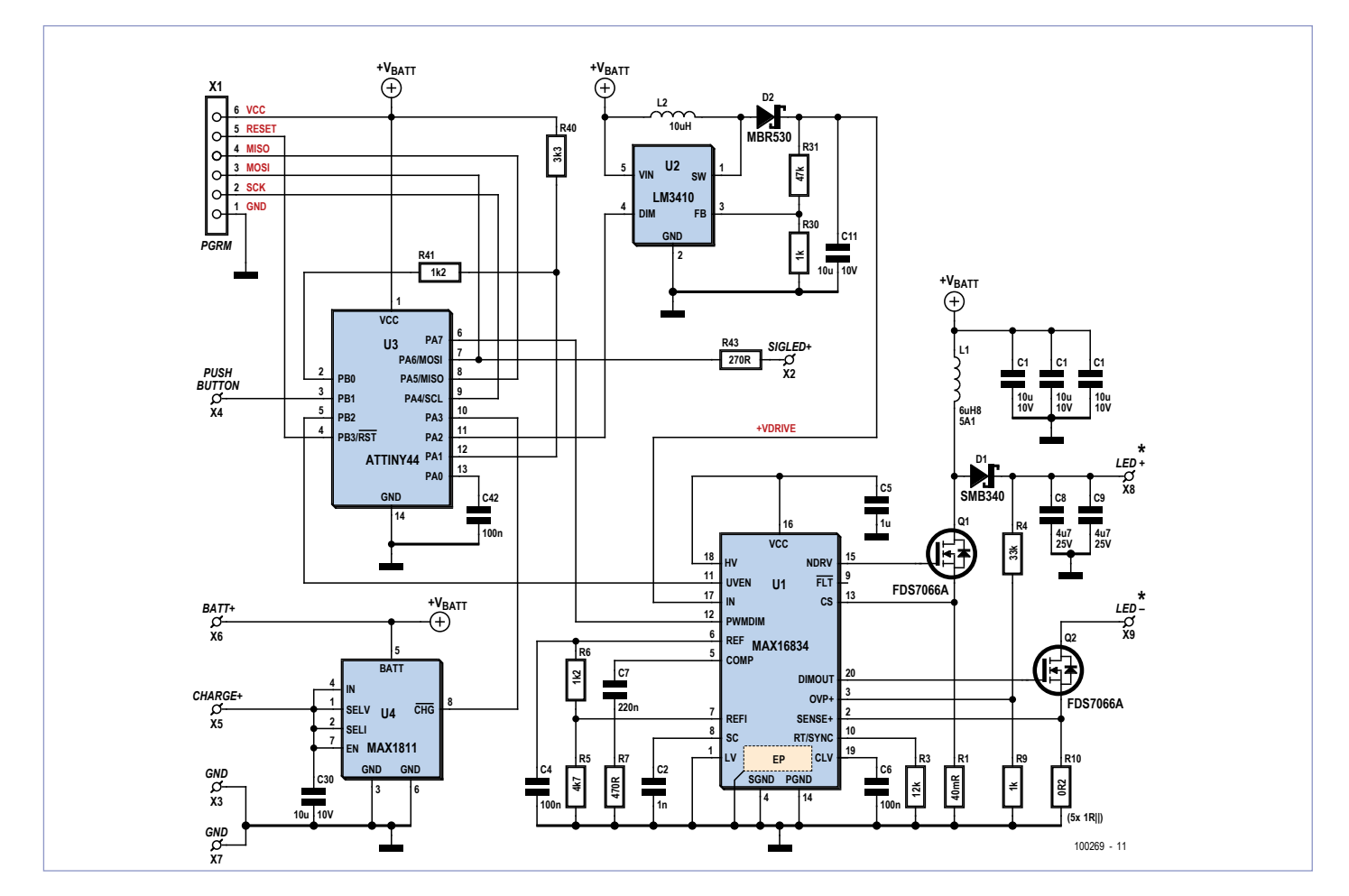

Figure 1. Le circuit comprend un microcontrôleur, deux convertisseurs à découpage et un régulateur de charge.

Mais, outre sa complexité de montage, un tel convertisseur a l'inconvénient de posséder un mauvais rendement. Pour ce projet nous avons donc mis au point un module sous forme de platine ronde, qui dispose de quatre LED (Cree XR-E) en série et qui peut recevoir une optique adaptée. Un convertisseur élévateur crée la tension nécessaire au fonctionnement de la LED, ici 14 V.

Pour le piloter, le circuit (**figure 1**) recourt à un MAX16834 (U1). Son brochage correspond pour l'essentiel à celui de l'exemple donné dans la fiche technique, les valeurs des composants ayant simplement été adaptées à notre application. Notez que la bobine L1 doit en moyenne supporter 5,6 A lorsque le courant qui traverse la LED est de 1 A et que la tension de la batterie est minimale. L'élément R10, constitué de 1 à 5 résistances de 1 Ω en parallèle, détermine la valeur de l'intensité qui traverse la LED. Elle est fonction du nombre de résistances assemblées : 1 A pour 5 résistances, puisque R10 vaut alors 0,2 Ω. Sur son prototype, l'auteur a pu la limiter à 600 mA avec un assemblage de 3 résistances. La luminosité est dans ce cas aussi plus que suffisante, et l'échauffement des LED reste limité. Un signal MLI (PWM) appliqué sur la broche PWMDIM permet de réduire la luminosité des LED, et sert donc à abaisser la puissance de la lampe.

À la broche 11 (UVEN) est normalement connecté un diviseur de tension ; il arrête le module en cas de sous-tension, puis le place en mode basse consommation. C'est le microcontrôleur Atmel (U3) qui se charge de cette opération via la broche de port PB2. Pour le fonctionnement et l'interconnexion des MOSFET, U1 a besoin d'une tension de service d'au moins 5 V, donc supérieure à la tension de la batterie.

On recourt donc à un convertisseur auxiliaire, un LM3410 (U2), qui fournit une tension stabilisée (+VDRIVE). Le LM3410 est à vrai dire un pilote de LED qui stabilise leur intensité jusqu'à 500 mA. Au début du développement, l'auteur avait même songé à utiliser plusieurs de ces composants pour

réaliser l'ensemble du circuit de la lampe. Il n'en reste qu'un au final, mais il apporte à la circuiterie un merveilleux petit convertisseur élévateur doté d'une tension de sortie constante.

Le microcontrôleur ATtiny44 de Atmel (U3) commande les autres composants du circuit. Il produit le signal MLI nécessaire à la baisse d'intensité des LED de puissance et, en cas de besoin, met U1 et U2 à l'état de repos. Le convertisseur analogique-numérique incorporé surveille la tension de la batterie par l'intermédiaire du diviseur de tension composé de R40 et R41. La résistance R41 n'est pas reliée à la masse, mais à PB0, afin que le diviseur ne décharge pas la batterie au moment de la mise hors service de la lampe. La broche PB0 peut être mise dans un état de haute impédance et ainsi interrompre le courant qui traverse le diviseur de tension.

La lampe n'est en fait jamais réellement hors service : ce sont le micro, le convertisseur auxiliaire et le pilote de LED qui passent

#### CIRCUITS des lecteurs

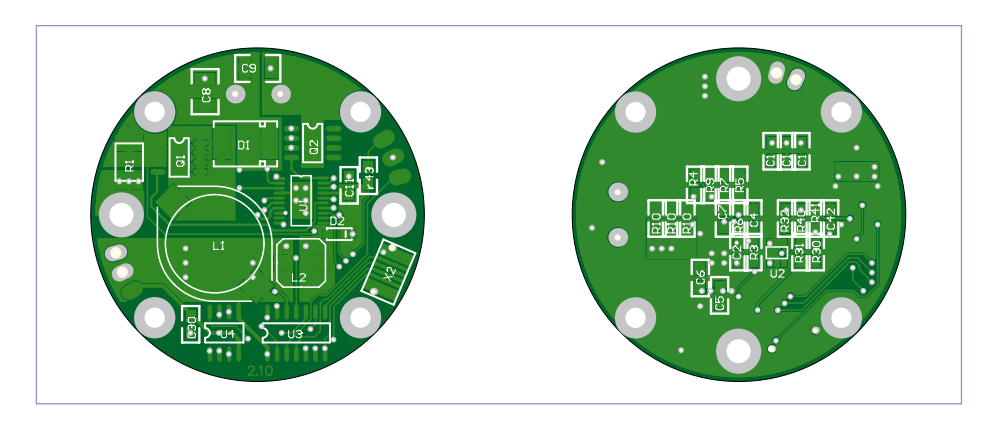

Figure 2. La platine circulaire développée pour le montage.

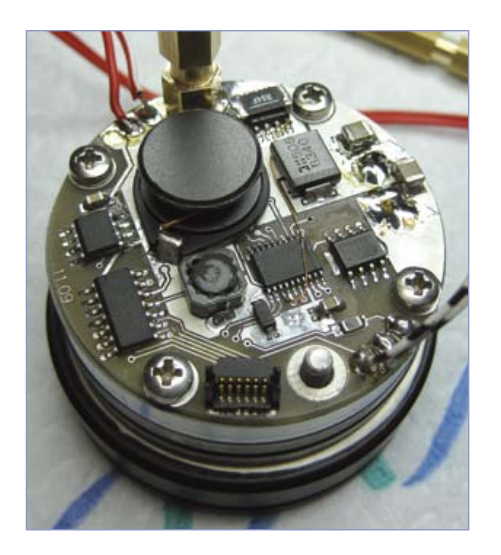

Figure 3. La platine circulaire équipée en composants CMS.

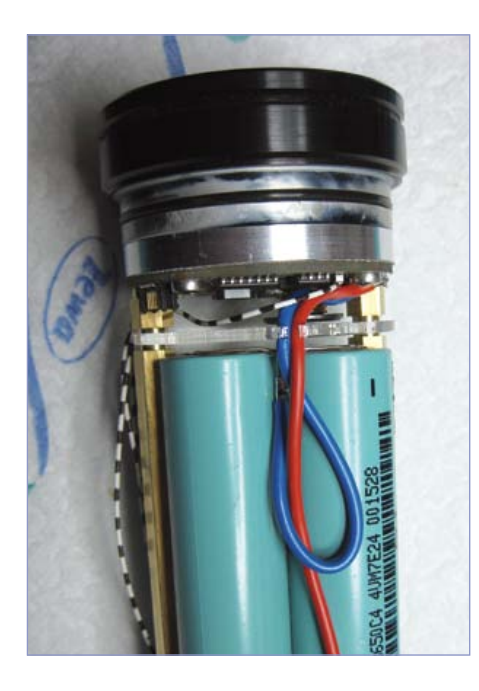

Figure 4. Vue de l'intérieur de la lampe.

à l'état de repos. Ils ne consomment alors que 100 µA, valeur négligeable au regard de la capacité de 8,8 Ah de la batterie. Pour le « réveil », le bouton relié à PB1 déclenche une interruption sur le contrôleur.

#### **Alimentation**

La charge de la batterie est gérée par le MAX1811 (U4), de fait développé par Maxim pour charger des accus Li-ion par port USB. Ce CI ne délivre donc qu'un courant de charge de 500 mA ; une charge complète prend ainsi une vingtaine d'heures. Il aurait de toute façon été d'autant plus problématique de tirer plus de courant de la prise chargeur utilisée puisque, pour des raisons de sécurité, il eût aussi fallu prévoir une surveillance de la température de la batterie. Cette limitation n'est guère contraignante en pratique : la lampe n'est généralement utilisée que quelques heures par jour et la recharge n'est presque toujours que partielle.

La batterie est constituée de quatre piles rondes reliées en parallèle, récupérées sur le bloc batterie d'un ordinateur portable défectueux. Une mise en série des piles aurait certes permis de se passer du convertisseur auxiliaire, mais il aurait fallu accepter un coût de charge plus élevé et équilibrer les cellules.

Dans le cas du prototype et de son courant de LED limité à 600 mA, une charge de batterie permet environ 3,5 heures de fonctionnement en continu avec luminosité maximale.

#### **Montage**

Pour assembler le circuit, l'auteur a développé une platine double-face de forme ronde (**figure 2**). La **figure 3** montre la platine équipée.

Si le rendement des LED ne cesse d'augmen-

ter depuis plusieurs années, ces LED fragiles dégagent néanmoins toujours une grande quantité de chaleur lorsqu'elles éclairent. Le module LED (4 x Cree XR-E sur une platine ronde de 34 mm de diamètre) a donc été monté sur un disque d'aluminium de 5 mm d'épaisseur. La chaleur est dissipée grâce au bon contact de ce disque avec le reste du boîtier, lui aussi en aluminium. Le dos du disque sert également de surface de refroidissement aux MOSFET du circuit d'attaque. Constitué de pièces rondes et d'un morceau de tuyau de 50 mm de diamètre anodisé noir, le boîtier s'est révélé étonnamment facile à assembler. Vous trouverez deux croquis sur la page web [1] associée à cet article, un pour le montage, un pour l'assemblage du boîtier. La structure de la lampe est visible sur la **figure 4** : partie avant du boîtier avec lentille, platine support des LED, disque d'alu de 5 mm pour le refroidissement, platine pour l'électronique, séparateur, plaque plastique et éléments de batterie.

Le boîtier doit impérativement être étanche. La lentille a donc été collée avec du silicone dans la partie avant du boîtier ; les parties avant et arrière ont été étanchéifiées à l'aide de joints toriques. Le bouton contenant les LED est également de conception étanche ; il a été collé à l'arrière du boîtier. Un connecteur SMB, encastré et donc protégé, sert de prise chargeur. Ce connecteur coaxial miniature est doré et résiste donc à l'humidité. Lui aussi est collé dans le boîtier étanche.

Cette conception a fait ses preuves : la lampe est utilisée quotidiennement depuis maintenant presque deux ans, et s'est tout simplement révélée indispensable sur les mauvaises routes.

(100269)

#### **[1] Page Web et téléchargements associés à ce projet de lecteur :** www.elektor.fr/100269

# **Conception de platines : surveiller les détails**

Thijs Beckers (Rédaction Pays-Bas)

Peut-être avez-vous déjà lu les articles sur le DSP audio dans le numéro précédent et dans celui-ci (sinon, allez vite y jeter un œil !). Ces deux premières parties décrivent les potentialités du DSP pour le traitement numérique du signal (ou TNS) et le logiciel à utiliser. La troisième partie, à paraître en septembre prochain, vous proposera le schéma de notre système et, bien entendu, il y sera question, entre autres, de la platine.

C'est que cette platine, précisément, recèle un certain nombre de puces CMS sous différents boîtiers. Vous y verrez des amplificateurs opérationnels habillés de SOIC (*Small-Outline Integrated Circuit*), dont l'écart, le pas (le terme anglais est *pitch*) entre les

broches est de 1,27 mm, la puce DSP abritée dans un boîtier TQFP (*Thin Quad Flat Pack*) aux 52 pattes écartées (si l'on ose dire) de 0,65 mm, tout comme le convertisseur A/N qui profite

semble fort au TSSOP de son pendant, le convertisseur A/N, mais avec un écart de broches de 0,635 mm ! Une différence d'à peine 0,015 mm (oui, 15 mil-

lièmes de millimètre). À l'œil nu, aucune chance de voir la différence dans le tracé des pistes (voyez sur la photo en vue générale). Pour mettre en évidence

> cette minime différence, nous avons déposé la puce du convertisseur N/A sur l'emplacement prévu pour lui (à gauche, au pas de 0,635 mm) et sur celui de convertisseur A/N (à droite, au pas de 0,65 mm).

> Sous un fort grossissement, nous observons

d'un habillage TSSOP ( *T h i n Shrink Small Outline Package*). Le convertisseur de fréquence d'échantillonnage va encore plus loin dans la démesure avec un pas de 0,50 mm. Vous comprendrez aisément, au regard de ces dimensions, la difficulté qu'il y aurait à les assembler correcte-

 $\frac{1}{\sqrt{111111}}$ 

15

 $2\alpha$ 

25

ment soi-même. Aussi, avons-nous décidé de livrer le module complet prêt à l'emploi, d'autant plus que ces minuscules composants ne sont pas disponibles en version plus « humaine ».

Et pour couronner le tout, nous avons été aux prises, lors de la conception de la platine, avec le boîtier du convertisseur N/A. Cette puce de Texas Instruments est enfermée dans un boîtier SSOP/QSOP (prenez votre temps et lisez *Shrink Small-Outline Package/Quarter-Size Small-Outline Package*) qui res-

que les broches coïncidentes parfaitement avec les pastilles à souder quand la puce est à sa place (voyez l'agrandissement en bas, à gauche). Mais si nous la mettons en regard de l'emplacement du convertisseur A/N (cf. au-dessus, à droite), il y a une différence d'environ la moitié de la largeur d'une broche et qu'il serait bien difficile de la souder convenablement là-bas. Ce n'est pas impossible, mais le risque est manifestement beaucoup trop grand de provoquer un court-circuit.

 $30 \frac{m}{m}$ 

Le concepteur habitué aux CMS va bien entendu hausser les épaules en disant : « chacun le sait bien, non ? Il faut toujours vérifier l'écartement des broches et pas simplement se fier à la dénomination du boîtier ». S'il est vrai qu'un homme averti en vaut deux (ce coup-ci du moins), je dois malgré tout avouer que j'ignorais l'existence d'une variante de boîtier avec un *pitch* de 0,635 mm. Disons qu'on n'est jamais trop vieux pour apprendre…

(110394)

# **Ouragan sur le CMS**

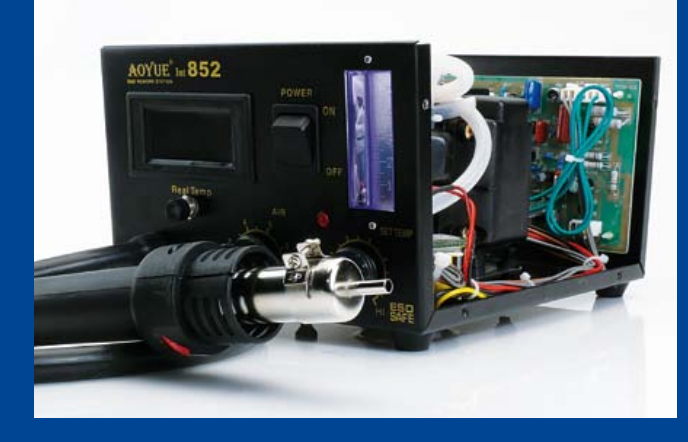

#### Thijs Beckers (Rédaction Pays-Bas)

Mon collègue du laboratoire Luc Lemmens a été convaincu. On l'a persuadé de s'acheter une station de soudage à air chaud pour son usage à domicile. Au labo, nous travaillons depuis un bon bout de temps, à notre entière satisfaction, avec une Aoyue 852A+. Faut dire, et je parle de ma propre expérience, que pour souder (et dessouder) des CMS, c'est drôlement plus facile, plus agréable et surtout plus propre qu'avec une station de soudage « à l'ancienne ». Dessouder des CMS avec un fer à souder « ordinaire », c'est quasiment impossible sans accessoires spéciaux. Avec une station à air chaud, il faut juste promener le canon du pistolet pneumatique le long de la puce le temps nécessaire pour que la soudure fonde. Et quand on s'y prend bien, ça dure à peine 5 secondes.

Et voilà, le choix de Luc s'est porté sur une 852 de Aoyue (sans A+). Une excellente petite station pour pas trop cher, rien à redire. Du moins jusqu'au moment de diriger le flux d'air sur une petite résistance CMS … Un ouragan de catégorie 5, c'est rien que du vent à côté de ceci. La résistance a disparu !

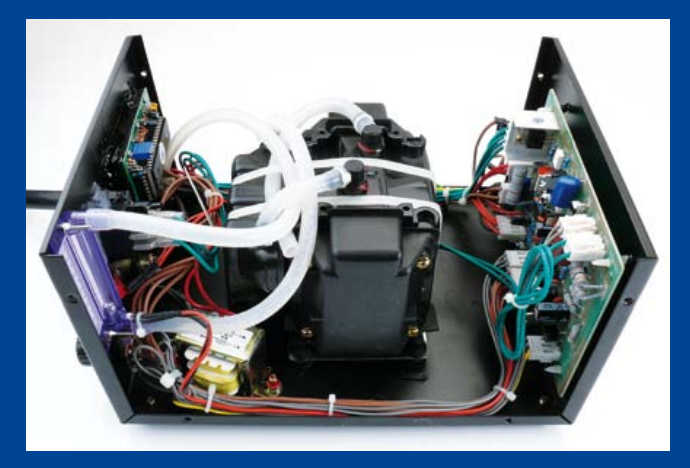

« Faudrait un peu réduire le débit, non ? Ah si on pouvait ! Mais le potentiomètre de réglage du débit d'air est déjà pointé sur le minimum.

Non, il ne s'agissait pas du classique « au boulot à peine sorti de l'emballage ». Mais Luc, comme électronicien, n'est pas du genre à renvoyer tout de suite un appareil à l'usine sans avoir vérifié s'il ne pouvait pas trouver lui-même une solution. Un tournevis et on ouvre le boîtier !

Le contenu nous a fort impressionnés. Pour le prix, vous achetez un appareil convenablement construit, avec une platine correcte, un bon compresseur et un afficheur standard. Les esprits chagrins feront remarquer que le transformateur ne porte pas l'estampille CE…

Sur la platine, on a vite remarqué que le potentiomètre de réglage du flux d'air chaud était branché en série avec un potentiomètre d'ajustage (voyez sur la photo). Suffirait-il de le tourner un peu ? Eh bien oui ! Luc a de la chance. Avec cet ajustable, on a pu réduire le débit d'air bien plus qu'avec le bouton du panneau de commande. Après quelques essais, on a trouvé un bien meilleur réglage et l'on a pu refermer le

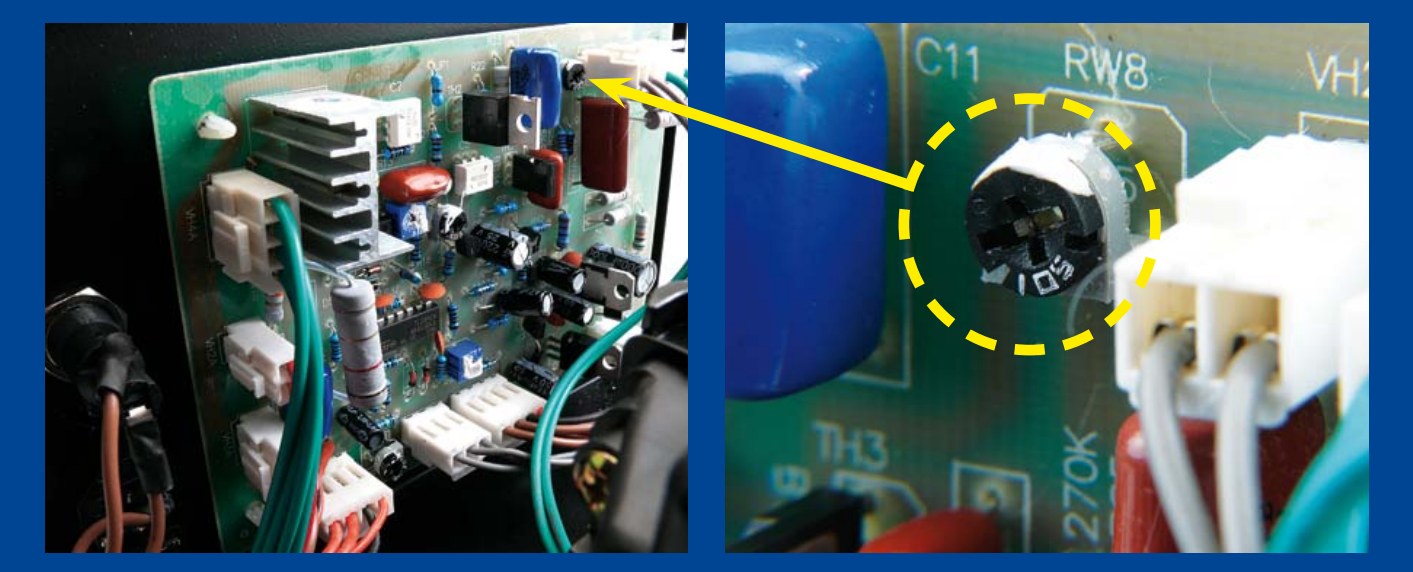

boîtier. Reste simplement à échanger les potentiomètres de la face avant, parce que les réglages de débit d'air et de température, ce n'est pas sur les boutons qu'on les lit, mais bien sur l'affichage. Ainsi, les boutons de réglage seront placés de manière plus logique. Les échelles de la face avant ne correspondent plus, mais c'est sans importance si la station sert pour un usage personnel.

C'est une satisfaction de voir cette station de soudage prête à l'emploi sans avoir dû patienter de longs jours pour la récupérer si l'on avait adopté la méthode « officielle » de retour en usine. Reste à espérer qu'elle est à présent bonne pour le service. Il convient malgré tout de se dire qu'après de pareilles manipulations, la garantie risque fort de ne plus être valable ! Mais Luc n'en a cure, il sait bien que si quelque chose arrive, il la réparera de toute façon lui-même !

Et encore devons-nous ajouter qu'en pareil cas, il ne faudrait pas aller toucher à un autre potentiomètre ! C'est qu'il y en a encore bien d'autres, notamment pour le réglage de température. Ce qui nous conduit à poser la question : quelqu'un sait-il comment étalonner la température d'une station de soudage ? Où mesure-t-on la température de l'air chaud, par exemple ? Vous pouvez envoyer vos suggestions à redaction@elektor.fr

(110261)

P.-S. Soyez prudent pendant le réglage du flux d'air chaud, l'appareil est relié directement au secteur !

## **Retour sur terre**

#### Thijs Beckers (Rédaction Pays-Bas)

En prévision de notre numéro double d'été, notre jeune collègue Raymond Vermeulen était à l'ouvrage sur un circuit proposé par un auteur de Wallonie. Bien que Raymond ne soit pas très familiarisé avec la langue française, tout électronicien sait « lire » un schéma. Et celui qui nous occupe est très simple. Il s'agit en fait de détecter si la mise à la terre d'une prise de courant est correctement raccordée. C'est ce que le montage manifeste par l'allumage d'une petite ampoule au néon si tout est conforme. Et pourtant, avec le schéma présenté par l'auteur, il semblait à première vue que l'on avait affaire à quelque chose de bizarre.

Pour vérifier le fonctionnement du circuit, Raymond a modifié quelque peu le cordon d'un appareil IEC (cf. photo). Un test au laboratoire a confirmé manifestement le bon fonctionnement du montage. Pourtant, quand on branche la fiche dans une autre prise que celles du laboratoire, la lampe s'allumait des fois, des fois pas.

On en a vite déduit que cela tenait au sens de branchement de la fiche. Le circuit était de toute évidence sensible à la position de la phase par rapport au neutre. Oui, mais, sauf au laboratoire, alors !

Et un courriel adressé à l'auteur ne nous a pas apporté plus d'éclaircissement. D'après lui, le circuit doit fonctionner dans n'importe quel sens de la fiche dans la prise…

Nous savons à présent comment il se fait que, dans notre laboratoire, il fonctionne dans les deux sens de branchement. Le labo est en fait équipé d'un transformateur d'isolement de la tension du secteur. Il augmente la sécurité des concepteurs au travail. Le contact de terre de la prise, quant à lui, est directement relié à la fiche de terre. On peut donc considérer que les deux conducteurs du réseau sont flottants. Il n'existe alors plus de ligne de phase ni de ligne de neutre, chacune porte une tension alternative. Le couplage capacitif, entre l'ensemble des deux conducteurs et la prise de terre, est suffisant pour faire s'allumer la lampe au néon.

> En examinant le circuit plus en profondeur, on s'aperçoit que dans un sens de branchement, il joue le rôle d'un filtre passe-bas « ordinaire » qui laisse passer la tension du secteur et que dans l'autre sens, il forme un filtre passe-haut dont le pôle se situe légèrement au-dessus de la fréquence du secteur. Du coup, l'ampoule au néon s'allume dans une situation et pas dans l'autre.

Alors maintenant, nous pouvons dire que nous avons là un détecteur de phase combiné à

#### un détecteur de

défaut de terre dans un circuit super simple. Reste à savoir comment est la situation chez l'auteur, dans sa maison, puisque le néon s'allume toujours chez lui. Celui qui le sait peut le communiquer à [redaction@elektor.fr](mailto:redaction@elektor.fr). Au moment de rédiger cet article, le mystère planait toujours.

Nous gardons encore le schéma du circuit en réserve (surveillez bien le prochain numéro de juillet/août). Entre-temps, le véritable électronicien se sera sûrement fait une représentation mentale du circuit.

(110396)

# **Retouche sur ElektorWheelie**

#### Jan Visser (Laboratoire Elektor)

Au laboratoire où je travaille, je suis régulièrement confronté à des problèmes techniques que des lecteurs ou des collègues rencontrent dans leurs projets. Dans cet article, je voudrais en signaler un qui se rapporte à l'ElektorWheelie (cf. Elektor juillet/ août et septembre 2009 ou encore [1]).

Après un usage intensif d'ElektorWheelie, il apparaît que les boulons de l'entraînement de roue (voyez sur la **photo en bas à droite**) peuvent se déformer, voire casser à cause de l'usure ou d'oscillations excessives. Pour éviter ce phénomène, voici la

tion dans la roue et insérez le tout dans les trous de la roue. Veillez à ce que les boulons et la plaque d'entraînement ne collent pas à la roue. Il faudra plus tard pouvoir les retirer convenablement.

Laissez sécher la colle assez longtemps (une nuit) et enlevez de la roue la plaque d'entraînement complète avec les boulons. Les tubes sont alors en bonne place et solidement fixés dans la roue. Pour rendre l'ensemble encore plus solide, remplissez encore de colle les vides dans les ouvertures du plastique. Vous

pouvez pour cela utiliser aussi bien de la colle à deux composants que de la colle à chaud. Quand la colle a complètement durci, on peut remonter l'ensemble sur ElektorWheelie. N'oubliez pas de remonter l'écrou central (là où la plaque d'entraînement vient se bloquer sur l'axe) avec du frein filet pour empêcher tout

Cette petite modification réduit les contraintes qui s'exercent sur les boulons de l'entraînement de la roue et les coups qu'ils ont à subir lors des oscillations. La roue est directement entraînée et le risque de déformation ou de casse des boulons est ainsi évité.

(110395)

**Liens internet** [1] www.elektor.fr/wheelie [2] www.conrad.fr

desserrement.

modification que nous avons imaginée.

Prenez quatre tubes en laiton ou en aluminium d'un diamètre intérieur de 5 mm pour un diamètre extérieur de 6 mm. Ces petits tubes peuvent provenir de tuyaux plus longs qu'il suffit de scier à la longueur de 25 mm. Ils passent alors exactement dans les ouvertures des roues en matière synthétique d'ElektorWheelie. Des tubes de laiton ou d'alu, on en trouve dans les magasins d'articles pour modèles réduits ou éventuellement dans les grandes surfaces de bricolage. Des modèles adaptés sont aussi disponibles chez Conrad [2]. Cherchez dans la liste sous le numéro d'article 297321.

L'idée est de coller ces petits tubes de laiton ou d'aluminium dans les ouvertures (cf. **photo en haut à gauche**). Utilisez pour cela de la colle à deux composants et enduisez-en l'extérieur des tubes. Prenez la plaque d'entraînement comme moule pour que les tubes soient à la bonne posi-

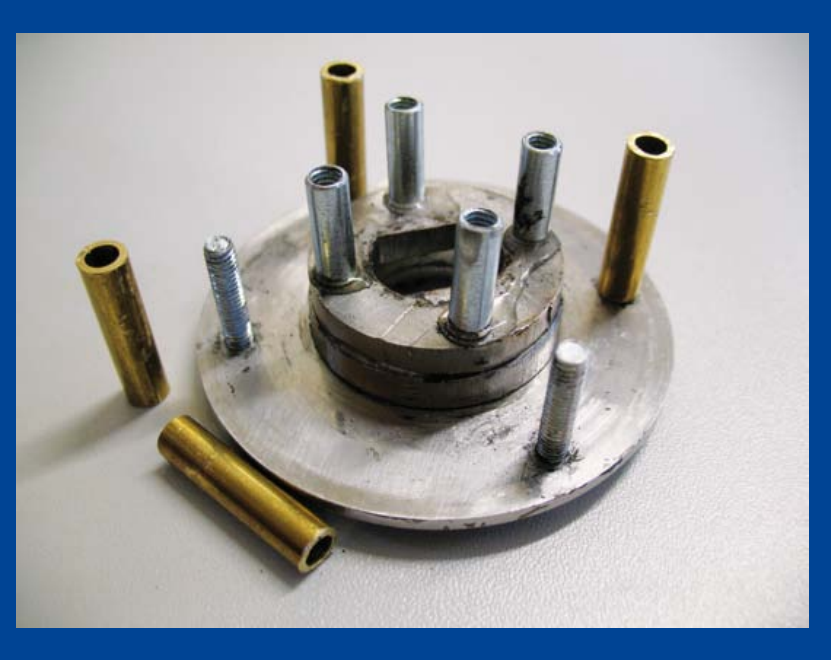

# **CA/N d'appoint pour PIC16F84A**

Eric Vanderseypen (Belgique)

Le PIC16F84A n'a pas de convertisseur analogique/ numérique (*ADC*) à bord. Un bon moyen de suppléer cette lacune nous est offert par le CA/N sériel TLC549 de Texas Instruments. Cette puce ne distrait que trois lignes d'E/S du contrôleur, est très compacte et en plus, facile à trouver.

C'est le PIC qui commande les broches CS et I/O Clock du TLC549. Celui-ci passe le résultat de la conversion par sa sortie sérielle Data Out, bit par bit, pour le faire mémoriser dans un octet de RAM du PIC. Une description détaillée de ce processus, vous la trouverez dans le cahier de caractéristiques de Texas Instruments : focus.ti.com/lit/ds/symlink/tlc549.pdf. On voit dans le programme [1] comment organiser les huit bits dans l'octet RESULT aux lignes 10 à 25.

Par souci de lisibilité, toutes les étapes sont volontairement énumérées. La routine IOCLOCK (lignes 34 à 38) génère le signal d'horloge pour le CA/N. Quant aux lignes de programme 09 et 26, elles commandent l'entrée de validation (*chip select*) du CA/N. À la page 3 du cahier, dans le diagramme de la séquence opératoire, on voit clairement comment il faut gérer le CS. Le TLC549 ne fonctionnerait pas convenablement si l'on maintenait cette broche à la masse.

La routine SHIFTIN a pour rôle de construire l'octet RESULT. Le RA0 (Data Out) est d'abord introduit (31) dans la retenue (*carry*). Celle-ci est ensuite décalée vers la droite (32) dans l'octet RESULT. En raison de l'ordre de la séquence selon laquelle s'opère la conversion (bit de poids fort, MSB en premier, de poids faible, LSB en dernier, cf. caractéristiques), le résultat s'inscrit alors correctement dans l'octet RESULT à la fin d'un cycle complet.

Le schéma montre qu'on se sert de PORTB pour rendre visible sur les

E UHU

**CIRCUITS** 

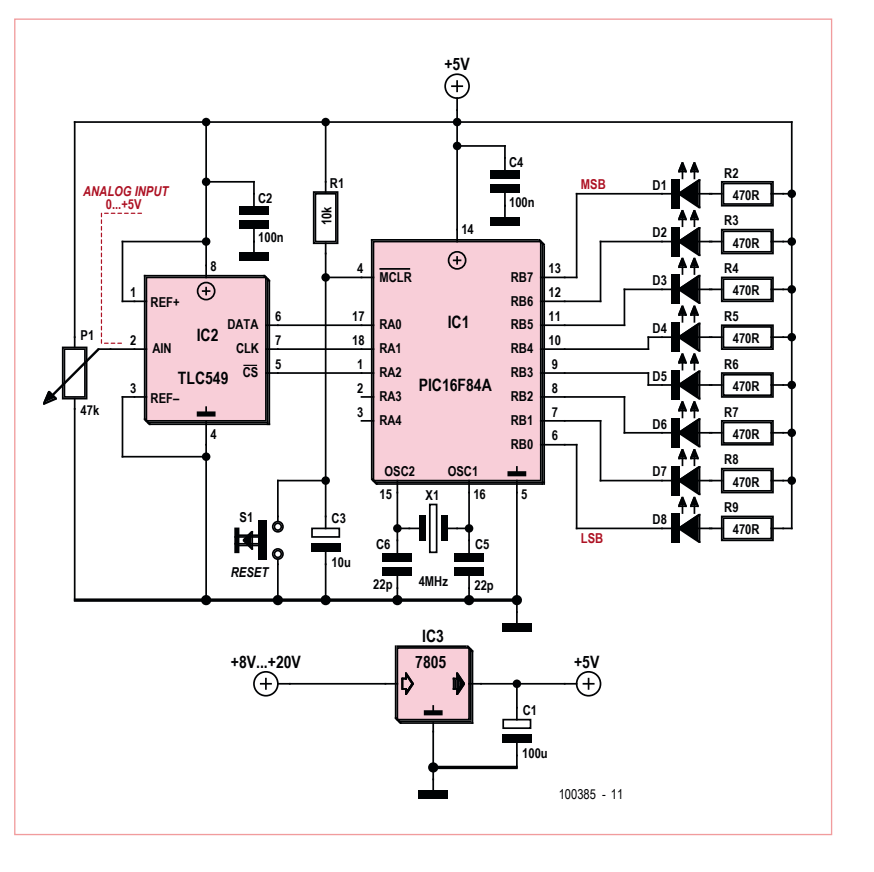

LED le résultat de la conversion. Si vous voulez utiliser PORTB d'une autre manière, vous pouvez supprimer les lignes de programme 27 et 28. Le potentiomètre P1 simule une donnée analogique pour le CA/N. La valeur de P1 n'est pas critique, choisir une grande valeur évitera une consommation inutile sur l'alimentation.

Avant de flasher le PIC, il faut détacher le circuit de mise à zéro (R1, C3 et RST) de la broche 4 (MCLR).

(100385)

Publicité

## **La référence Européenne des circuits imprimés en prototypes et petites séries**

**www.eurocircuits.fr**

**Cours DSP audio** Deuxième partie : programmation du DSP

Le DSP56374 de Freescale se programme de préférence en langage assembleur. À première vue, cela ressemble à un anachronisme, une survivance indésirable des premiers temps du calculateur numérique. C'est inexact dans le cas du DSP56374. D'abord les mouvements parallèles de données dans l'arithmétique du signal ne sont pas plus faciles à régler dans un langage de haut niveau qu'en assembleur. Ensuite l'exécution du code élaboré par un langage de haut niveau est beaucoup moins optimisée que celle d'un code produit par l'assembleur, d'autant plus que la plupart des programmes de DSP ont une structure très simple. Les difficultés de la programmation sont plutôt dans le domaine de la grande précision exigée. Là non plus, le langage de haut niveau ne facilite pas la tâche.

#### Alexander Potchinkov (Allemagne)

Cours DSP

Le langage assembleur de la famille DSP563xx est relativement simple à apprendre. Sa structure est très cohérente, il s'appuie sur un modèle du programmeur raisonné et il profite des enseignements que le fabricant a pu tirer de la mise sur le marché des DSP précédents et de l'expérience de ses propres processeurs.

On a besoin, pour le développement logiciel, de trois programmes sur PC, assembleur, simulateur et débogueur, disponibles séparément ou bien groupés dans un IDE (*Integrated Development Environment*). En principe, l'assembleur seul est suffisant, mais se passer du simulateur et du débogueur serait se priver des outils les plus importants pour la recherche des erreurs dans le programme DSP. L'assembleur traduit un code source en code objet. Débogueur et simulateur servent à la recherche des erreurs dans les programmes DSP. Ce sont des outils très semblables, avec à peu près la même puissance, qui se distinguent par la nécessité ou non de la présence du DSP.

#### Assembleur

Le point de départ est un fichier texte qui contient le programme DSP écrit en langage assembleur. Le fichier texte peut être composé avec n'importe quel éditeur. Une instruction peut contenir jusqu'à six champs séparés par des espaces :

Un commentaire commence par un point-virgule. L'assembleur produit un fichier avec extension .cld qui contient le code objet. Ce fichier peut être utilisé par le simulateur ou chargé avec le débogueur et exécuté dans le DSP.

#### Simulateur

Le simulateur de DSP gratuit est un outil très utile pour le développement de logiciels. Le simulateur est en quelque sorte un DSP reconstitué sans ses périphériques dans un environnement de PC, avec une vitesse d'exécution réduite. La reconstitution ne se limite pas au chemin des données, elle s'étend à toutes les interfaces et jusqu'au système d'interruptions.

Comme le simulateur reproduit aussi le *pipelining*, il permet de compter le nombre des cycles machine du DSP nécessaires à une partie quelconque du programme. Naturellement, cette information est essentielle pour le traitement en temps réel, parce qu'on ne peut les obtenir qu'à grand'peine à partir du programme DSP lui-même. Le simulateur peut être utilisé pour le débogage, puisque les registres et cases mémoire du DSP (virtuel) peuvent être lus et écrits à chaque pas du programme. On peut trouver la cause d'un comportement imprévu dans le contenu erroné d'un registre, ou

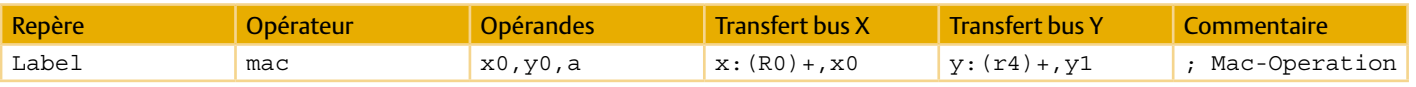

#### Cours DSP

découvrir comment se comporte le programme quand on modifie le contenu d'un registre à un instant donné de l'exécution du programme et qu'on reprend l'exécution avec le registre modifié.

Le simulateur est lancé avec le code objet. Cela correspond au chargement d'un programme dans le DSP lui-même, par le chargement du programme dans l'image de la mémoire du DSP simulé. L'exécution du programme peut se faire en mode pas à pas ou par blocs. Pour cela le simulateur offre des points d'arrêt conditionnels ou inconditionnels, des compteurs d'instructions et de cycles machine, un assembleur ligne à ligne et la possibilité d'afficher et d'enregistrer dans des fichiers ASCII le contenu de toute la mémoire et de tous les registres.

Une application importante du simulateur est le fonctionnement *File-IO*, entrée-sortie par fichiers. Ce mode permet de tester les caractéristiques de traitement du signal d'un programme DSP. On lui fournit le signal de test dans un fichier et le signal traité, le signal de sortie du programme, est écrit dans un fichier, lequel peut être évalué avec un programme standard.

Pour illustrer par un exemple simple l'utilisation du simulateur, on utilise le programme *fileio.asm*, à partir duquel l'assembleur a produit le fichier objet *fileio.cld* :

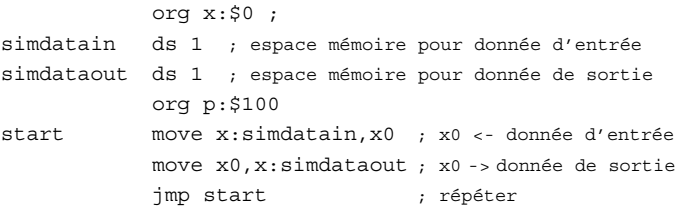

Le programme DSP copie le contenu de la case mémoire *simdatain* dans la case mémoire *simdataout*, en passant par le registre intermédiaire x0. Ce processus se répète indéfiniment, ce qui est l'effet de l'instruction *jmp*. Pour le fonctionnement du simulateur, on fabrique un fichier nommé *infile.dat*. Les instructions de simulation ajoutées ensuite servent à la lecture du fichier d'entrée et à la construction du fichier de sortie *outfile.dat*, qui finira par avoir le même contenu que le fichier d'entrée.

```
(1) reset s ; raz simulateur
(2) input off ; raz des fichiers d'entrée
(3) output off ; raz des fichiers de sortie
(4) load fileio.cld ; charger le programme du dsp
(5) input #1 simdatain infile.dat -rh
         ; ouvrir le fichier d'entrée infile.dat
(6) output #1 simdataout outfile.dat -rh -o
         ; ouvrir le fichier de sortie outfile.dat
(7) break EOF ; arrêter à la fin du fichier d'entrée
(8) go ; exécuter program
```
Explication détaillée des instructions du simulateur :

- Les lignes 1 à 3 remettent le simulateur à zéro. Tous les fichiers d'entrée et sortie sont maintenant fermés.
- La ligne 4 charge le programme DSP.
- • La ligne 5 indique le fichier d'entrée. L'option -rh stipule que les données seront lues comme des nombres hexadécimaux. L'option contraire -rf stipule l'utilisation des nombres fractionnaires, importants pour les signaux.
- La ligne 6 ouvre le fichier de sortie. L'option -o autorise l'écrasement (overwrite) d'un fichier de même nom préexistant.
- • La ligne 7 indique au simulateur que le processus doit s'arrêter quand la fin du fichier d'entrée est atteinte.
- • Enfin la ligne 8 démarre l'exécution du programme DSP en mode simulateur. Les instructions du simulateur peuvent être rassemblées dans un fichier command.

#### Débogueur

En principe le fonctionnement du débogueur est similaire à celui du simulateur, à ceci près qu'il ne simule pas, mais exécute le programme dans le DSP lui-même. Le débogueur charge des programmes et les exécute en mode pas à pas ou avec des points d'arrêt. Le débogueur peut placer le DSP dans un mode spécial, qui permet de lire et écrire dans tous les registres et emplacements de mémoire. Comme il ne s'agit pas de simulation, la vitesse d'exécution est très supérieure. Au lieu des entrées et sorties par fichiers de test et réponse, le programme DSP peut effectuer le test par des interfaces audio, par exemple avec un éditeur *wave*.

#### Utilisation du logiciel

La **figure 1** montre les relations entre le programme du PC (cases rectangulaires à fond grisé) et les fichiers utilisés et produits (cases à coins arrondis). Le point de départ est le code source que l'assembleur traduit en code objet, avec le fichier listing (.*list*), souvent utile, demandé par l'option -l.

Nous avons besoin d'un code objet absolu, commandé par l'option -a. Le code objet peut être transmis à trois programmes. Il s'agit du débogueur associé au DSP, du simulateur et enfin d'un programme que nous n'avons pas encore évoqué : *srec*.

Ce programme permet de créer des fichiers dits *S-record*, nécessaires pour programmer un mémoire *boot-PROM*. Ces fichiers *S-record* sont acceptés par les programmateurs usuels.

#### Environnement de développement logiciel

Le **logiciel** et un **adaptateur** sont nécessaires pour établir la liaison entre le DSP et un débogueur tournant sur le PC.

#### Cours DSP

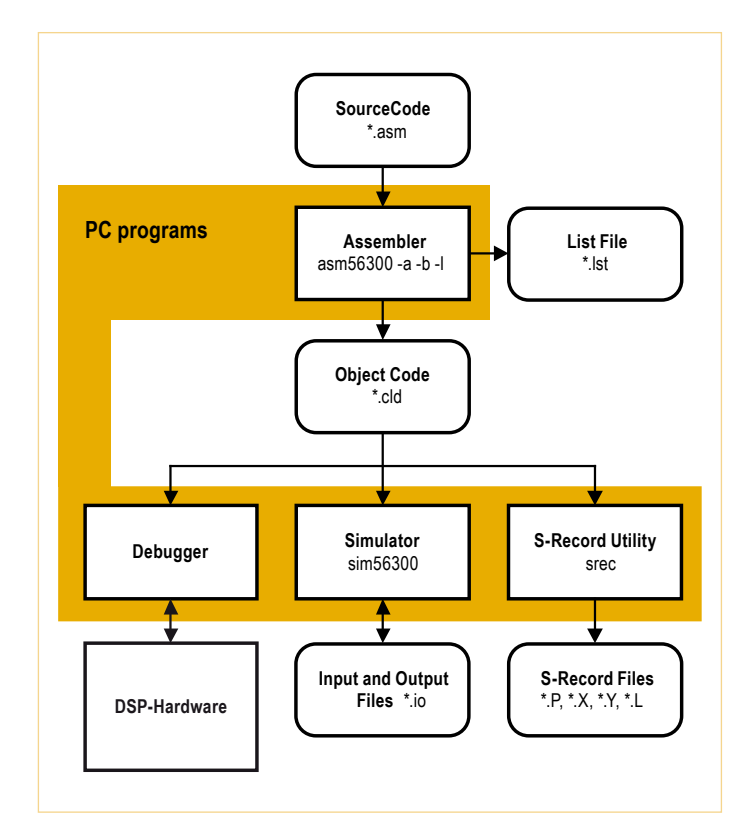

Figure 1 – La collaboration des programmes de développement logiciel Freescale.

#### **Freescale Suite 56**

#### **Logiciel**

Le logiciel regroupe assembleur, éditeur de liens (*linker*), simulateur et débogueur. Il peut être téléchargé gratuitement du site ouèbe de Freescale. Le simulateur et le débogueur existent à la fois en versions ligne de commande et interface graphique, GUI56300 pour le simulateur et DGS56300 pour le débogueur. Le logiciel est utilisable après un temps de prise en main relativement court. La **figure 2** présente les composants logiciels de la Suite 56. Avec l'éditeur de liens et les bibliothèques, la Suite 56 se prête particulièrement à l'utilisation en groupes de travail.

#### **Adaptateur**

La liaison entre le DSP et le port parallèle du PC est établie par un adaptateur qui peut être fourni par Freescale [2] ou, identique, par Macraigor, Wiggler [3]. Comme il ne s'agit que d'un pilote de bus et de quelques autres composants, la construction maison est possible aussi. On trouvera pour cela sur l'internet, par exemple UniDSP56, un projet réalisé et documenté par Gerrit Buhe [4]. Si le PC ne comporte pas de port parallèle, on peut en installer un avec une carte PCI standard.

## **Freescale Symphony Studio**

#### **Logiciel**

Freescale met à disposition, gratuitement aussi, les greffons (*plugins)* logiciels assembleur, éditeur de liens, compilateur C, simulateur et débogueur destinés à l'environnement Eclipse [5]. Toutefois l'installation des greffons et la construction de l'environnement de développement ne sont pas bien documentées et poseront des problèmes, surtout aux utilisateurs qui ne sont pas familiers d'Eclipse. D'un autre côté, il serait logique aussi de se familiariser avec les environnements de développement modernes, qui sont utilisables avec de nombreux processeurs.

#### **Adaptateur**

La liaison avec le PC se fait, comme pour la Suite 56, par un port parallèle et un adaptateur fourni par Freescale [2] ou, identique, par Macraigor, Wiggler [3]. En plus, on peut trouver des adaptateurs USB chez Macraigor (usbWiggler [6]) ou domain Technologies [7].

#### **Domain Technologies BoxView Logiciel**

Le fabricant Domain Technologies propose un logiciel de débogage sous le nom de *Boxview* [8]. Pour l'assemblage et la simulation, on peut utiliser les logiciels gratuits de Freescale asm56300 et sim56300.

#### **Adaptateur**

Domain Technologies propose un adaptateur USB [7].

#### **Domain Technologies EVM-Bundle-Debugger**

Un débogueur BoxView est prévu pour l'utilisation des cartes d'évaluation (EVM) des processeurs DSP563xx proposées par Freescale. Nommé Bv30Evm.exe, il peut être téléchargé gratuitement sous [9], dans le cas où il ne serait pas livré avec une carte d'évaluation. Ce débogueur particulièrement convivial est le préféré de l'auteur. La **figure 3** montre comme exemple la copie d'écran d'une mise en œuvre du débogueur. Il s'agit du débogueur BoxView. À côté de la fenêtre du code source, on reconnaît d'autres fenêtres avec le contenu des registres et des mémoires. On peut aussi afficher graphiquement les contenus de la mémoire, ce qui est riche d'enseignement dans de nombreux cas.

#### **Adaptateur**

On peut se procurer une carte d'évaluation, telle qu'on en trouve à bas prix, et l'utiliser comme adaptateur pour sa propre carte DSP.

En complément des adaptateurs déjà disponibles sur le marché et des adaptateurs maison sur port parallèle, l'auteur travaille en relation avec Elektor sur deux adaptateurs USB qui seront disponibles à faible coût pour les lecteurs d'Elektor, de telle façon que rien ne s'oppose plus à l'accès au traitement numérique du signal audio, à l'aide de notre cours sur le matériel DSP.

#### Programmes DSP dans la boucle audio

Les programmes DSP de cette série d'articles ont la même structure avec :

- • un programme-cadre et
- une boucle audio.

Le programme-cadre est dans une large mesure identique pour toutes les applications et il contient à la fois l'installation et l'exploitation des interfaces périphériques du DSP. S'y ajoute l'initialisation des SRC et de l'application comme l'effacement des registres

#### Cours DSP

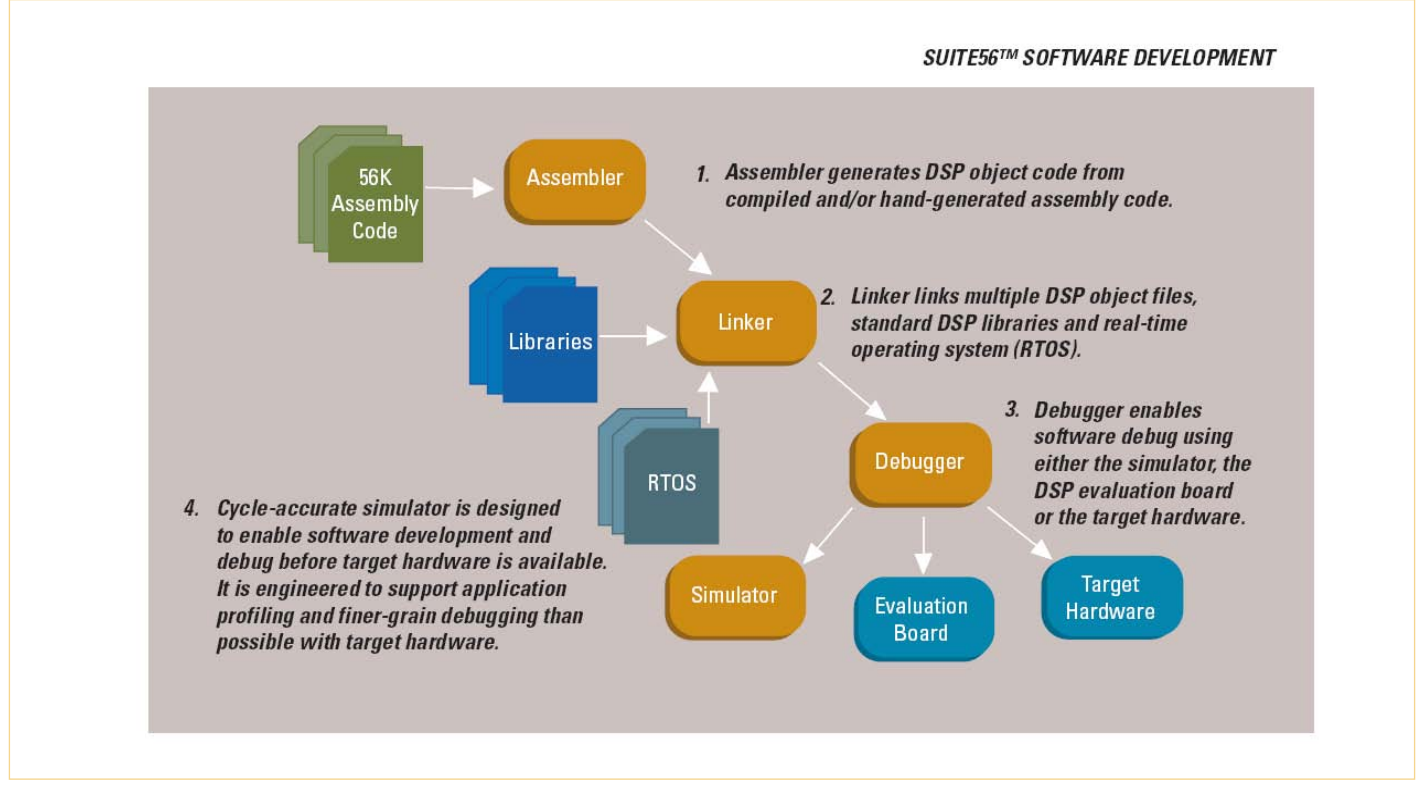

Figure 2 – Les logiciels de la Suite 56 (illustration Freescale).

d'état, de façon à garantir un démarrage toujours identique. La boucle audio contient la synchronisation audio et le traitement numérique du signal.

Le programme-cadre installe deux canaux d'entrée et deux canaux de sortie qui sont accessibles par les connexions audio RX0 comme récepteur audio et les connexions audio TX0 comme émetteur audio, l'un et l'autre à deux canaux. Le programme DSP a besoin de deux mémoires tampons comme tampon audio. Nous les installons dans la mémoire X-RAM, avec deux pointeurs vers les adresses de base des tampons.

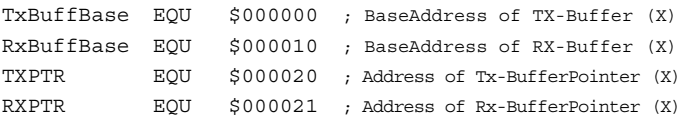

Par la suite, nous avons besoin d'un drapeau, le drapeau gauche/ droite, avec lequel s'effectue la synchronisation des données audio, par scrutation dans le programme principal.

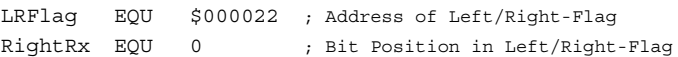

Lors du transfert des deux canaux de données audio, le canal gauche est transmis d'abord, le droit ensuite, le DSP compte 0 et 1. Pour cela les interfaces audio du DSP fonctionnent en mode réseau, lequel mode doit être configuré pour deux canaux. Le système d'interruptions des interfaces audio dispose d'une interruption pour la fin de lecture du *Last slot* (dernier segment) en mode réseau. L'interface est capable de gérer jusqu'à 32 canaux audio pour chaque connexion de données audio. Nous n'en utilisons que deux. Le *last*  *slot* se rapporte alors au canal droit, le deuxième. Le drapeau qui signale par un 1 la réception du canal droit est levé par une routine d'interruption (ISR) appelée par l'interruption *Last-Slot-Interrupt*.

Pendant la phase d'initialisation, nous remplissons de zéros les deux mémoires tampons audio et nous effaçons le drapeau de synchronisation.

```
org x:TxBuffBase
       dc 0
       dc 0
   org x:RxBuffBase
       dc 0
       dc 0
   org x:LRFlag 
      d<sub>c</sub>
```
Le programme utilise six routines *Long-Interrupt-ISR* pour administrer les interfaces audio. Nous écrivons dans la table des vecteurs d'interruption des instructions *jsr* suivies des adresses de base des routines d'interruption. Le programme DSP peut démarrer maintenant. Il faut d'abord configurer l'interface audio. Les réglages nécessaires doivent être choisis individuellement, puisqu'ils dépendent du matériel. La stipulation la plus importante est le mode de fonctionnement du DSP, comme maître audio ou esclave audio.

Si le DSP est maître audio, les horloges audio doivent provenir de l'horloge du processeur DSP. En toute logique, la fréquence de l'oscillateur d'horloge doit être un multiple entier de la fréquence du maître audio. Si par exemple la fréquence du maître audio est de

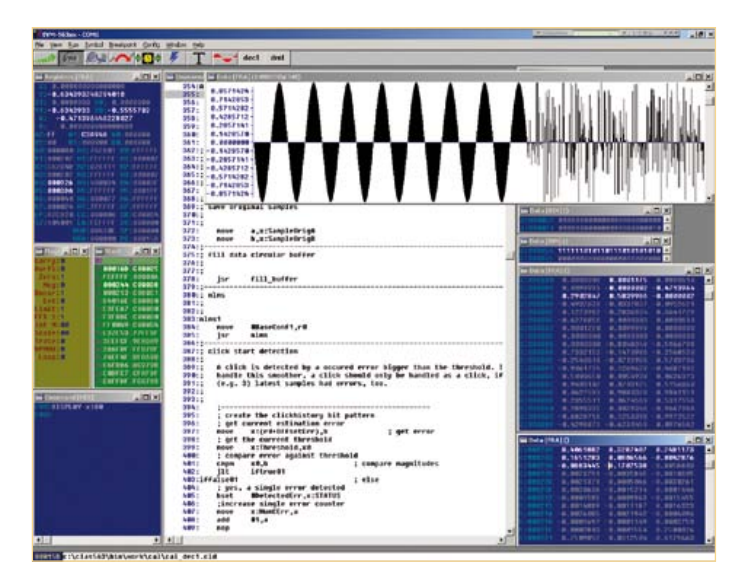

Figure 3 – Le débogueur Boxview de DomainTechnologies.

24,567 MHz, on peut utiliser un quartz standard de 6,144 MHz. Il faut alors régler l'horloge à PLL du DSP avec un multiplicateur de 24 pour fixer à 147,456 MHz la fréquence d'horloge du processeur. Dans l'interface audio, on obtient la fréquence du maître avec 1/6 de la fréquence du processeur, l'horloge de 3,072 MHz du registre de décalage avec 1/48 de la fréquence du processeur et avec 1/3072 la fréquence d'échantillonnage de 48 kHz qui commande l'horloge gauche-droite. Si le DSP doit fonctionner comme maître-esclave, les horloges nécessaires peuvent être tirées d'un convertisseur N/A ou d'un récepteur audio numérique. Le reste de la configuration des interfaces audio doit fixer le mode réseau, le choix des émetteurs et récepteurs, le format des données, les interruptions à utiliser, etc. La boucle audio commence par la scrutation des drapeaux de synchronisation.

#### AudioLoop

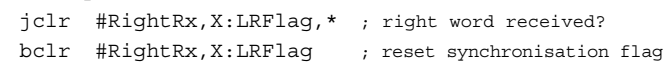

L'instruction *jclr* effectue la scrutation. L'interrogation se répète jusqu'à ce que le drapeau ait pris une valeur différente de zéro. L'étoile comme adresse cible ferme la boucle qui se répète sans fin. L'instruction suivante *bclr* remet le drapeau à zéro, pour qu'il puisse être levé à nouveau par la routine d'interruption. Les instructions

```
move x:RxBuffBase, a : Left Channel ->a
move x:RxBuffBase+1,b ; Right Channel ->b
```
**; insérez ici le traitement du signal**

```
move a,x:TxBuffBase ; a-> Left Channel
move b,x:TxBuffBase+1 ; b-> Right Channel
```
#### jmp AudioLoop

écrivent ensuite les deux mots du tampon de réception dans les deux registres accumulateurs a et b. Maintenant les données audio peuvent être traitées par un programme DSP. Une fois le traitement terminé, les six valeurs de signal obtenues sont écrites dans le tampon d'émission. Pour cela le programme exemple lit les deux valeurs contenues dans les accumulateurs a et b. Si aucun traitement de signal n'a été exécuté, le DSP passe les valeurs reçues au cycle d'horloge précédent. La dernière instruction commande le saut de retour à la scrutation des drapeaux de synchronisation.

#### Prochainement...

Voilà pour l'introduction à la programmation des DSP. La troisième partie décrira le matériel qui a été conçu spécialement pour ce cours.

(110002, trad. Brodier)

#### Liens internet

- [1] Logiciel Suite 56 de Freescale : www.freescale.com/webapp/sps/site/ prod\_summary.jsp?code=CW-SUITE56&fsrch=1&sr=4
- [2] Adaptateur Freescale : www.freescale.com/webapp/sps/site/ prod\_summary.jsp?code=DSPCOMMPARALLEL
- [3] Macraigor Wiggler : www.macraigor.com/wiggler.htm
- [4] Adaptateur maison de Gerrit Buhe, UniDSP56 : www.unidsp56.de/downloads.html
- [5] Logiciel Symphony Studio de Freescale : www.freescale.com/webapp/sps/site/ prod\_summary.jsp?code=SYMPH\_STUDIO&fsrch=1&sr=16
- [6] Macraigor usbWiggler : www.macraigor.com/usbWiggler.htm
- [7] Adaptateur Domain Technologies : www.domaintec.com/usbemu.html
- [8] Débogueur logiciel BoxView de Domain Technologies : www.domaintec.com/BoxView.html
- [9] Domain Technologies EVM-Bundle-Debugger : www.domaintec.com/FSsoftware.html

#### L'auteur

Alexander Potchinkov est titulaire de la chaire de Traitement numérique du signal à l'Université Technique de Kaiserslautern et il dirige un bureau d'études de traitement du signal audio. En plus du DSP et de ses algorithmes, il s'intéresse aux amplificateurs à tubes et à la simulation SPICE.

# MIAC – le PIC tous terrains

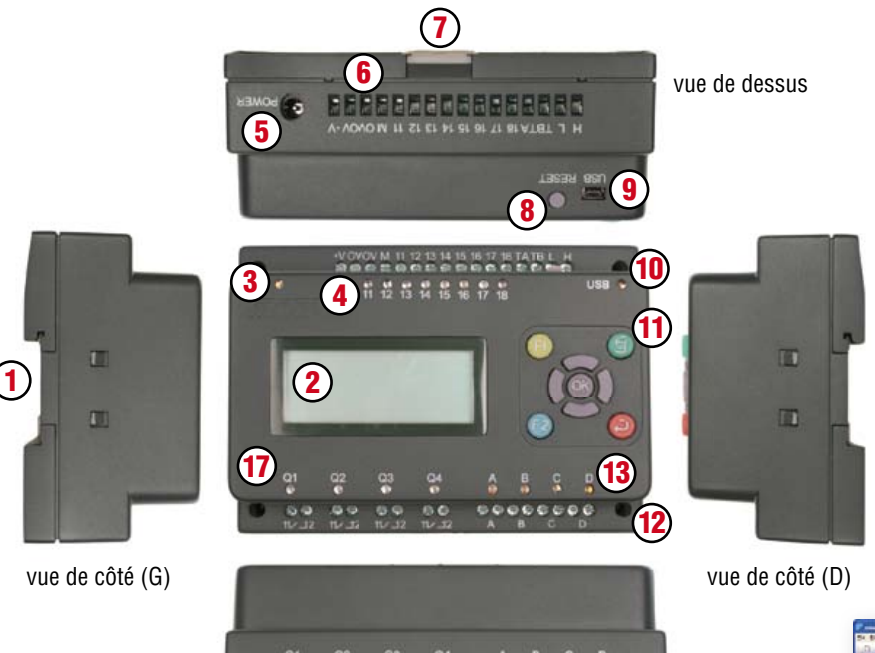

15

16

98 88 99

## MIAC?

MIAC est un système de classe industrielle, conçu pour commander et automatiser toutes sortes de circuits électroniques. Son champ d'application ne se limite pas aux automatismes industriels : MIAC est aussi le moteur qu'il faut pour donner du muscle à vos applications de microcontrôleurs PIC domestiques.

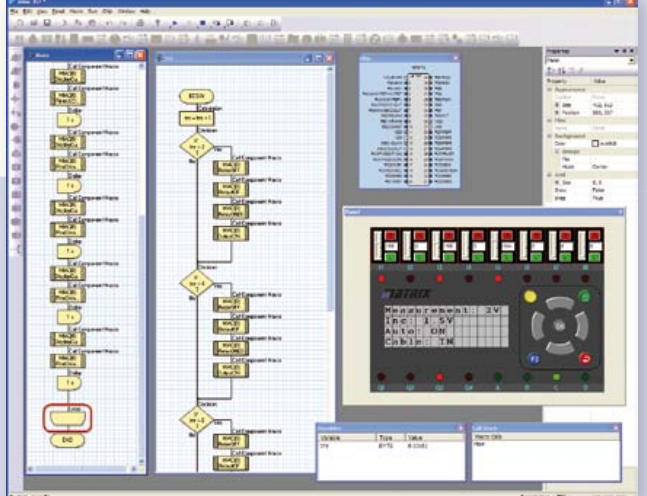

*Flowcode – le logiciel graphique de programmation est fourni avec MIAC*

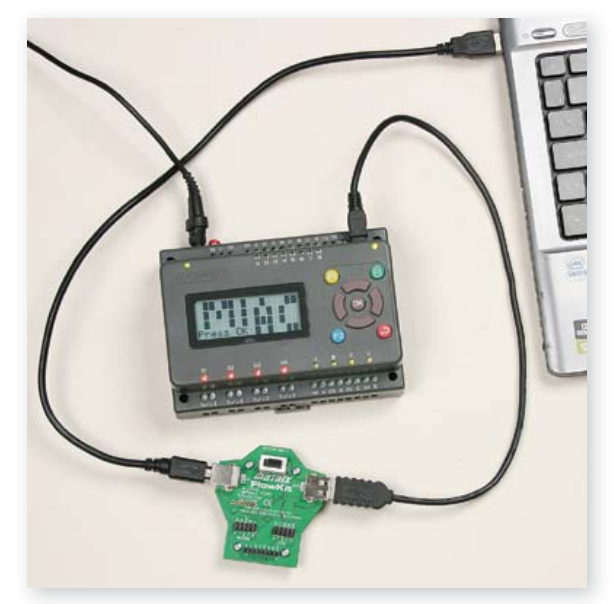

Composants / Bornes 1. montage sur rail profilé

4. indicateurs d'état à LED 5. prise d'alimentation 2,1 mm 6. bornes d'entrées, à vis 7. cliquet de blocage sur le rail

8. bouton de r.à.z. / marche

3. LED témoin

(en haut)

9. douille USB

2. afficheur LCD 4 lignes x 16 signes

*Associé à FlowKit (réf. HP299) permet le débogage intégral sous Flowcode*

- 
- 
- 
- (en bas)
- 16. borne de sortie de relais, à vis
- 

Allez au bout de vos projets avec l'offre groupée MIAC d'Elektor composée d'un module MIAC et du logiciel de programmation Flowcode 3 pour PIC (version professionnelle) !

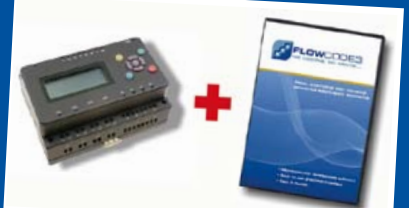

Offre groupée : seulement 185,00 €

**Commandez maintenant :** www.elektor.fr/miac-bundle

10. indicateur de transfert USB à LED

14

vue de dessous

- 11. boutons des commande
- 12. orifices de montage M3
- 13. LED témoins de moteurs
- 14. bornes de sortie moteurs, à vis
- 15. cliquet de blocage sur le rail
- 
- 17. LED témoin de la sortie relais

**Atouts** 

Features

avec MIAC

analogiques • 4 sortie à relais 10 A • 4 sorties de commande de moteur (500 mA)

• Flexible et extensible • programmable aisément en Flowcode, C ou assembleur • robustesse mécanique et électrique à toute épreuve

• Programmable par l'USB • Bâti sur un PIC18F4455 • Logiciel de programmation Flowcode (valeur : 180 €) fourni

• Compatible avec les compilateurs C de tiers • 8 entrées numériques ou

• LCD à 4 lignes de 16 signes • 9 boutons de commande

# **Astéroïdes et E-blocks** dsPIC – l'ultime frontière pour microcontrôleurs

#### Jonathan Woodrow (Royaume-Uni)

Vous avez pu remarquer que les fabricants de microcontrôleurs apportent de nouvelles solutions à base de cœurs 16 et 32 bits. Nous allons nous intéresser à un nouveau modèle dsPIC à 16 bits de chez Microchip et montrer comment l'utiliser pour créer une application amusante : le célèbre jeu Astéroïde.

À première vue ils paraissent identiques : ils ressemblent à ces modèles de micro à 16 bits que nous utilisions depuis quelques décennies. Mais à l'intérieur, les dsPIC sont différents. Microchip a sensiblement amélioré ses microcontrôleurs. Voyons comment.

E-blocks

**Architecture –** Le dsPIC appartient à la famille des microcontrôleurs à 16 bits qui inclut aussi la famille des PIC24. Ici, l'élément clef est le processeur qui est plus

large, 16 bits, que les traditionnels processeurs à 8 bits. En outre des particularités architecturales ainsi que l'exécution en un cycle d'horloge jouent un rôle important en termes de programmation et de performance : plus besoin de changer de banque de mémoire, traitement de nombres plus grands, faci-

lité de calcul, simplicité de l'adressage de grandes mémoires et enfin une plus grande vitesse d'exécution du code.

**Puissance –** Pour suivre la tendance à la réduction de consommation dans l'électronique, ce composant fonctionne sous une tension aussi bas que 1,8 V, bien que celui que nous avions utilisé soit alimenté en 3,3 V. Alimentation plus basse rime avec transistors plus petits sur le silicium, ce qui permet d'ajouter plus de circuits (jusqu'à 512 ko de Flash et 128 ko de RAM) pour un circuit intégré donné.

#### **Communication et périphériques internes**

**–** Avec plus de silicium, Microchip a intégré plus de périphériques dans ses micros : des modules I²C et SPI (jusqu'à trois de chaque !), jusqu'à quatre UART, un port USB, etc. Plutôt qu'une simple USART des blocs dédiés que l'on peut adapter à une

## Jouez à Astéroïdes sur une seule puce

application donnée pour une meilleure performance. Le contrôleur de moteur interne est aussi très riche avec de nombreuses options.

**Possibilités analogiques –** Ces composants offrent un grand nombre de comparateurs et de CAN. Certains modèles offrent le choix entre un CAN à 10 et à 12 bits avec une fréquence d'échantillonnage de 1 MHz pour le CAN à 10 bits. C'est rapide pour un microcontrôleur, aussi le traitement de voix est sans doute possible avec ces petites merveilles.

**Coût –** Il est difficile de comparer les prix tellement il y a de différences entre les modèles à 8, 16 et 32 bits. Une recherche rapide montre que le DSPIC33FJ128GP202- I/SP de 28 broches en boitier DIL coute environ 4,5 € chez Farnell. C'est aussi cher qu'un PIC16F877 à 8 bits et à 40 broches.

#### Ouah — quelle vitesse !

En plus d'augmenter la fréquence d'horloge, Microchip semble aussi avoir fait tout son possible pour augmenter la vitesse de tous les blocs du composant. La vitesse dépend de l'application. Avant de

réaliser un calcul en virgule flottante, il faut savoir qu'un PIC à 8 bits tournant à 20 MHz atteindra 5 MIPS. Le cœur dsPIC33 qui tourne à 80 MHz atteint environ 40 MIPS, donc 8 fois plus vite. Mais comme le bus du dsPIC33 est deux fois plus large, le dsPIC réalise les calculs en virgule flottante au moins 4 fois plus vite que le cœur à 8 bits. Ainsi, même sans parler d'accumulateur

#### Produits & Services Elektor

- E-blocks dsPIC/PIC24 Bundle : EB655SI4
- E-blocks Affichage LCD graphique : EB058
- E-blocks Clavier : EB014
- Flowcode pour dsPIC/PIC24 : TEDSSI4
- • Programme en Flowcode : 100955-11.zip
- • Liens internet de l'article
- Tous les liens sont disponibles sur www.elektor.fr/100955

#### E-blocks

physique dans le micro, un bref calcul montre que les dsPIC sont au moins 32 fois plus performants que leurs cousins à 8 bits sur les calculs à virgule flottante.

#### Et maintenant ?

Que faire avec ce nouveau V6 de 8 litres survitaminé ? Pas évident à première vue. Lors de nos échanges, Microchip nous a parlé de contrôle de vitesse de moteur avec boucle d'asservissement en temps réel réalisé sous MATLAB et converti en code C embarqué, de gestion d'alimentations à découpage, de traitement de la parole, etc. Cependant, ce qui frappa les développeurs de chez Matrix Multimédia et Elektor c'étaient les possibilités offertes par le calculateur mathématique embarqué pour développer des applications graphiques.

Ce genre d'applications demande beaucoup de mémoire et l'aptitude à transférer les données contenues dans la mémoire vers l'écran en un temps record. En plus, le micro doit exécuter le programme principal et, comme si ce n'était pas suffisant, calculer des données graphiques. Le dsPIC permet de faire tout cela. Ainsi, les jeux vidéo tournant sur une seule puce c'est possible. Notre but était donc de recréer le mythique jeu vidéo *Astéroïdes* sur une seule puce.

#### Recherche : compilateur

Une des difficultés à laquelle il faut faire face avec une nouvelle série de composants est de trouver le bon compilateur ou assembleur. Aucune crainte : une nouvelle version de FlowCode vient de sortir qui est compatible avec les dsPIC et les PIC24 (**figure 1**).

Elle est pourvue de la même interface utilisateur que les autres versions et les programmes existants devraient aisément compiler avec cette nouvelle version. Il existe une différence majeure avec cette version : il y a une bibliothèque mathématique complète avec toutes les fonctions trigonométriques et elle supporte le calcul en virgule flottante. Elle supporte aussi plus de 200 modèles de μC à 16 bits, offre un support direct pour plusieurs cartes de développement de Microchip et permet un accès direct au débogage avec le nouveau module E-blocks dsPIC/PIC24 Multiprogrammer.

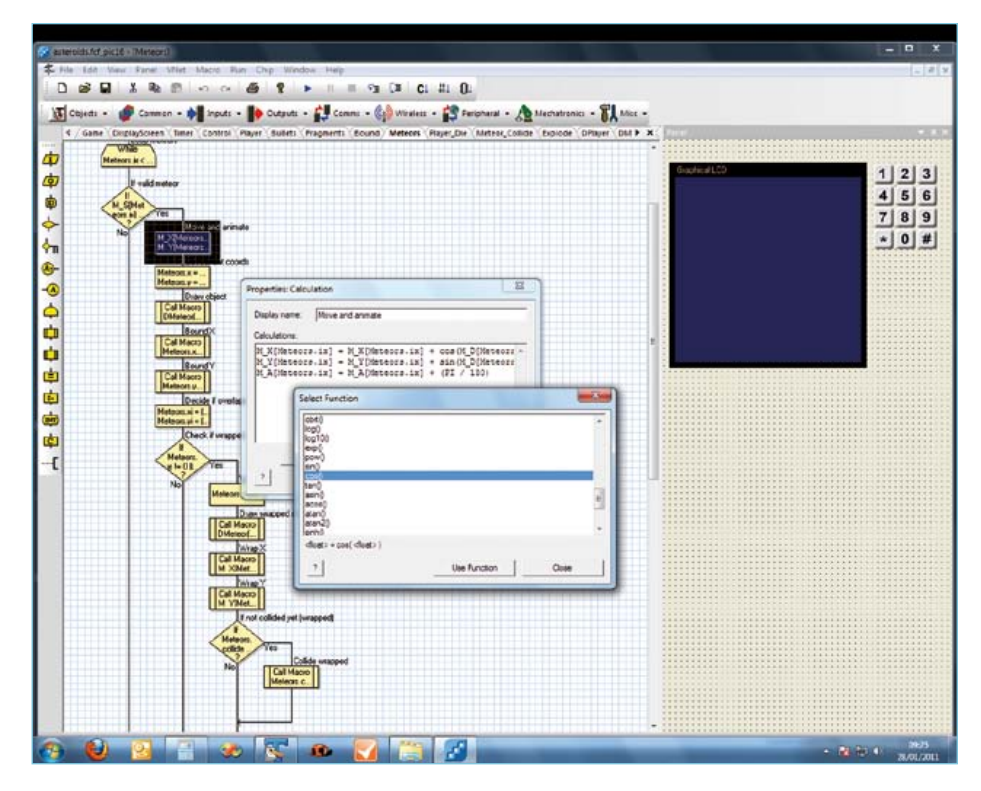

Figure 1. Flowcode pour dsPIC & PIC24 montrant les fonctions mathématiques.

#### Configuration matérielle

Notre montage est basé sur le dsPIC33fj128 qui peut être installé sur la carte fournie avec le kit Flowcode pour dsPIC*.* Ce micro a 128 ko ROM, 16 ko RAM et exécute environ 40 millions d'instructions par secondes (MIPS). Il est logé dans un boitier standard

DIL de 28 broches. Pour réaliser et faire fonctionner le projet, nous utilisons le nouvel module E-blocks dsPIC Multiprogrammer qui est compatible avec les familles dsPIC et PIC24. Nous avons connecté un clavier ainsi qu'un écran couleur de 128 x 128 pixels. La configuration complète est

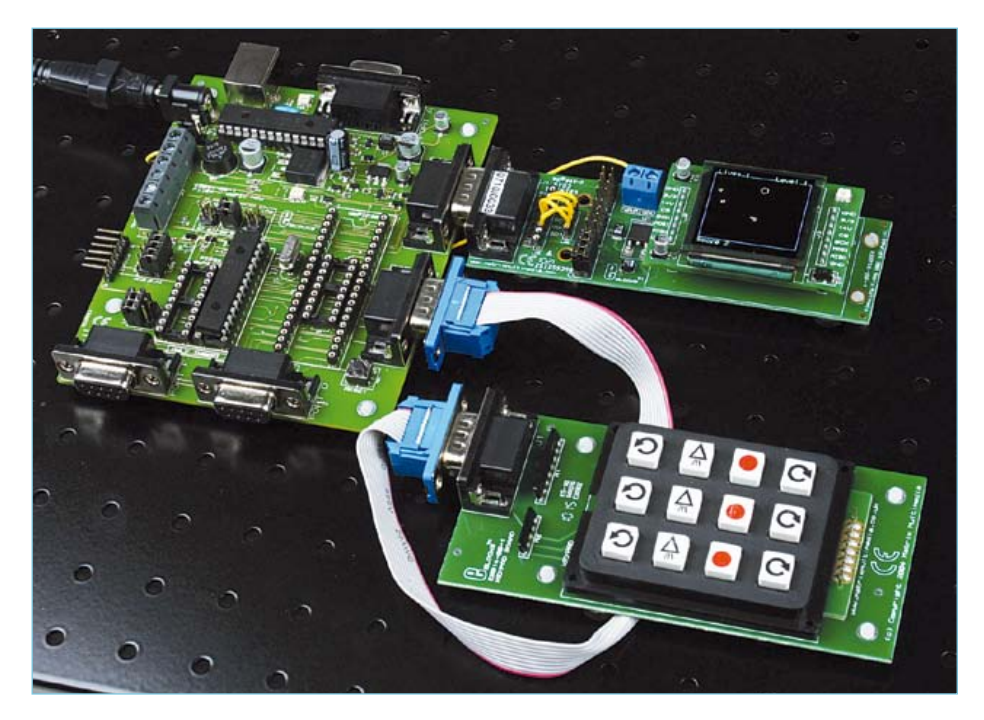

Figure 2. L'assemblage des E-blocks.

#### E-blocks

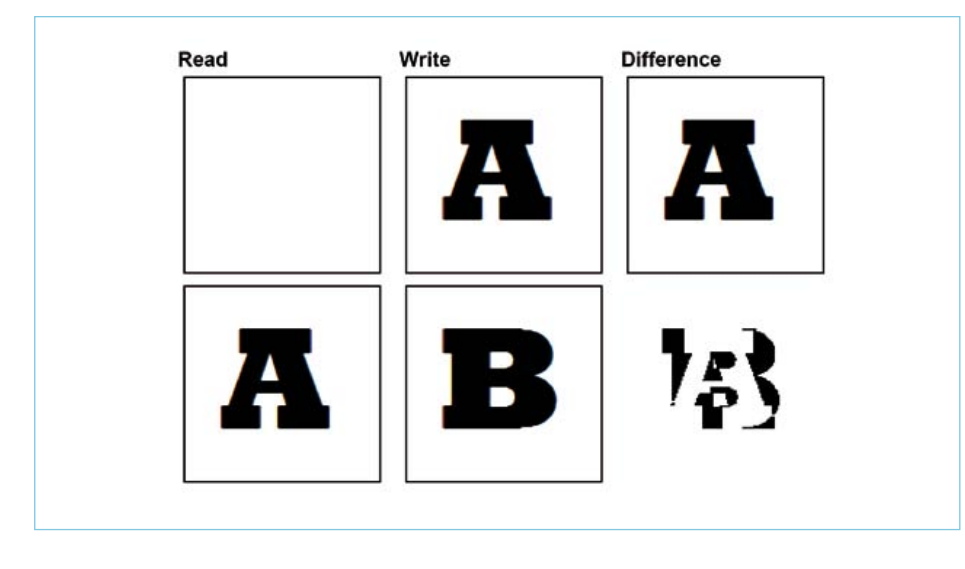

Figure 3. L'accélération graphique par la gestion des différences entre images.

présentée en **figure 2.** Le dsPIC33 est alimenté sous 3,3 V pour limiter la consommation. L'écran quant à lui est alimenté sous 14 V pour obtenir un bon contraste.

#### Description logicielle

Le logiciel est évidemment la partie sensible. Il y a plusieurs problèmes : gérer les données graphiques, les envoyer à l'écran, calculer les données à afficher, réaliser le suivi des objets dans le jeu et de leurs états, assurer l'interface utilisateur ainsi que le jeu même.

La gestion les données graphiques est la principale tâche et le programme Flowcode est articulé autour de cette tâche. Le problème est que si on manipule et affiche les données en même temps, l'écran scintillera. Pour remédier à cela, nous avions réservé deux blocs de mémoire de 128 x 128 pixels avec un bit par pixel — environ 2 ko de RAM par bloc. Nous avions conçu un programme en deux temps qui nous permettait de manipuler le contenu d'un bloc mémoire relatif au jeu, pendant que l'autre bloc était transféré vers l'écran par l'interface SPI du dsPIC. Nous avions convenu que 20 trames/s étaient suffisantes pour ce jeu (finalement, nous aurions pu le faire tourner plus vite). Nous avons aussi accéléré le système en ne modifiant que les pixels qui avaient changé depuis le dernier affichage (**figure 3)**. Lors de l'écriture de différentes lettres sur l'écran, il faut soit réécrire le bloc entier, soit détecter quels pixels passent du noir au blanc et du blanc au noir et ne traiter que ceux-là.

Comme nous avons accès aux pixels via le logiciel, nous pouvons manipuler leur valeur individuellement. Une astuce est de faire en sorte que les astéroïdes et autres objets semblent évoluer sur une boule ou un cylindre et pas sur une surface

plane. Au lieu de couper et de jeter les pixels en dehors de la zone de jeu, nous les faisons réapparaitre sur le côté opposé de l'écran. Cela évite potentiellement de devoir dessiner des objets dans les quatre angles de la grille de jeu.

En observant bien, on peut noter la présence d'un contour coloré et l'affichage du score (**figure 4**). Le problème de cette technique graphique est que nous n'avons qu'une couleur. Pour le contourner, nous avons restreint le jeu à la partie intérieure de l'afficheur que nous avons « décoré » avec un cadre et un texte couleur. La plupart des routines pour l'affichage font partie de Flowcode, les seules exceptions sont deux routines que nous avons développées en C pour gérer les deux mémoires tampons, puisqu'il s'agit d'une fonction spécialisée sur mesure qui est adaptée pour les besoins du jeu (la couverture des pixels en est un exemple).

Les objets du jeu sont graphiquement assez simples : le vaisseau spatial est un objet à trois sommets avec une position centrale et des sommets calculés par trigonométrie. Chaque astéroïde a jusqu'à cinq sommets. Il effectue des rotations en traversant l'écran. Dans le micro les positions des sommets sont représentées par des coordonnées en virgule flottante dont les valeurs sont trigonométriquement calculées à chaque nouvelle image. Avec jusqu'à sept astéroïdes par image et des missiles lancés depuis le vaisseau spatial et des astéroïdes explosant,

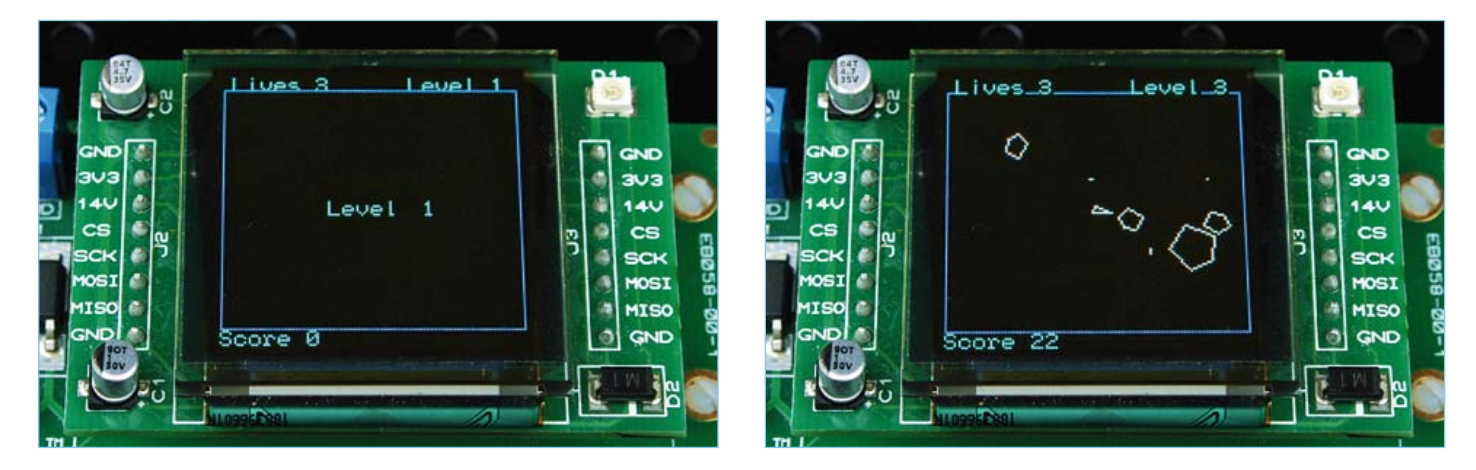

Figure 4. Quelques captures d'écran du jeu Astéroïde terminé.

#### **F-BLOCKS**

## Calculs intelligents de détection de collisions.

Si deux cercles de rayon r0 et r1 se touchent, ils forment un plus grand cercle de rayon r0 + r1. La distance entre les deux centres des cercles est :

 $r = sqrt((x1 - x0)^2 + (y1 - y0)^2)$ 

Donc, si la valeur est inférieure à r0 + r1 les objets sont en collision :

 $r < r0 + r1$ 

le nombre de calculs trigonométriques à virgule flottante devrait être de 100 à 200 par

Nous avons aussi accéléré l'exécution de certaines portions de code, par exemple sur les détections de collision. Nous avons supposé que tous les objets du jeu étaient circulaires, car la détection de collision de cercles est bien plus rapide que sur d'autres d'objets. L'encadré explique le principe. Il montre aussi l'utilité de la bibliothèque mathématique dans l'écriture d'un tel

Le meilleur moyen disponible pour contrôler le vaisseau était le clavier. Puisqu'il s'agit d'un clavier matriciel de 4 x 3 bits, il est possible de détecter la pression d'un seul bouton, mais pas de plusieurs à la fois. C'est un souci si l'on souhaite envoyer des missiles et déplacer le vaisseau en même temps. Nous avons résolu ce problème en traitant séparément les trois lignes et donc en découpant le clavier en quatre colonnes indépendantes. Ainsi chaque rang pouvait être testé pour détecter si le joueur restait appuyé sur une touche ou pas, améliorant considérablement le jeu. Les touches 1, 2, 3 font tourner le vaisseau à gauche, 4, 5, 6 le font accélérer, 7, 8, 9 le font tirer les missiles et #, 0, \*

Le jeu est basé sur plusieurs tableaux qui suivent les positions des objets et sur de simples algorithmes qui dictent leurs trajectoires. Il y aussi un affichage basique du

image.

programme.

le font tourner à droite.

score et une gestion de niveaux.

Heureusement, nous pouvons retirer la racine carrée (sqrt), car il est plus efficace de calculer le carré de r0 + r1. Pour détecter la collision, nous devons faire :

 $r^2 = (x1 - x0)^2 + (y1 - y0)^2$ 

$$
r \acute{e} \text{ sultat} = r^2 < (r0 + r1)^2
$$

Il y a seulement trois multiplications et aucune division ou autres difficultés.

#### **Conclusion**

Le dsPIC33 utilisé est un bon petit composant. Nous sommes impressionnés par la puissance, la polyvalence et la peine que Microchip s'est donné pour le rendre facile d'utilisation — et rapide ! Pouvoir réaliser ce jeu dans ce petit composant est assez impressionnant. Nous sommes désormais tentés de réaliser PACMAN.

Une vidéo du projet est disponible sur You-Tube [3]. Jusqu'ici personne n'a battu le jeu au niveau cinq. Si vous réussissez, faites-lenous savoir !

#### Concernant ce projet

Le programme est écrit en FlowCode pour dsPIC. Une copie du programme est disponible sur la page web du projet [1]. Le matériel est composé du nouveau *Flowcode dsPIC/ PIC24 Bundle* (EB655SI4) auquel sont ajouté à cette occasion le dsPIC33FJ128GP202*,* le module Affichage LCD graphique (EB058) et le module Clavier (EB014). Flowcode 4 pour dsPIC est disponible depuis l'echoppe d'Elektor.

Note : Vous devrez utiliser le FlowCode 4 pour dsPIC/PIC24 Professionnel car il gère l'écran LCD. Ce n'est pas le cas de la version Familiale/Étudiante

(100955, trad. François Espériquette)

#### **Liens internet**

- [1] www.elektor.fr/100955
- [2] www.elektor.fr/e-blocks
- [3] www.youtube.com/user/ MatrixMultimediaLtd#p/u/5/ jgsM4mSzbPg
- [4] www.matrixmultimedia.com

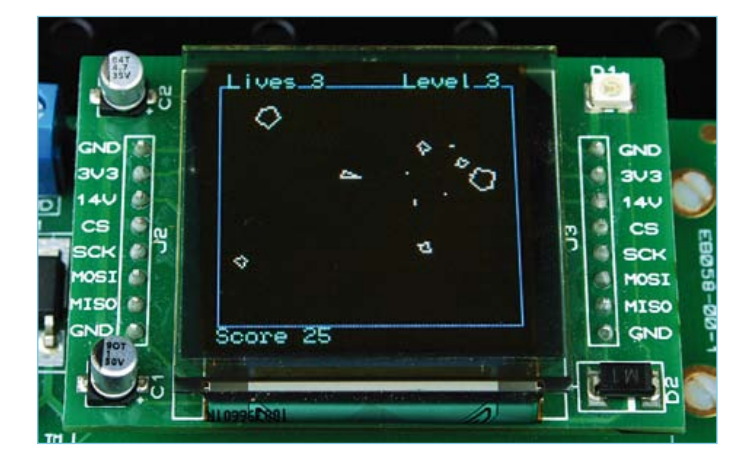

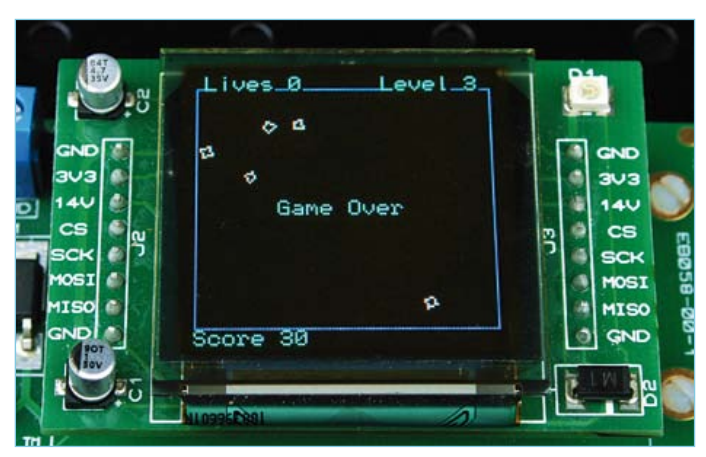

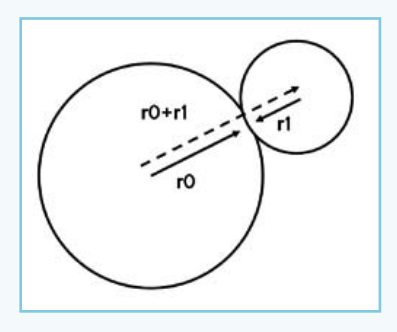

Jargonnant Tulipiers Villereuse

irg-de-Four Eaux-Vives eneATM<sub>18</sub> Chêne-Bougeries Ville-la-Grand

Collonges Vétraz-Monthoux

#### Annemasse Thôney Ambilly **ATM18 mouchard** Cranves-Sa ardez un œil sur votre

Etrembières

Chêne-Bourg

#### Grégory Ester (France)

ossey

Le module modem GSM/GPRS GM862-GPS intègre un GPS à 20 canaux SIRF III qui permet de vous localiser très précisément. Il sera donc possible d'abandonner, dans un véhicule, ATM18 qui jouera ainsi le rôle de mouchard et qui sera capable de vous transmettre par SMS ou par courriel la position géographique du mobile en mouvement. Votre petit(e) ami(e) ne sera plus jamais seul(e)…

Note : Cet article constitue une suite logique à celui paru le mois dernier sur le même thème [1]. Néanmoins, il vous est possible de réaliser les montages sans avoir recours aux explications présentées dans le numéro précédent.

Le matériel utilisé est identique : ATM18 [2] (et son LCD bifilaire [3]) communique avec le module OEM GM862-GPS [4] inséré sur sa platine de test [5] muni d'antennes GPS et GSM. Le synoptique de câblage (**figure 1**) autorise trois fonctionnements différents, résumés dans le **tableau 1**.

#### Le GM862-GPS avec un cœur tout neuf

Si vous venez de vous procurer le module GM862-GPS et si le *firmware* ne correspond pas à la version 07.03.402, il va falloir procéder à une mise à jour. Raccordez le GM862- GPS à l'ordinateur : au lieu d'être reliés respectivement à PC2 et PC3 de ATM18, RXI et TXO seront tout simplement connectés à TxD (orange) et RxD (jaune) d'un convertisseur FTDI USB-série [6] par exemple.

Exécutez la commande AT+CGMR\$0D grâce au terminal Hercules [7], ce n'est pas la version 07.03.402 qui équipe votre modem ? Alors voici la procédure à suivre afin d'être au goût du jour :

- 1. Réglez la vitesse d'exécution des commandes de votre modem à 115.200 bauds : AT+IPR=115200\$0D. Redémarrez votre terminal en utilisant cette nouvelle configuration.
- 2. Le firmware ainsi que l'application Xfp 2.13 permettant de le loger dans le module GM862-GPS sont disponibles après enregistrement sur le site du constructeur [8].
- À noter qu'il est également possible de vous procurer ces deux fichiers auprès du responsable technique de Telit pour la France sur simple demande en français ou anglais à l'adresse suivante : Khaled.Chtourou@telit.com
- 3. Alimentez la platine d'accueil du GM862- GPS. Démarrez Xfp 2.13, si nécessaire mettez hors tension le module par une pression longue sur le bouton-poussoir ON/OFF, la LED STAT est maintenant éteinte, sélectionnez le port série utilisé et réglé à 115.200 bauds, parcourez votre disque dur (bouton *Browse*) à la recherche du logiciel. Cliquez sur le bouton *Program*, le message *Linking…* apparaît en bas à gauche en même temps que la barre d'avancement clignote (**figure 2**). Appuyez sur le bouton-

poussoir ON/OFF comme vous le feriez avec votre téléphone portable afin de mettre sous-tension le modem. La LED verte STAT reste allumée et la mise à jour démarre, l'indicateur d'avancement vous en indique la progression (**figure 3**). Une fois la mise à jour effective, la LED STAT s'éteint et le message de la **figure 4** s'affiche. Cliquez sur *OK*, appuyez de nouveau sur le bouton poussoir ON/OFF de la platine de test du modem et exécutez la commande AT+CGMR\$0D, la réponse 07.03.402 est sans appel ! C'est bien le nouveau logiciel qui équipe désormais votre GM862-GPS.

Rétablissez la vitesse d'exécution des commandes de votre modem à 9.600 bauds par la commande AT+IPR=9600\$0D.

#### Le GPS du GM862-GPS

Bien qu'une commande AT permette d'interroger le module afin d'obtenir des informations quant à la géolocalisation de ce dernier, il existe aussi, sur la platine de test, une broche EMMI\_TX qui envoie l'ensemble des trames au format NMEA0183 indépendamment du fonctionnement de l'ensemble, à condition que le GM862-GPS soit alimenté bien sûr. Une pression longue sur le bouton ON/OFF vous permet de mettre en fonction le GM862-GPS, la LED STAT clignote

#### Produits et services Elektor

- • Carte contrôleur ATM18 : e-choppe réf. 071035-91
- • ATM18 carte gigogne : e-choppe réf. 071035-92
- Afficheur bifilaire : e-choppe réf. 071035-93
- • Microcode (téléchargement gratuit) sur www.elektor.fr/110267

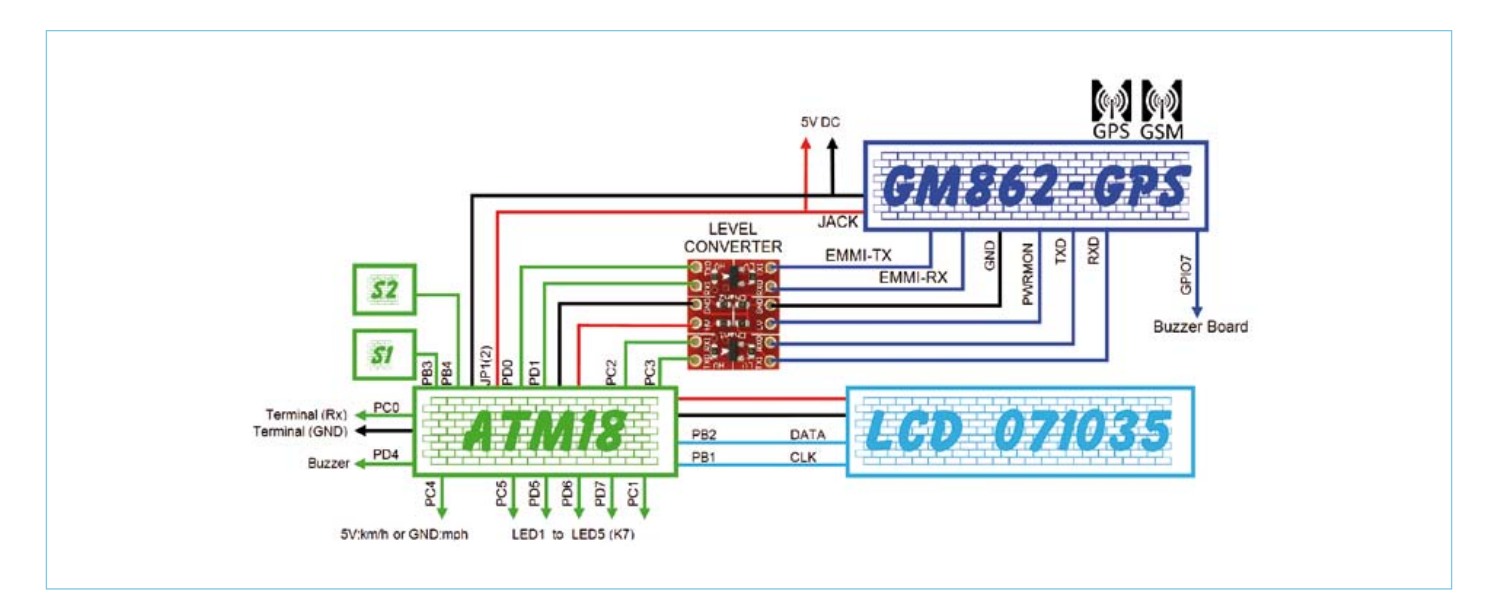

Figure 1. Synoptique de câblage

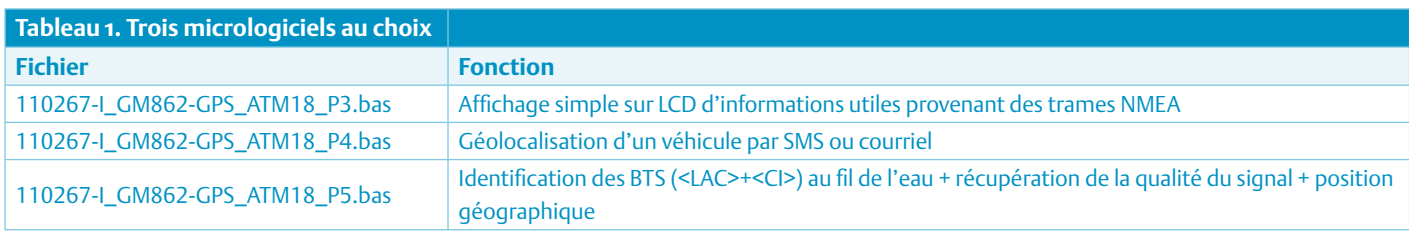

à intervalle de 1 s indiquant que le module n'est pas enregistré sur le réseau, ce qui ne l'empêche pas d'envoyer les trames NMEA. Par défaut, les trames GGA, GSA, GSV, RMC sont envoyées à 4.800 bauds au fil de l'eau sur EMMI\_TX.

Dans un premier temps, notre premier micrologiciel (110267-I\_GM862-GPS\_ ATM18\_P3.bas) va permettre d'exploiter les trames GGA et RMC.

La trame GGA nous permettra de récupérer l'heure UTC, la latitude, la longitude, l'indicateur de validité des données, le nombre de satellites poursuivis et l'altitude.

La trame RMC, quant à elle, nous permettra de récupérer la vitesse et la date.

Toutes les secondes environ, ces huit données sont affichées sur notre écran LCD bifilaire de 4 lignes de 20 caractères.

Une fois le micrologiciel chargé, si les données sont valides et que le nombre de satellites utilisés pour les calculer est supérieur ou égal à quatre, les résultats s'afficheront donc conformément à la **figure 5**.

L'écran visible en **figure 6** est rendu possible par une pression sur le bouton-poussoir S2. Si la broche PC4 est reliée à la masse, la vitesse est exprimée sur la troisième ligne en miles par heure. Si PC4 est relié à 5 V, c'est en kilomètres par heure que s'affiche la vitesse sur cette même ligne (**figure 7**). Par défaut, l'affichage de l'heure universelle est réglé de manière logicielle à UTC+1.

#### ATM18 cafteuse

Votre mission, si vous l'acceptez, consiste à envoyer un e-mail par le port 25 d'un serveur SMTP en utilisant le GM862-GPS, ça va de soi !

L'usage du courrier électronique est un service accessible grâce au GPRS. Chez certains opérateurs, comme c'est le cas chez « zéro

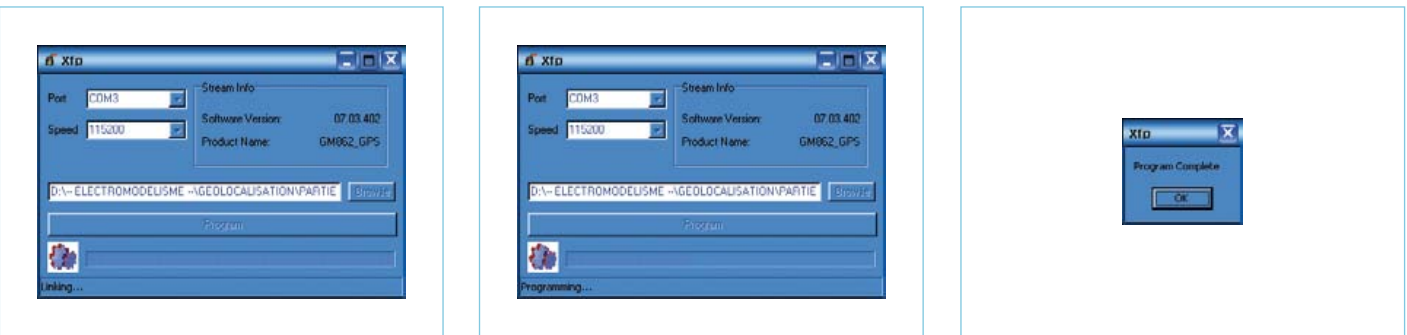

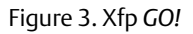

Figure 2. Xfp *Ready* Figure 3. Xfp *GO!* Figure 4. Xfp *Done!*

#### TODAY:18/03/2011 UTC:20h43m22.000s SAT:10 SIGNAL:1 T:462.6M

Figure 5. Bonjour, il est 20 h 43 UTC+1. Figure 6. Where are you ? Figure 7. Où es-tu ?

forfait » pour un abonnement « option SMS » (100 SMS par mois pour 4,90  $\in$ ), il vous sera nécessaire de demander une activation de ce service. Une fois le service activé (**figure 8**), il vous sera donc possible d'ouvrir une session internet et par conséquent d'envoyer un courriel via GPRS, ensuite le micrologiciel 110267-I GM862-GPS ATM18\_P4.bas s'en chargera à votre place sur simple demande.

Avant de poursuivre, le **tableau 2** vous aidera à rassembler tous les paramètres et informations nécessaires à l'envoi d'un courriel en utilisant le GM862-GPS. Dans notre cas d'école décrit plus loin, vous êtes l'expéditeur (*Sender*) qui souhaite envoyer un courriel à un destinataire (*Receiver*).

Après avoir renseigné le code PIN, toutes ces informations vont vous permettre de créer un « contexte » GPRS grâce aux commandes ci-dessous (les « OK » sont les réponses du module) :

AT+CPIN=7453<CR> OK

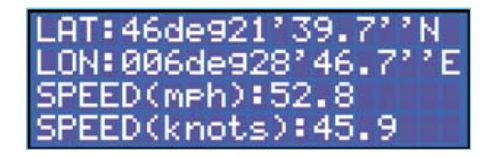

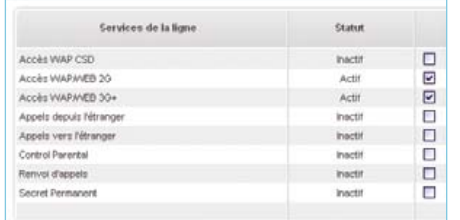

#### Figure 8. GPRS actif

AT+CGDCONT=1,»IP»,»internet68»  $<$ CR $>$ OK AT#esmtp=»smtp.mail.yahoo. fr»<CR> OK AT#euser=»gpstracker74»<CR> OK AT#epassw=»258369»<CR> OK AT#eaddr=»gpstracker74@yahoo. fr»<CR> OK AT#esav<CR>  $\cap$ K

LAT: 46de921'39. LON: 006de928' 46. SPEED(km/h):85.0 SPEED(knots):45.

Une fois le contexte GPRS créé et sauvegardé, il vous suffit de l'activer par la commande AT :

AT#SGACT=1,1<CR> #SGACT: 10.189.67.153  $\alpha$ 

Cette commande vous alloue en réponse une adresse IP qui identifie le GM862-GPS sur le réseau. À ce stade, votre modem est prêt à envoyer des courriels.

C'est ce que nous allons faire en utilisant la commande suivante :

AT#EMAILD=»contact@adelek. fr»,»TEST»,0<CR>

Le modem répond avec « > » et vous pouvez saisir votre message. Validez votre message avec <Ctrl>-Z :

> Bonjour, ceci est un message de test.<Ctrl>-Z OK

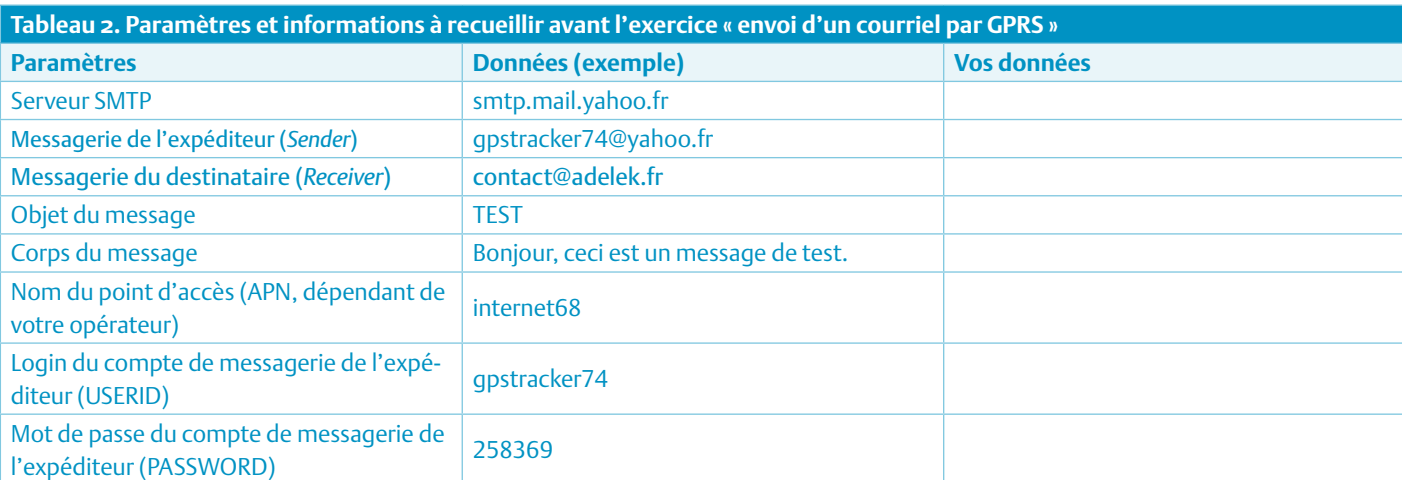

#### ATM18

Avant de compiler le programme 110267-I\_ GM862-GPS\_ATM18\_P4.bas, certaines constantes seront à modifier en fonction des informations utilisées ci-devant. Les quatre mots de passe dont la fonction est décrite juste après doivent comporter sept caractères (lettres ou chiffres) non accentués, voir le **listage 1**.

Une fois le programme compilé et chargé en mémoire, voici comment réagit votre nouveau jouet: l'ensemble du matériel est placé dans un véhicule pour lequel vous souhaitez suivre le déplacement. Votre petite amie quitte le domicile au volant dudit véhicule et vous restez à la maison. Si vous souhaitez interroger le montage, il y a deux solutions. La première consiste à envoyer un SMS avec comme contenu le mot de passe que vous avez préalablement défini (T090471 dans notre exemple).

Un petit temps d'attente et vous recevez en retour automatiquement un SMS (**figure 9**) vous précisant le couple latitude/longitude, un lien internet au format *google-maps*, la date et l'heure, la vitesse, l'altitude ainsi que le nombre de satellites ayant servi à calculer ces valeurs. Si vous avez accès à internet depuis votre téléphone portable, « cliquez » sur le lien google-maps et la carte s'affiche (dans l'URL le paramètre « t=m » vous affichera le dessin d'une carte, le zoom est fixé à 10 par « z=10 »), le classique petit drapeau pointe sur la position du véhicule en question (**figure 10**).

La deuxième solution vous permet de recevoir, suite à l'envoi du SMS « E090471 », les mêmes informations, mais cette fois par courriel à l'adresse « Email1 » (**figure 11**), c. à-d. ici contact@adelek.fr. L'objet du courriel reçu contient l'heure à laquelle le relevé des informations a été effectué.

Un deuxième utilisateur peut également interroger le montage de la même manière en envoyant son mot de passe (T180676 ou E180676 dans cet exemple), la réponse lui sera envoyée soit par SMS sur son téléphone « Phone2 » soit par e-mail à l'adresse « Email2 ».

À noter ici que le LCD bifilaire n'est pas utilisé par ce programme. La visualisation des informations est rendue possible par cinq LED (**tableau 3**) câblées au regard du synoptique de la figure 1.

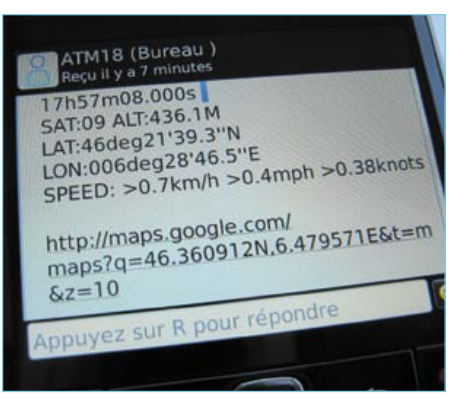

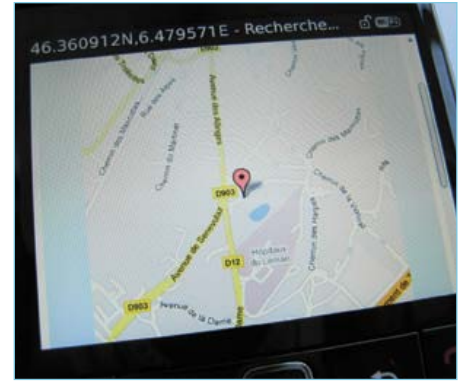

Figure 9. Géolocalisation par SMS Figure 10. Où est ma platine ATM18?

#### **Listage 1**

```
Const Decal = 1 \text{VITC} + 1'
Const Apn = «internet68» 'APN
Const Esmtp = «smtp.mail.yahoo.fr» 'EMAIL SENDER SMTP
Const Euser = «gpstracker74» 'EMAIL SENDER LOGIN
Const Epassw = «258369» 'EMAIL SENDER PASSWORD
Const Eaddr = «gpstracker74@yahoo.fr» 'EMAIL SENDER NAME
'
Const Passw1t = «T090471» 'PASSWORD USER1
Const Passw1e = «E090471»
Const Phone1 = «0682834725» 'PHONE USER1
Const Email1 = «contact@adelek.fr» 'EMAIL USER1
'
Const Passw2t = «T180676» 'PASSWORD USER2
Const Passw2e = «E180676»
Const Phone2 = «06XXXXXXXX» 'PHONE USER2
Const Email2 = «stephanie.b@free.fr» 'EMAIL USER2
'
Const Code_pin = «7453» 'SIM PIN
```
#### BTS ! Nous avons les moyens de vous faire parler !

Un téléphone cellulaire est rattaché au réseau GSM grâce à une station de base BTS (*Base Transceiver Station*). Au fur et à mesure que vous vous déplacez avec votre téléphone, vous naviguez de cellule en cellule sans jamais perdre le fil de votre conversation, n'est-ce pas ? […] fin […] resque ! Chaque cellule possède un identifiant unique, une manière de vous situer plus ou moins approximativement. L'identification complète de l'émetteur-récepteur (BTS) duquel on dépend est un couple de valeurs LAC pour *Local Area Code* et CI pour *Cellule Identity* qui nous est envoyé à chaque changement de cellule par la station de base.

ATM18 pourra être configurée de telle façon à récupérer automatiquement le couple

zone + cellule au fur et à mesure que vous en changez. Vous pourrez ainsi constituer votre propre base de données contenant les numéros des stations de base correspondant à votre zone géographique par exemple. Par défaut la réception de ce couple de valeurs n'est pas activée, c'est la commande AT+CREG=2 (*enable network registration unsolicited result code with network cell identification data*) qui permet d'autoriser cette fonction.

Le programme 110267-I\_GM862-GPS\_ ATM18\_P5.bas, une fois compilé et chargé en mémoire, va donc vous permettre de récupérer au fil de l'eau, pendant un trajet en voiture par exemple, l'identité de chaque station de base utilisée. À chaque changement de cellule, le programme envoie l'ensemble des informations à 9.600 bauds sur PC0 (figure 1) vers l'ordinateur sur lequel

#### ATM18

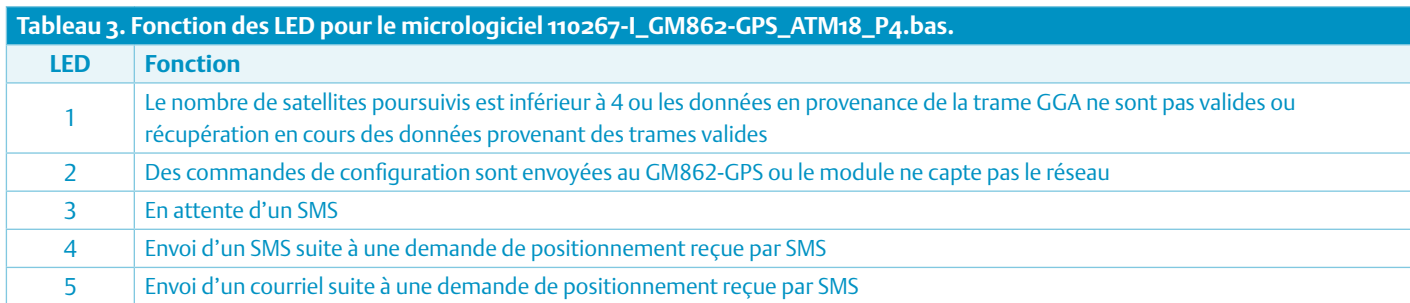

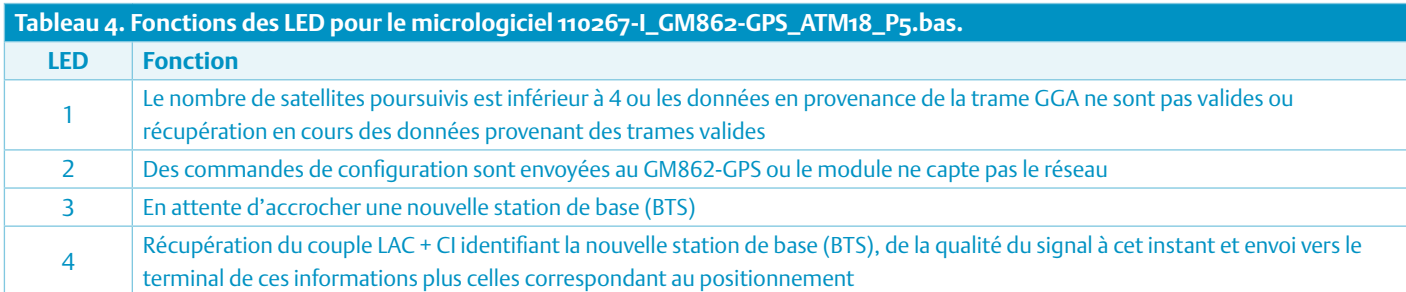

tourne le terminal Hercules configuré en *Logger* (pour vous permettre d'enregistrer directement les données dans un fichier). Les données sont organisées de la manière suivante :

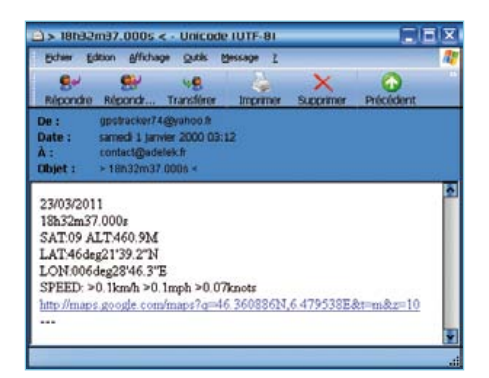

Figure 11. Géolocalisation par courriel

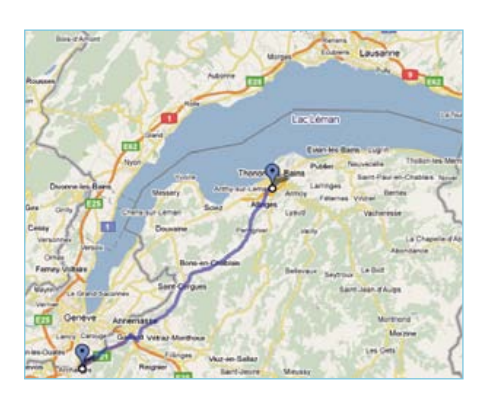

Figure 12. 40 km, 27 BTS

```
----------
Start with BTS : +CREG: 2,1,»296A»,»4437»
Signal Quality : +CSQ: 30,0
13/03/2011 
16h16m15.000s 
SAT:05 ALT:462.1M
LAT:46deg21'40.9''N 
LON:006deg28'44.5''E 
http://maps.google.com/maps?q=46.361347N,6.479033E&t=m&z=10
----------
----------
BTS : +CREG: 1,»296A»,»28D1»
Signal Quality : +CSQ: 21,0
13/03/2011 
16h17m02.000s 
SAT:08 ALT:464.4M
LAT:46deg21'40.8''N 
LON:006deg28'44.5''E 
http://maps.google.com/maps?q=46.361320N,6.479023E&t=m&z=10
----------
----------
BTS : +CREG: 1,»296A»,»A2B3»
Signal Quality : +CSQ: 21,0
13/03/2011 
16h21m52.000s 
SAT:08 ALT:448.7M
LAT:46deg21'33.9''N 
LON:006deg27'48.8''E 
http://maps.google.com/maps?q=46.359409N,6.463560E&t=m&z=10
----------
…
```
Le programme n'utilise pas l'écran LCD bifilaire, par conséquent quatre LED (**tableau 4**) vous signaleront les informations relatives au fonctionnement du montage. Le montage a été testé sur une distance de 40 km (**figure 12**). Lors de ce

## Liens internet Liens internet

- [1] www.elektor.fr/110139 [1] www.elektor.fr/110139
- [2] www.elektor.fr/atm18 [2] www.elektor.fr/atm18
- [3] www.elektor.fr/071035 [3] www.elektor.fr/071035
- [4] www.telit.com/en/products/gsm-gprs.php?p\_ac=show&p=7 [4] www.telit.com/en/products/gsm-gprs.php?p\_ac=show&p=7
- [5] www.sparkfun.com/products/281 [5] www.sparkfun.com/products/281
- [6] www.elektor.fr/magazines/2008/juin/cable-usb-seriel-ttl.500289.lynkx [6] www.elektor.fr/magazines/2008/juin/cable-usb-seriel-ttl.500289.lynkx
- [7] www.hw-group.com/products/hercules/index\_en.html [7] www.hw-group.com/products/hercules/index\_en.html
- [8] www.telit.com/en/products/download-zone.php [8] www.telit.com/en/products/download-zone.php
- [9] www.elektor.fr/110267 [9] www.elektor.fr/110267

Le module GM862-GPS ainsi que les antennes GPS et GSM, la platine de test et la platine de Le module GM862-GPS ainsi que les antennes GPS et GSM, la platine de test et la platine de conversion de niveau sont tous vendus par Lextronic, www.lextronic.fr conversion de niveau sont tous vendus par Lextronic, www.lextronic.fr

trajet, 27 stations de base ont pu être iden-trajet, 27 stations de base ont pu être identifiées (**tableau 5**). tifi ées (**tableau 5**).

Cet article vous a rendu service ? Dites-le Cet article vous a rendu service ? Dites-le avec des mots à tellme@adelek.fr avec des mots à tellme@adelek.fr

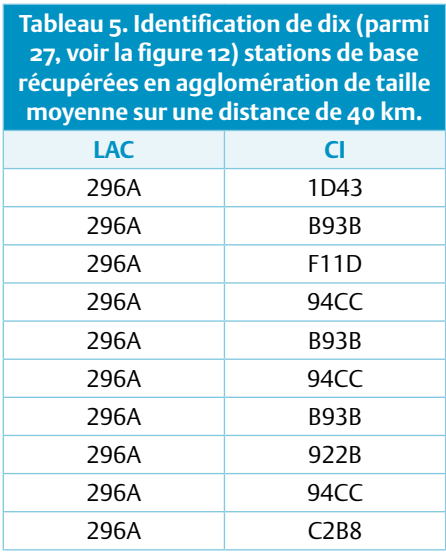

(110267) (110267)

Publicité

# **Fournisseurs : adresses utiles**

Publicité: Elektor Media BV – Ilham Mohammedi

Allee 1 – 6141 AV Limbricht – Pays-Bas

Tél.: 00 31 (0)46 43 89 444 – GSM: 00 31 (0)6 12 93 73 33 – E-mail : i.mohammedi@elektor.fr

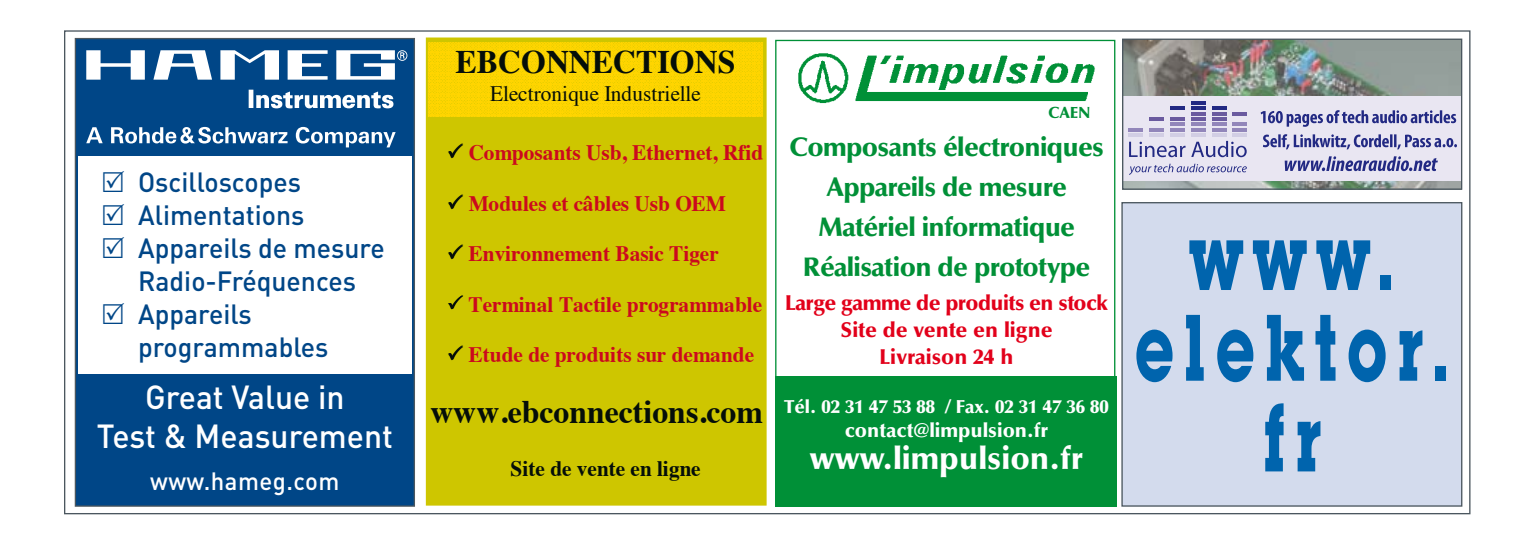

# **Xportez vos idées (sur le web)**

LANTRONIX

Roff?ro

De plus en plus de systèmes à microcontrôleurs possèdent une interface Ethernet ; ici Lantronix a fait l'inverse : intégrer un système à microcontrôleur dans une prise réseau. Le Xport Pro était né. Voyons un peu ce qu'il a dans le ventre.

Kévin Petit (France), kpet@free.fr

Côté matériel, le Xport Pro [1] c'est un processeur Coldfire MCF5483 de chez Freescale (166 MHz, Ethernet, unité matérielle de chiffrement), 8 Mo de RAM, 16 Mo de flash ; le tout dans un « boitier/RJ45 » de 3,3 x 1,6 x 1,4 cm. Les E/S sont au nombre de cinq : deux sont allouées au port série (TXD et RXD), les trois autres peuvent être utilisées pour le port série (RTS, CTS et DTR) ou comme GPIO (CP1, CP3 et CP2). C'est un noyau Linux ou plutôt *uClinux* qui anime la bête.

Afin d'explorer les possibilités du Xport Pro sans avoir à réaliser de circuit imprimé, on pourra soit utiliser la carte de démonstration de chez Lantronix (**photo 1**), soit utiliser l'Adaptateur XPort(Pro) pour plaque Labdec, paru dans le supplément de décembre 2010 de votre revue favorite.

L'installation et la configuration d'un SDK Linux peuvent donner lieu à quelques pertes de cheveux pour celui qui n'en a pas au moins un peu l'habitude. Commençons par expliquer ce qu'est un SDK Linux. Le plus souvent il s'agit d'un ensemble de codes sources (noyau Linux, bibliothèque C, applications, etc.) accompagné de « règles de construction » (*makefile*), et des divers outils nécessaires (chaîne de compilation, création d'images, etc.). Tout cet attirail est censé (ne jamais faire totalement confiance à un SDK !) vous permettre de produire facilement des logiciels pour votre joujou. Très souvent, vous pourrez régler un grand nombre de choses, sans doute trop si vous débutez. Pas d'inquiétudes, un petit guide vous attend.

#### Installation du SDK

Le SDK fourni par Lantronix est prévu pour fonctionner sous Linux uniquement. Une solution à base de machine virtuelle (voir l'article *PC virtuels* paru dans le numéro d'avril 2011 d'Elektor) est disponible pour les utilisateurs de Windows (ou pour ceux qui sont prêts à sacrifier les performances pour ne pas s'embêter avec l'installation). Pour les téléchargements, c'est par ici [2] ; suivant ce que vous voulez, une inscription sera peut-être nécessaire.

Si vous avez choisi de ne pas utiliser de machine virtuelle, vous devrez installer vous-même le SDK. Il faudra soit graver l'image ISO du SDK sur un CD, soit la monter (au sens Linux du terme). J'ai choisi la deuxième approche, plus écolo. Commencez par créer un répertoire dans lequel vous monterez l'image (vous devrez être *root* pour faire cela). Par exemple : **mkdir / mnt/iso**. Vous pouvez maintenant la monter à l'aide de la commande **mount -o loop /path/to/iso/image /mnt/iso**.

Créez ensuite un répertoire dans lequel installer le SDK (**mkdir ~/xport-sdk** par exemple). Placez-vous dans ce répertoire **cd ~/xport-sdk** puis appelez le script d'installation avec **/mnt/iso/install.sh**.

Si votre distribution Linux est basée sur Debian ou Red Hat, tout devrait maintenant être facile. Dans le cas contraire (c'était mon cas), vous devrez copier l'intégralité du CD dans un dossier de votre choix afin de pouvoir modifier le script install.sh. En effet, ce dernier appelle un autre script (scripts/host\_depend.sh) installant les logiciels nécessaires au SDK. Le problème c'est qu'il ne fonctionne qu'avec les distributions utilisant rpm ou dpkg pour manipuler les paquets. Il faudra donc commenter (en rajoutant un « # » au début de la ligne) les lignes de install.sh responsables de l'appel à host\_depend.sh. Pour la version 2.0.0.0 du SDK, il s'agit des lignes 167 à 171. Rajoutez un « # » au début des lignes 167 à 171. Vous pouvez reprendre l'installation. Si vous procédez ainsi, vous devrez installer vousmême les logiciels nécessaires au SDK au fur et à mesure que vous rencontrerez des messages d'erreur. Une fois l'installation terminée, vous pourrez démonter l'image en faisant **umount /mnt/iso**.

#### Patchs Elektor

Maintenant que le SDK est installé, nous allons y intégrer les applications de démonstration de cet article afin qu'elles soient incluses dans l'image créée (elles seront dans **/home/elektor**). Commencez par télécharger l'archive nécessaire sur le site d'Elektor [3], puis décompressez-la dans un dossier que vous choisirez (ex : / tmp). Un dossier nommé « Elektor-Xport » sera créé. Placez-vous dans ce dossier, puis lancez la commande **./elektor\_install.sh dossier\_d'installation\_du\_SDK**. Le message « SUCCESS » s'affichera si tout s'est bien déroulé.

#### Partitionnement de la flash

La mémoire flash du Xport peut-être partionnée selon plusieurs schémas prédéfinis par Lantronix (vous pouvez aussi utiliser le votre). J'ai choisi le schéma Kernel + romfs + JFFS2. Oulà, c'est quoi tout

## Introduction au développement sur Xport Pro à travers 3 applications

ça ? Tout ceci est détaillé dans la documentation du SDK. Une partition contiendra l'image noyau ainsi qu'un rootfs en romfs. Le rootfs c'est l'endroit où sont stockés tous les fichiers système, un peu l'équivalent du « C: » sous Windows. romfs est un système de fichiers accessible en lecture uniquement, cela permet que les fichiers systèmes ne soient pas corrompus facilement. L'autre partition « formatée en JFFS2 » (un système de fichiers dédié aux mémoires flash) pourra contenir ce que vous voulez. L'avantage de ce schéma est que l'on peut garder des données sur la partition JFFS2 lorsque l'on flashe un nouveau *firmware*. C'est très pratique.

#### **Configuration** et utilisation du SDK

Avant de pouvoir créer une image que l'on pourra flasher sur le Xport Pro, il faut configurer le SDK. Tout d'abord, placez-vous dans le répertoire dans lequel vous avez installé le SDK. Entrez la commande **source env\_m68k-uclinux** afin de positionner les variables d'environnement nécessaires au bon fonctionnement du SDK. À chaque fois que vous ouvrirez un nouveau terminal, il faudra retaper cette commande. On peut maintenant lancer la configuration du SDK avec **make menuconfig**. Avant que le menu ne s'affiche plusieurs questions vous seront posées, appuyez sur la touche Entrée (valeur par défaut) pour chaque question. Le menu ne devrait pas tarder à apparaître. Rentrez dans le premier sous-menu, estampillé *Vendor/Product Selection*, puis vérifiez que le *Vendor* vaut bien *Lantronix* que *Lantronix Products* est réglé à *Xport\_Pro*. Une dernière option vous permettra de choisir le profil à utiliser. Chaque profil correspond à un ensemble de paramètres pour le noyau Linux, uClinux et les applications à installer. Nous choisirons le profil *DEVELOPMENT*. Les différentes options associées à chaque profil sont documentées dans le fichier **900- 548c\_Linux\_SDK\_UG.pdf** qui se trouve dans le dossier Documentation du SDK.

Revenez dans le menu principal en sélectionnant *Exit* puis en validant avec la touche Entrée. Entrez dans le deuxième menu, nommé *Kernel/Library/Defaults Selection*, et sélectionnez *Customize Kernel Settings* et *Customize Application/Library Settings* à l'aide de la barre d'espace. Quittez ensuite

l'utilitaire de configuration en sélectionnant et validant *Exit*, deux fois de suite. Répondez bien entendu *Yes* lorsque l'on vous demandera si vous souhaitez enregistrer la configuration.

Après quelques secondes, un deuxième menu de configuration du noyau Linux va s'ouvrir. Rendez-vous dans *Processor Type and features* et réglez l'option *Lantronix CP Manager* sur *General Purpose I/O* afin que les trois entrée/sortie puissent être utilisées directement. Deux d'entre elles sont par défaut gérées par le pilote de port série qui contient le noyau Linux et le système de fichiers romfs va nous intéresser plus particulièrement.

Afin de transférer l'image sur le Xport Pro, il va nous falloir un serveur TFTP. Nous n'allons pas détailler ici comment configurer un tel serveur pour toutes les distributions. Google devrait pouvoir vous aider. Le serveur doit être configuré de telle sorte que sa racine pointe sur le dossier linux/images du SDK. Je recommande fortement d'utiliser **tftpd-hpa** ; d'autres serveurs m'ont causé des soucis avec le Xport. Vous ne devriez pas rencontrer de difficulté majeure.

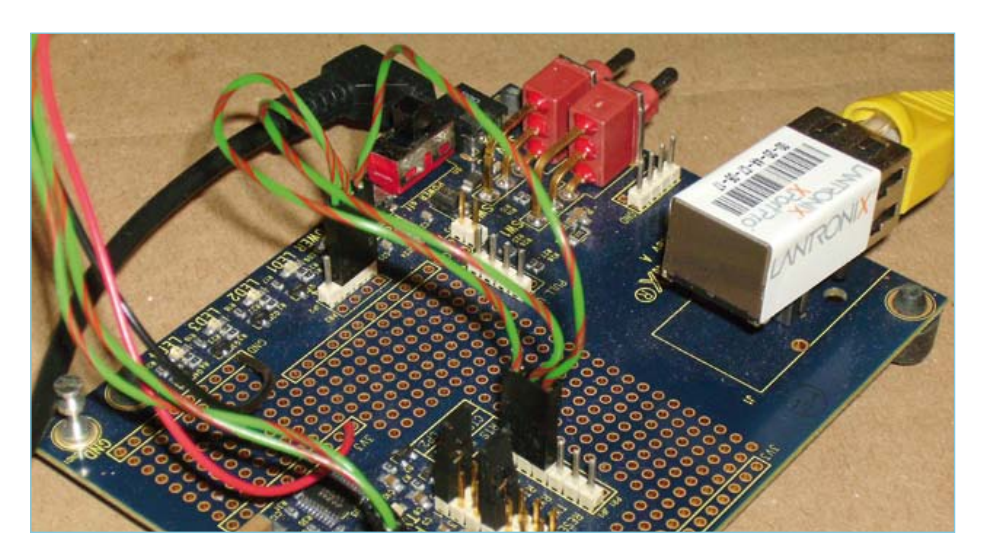

Photo 1. Le module Xport Pro sur sa carte de démonstration.

(lignes RTS et CTS). Si vous utilisez la carte de démonstration de Lantronix, n'oubliez pas de retirer tous les cavaliers de JP6 sauf ceux numérotés 1 et 7. Cochez également l'option *Reclaim page before process loading* (pour réduire la fragmentation de la mémoire) puis quittez l'utilitaire de la même manière que précédemment, en enregistrant bien sûr.

Un troisième (hein ? !) et dernier (ouf) menu va s'ouvrir, contentez-vous de quitter en sauvegardant.

Vous pouvez maintenant lancer la compilation en tapant **make** et aller boire un café... Si tout s'est bien déroulé, des images prêtes à flasher sont disponibles dans le dossier **linux/images** du SDK. Le fichier **image.bin**

#### Chauffe Marcel, mets tout dans le Xport

Vous devriez à ce stade avoir une image prête à flasher disponible via un serveur TFTP. Pour ceux qui n'ont pas envie/pas le temps d'installer le SDK ou qui sont pressés, une image prête à flasher est disponible dans l'archive fournie sur le site d'Elektor [3].

Les choses sérieuses commencent : un peu de pratique. Nous allons configurer le *bootloader* dBug. Établissez une connexion série (115.000 bauds, 8 bits de données, 1 bit de stop, pas de parité, pas de contrôle de flux) avec le Xport à l'aide de votre terminal favori. Mettez ensuite la carte sous tension. Il va falloir être rapide et appuyer sur

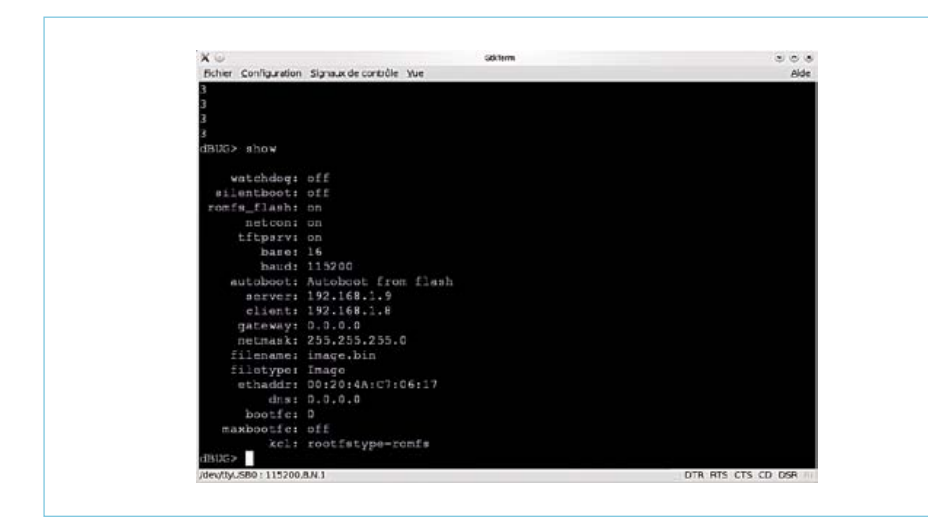

Figure 1. Configuration du *bootloader*.

une touche en moins de trois secondes pour obtenir l'invite de commandes du bootloader. Vous devriez avoir **dBUG>** à l'écran. La commande *help* affichera l'aide, *show* vous montrera la configuration actuelle, enfin *set* les options de configuration existantes.

Voici la configuration, visible en **figure 1**, que nous allons utiliser :

**set watchdog off** : on désactive le watchdog.

**set silentboot off** : le démarrage est plus rapide, mais il faut appuyer très rapidement sur Ctrl+X pour accéder au menu du bootloader, pas très confortable en développement.

**set romfs\_flash on** : le système de fichiers romfs n'est pas chargé en RAM. L'exécution se fait directement à partir de la flash. Cela permet d'économiser beaucoup de mémoire au prix d'une légère baisse de performances (pour les applications présentées un peu plus loin, je n'ai constaté aucune différence).

**set autoboot flash** : on démarre à partir de la flash automatiquement (il est également possible de démarrer à partir du réseau).

**set server ip\_du\_serveur\_TFTP** : entrez une adresse sous la forme 192.168.0.1 par exemple.

**set client ip\_client** : il faut choisir une adresse IP valide que le bootloader utilisera pour les opérations réseau. Cette IP n'a rien à voir avec celle qui sera utilisée une fois Linux démarré.

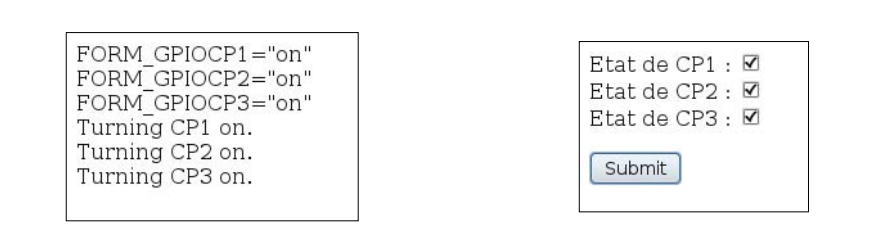

Figure 2. Capture d'écran de l'application web de contrôle des E/S (GPIO).

**set netmask votre\_masque\_réseau** : si vous ne savez pas quoi mettre, il y a de fortes chances pour que 255.255.255.0 soit ce qu'il vous faut ;-).

**set filename image.bin** : le fichier que nous souhaitons charger en flash est image.bin.

**set kcl rootfstype=romfs** : on indique au noyau Linux que le rootfs sera de type romfs.

Une fois la configuration terminée, vous pouvez entrer la commande *dnfl* (pour *Download from Network & FLash*). Le téléchargement du fichier image.bin devrait alors commencer ; si ce n'est pas le cas, pensez à vérifier que votre serveur TFTP fonctionne bien, par exemple à l'aide d'un client TFTP depuis un autre ordinateur du réseau. Une fois le fichier téléchargé, on vous demandera si vous êtes sûr de vouloir effacer la flash, répondez oui. La programmation de la flash va alors commencer ; un message vous indiquera si tout s'est bien passé. Si c'est le cas, appuyez sur le bouton RESET de la carte d'évaluation, vous devriez voir Linux démarrer et obtenir une invite de commandes quelques secondes plus tard. Bravo ! Vous avez fait le plus dur. Voyons maintenant ce que l'on peut faire avec le Xport à travers trois applications.

#### Un classique : la LED qui clignote

Lantronix fournit un utilitaire permettant de contrôler les E/S (GPIO) du Xport Pro. Celui-ci se nomme **cpm** pour *Configurable Pin Manager*. Il faut lui fournir un fichier de configuration décrivant la configuration des trois E/S. Je vous renvoie à la documentation de Lantronix pour la syntaxe, vous pouvez aussi jeter un coup d'œil au fichier fourni.

Cette petite démo utilise un script *shell* qui appelle l'utilitaire de Lantronix pour contrôler les E/S. Un script shell, kézako ? C'est tout simplement un fichier texte qui contient une liste de commandes à exécuter à la suite les unes des autres.

Pour lancer la démonstration, il vous faudra au préalable relier deux LED aux E/S CP1 et CP2. Placez-vous ensuite dans le répertoire **/home/elektor/ledcpm** (à l'aide de la commande **cd**). Tapez **./led-blink.sh**.

## La compilation de vos applications

Cet article n'incluant pas le traditionnel *Hello World*, il convient d'apporter quelques précisions quant à la méthode à utiliser pour compiler une application pour le Xport. Vous pouvez soit intégrer vos applications au SDK, soit les compiler depuis un répertoire à part. Si vous voulez que vos applications soient incluses dans le fichier image. bin, il faudra impérativement passer par la case « intégration au SDK ». Quelle que soit la méthode que vous choisirez, vous devrez écrire des *makefile*. Vous pourrez trouver de l'aide en [7] et vous inspirer des fichiers fournis. Pour les cas très simples (type *hello world*), vous pourrez appeler le compilateur m68k-uclinux-gcc directement. Cela s'avèrera cependant très vite fastidieux.

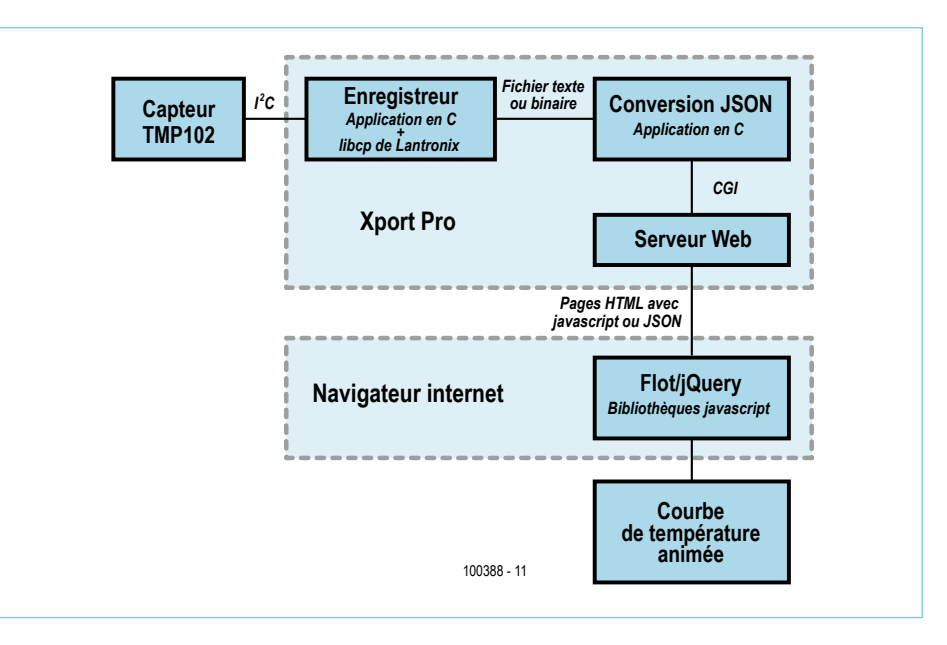

Figure 3. Architecture de l'application *webtemp*.

#### Capteur de température sur le web

Pour cette dernière application, j'ai voulu faire quelque chose de plus « touffu » afin de rendre justice à ce petit module fort sympathique malgré ses limitations. L'idée est de relier un capteur de température au Xport et de rendre la température mesurée accessible sous forme de graphique via un navigateur web. L'architecture globale de l'application est visible en **figure3**. Le capteur utilisé est un TMP102. Il est relié au Xport Pro (SDA->CP1, SCL->CP3) via un bus I²C; ADD0 sera reliée à la masse (choix de l'adresse sur le bus I²C).

#### µCLinux : peut-on vivre sans MMU ?

Dans un système informatique, la MMU (*Memory Management Unit*) est le composant (aujourd'hui souvent intégré dans les processeurs) responsable de la gestion des accès à la mémoire. Sur le Xport Pro, l'absence de MMU entraîne quelques limitations et impose l'utilisation de uClinux (une distribution spécialement conçue pour les systèmes dépourvus de MMU).

Certaines fonctions habituellement disponibles sur les systèmes Linux ne pourront pas être utilisées ou souffriront de performances très mauvaises (*fork*, *mmap*). Ce qui est sans doute le plus gênant, lorsque l'on développe pour une telle plateforme, c'est qu'il n'y a pas de protection de la mémoire. En effet, si votre programme crashe, le système tout entier devient très souvent inutilisable. On ne bénéficiera pas de séparation de la mémoire entre les différents processus et le noyau. Il faudra donc être particulièrement attentif aux pointeurs nuls/invalides et autres bugs liés à la mémoire.

Vous devriez voir les deux LED s'illuminer alternativement.

#### Un peu de Web

Faire clignoter des LED c'est bien, mais comme on dit : « Ça ne casse pas trois pattes à un canard! » Le Xport étant doté d'une prise réseau, il serait impensable de ne pas réaliser une petite application Web. *Here we go !* Nous allons utiliser **boa**, un serveur web léger fourni dans le SDK. Pour fonctionner, celui-ci a besoin d'un fichier de configuration (boa.conf). La syntaxe à utiliser est décrite en [4]. Une fois le fichier de configuration rédigé, on peut démarrer le serveur à l'aide de la commande **boa -c rep\_config**, rep\_config étant le dossier contenant le fichier boa.conf.

Notre petite application permettra de contrôler les E/S via une page web (voir **figure 2**).

Afin de déclencher des actions sur le Xport, j'ai utilisé CGI [5]. Sur le Xport, il n'y a ni perl, ni python, ni aucun autre des langages que l'on utilise habituellement pour les scripts CGI. Je n'avais envie ni de traiter les requêtes HTTP moi-même, ni d'écrire un programme en C « juste pour ça ». J'ai cherché un peu sur internet et je suis tombé sur proccgi [6], un petit programme C (que j'ai dû modifier légèrement pour le rendre compatible avec l'interpréteur de commandes utilisé sur le Xport) qui traite les requêtes et permet de positionner des variables que l'on peut utiliser directement dans des scripts shells (vous vous souvenez les listes de commandes).

Trêve de théorie, démarrons notre petite application. Avant de démarrer le serveur web, il faut attribuer une adresse IP au Xport. Si un serveur DHCP est disponible sur le réseau, le Xport en aura probablement déjà une que vous pourrez afficher à l'aide de la commande **ifconfig**. Dans le cas contraire, vous devrez lui en attribuer une manuellement en faisant **ifconfig eth0 up adresse\_ip**. Placez-vous dans le répertoire **/ home/elektor/webgpio** puis tapez **boa -c .**

. Le serveur web est maintenant démarré. Vous pouvez vous y connecter depuis n'importe quel navigateur web en saisissant **http://ip\_du\_Xport** dans la barre d'adresse. Sélectionnez les niveaux désirés sur les sorties puis cliquez sur le bouton. Le script sur le Xport décodera la requête et utilisera l'utilitaire cpm pour positionner les sorties.

## Utiliser la machine virtuelle fournie par Lantronix

Après avoir téléchargé l'archive contenant la machine virtuelle sur [2], il vous faudra la décompacter dans le dossier de votre choix. Vous devrez ensuite installer le logiciel **VMware Player** que vous pourrez trouver sur [8]. Lancez Vmware Player puis ouvrez le fichier **.vmx** de Lantronix. Le logiciel vous demandera si vous avez déplacé ou copié la machine virtuelle, répondez que vous l'avez copiée. La machine virtuelle va alors démarrer et vous serez invité à vous identifier. Le mot de passe est PASS, mais comme le clavier est réglé par défaut en QWERTY, il vous faudra taper PQSS sur un clavier français. Pour régler le clavier, ouvrez la fenêtre de configuration qui se trouve dans *System->Preferences->Keyboard*. Dans l'onglet *Layout*, il vous

faudra ajouter la disposition correspondant à votre clavier. Une fois la disposition ajoutée, n'oubliez pas de la faire remonter en haut de la liste avec *Move Up*. Vous pourrez ensuite fermer la fenêtre à l'aide du bouton *Close*. Plus besoin de se casser la tête avec le clavier.

Afin de commencer à travailler, démarrez un terminal via *Applications->Accessories->Terminal*. Le SDK se trouve dans **/home/lantronix/linuxsdk**. Une dernière chose : lorsque vous en serez à configurer le serveur TFTP, n'oubliez pas qu'il faut l'installer sur la machine virtuelle (ne rigolez pas) et utiliser l'adresse IP de celle-ci pour se connecter au serveur. À vous de jouer !

Au début, je pensais utiliser **rrdtool** pour générer les graphiques. Je n'ai cependant pas réussi à l'utiliser de manière fiable (problèmes liés aux limitations du Xport). J'ai donc eu l'idée de déporter la génération du graphique sur le client, en l'occurrence le navigateur web.

Côté Xport, c'est un programme en C qui émule un bus I²C sur les sorties du Xport. L'utilitaire cpm n'est ici plus suffisant, pour des raisons de performance, j'ai utilisé la bibliothèque libcp de Lantronix. Les valeurs de température sont enregistrées dans un fichier à intervalles réguliers. Un serveur web (boa) tourne sur le Xport.

Côté PC, un petit cocktail de HTML/CSS/ Javascript. La partie **Javascript** demande (par **AJAX**) les données de température au serveur tournant sur le Xport. Celui-ci appelle alors un petit programme C capable de convertir le fichier de données de l'application de gestion du capteur en **JSON** (format pour les échanges de données sur le web) et renvoie les données converties. Le code Javascript appelle alors la bibliothèque **Flot** pour tracer un graphique d'évolution de température. Un bouton de la page web déclenche une mise à jour manuelle du graphique, l'autre une mise à jour automatique (intervalle 1 s, voir **figure 4**).

Tous les codes sources, commentés (au moins un peu), sont disponibles sur le site d'Elektor [3].

Pour démarrer cette application, placezvous dans le répertoire **/home/elektor/ webtemp**. Commencez par lancer le serveur web à l'aide de **boa -c . &**, puis lancez l'application de communication avec le cap-

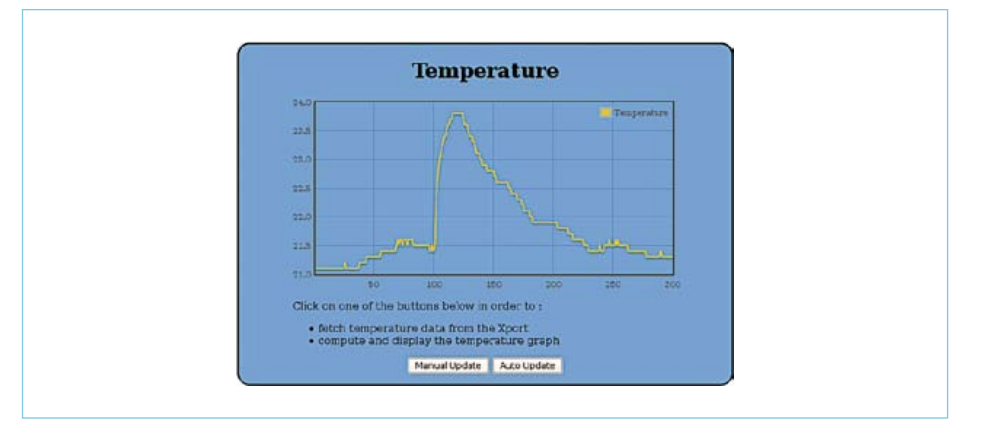

Figure 4. Capture d'écran de l'application de surveillance de température.

teur en faisant **tmp102 -q -F /tmp/temp. dat -n0**. Rendez-vous à l'aide de votre navigateur favori sur http://ip\_du\_Xport et cliquez sur l'un des boutons. Cet article loin d'être exhaustif donnera au lecteur de quoi démarrer facilement avec le Xport Pro. Malgré ses limitations, il est capable de beaucoup. Il suffit d'« Xporter » vos idées.

(100388)

#### Liens internet

- [1] www.lantronix.com/device-networking/embedded-device-servers/xport-pro.html
- [2] http://forums.lantronix.com/forumdisplay.php?f=20
- [3] www.elektor.fr/100388
- [4] www.boa.org/documentation/boa-2.html#ss2.3
- [5] http://fr.wikipedia.org/wiki/Common\_Gateway\_Interface
- [6] www.fpx.de/fp/Software/ProcCGI.html
- [7] www.makelinux.net/make3/
- [8] http://downloads.vmware.com/d/info/desktop\_downloads/vmware\_player/3\_0

**3**

# **Conception d'un incubateur** Quand un ARM Stellaris vire au Bio

Tianyu Chen (République populaire de Chine)

Ce circuit à microcontrôleur a été développé pour répondre à des problématiques posées par un procédé biologique. Bien que la finalité, une couveuse fiable pour œufs de poule, soit spécifique, la méthode utilisée peut être utile pour beaucoup d'autres systèmes au sein desquels des paramètres tels que la température, le mouvement ou l'humidité doivent être surveillés et contrôlés.

> Figure 1. Vue d'artiste de la chambre d'incubation. 1 : moteur et réducteur coaxial. 2 : ventilateur de PC. 3 : ampoule à incandescence de 25 W. 4 : plateau à œufs.

Mimer une poule domestique couvant ses oeufs, c'est à dire, développer un incubateur est loin d'être trivial. La tâche demande des compétences en mécanique et électronique combinées à quelques recherches en biologie. Plutôt que de présenter un produit fini, le but de cet article est de présenter la démarche permettant l'analyse et le regroupement des diverses contraintes biologiques, de l'électronique, du logiciel et de la mécanique.

#### Contraintes biologiques

Vous pourriez croire que la température est le facteur le plus important lorsque l'on incube des œufs. Cependant, d'autres facteurs, comme l'humidité, se sont avérés significatifs. Après des recherches et une étude de la littérature sur le sujet, l'auteur a pu lister cinq points majeurs qui doivent être respectés ; par ordre d'importance : 1. la température ; 2. l'humidité relative ; 3. la rotation ; 4. la ventilation ; 5. la stérilisation.

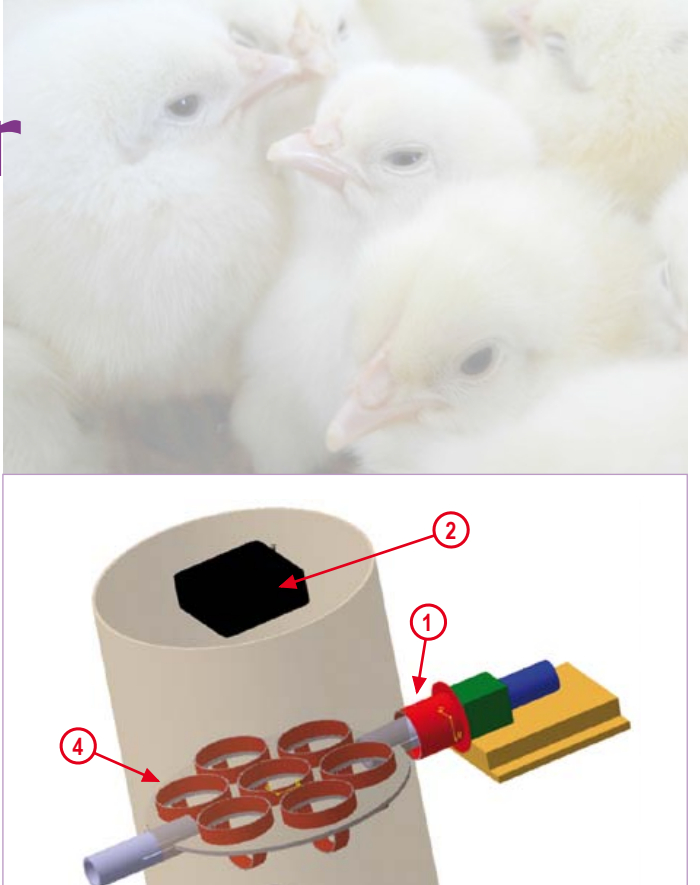

**La température**. Étant donné que l'embryon n'est pas capable de réguler sa température, un dispositif externe de régulation est nécessaire à son bon développement. Bien que certains oeufs puissent éclore normalement avec une température allant de 35 à 40 °C, l'optimum pour les embryons est de 37.8 °C. Même si une température plus élevée accélère le développement de l'embryon, elle aura aussi pour conséquence d'augmenter le taux de mortalité et de faire baisser la qualité des poulets. Par conséquent, la température doit être maintenue la plus constante possible autour de 37.8 °C.

**L'humidité relative**. Normalement, l'humidité relative lors du développement de l'embryon devra être de 40 à 70 %, mais les valeurs optimales se situent entre 50 % et 60 %. Si l'humidité est maintenue à une valeur correcte, l'œuf absorbera la chaleur uniformément durant les premiers jours d'incubation et dissipera la chaleur facilement vers la fin de la période d'incubation.

*Notez que les circuits des lecteurs sont présentés sur la base des informations fournies par le ou les auteurs uniquement. L'utilisation du style Elektor pour les schémas et illustrations n'implique pas forcément que le projet a été répliqué et vérifié par le labo Elektor.*

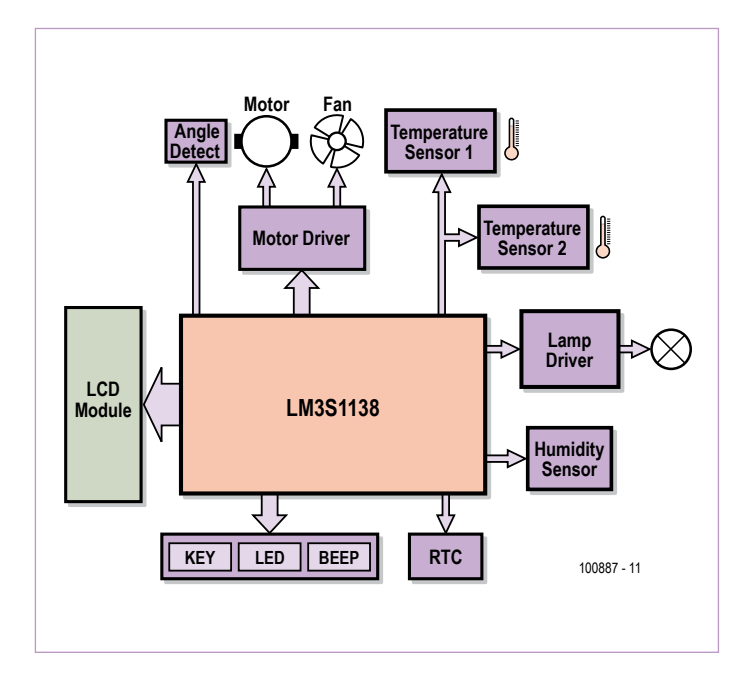

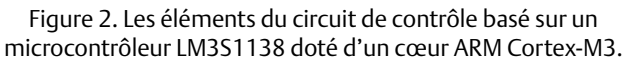

**La rotation.** Les œufs doivent être retournés afin d'éviter l'adhésion de l'embryon et de stimuler les mouvements de l'amnios. Idéalement, les œufs devraient être tournés 6 à 8 fois par jour, surtout pendant les deux premières semaines.

**La ventilation**. Lors du développement de l'embryon dans l'incubateur, le renouvellement de l'air est permanent, sauf pour quelques jours au tout début. À mesure que l'embryon grandit, le besoin en oxygène s'accroit. Idéalement, le taux d'oxygène devrait être de 21 % alors que celui de dioxyde de carbone devrait rester inférieur à 0,5 %. Un taux de  $CO<sub>2</sub>$  supérieur à 1 % entrainera la mort de beaucoup d'embryons.

**La stérilisation.** Bien que l'embryon soit entouré d'une substance colloïdale et protégé par une coquille et une cuticule, certains germes peuvent tout de même l'atteindre, réduisant les chances d'obtenir une éclosion réussie. Il faut donc être particulièrement attentif lors de la désinfection et de la stérilisation de l'incubateur.

#### **Bricoler une chambre d'incubateur**

Beaucoup d'efforts ont été faits pour trouver un appareil pouvant être transformé en chambre d'incubateur. La chambre doit avoir une bonne isolation thermique, être bien ventilée et pouvoir accueillir sept œufs. Un vieux thermos électrique Sanyo trouvé dans la cuisine s'est révélé parfait à l'usage.

Afin de mieux se représenter les choses, une vue d'artiste est

disponible en **figure 1**. En haut, on trouvera un ventilateur (2) récupéré sur un vieux PC ; au centre, un plateau (4) supportant les œufs pendant l'incubation. Le plateau est mu par un moteur équipé d'un réducteur coaxial (1) afin de tourner les œufs périodiquement.

Les paramètres de l'air dans la chambre sont tous importants — il faut assez d'oxygène, mais la température doit être stable. Si trop d'air frais s'introduit trop vite dans la chambre, la température risque de chuter trop rapidement. Une ampoule à incandescence classique de 25 W (3) sera utilisée pour compenser les baisses de température. Dès que l'air chaud arrive en haut de la chambre, le ventilateur le repoussera vers le bas et aspirera en même temps de l'air frais à travers un trou dans le couvercle. Lorsque l'air frais est correctement mélangé à l'air chaud, l'air de la chambre a une température constante et un taux d'oxygène élevé.

#### **L'électronique**

Après les considérations biologiques et mécaniques vient l'électronique dont le rôle est d'animer le tout. Le cœur du circuit de contrôle est constitué d'un microcontrôleur Stellaris LM3S1138, à base de ARM Cortex-M3, de chez Texas Instruments [1].

Le schéma blocs de la **figure 2** montre les divers périphériques (touches, LED, et buzzer) permettant à l'utilisateur de régler les différents paramètres d'incubation et d'afficher l'état de l'appareil. Une fois le système démarré, l'utilisateur devra entrer le type d'œuf et la période d'incubation désirée. Lors de l'incubation, l'afficheur LCD montre la température et l'humidité dans la chambre ainsi que le nombre de jours d'incubation restants. Si la température ou l'humidité dépasse les seuils d'alerte, ou que le système détecte une condition exceptionnelle, le buzzer retentit, vous prévenant qu'il faut faire quelque chose pour éviter la mort d'embryons.

Le système utilise deux capteurs de température et un capteur d'humidité. Les capteurs de température sont disposés de sorte qu'une mauvaise ventilation soit détectée et éliminée grâce au ventilateur. De plus, si un des capteurs de température est endommagé ou défectueux, le système utilisera l'autre.

Le circuit est réparti sur deux cartes. La carte principale contient le CPU, l'interface de mise au point, le circuit de reset, les touches et LED. L'autre supporte des périphériques tels que l'horloge temps réel (RTC) et le contrôleur de moteur.

À cause d'un manque de place, le schéma complet n'est pas reproduit ici — il est cependant téléchargeable sur le site d'Elektor [2]. Les composants principaux sont: CPU = LM3S1138 ; contrôleur de moteur = L298N ; RTC = DS1305 ; capteur d'humidité = HS1101/ NE555 ; capteurs de température = LM75. Rien de bien exotique.

#### **Le logiciel**

Un logigramme du logiciel de contrôle est visible en **figure 3**. Tous les aspects de la construction mécanique, l'électronique et les contraintes biologiques sont pris en compte par le programme grâce à la puissance confortable du microcontrôleur.

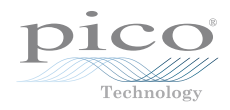

Le code source pour le LM3S1138 peut être téléchargé gratuitement sur [2].

(100887, trad. Kévin PETIT)

#### Liens internet

- 1 http://focus.ti.com/docs/prod/folders/print/lm3s1138.html (fiche technique du LM3S1138)
- 2. www.elektor.fr/100887 (schémas de principe et logiciel)

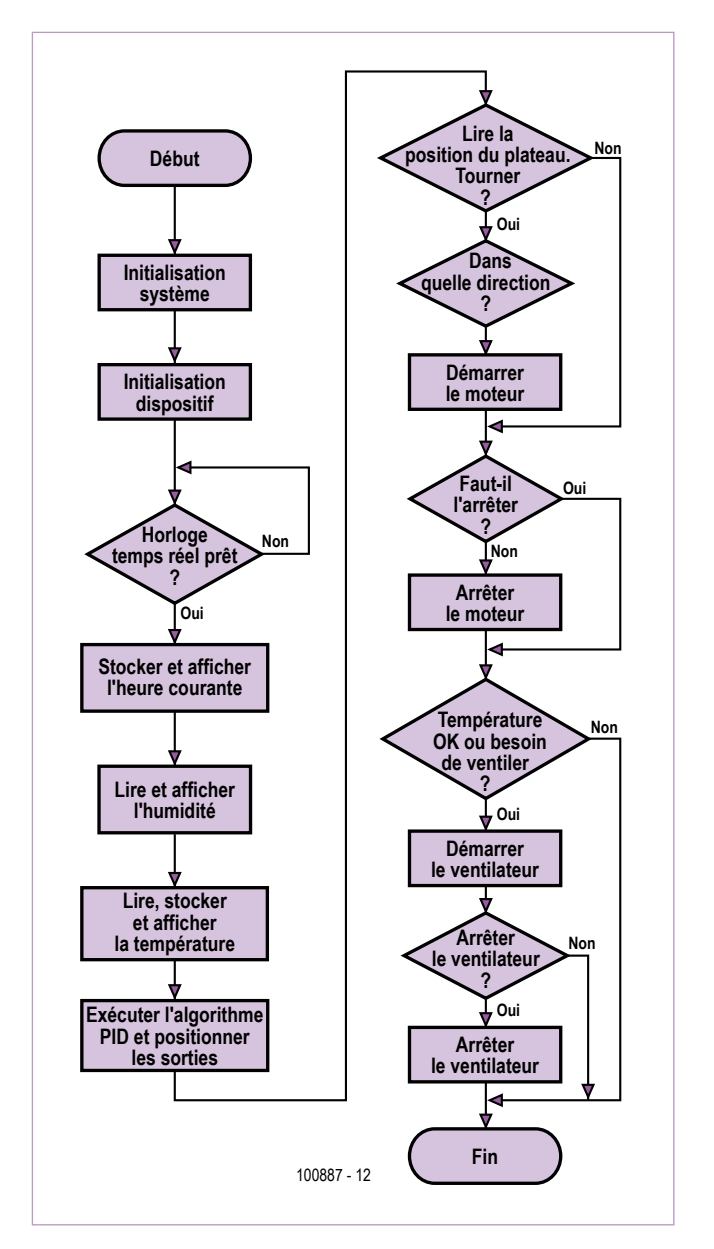

Figure 3. Logigramme du programme écrit pour le microcontrôleur LM3S1138 qui contrôle le système.

La série PicoScope 3000

**YE AR**

Publicité

**LA NOUVELLE FAMILLE PICOSCOPE 3000**

A NOUVELLE FAMILLE PICOSCOPE 3000

LES OSCILLOSCOPES USB LES PLUS PERFORMANTS DU MARCHÉ

**Puissance et portabilité. Pourquoi faire des compromis?**

**Bande passante 200 MHz ÉNORME tampon de 128 Méch. Échantillonnage temps réel 500 Méch./s Échantillonnage répétitif 10 Géch./s Modes de déclenchement avancés Analyseur de spectre 200 MHz Générateur de fonctions/AWG intégré Connexion et alimentation par USB**

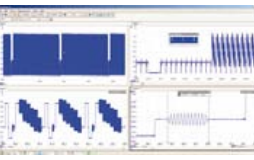

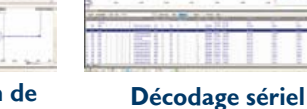

聊

**Mémoire tampon de**

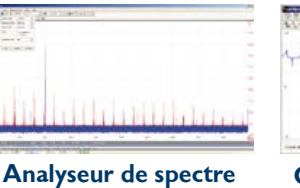

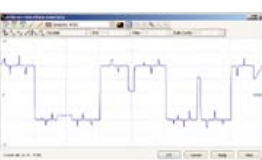

**PARKER** 

**AIL FIBINA HAM** 

**200 MHz**

**Générateur de forme d'onde arbitraire**

**www.picotech.com/scope3101 Fonctions haut de gamme en série. Pourquoi faire des compromis? Décodage sériel Test de limite de masque Mémoire segmentée**

#### Microcontrôleurs

# **Le bus arrive (6)**

## Platines expérimentales d'Elektor et plus encore

Avec les premières platines d'Elektor destinées au développement, notre bus arrive à l'étape suivante. Un nœud expérimental avec entrées analogiques et numériques ainsi qu'un convertisseur USB/RS-485 compact font déjà partie du matériel reproductible. Nous présentons, en outre, un système simple qui garantit l'efficacité et la fiabilité des communications sur le bus.

Jens Nickel (Rédaction Allemagne)

Stimulés par de premiers succès, nous poursuivons : cette partie de la série va présenter des platines d'Elektor reproductibles et qui conviennent pour le développement d'applications de bus.

La conception de notre « nœud expérimental » s'appuie sur le circuit du « nœud de test » présenté lors du dernier épisode et qui ne disposait que d'une « LED de test » et d'un « bouton de test ». Ce matériel suffisait pour vérifier si des messages avaient bien été envoyés sur le bus. Ce n'était pas bien passionnant, certes, et ça ne permettait pas de développer une application.

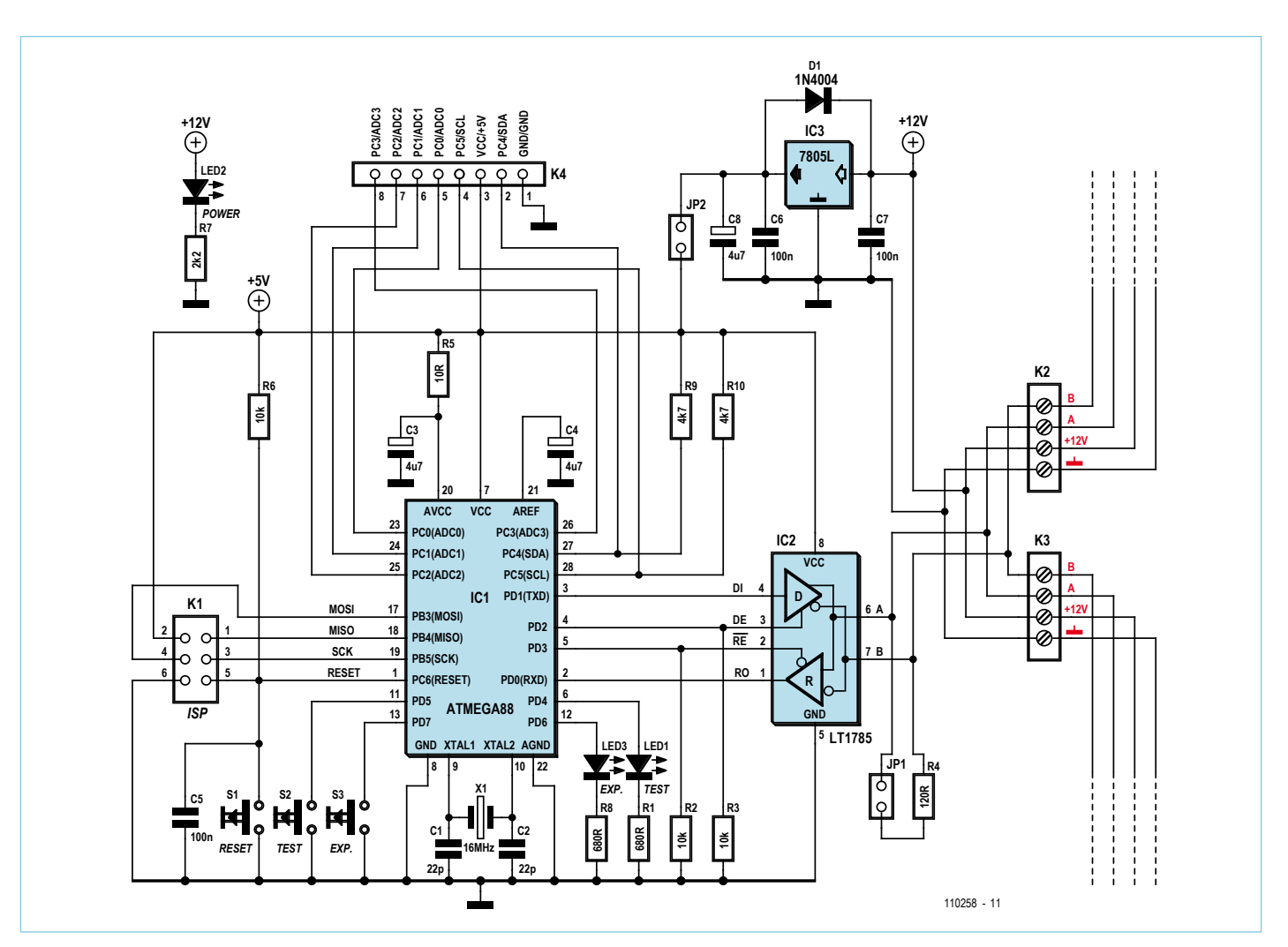

Figure 1. Schéma du nœud expérimental.
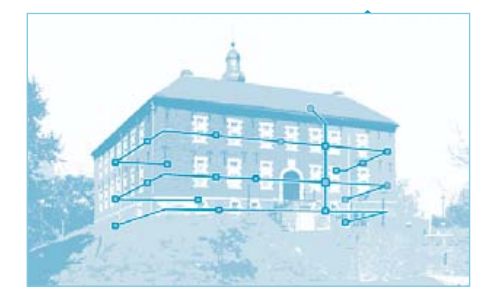

fiche technique pour les mesures de convertisseur A-N.

L'implantation sur la platine simple face (**figure 2**) n'est pas compliquée et il est comme d'habitude recommandé de commencer par les ponts de fil.

#### Convertisseur USB/RS-485

Nous pourrons passer très vite ici : la platine du convertisseur USB/RS-485 correspond au schéma du convertisseur présenté dernièrement (voir la **figure 3**). Comme le circuit FTDI n'est, de toute façon, disponible qu'en CMS, nous nous sommes résolus à concevoir une platine entièrement en CMS et à la proposer montée (**figure 4**). À ma connaissance, il s'agit du convertisseur USB/RS-485

#### Liste des composants du nœud expérimental

de l'ATmega88 [1] éclaire sur la façon dont on peut attaquer les broches à l'aide de registres du contrôleur. Il va de soi que nous réaliserons nos propres applications au cours de cette série et que, nous l'espérons, nous aurons le plaisir de

**Résistances :** R1, R8 = 680  $\Omega$ R2, R3, R6 =  $10$  kΩ  $R4 = 120 \Omega$  $R7 = 2.2$  kΩ R9, R10 = 4,7 kΩ

présenter celles de nos lecteurs.

En cours de développement, nous pouvons également alimenter le nœud expérimental par l'intermédiaire de K4 (au lieu d'utiliser le bus). Il suffit de retirer le cavalier JP2. En mode normal, il est impérativement recommandé de transmettre la masse du bus par

**Condensateurs :**

 $C1, C2 = 22 pF$ C3, C4, C8 = 4,7  $\mu$ F C5, C6, C7 = 100 nF

#### **Semi-conducteurs :**

 $D1 = 1N4004$ IC1 = ATmega88-20PU IC2 = LT1785 IC3 = 78L05

#### **Divers :**

 $X1$  = quartz 16 MHz S1, S2, S3 = touche JP1, JP2= cavalier LED1 = LED 3 mm, rouge LED2 = LED 3 mm, vert LED3 = LED 3 mm, jaune K1 = barrette de picots 2x3 contacts (RM 2,54 mm)

la ligne correspondante et de la mettre à la terre (voir également sur ce point l'épisode précédent [2]).

Pour être complet, n'oublions pas de préciser que nous avons câblé les entrées de contrôleur AVCC et AREF conformément à la

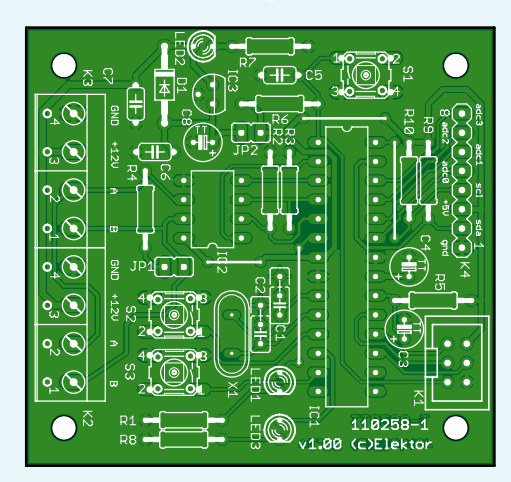

Figure 2. La platine est exclusivement garnie de composants conventionnels.

K4 = barrette de picots 1x8 contacts (RM 2,54 mm) K2, K3 = bornier à vis pour circuit imprimé 4 contacts, RM 5,08 mm Platine 110258-1 [3]

le plus simple et le plus compact jamais présenté dans les colonnes d'Elektor. Il convient tout à fait à tous les développements de bus, ceux qui vous pourriez baser, par exemple, sur le logiciel pour PC présenté dans cet épisode et le précédent de la série. Nous n'émettrons qu'une petite restriction

#### Nœud expérimental

Vous retrouvez, **figure 1**, le schéma du nouveau participant au bus à ATmega. Le mode de fonctionnement du circuit d'attaque du RS-485 a été décrit dans un épisode précédent de la série. Nous branchons le nœud sur le double bornier à vis et pouvons repiquer simultanément tous les fils du bus. La résistance de 120  $\Omega$ , que le cavalier JP1 met en circuit, complète et termine dans les règles les conducteurs RS-485 aux deux extrémités du bus.

ITTTTE

Nous avons également implanté une LED et un bouton supplémentaire sur les broches de port PD6 et PD7. Nous les appellerons « LED expérimentale » et « bouton expérimental ». La plus grande nouveauté réside toutefois dans le connecteur K4 qui met à disposition six autres broches de contrôleur, son alimentation et la masse du bus. Les broches de port PC0 à PC5 ont été choisies intentionnellement puisqu'elles sont chargées de plusieurs tâches, comme c'est l'usage pour beaucoup de contrôleurs. On peut ainsi utiliser les broches au choix en entrées ou en sorties numériques. Il est également possible de mesurer par l'intermédiaire de PC0 à PC3 à l'aide du convertisseur analogique-numérique (ADC) à plusieurs voies du contrôleur quatre tensions analogiques (0 à 5 V). Enfin, les broches PC4 (= SDA) et PC5 (= SCL) donnent encore accès à l'interface I²C de l'ATmega. Conformément à la spécification, nous avons pourvu chaque ligne SDA et SCL d'une résistance de rappel au niveau haut.

Il nous est maintenant possible de connecter sur K4 des capteurs simples, des esclaves I²C (sondes de température, par exemple) ainsi que divers autres systèmes électroniques. La lecture de la fiche technique

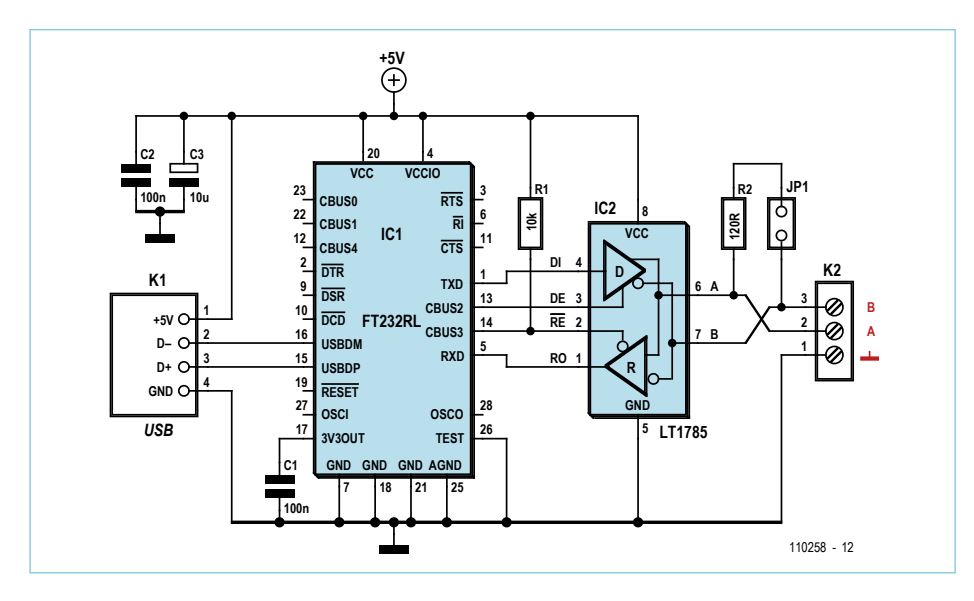

Figure 3. Schéma du convertisseur USB/RS-485.

puisque le développement du système ElektorBus n'est pas encore terminé. Il ne nous est pas possible, pour l'instant, de dire si nous aurons besoin d'une liaison plus intelligente entre les côtés RS-485 et PC (voir plus loin). Pour le moment, les services du convertisseur nous satisfont et satisferont bien sûr tout aussi parfaitement d'autres applications RS-485.

Comme nous disposons de platines pour des expériences variées, venons-en au logiciel. Le programme d'essai de l'épisode 5 [2] n'offrait aucune solution d'exclusion ou, au moins, de relevé des collisions. Nous allons y remédier en présentant un système simple qui garantisse une communication efficace et fiable sur le bus. Nous donnons également, en encadré, une synthèse des propositions de notre liste de diffusion.

#### Chacun son tour

Les épisodes précédents ont discuté de l'intérêt d'une consultation (polling) cyclique (round-robin) de tous les nœuds. Chaque nœud reçoit à son tour précisément un message Elektor de seize octets d'un *scheduler* (superviseur) et y répond par un message précisément. Un système aussi simple aurait toutefois deux graves inconvénients, à savoir :

1. Un émetteur qui souhaite communiquer quelque chose doit attendre son tour. Prenons l'exemple d'un commutateur manipulé par un utilisateur dans un système domotique. Dans le pire des cas, l'information (message) correspondante n'est envoyée que lorsque tous les autres participants au bus ont pris leur tour. Avec un débit de 9 600 bauds et 32 participants au bus, il arrivera que la lumière ne s'allume

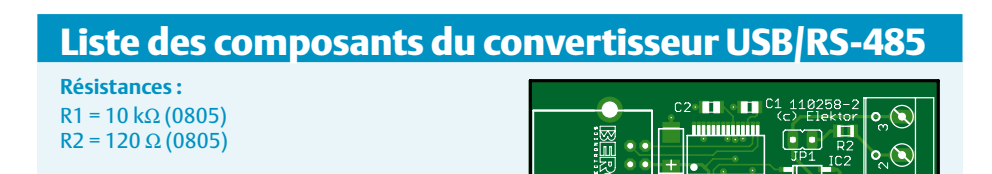

Figure 4. Le convertisseur USB/RS-485 est proposé par Elektor monté et essayé.

Platine 110258-2 [3] ou Platine prête et essayée 110258-91 [3] pas avant une seconde, ce qui risque de perturber les hôtes qui ne seraient pas au courant.

2. Le bus véhicule une quantité de communications inutiles. Consulter, par exemple, toutes les secondes un interrupteur dont l'état change tout au plus une dizaine de fois par jour n'a guère de sens.

#### L'autre extrême

Pour les nœuds qui émettent très rarement (les interrupteurs, par exemple), une autre procédure serait préférable : l'interrupteur pourrait émettre, sans se préoccuper des autres participants, lorsqu'il est manoeuvré. Une collision, naturellement possible, donnerait lieu à une séquence de bits tout à fait aléatoire sur le bus. Au lieu des 16 octets d'un beau message, nous en aurions soudain plus avec des valeurs tout à fait erronées. Les deux messages « ne passent pas ». Lorsqu'il reçoit un message important, le récepteur doit donc y répondre par un accusé de réception (acknowledge). En l'absence de ce retour dans un délai prévu, l'émetteur recommence. Cette méthode, très simple, exclut du reste également la perte de messages due à d'autres perturbations.

Le procédé a aussi des inconvénients. Si certains participants au bus émettent souvent des messages, les collisions sont nombreuses. Un nœud d'exploitation qui reçoit régulièrement des valeurs de température d'un nœud capteur doit y répondre chaque fois par un accusé de réception, augmentant alors la charge du bus et les risques de collision.

#### Bon mélange

Jürgen Lange, lecteur, et moi, sommes arrivés, indépendamment l'un de l'autre, à la même idée : prendre le meilleur des deux mondes et alterner tout simplement entre la consultation (polling : le nœud ne parle que s'il est interrogé) et l'autre extrême (le nœud peut émettre sans se préoccuper des autres abonnés).

Après un tour de consultation de tous les nœuds qui ont une information régulière à transmettre (sondes de température, par exemple), le superviseur libère le bus pour les émissions spontanées. Tous les

**Condensateurs :**  $C1, C2 = 100$  nF (0805)  $C3 = 10 \mu$ F/16 V (6032) **Semi-conducteurs :**  $IC1 = FT232RI$ IC2 = LT1785 (SO-8)

K1 = embase USB type A

contacts, RM 5,08 mm

K2 = bornier à vis pour circuit imprimé 3

**Divers :**  $IP1 = c$ avalier

#### Variante : solutions au niveau du bit

Lors de la conception de notre nœud expérimental, j'ai gagné mon premier salaire de développeur de circuits ;-). Il est beaucoup plus difficile au modérateur de garder une vue d'ensemble sur notre liste de diffusion. Les derniers épisodes de la série l'ont laissé apparaître : des développeurs de bus expérimentés se prononcent fortement pour une détection des collisions proche du matériel. John Dammeyer, expert du bus CAN, met en jeu une méthode dans laquelle chaque émetteur doit d'abord attendre un intervalle (space-time) de 12 bits avant de pouvoir émettre un message. Dans le même temps, il est attentif à ce qui se passe sur le bus et peut ainsi détecter si un autre participant s'exprime. Diverses autres propositions de détection de collision, dont nous discutons, recommandent de recourir à ce que l'on appelle le « bit-banging » (manipulations par programme de broches de port UART).

Différentes méthodes proches du matériel de (re-)synchronisation des participants au bus sur le début d'un message sont également proposées. Walter Trojan, lecteur, propose le « mode 9 bits », maîtrisé par l'ATmega88 et d'autres contrôleurs (Multi-processor Communication Mode, chez Atmel, voir [1]). On émet 8 bits pour 9 bits dans une trame. Le récepteur peut ainsi détecter, par exemple, l'arrivée d'un octet d'adresse ou d'un octet de données.

Nous ne pouvons malheureusement pas discuter ici de tous les avantages et de tous les inconvénients des méthodes décrites. J'en dirai un mot seulement : les procédés sont tout à fait astucieux, mais ils ont un inconvénient, celui de limiter considérablement le nombre

de processeurs et de plateformes qui pourraient participer à notre bus. Tous les contrôleurs ne disposent pas d'un mode 9 bits et un bitbanging par logiciel de PC ne me semble pas une solution particulièrement élégante, bien qu'elle soit possible. Et que se passerait-il si nous voulions transmettre nos messages par un autre réseau, sans fil, par exemple ? L'octet est une unité d'information avec lequel pratiquement tous les systèmes peuvent se débrouiller. Nous aurions plus de problèmes pour communiquer avec des mots de 9 bits ou d'un seul.

La discussion était maintenant lancée, d'autant que je voulais me réserver la possibilité de faire piloter notre bus RS-485 directement par le logiciel du PC ce qui ne m'a pas attiré que des félicitations. Un PC Windows ne conviendrait de toute façon pas à cause de la perfidie des chronométrages du système d'exploitation de Microsoft. Il serait plus indiqué, au lieu d'un convertisseur USB/RS-485, d'utiliser tout de suite une passerelle USB/RS-485 dont le contrôleur supplémentaire peut reprendre la communication du bus.

En résumé : la possibilité pour nos messages de 16 octets de franchir sans problème les limites des plateformes et réseaux me semblait essentielle et je ne voulais pas y renoncer ici. Pour conserver toute la flexibilité possible, je souhaitais garantir une communication fiable et robuste, autant que possible non au niveau du bit et proche du matériel, mais au niveau des messages (voir le texte). Ici encore, vos réactions seront naturellement appréciées !

participants au bus qui s'expriment rarement, les interrupteurs, par exemple, émettent. Il va de soi que la durée de cette phase de libération de bus (*FreeBusPhase*) doit être limitée et terminée quand les consultations reprennent.

Le procédé, que j'ai baptisé *mode hybride*, fait l'objet d'un complément du programme décrit par le dernier épisode [2]. Il fait l'objet d'une mise en oeuvre de fonctions générales que l'on pourra peut-être, par la suite, ranger dans une bibliothèque ; une petite application suit. Le code source du tout est, comme toujours, téléchargeable sur le site d'Elektor [3].

#### Superviseur

Le PC reprend ici le rôle de superviseur. L'adresse de ce dernier est l'adresse d'émetteur 0 ce qui permet à tous les nœuds de reconnaître ses messages. Le superviseur enregistre dans un tableau (0..*intPolledNodesMax*-1) les adresses des nœuds consultés à tour de rôle. Il est ainsi naturellement possible de consulter plus souvent un nœud qui a plus souvent à s'exprimer que les autres.

Pour consulter un nœud, le superviseur envoie un message de consultation (*SchedulerRequest*) avec l'adresse à laquelle le nœud consulté est enregistré comme adresse de

réception. Le superviseur attend ensuite un message (*ResponseMessage*) avec l'adresse d'émetteur correspondante. Ce message peut toutefois être adressé à un récepteur quelconque. Vient, ensuite, le tour du nœud suivant et ainsi de suite. Si l'un des nœuds était défaillant, l'ensemble s'arrêterait. Pour l'éviter, une temporisation démarre à l'émission de la consultation (*SchedulerRequest*). La fin de cette temporisation donne également lieu à la consultation du nœud suivant.

La variable *intFreeBusCycle* revêt une signification particulière. Elle détermine le nombre de nœuds consultés qui séparent

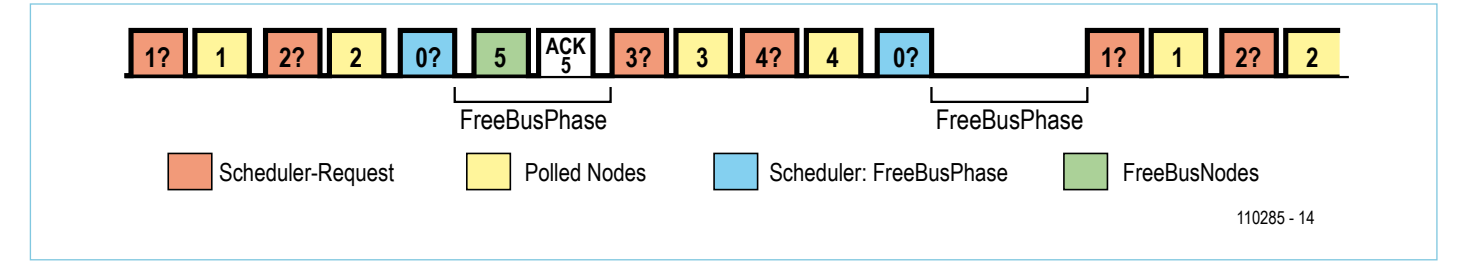

Figure 5. En *mode hybride*, les phases de consultation (polling) alternent avec des phases de libération du bus (*FreeBusPhase*). Pendant la *FreeBusPhase* des collisions peuvent survenir et, par sécurité, le récepteur doit répondre par un message de confirmation (ACK).

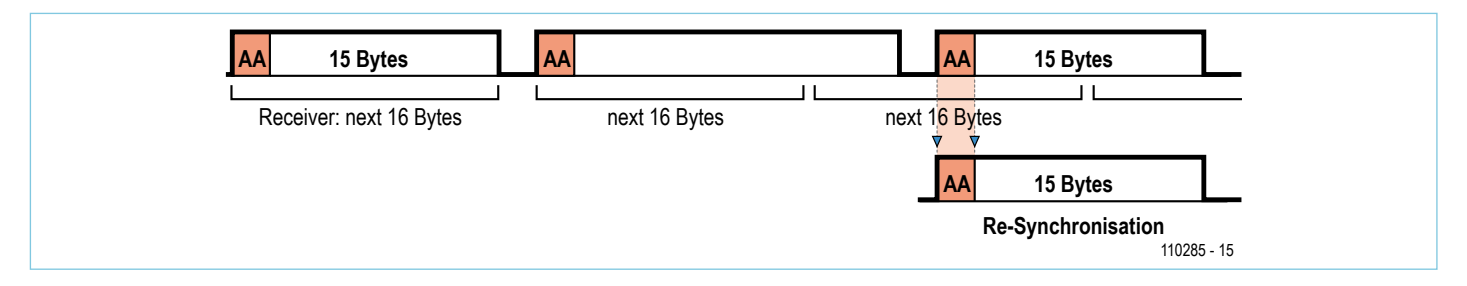

Figure 6. Lors d'une collision, un groupe peut dépasser 16 octets. Tous les participants au bus doivent alors se resynchroniser sur le début des messages en recherchant un octet AAhex dans le courant d'octets.

les phases libres *FreeBusPhase*. Si elle contient 2, par exemple, après consultation de deux nœuds, rangés à la suite l'un de l'autre dans le tableau (array), une émission libre est possible (voir **figure 5**). Pour introduire une phase libre, le superviseur émet un message spécial, *FreeBusMessage*, avec 0 en adresse de récepteur sans utiliser les octets de données. Le superviseur attend ensuite pendant la durée *int-FreeBusTime*, en millisecondes, la reprise de la consultation.

#### **Micrologiciel**

Aux côtés des nœuds de contrôleur, nous reprenons comme base le programme en BASCOM du dernier épisode. Sur les conseils de Günter Gerold de notre liste de diffusion, j'ai toutefois modifié la routine d'interruption de telle façon qu'elle revienne au programme principal à réception d'un caractère. Comme d'habitude, les caractères reçus sont enregistrés dans un tableau d'octets. Après réception du 16e caractère, le sous-programme vérifie seulement si l'adresse de récepteur correspond à l'adresse propre ou à 0 (*FreeBusMessage*). À la suite de cela, l'indicateur *ReceivedEventFlag* est levé. Il indique qu'un message a été reçu et doit être traité dans la boucle principale.

La règle est ici qu'un nœud auquel le superviseur s'adresse directement, donc à sa propre adresse, est obligé de répondre et immédiatement. Ne répondent à un *FreeBusMessage* que les nœuds non consultés directement (*FreeBusNodes*), et seulement si un événement message a été reçu par le contrôleur (*SendEventFlag*=True). Lorsqu'un de ces messages est envoyé aussitôt après l'entrée d'un *FreeBusMessage*, nous pouvons nous épargner le contrôle du respect du délai *FreeBusTime* dans le contrôleur.

L'EEPROM du contrôleur contient les informations sur les types de nœud (*PollingStatus*). Il est ainsi possible d'utiliser dans les deux cas le même micrologiciel.

Lors de l'émission du message de contrôleur, nous utilisons le bit encore libre de l'octet de mode (*ElektorMessageProtocol* voir **figure 6**). Si bit 0=0, il s'agit d'un *Response-Message* pour lequel, en principe, il ne peut pas y avoir de collisions. Quand bit 0=1, cela signifie que nous transmettons un message pendant la phase risquée *FreeBus-Phase*. Le récepteur doit donc renvoyer un accusé de réception. S'il ne l'envoie pas, le programme considère qu'il y a eu collision. L'émetteur doit réémettre son message, mais attendre au moins la phase *FreeBus-Phase* suivante. Pour éviter une nouvelle collision, il est préférable d'éviter que le deuxième émetteur émette également pendant cette phase. Cette mesure est obtenue par un système simple : chaque émetteur attend un nombre *x* de phases *FreeBus-Phases* différent. Ce nombre *x* (*FreeBusPriority*) est, comme l'adresse propre du nœud, rangé momentanément statiquement en EEPROM. Dans la suite du développement, le programme sera complété de façon à permettre une adaptation dynamique de l'adresse, du *PollingStatus* (état de consultation) et de la priorité *FreeBusPriority*.

Lors d'une collision, un groupe de plus de 16 octets peut passer sur le bus. Nous avons donc besoin d'un mécanisme de resynchronisation sur le début du message suivant. Nous n'avons résolu que partiellement le problème de cette resynchronisation dans cette version du programme : le programme vérifie seulement dans le flux de données les octets qui ont la valeur AAhex. Cette valeur est considérée comme le démarrage d'un message (**figure 6**). Pour l'instant, cet octet n'est pas autorisé dans les données utiles transmises (le contrôle d'erreurs par redondance cyclique, CRC, n'est pas non plus possible encore).

#### Produits et services Elektor

- • Platine de nœud expérimental, disponible à l'e-choppe d'Elektor (110258-1)
- • Convertisseur USB/RS-485, disponible à l'e-choppe d'Elektor monté et essayé (110258-91)
- • Logiciel à télécharger (gratuitement) : code source, programme de PC et microprogramme BASCOM

Téléchargement des programmes, des platines et commandes sur www.elektor.fr/110258

#### Petite application

Il nous restait maintenant à trouver de quoi essayer notre premier nœud expérimental. Nous avons donc câblé sur K4 (ADC0/5V/ GND) un potentiomètre de 100 kΩ destiné à simuler les variations de valeurs de mesure. Le nœud expérimental était relié par le bus avec les deux nœuds de test dont Günter avait fabriqué les cartes pour l'épisode précédent de la série.

L'adresse « 02 » et le *PollingStatus* « 01 » sont affectés au nœud expérimental en EEPROM. Nous attribuons de même les adresses « 01 » et « 03 », un *PollingStatus* de « 00 » et une *FreeBusPriority* de « 01 » et « 02 » aux deux nœuds de test.

Pour simplifier, nous en sommes restés à un miniprogramme pour les trois nœuds. Un appui sur la touche de test lève l'indicateur *SendEventFlag*, fait changer l'état de la LED de test et l'enregistre dans l'octet *LEDbyte* qui sera le premier octet de données envoyé avec le prochain message (**figure 7**). L'état de consultation, *PollingStatus*, détermine si ADC0 sera consulté en complément. N'oublions pas ici de signifier à l'ATmega88 qu'il doit utiliser AREF comme référence de tension (voir le code source). Les 10 bits du résultat de conversion analogique-numérique sont répartis sur deux octets, transmis plus tard en deuxième et troisième octet de données. Comme les données ne doivent pas contenir l'octet AAhex, l'octet *ADClow* ne contient que les 7 bits de poids faible au lieu de 8 et l'octet *ADChigh* les 3 bits de poids fort. Le PC est le récepteur des messages. Il affiche l'état des trois LED et la valeur du convertisseur analogique-numérique après conversion. Pour éviter les confusions avec l'adresse du superviseur (=0), une deuxième adresse (=10) est attribuée au PC. Les accusés de réception sont également envoyés depuis cette deuxième adresse aux nœuds 1 et 3 (adresse de récepteur=adresse de nœud, adresse d'émetteur=10, premier octet de données=16+*LEDbyte*).

#### La synchronisation, tout est là

Quelques essais suffisent pour montrer qu'une temporisation de libération du bus *FreeBusTime* de 50 à 70 ms est suffisante, même si je n'ai pas travaillé tout à fait proprement. Dans ma petite application, le PC est le superviseur et le récepteur des messages de contrôleur. Je ne lui laisse donc émettre un accusé de réception qu'après la phase *FreeBusPhase* (asynchrone). Les nœuds ne sont consultés qu'après. En règle générale, supervision et émission d'accusés de réception doivent toutefois être synchrones. Tant le message d'événement que l'accusé de réception doivent passer dans une *FreeBusPhase*, comme le montre la figure 5.

Plusieurs essais du programme ont été nécessaires pour en éliminer les défauts. L'un de ses bogues a été difficile à débusquer, mais nous avons fini par le cerner : il arrivait au microprogramme du contrôleur de perdre des messages entrants. La raison en était la suivante : la routine d'interruption n'allait pas examiner la bonne adresse de récepteur. Lorsque plusieurs messages étaient émis sur le bus pendant le traitement de la boucle principale (touche, ADC), le deuxième message écrasait les variables nécessaires à l'évaluation du premier. La routine d'interruption devait donc être corrigée, relever la bonne adresse de récepteur et n'enregistrer le message que pour la suite du traitement. On dispose alors de plus de temps pour l'application du contrôleur proprement dite, le traitement de la valeur de mesure, par exemple. Le fait qu'en *mode hybride* deux messages successifs ne puissent être envoyés au même récepteur présente un avantage incontestable.

#### **Perspectives**

En réunissant sur le seul PC superviseur, participant au bus et unité d'affichage, nous n'avons pas une version du programme qui tourne tout à fait rond. Il serait peut-être plus simple, à l'avenir, de réaliser le superviseur sur un microcontrôleur. Le contrôleur qui pilote une passerelle USB/RS-485 qui reste à développer pourrait être une possibilité. Plusieurs abonnés à notre liste de diffusion la demandent (voir l'encadré). Il sera nécessaire de compléter le mécanisme de resynchronisation pour autoriser la présence, dans les données utiles et le champ CRD, d'octets de valeur AA<sub>hex</sub>. Des propositions existent déjà pour cela. Nous devrons, en outre, nous intéresser

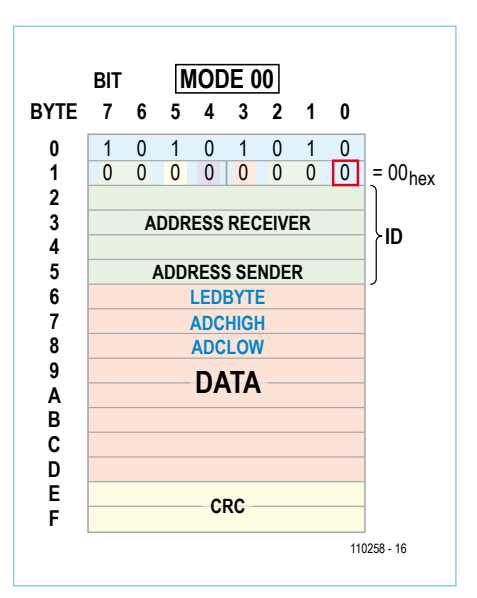

Figure 7. Notre petite application utilise les trois premiers octets de données du *ElektorMessageProtocol* (CRC non encore implémenté). Le bit 0 de l'octet de mode indique si le message est issu d'un nœud consulté (=0, sinon =1).

à l'enregistrement des nœuds auprès du superviseur et à l'adressage dynamique. Les épisodes suivants ne manqueront pas non plus de développer une application judicieuse. Vous avez déjà des idées sur la question et souhaitez participer ? Soyez les bienvenus !

(110258)

N'hésitez pas à participer au développement ! La rédaction redaction@elektor.fr sera heureuse de vos remarques et de vos idées !

#### **Liens**

- [1] www.atmel.com/dyn/resources/ prod\_documents/doc2545.pdf
- [2] www.elektor.fr/110225
- [3] www.elektor.fr/110258

#### **RÉTRONIOUE**

## **137 ans d'électronique à semi-conducteurs**

Andrew Emmerson (Royaume-Uni)

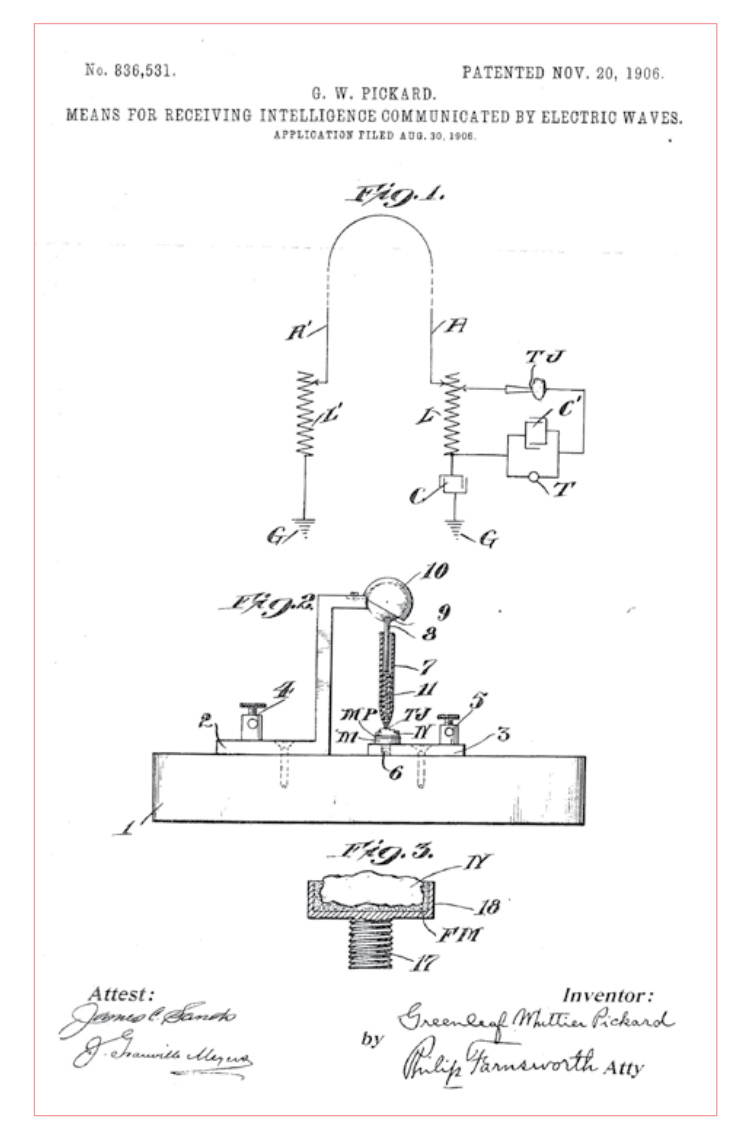

Figure 1. Des brevets attribués à Greenleaf Pickard en 1906 après avoir perfectionné la diode à cristal.

Vous seriez surpris d'apprendre que l'électronique à semiconducteurs date de 1874, lorsque Ferdinand Braun inventa un redresseur utilisant un transistor point contact à base de sulfure de plomb. Mais tout le mérite du démarrage de la révolution du silicium va à Greenleaf Pickard (Amesbury, Massachusetts) qui découvrit que le point de contact entre un fil de métal fin (la fameuse « moustache du chat ») et la surface de certains matériaux cristallins (silicium notamment) pourrait redresser et démoduler les courants alternatifs haute fréquence, tels ceux produits par des ondes radios dans une antenne de réception.

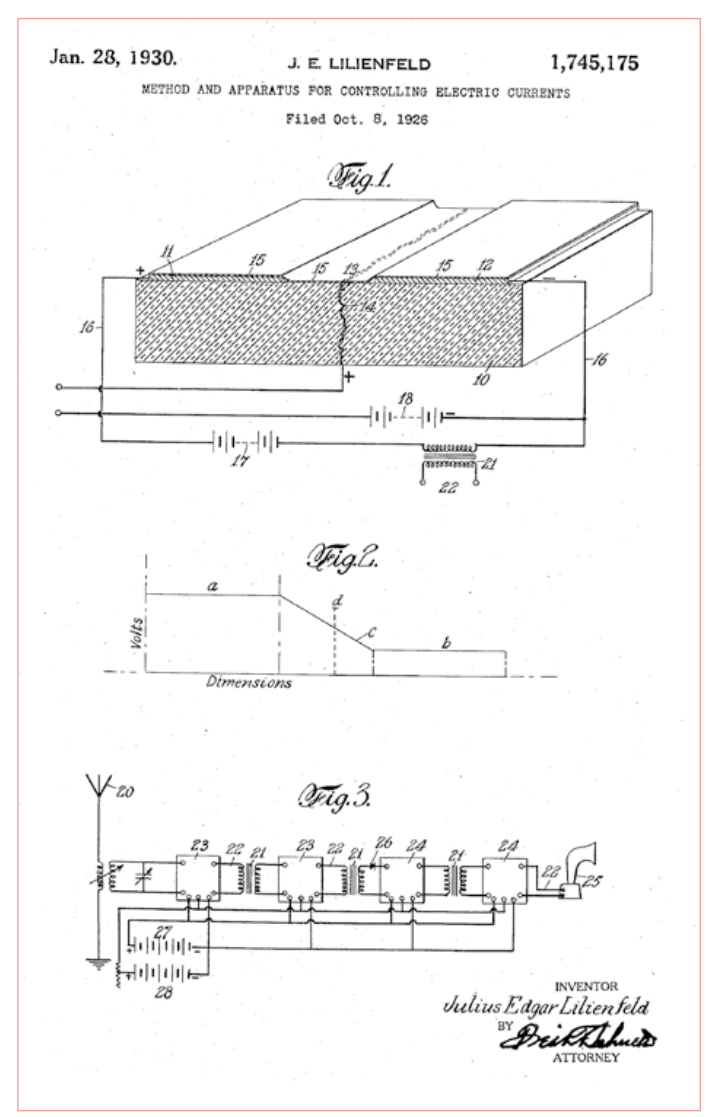

Figure 2. Le brevet de Lilienfeld de 1926 pour « Méthode et appareil de contrôle électrique courants ».

En 1906, il créa le détecteur à cristal (qu'il appela « intercepteur d'onde ») et déposa un brevet pour l'utilisation du silicium dans les détecteurs (**figure 1**). Ce détecteur (redresseur à point contact) a été dans d'innombrables radios la base des récepteurs à cristal, une forme de récepteur radio très populaire avant que la lampe triode thermoélectronique ne remplace le détecteur. La diode Pickard restait néanmoins un dispositif purement passif et la vraie avancée consistait alors à amplifier avec des semi-conducteurs.

Ce ne fut pas long. En 1910, le Dr WH Eccles exposait déjà à la « Physical Society » de Londres son utilisation d'un cristal de

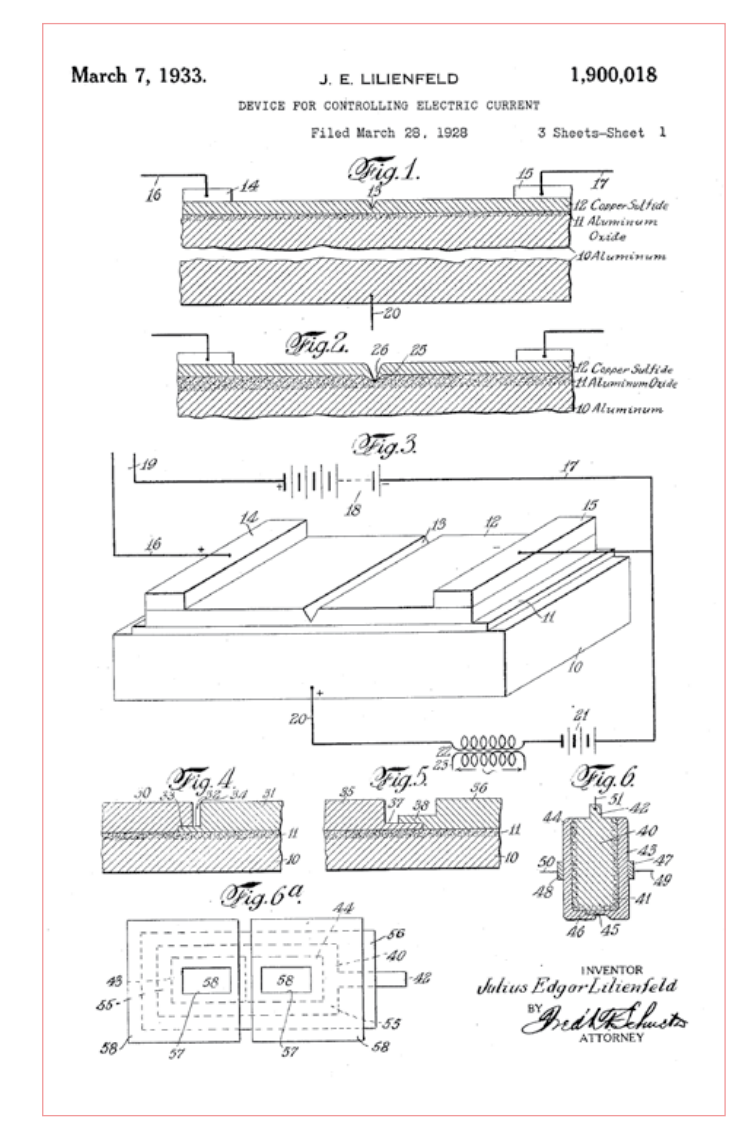

Figure 3. Ce brevet de 1933 par Lilienfeld décrit le principe du transistor à effet du champ et ses avantages par rapport au « tube à vide encombrant ».

galène pour produire des oscillations entretenues, bien que la majeure partie de l'invention d'un composant d'amplification à semi-conducteur revient à d'Oleg Losev (Russie), qui utilisa de la zincite et une moustache de chat en acier polarisée pour faire un oscillateur et même un émetteur faible puissance dans le début des années 1920 (on ne sait pas si Losev était au courant des travaux pionniers d'Eccles une décennie plus tôt). Les travaux de Losev sont publiés en détail dans le Radio News de septembre 1924 et dans les Wireless World des 1 et 8 octobre 1924. Hugo Gernsback, rédacteur en chef de Radio News, prédit même à juste titre que les semi-conducteurs remplaceraient un jour les lampes. Beaucoup de ces expérimentations et des raffinements supplémentaires ont été reproduits par des chercheurs d'aujourd'hui [1,2] et un livret du Popular Wireless de 1925, mis en ligne [3] donne les détails pour la duplication des circuits oscillateur à cristal.

#### Fausse histoire

La plupart d'entre nous croient que le transistor a été inventé dans les Bell Telephone Laboratories en 1947, prouvant combien il est facile de propager de fausses histoires. En fait, l'équipe des BTL a simplement créé une variante d'un dispositif inventé et breveté un quart de siècle plus tôt. Qu'ils négligèrent ou choisirent d'ignorer cette réalisation préalable a été oublié dans l'histoire, mais ce qui est sûr, c'est que le Dr Julius Lilienfeld (Allemagne) obtint un brevet américain (**figure 2**) pour son invention en 1926. Il pensait que l'application d'une tension à un matériau de mauvaise conductivité allait changer sa conductivité et permettre l'amplification.

Il présenta son remarquable récepteur radio sans lampes à plusieurs reprises, mais n'obtint que quelques remerciements pour avoir menacé la domination économique du tube à vide. Il ajouta un second brevet en 1933 pour « Méthode et dispositif pour la commande des courants électriques » (**figure 3**). L'historien de la radio David Topham (GM3WKB) dit : le brevet américain 1900018 décrit clairement le transistor à effet de champ, sa construction par l'utilisation d'une technique de dépôt de couches minces et en utilisant les dimensions qui devinrent normalisées lorsque le MOSFET fut fabriqué en grande quantité 30 ans plus tard. Le brevet (et les suivants) décrit les avantages du dispositif sur le « tube à vide encombrant ».

(110020, trad. Nicolas Fradin)

#### Liens internet

- [1] http://home.earthlink.net/~lenyr/iposc.htm Nyle Steiner fait la réplique de l'oscillateur à cristal de Losev.
- [2] http://pw1.netcom.com/~wa4qal/crystal2.htm David Glass réalise des oscillations audio avec de la pyrite de fer.
- [3] http://earlywireless.com/pdf/pw\_xtal\_experimenters\_hdbk.pdf Popular Wireless Crystal Experimenters Handbook, octobre 1925
- [4] http://patft.uspto.gov/netahtml/PTO/search-bool.html Moteur de recherche pour le texte intégral de tous les brevets américains de 1790 à nos jours.

Rétronique est une rubrique mensuelle s'intéressant à l'électronique du siècle dernier y compris des montages de légende décrits dans Elektor. Nous sommes ouverts à toutes les contributions et suggestions. N'hésitez pas à nous envoyer un Email à : redaction@elektor.fr, sujet : Rétronique Elektor.

## Morceaux choisis

### La bibliothèque des passionnés d'électronique

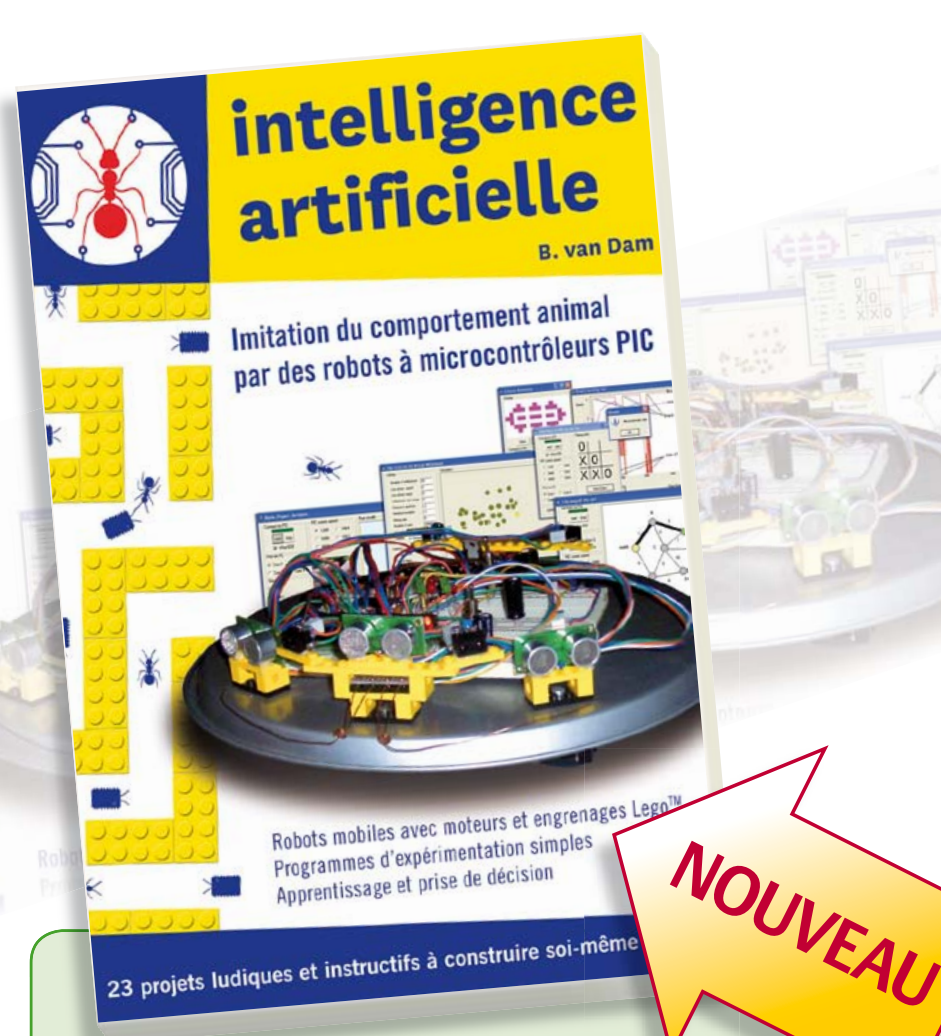

#### **23 projets ludiques et instructifs à construire soi-même Intelligence artificielle**

Ce livre ne traite pas de théories abstraites, mais de pratique. Il s'adresse à vous, passionné d'électronique et de micro-informatique appliquée, et propose des circuits et des programmes simples. Expérimentez le biomimétisme sur vos propres robots mobiles, construits avec des pièces de Lego !

Il y est donc question de microcontrôleurs PIC, de programmation, de capteurs, de moteurs… mais aussi de morpions, de fourmis, de gnous, de vers, et d'autres bestioles « naturellement géniales ».

Vous y croiserez des robots joueurs, un robot chasseur par devant et vagabond par derrière. En vous familiarisant avec des robots à apprentissage autonome, pour éviter par exemple des obstacles, ou pour apprendre à se nourrir, c'est vous aussi qui apprendrez à apprendre.

**238 pages • 17 x 23,5 cm • ISBN 978-2-86661-179-8 • 42,50 €** 

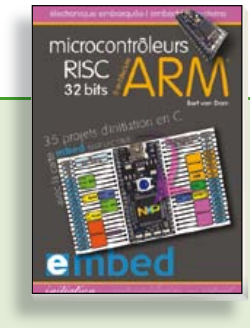

**35 projets d'initiation en C avec la carte mbed NXP LPC 17688**

#### **Microcontrôleurs RISC 32 bits à architecture ARM**

La plate-forme mbed et son microcontrôleur ARM, le NXP LPC1768, sont conçus pour l'informatique en nuage ou cloud computing qui révolutionne le développement de logiciel : aucune installation de logiciel spécifique, il suffit d'un navigateur et d'un port USB. Vous programmerez et stockerez vos résultats sur l'internet, et y accéderez depuis n'importe quel PC, où que vous vous trouviez. Dans ce livre, il est question aussi bien du langage C, des bibliothèques mbed, d'exemples de programmes que du traitement de signaux analogiques, de capteurs, de moteurs etc.

**232 pages • ISBN 978-2-86661-178-1 • 39,50 €** 

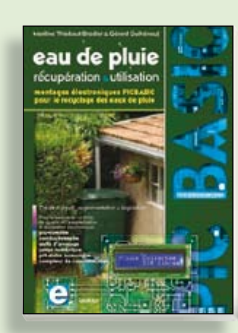

**Les microcontrôleurs au service de l'écologie**

#### **Eau de pluie**

Cet ouvrage aborde le thème de l'eau sous ses aspects quantitatif (cycle de l'eau, précipitations, prix) et qualitatif (traitement de l'eau potable, assainissement des eaux usées). Il détaille ensuite les différents éléments d'une installation de récupération des eaux de pluie : système aérien, cuve enterrée, pompe, filtres... Récupération et utilisation des eaux de pluie ne sont autorisées que sous certaines conditions et pour certains usages.

**160 pages • ISBN 978-2-86661-176-7 • 27,50 €** 

**livres**

#### $\bigcap_{d}^{\overline{\text{application}}}$

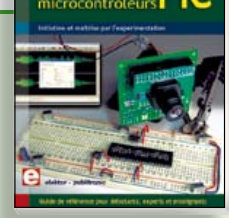

#### **Initiation et maîtrise par l'expérimentation 50 applications des microcontrôleurs PIC**

Voici 50 projets instructifs et utiles pour vous initier au langage de programmation JAL et maîtriser les microcontrôleurs PIC16 et 18, avec des techniques universelles comme la commande de relais, ou le traitement des signaux émis par divers capteurs (y compris par exemple un codeur rotatif), la communication avec les bus I²C, SPI, RS232, USB, les afficheurs à 7 segments et même le bus CAN.

C'est un ouvrage récréatif et pédagogique : assemblez et utilisez les projets proposés. Les explications claires, les schémas et les photographies vous feront découvrir une activité enrichissante.

**394 pages • ISBN 978-2-86661-177-4 • 44,50 €** 

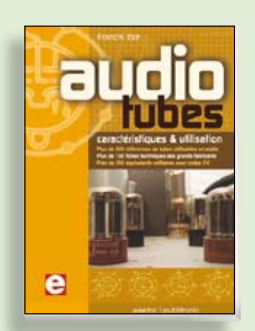

#### **Complet, robuste et donc indispensable Audio Tubes**

Francis Ibre a répertorié tous les équivalents connus des tubes usuels, y compris les très nombreux tubes anglais CV, pour en dresser une dizaine de tableaux synoptiques, par types, et faciliter ainsi le choix parmi plus de 750 références. Plus de 130 fiches techniques reprennent les caractéristiques fournies par les grands fabricants ainsi que les valeurs maximales et nominales pour différents modes de fonctionnement. Les codes CV de près de 300 équivalents militaires sont indiqués en regard des références connues.

**576 pages • ISBN 978-2-86661-174-3 • 59,00 €** 

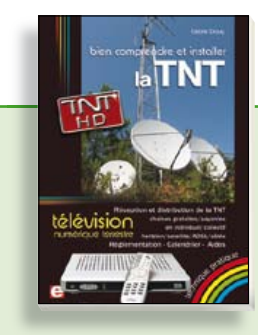

#### **Télévision Numérique Terrestre : y voir clair ! Bien comprendre et installer la TNT**

Le compte à rebours est lancé, la TV analogique va disparaître. Place au numérique ! À la place des 6 chaînes analogiques actuelles, nous recevrons 19 chaînes numériques gratuites. Avec ce livre vous saurez tout sur le déploiement de la TNT : calendrier pour la simple définition (SD) et la haute définition (HD), chaînes payantes et gratuites etc. Que vous habitiez un pavillon ou que vous soyez membre du conseil syndical de votre immeuble, vous devrez choisir un mode de réception de la TNT, et éventuellement effectuer des travaux, ou bien les commander auprès d'un antenniste. Peut-on garder la vieille antenne râteau ? Faut-il modifier son orientation ? La remplacer ?

192 pages • ISBN 978-2-86661-172-9 • 24,50 €

**Informations complémentaires et gamme complète sur notre site www.elektor.fr**

**Elektor / Publitronic SARL 1, rue de la Haye BP 12910 95731 Roissy CDG Cedex Tél. : +33 (0)1.49.19.26.19 Fax : +33 (0)1.49.19.22.37 @ : ventes@elektor.fr**

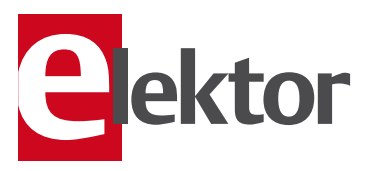

#### **ÉLECTRONIQUE**

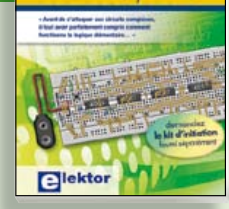

#### **Mes premiers pas ! Électronique logique & numérique**

Regardez les appareils actuels : on y trouve essentiellement des puces, des microcontrôleurs, des dispositifs logiques programmables, etc. Les circuits intégrés simples, comme le 4000 ou le 4093, y sont plus rares. Se familiariser avec de tels circuits reste pourtant la porte d'entrée idéale du monde de la logique. Car c'est d'opérateurs, de bascules bistables et de compteurs que sont faits les montages numériques même les plus complexes. L'apprentissage des notions fondamentales est plus facile lorsqu'il s'accompagne de travaux pratiques ; c'est pourquoi ce livre est associé à un kit d'initiation réunissant une plaquette d'expérimentation universelle et tous les composants requis.

156 pages • ISBN 978-2-86661-175-0 • 29,50 €

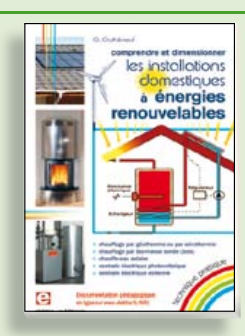

#### **Comprendre et dimensionner Les installations domestiques à énergies renouvelables**

Accords de Kyoto, réchauffement climatique, Grenelle de l'environnement sont autant de termes devenus familiers dans le cadre d'une réflexion éco-citoyenne collective. Au-delà du seul discours, chaque citoyen peut s'engager concrète ment par la mise en œuvre d'une énergie renouvelable dans le contexte domestique individuel. Les applications possibles ne manquent pas : production électrique photovoltaïque, éolienne ou hydraulique, chauffe-eau solaire, chauffage des locaux par géothermie, par aérothermie ou par biomasse (bois-énergie).

**304 pages • ISBN 978-2-86661-170-5 • 32,50 €** 

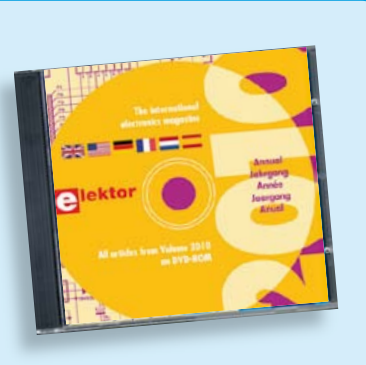

#### **Tous les articles de 2010 sur DVD-ROM DVD Elektor 2010**

Ce DVD-ROM réunit tous les articles d'ELEKTOR, le mensuel d'électronique et de micro-informatique appliquées, parus au cours de l'année 2010. Il contient non seulement le texte des articles ainsi que les schémas, mais aussi tous les dessins des circuits imprimés, sous forme de fichiers à haute résolution. Ceci permet à l'utilisateur de modifier à sa quise les dessins existants à l'aide d'un programme adéquat. Dès lors, rien ne s'oppose plus à l'exportation des documents vers un autre format à la convenance de l'utilisateur.

**ISBN 978-90-5381-267-9 • 27.50 €** 

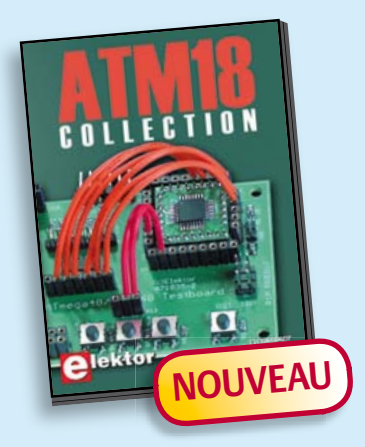

**Les articles de la série populaire Elektor-CC2-AVR réunis sur CD-ROM**

#### **CD ATM18 Collection**

Voici la compilation sur CD-ROM de la série populaire Elektor-CC2-AVR, soit plus de 25 projets autour de la carte ATM18, les logiciels associés, les typons (PDF) et des informations complémentaires. Le tout est complété par un cours complet de programmation BASCOM-AVR en 6 leçons.

**ISBN 978-0-905705-92-7 • 29.50 €** 

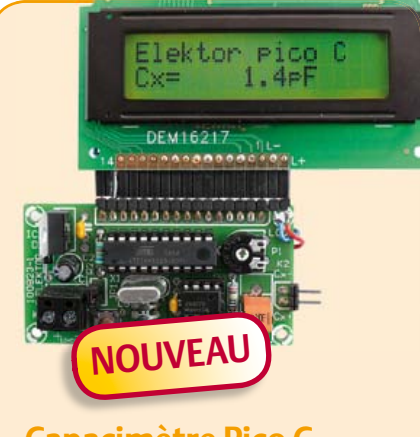

#### **Capacimètre Pico C**

#### (Elektor avril 2011)

Besoin de mesurer une capacité aussi petite que 2,7 pF ou 5,6 pF ? Oubliez le capacimètre de votre multimètre, même haut de gamme, « Pico C » fera mieux, beaucoup mieux même, puisque ce petit instrument peut mesurer des fractions de picofarad.

*Kit composants comprenant un 'Elektor Project Case', platine, microcontrôleur programmé et LCD*

**Réf. : 100823-71 • 82.50 €** 

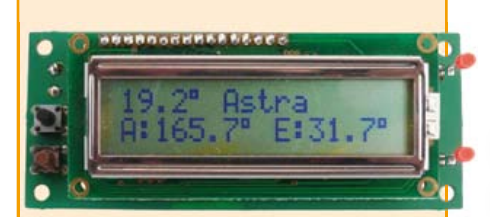

#### **SatFinder**

(Elektor mars 2011)

Une personne qui doit réaligner régulièrement une antenne parabolique (par exemple si une caravane ou un bateau en est équipé) se heurte toujours au problème de déterminer la position correspondante du satellite. SatFinder, basé sur un GPS, possède une base de données des satellites de télévision les plus populaires. Il calcule, à partir des données de localisation GPS, tout ce qui est nécessaire pour orienter l'antenne en direction du satellite.

*Kit de montage comprenant le contrôleur programmé, display et une carte*

**Réf. : 100699-71 (Version Europe) • 79.95 € Réf. : 100699-72 (Version Amérique du Nord) • 79,95 €** 

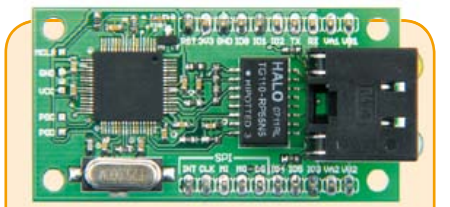

#### **Module réseau universel**

(Elektor janvier 2011)

82 06-2011 elektor **cd & dvd-rom** Raccorder vos propres montages électroniques à l'internet pour les commander ensuite à distance, où que vous soyez dans le monde, par l'intermédiaire de cette liaison, est une fonction impressionnante. Pourtant de nombreux électroniciens reculent encore devant ce défi. Voici pour vous, même si vous êtes débutant, un module de réseau universel – composé d'un circuit compact, d'une bibliothèque de logiciels libres et d'un microcontrôleur utilisable immédiatement comme serveur web. Les concepteurs chevronnés eux aussi apprécieront à leur juste valeur les puissantes fonctions de ce module, comme la communication SPI, PoE, et bien d'autres encore !

*Platine montée et testée*

**Réf. : 100552-91 • 59,95** o

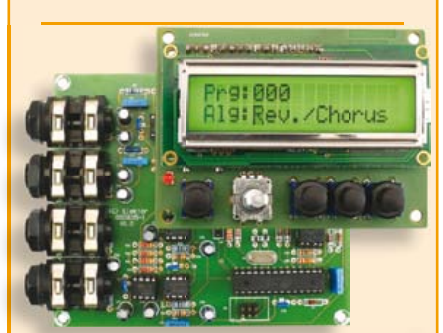

#### **Boîte à effets numériques**

(Elektor septembre 2010)

Réverbération, chorus, flanger et autres effets sonores numériques peuvent être réalisés sans programmer soi-même un DSP. Ce nouveau générateur d'effets stéréophonique (16, dont 8 en PROM et 8 reprogrammables en EEPROM) est construit autour d'une puce numérique spécialisée, et dispose d'une élégante interface à LCD.

*Tous les composants, platines et microcontrôleurs/EEPROM programmés*

**Réf. : 090835-71 • 185,00 €** 

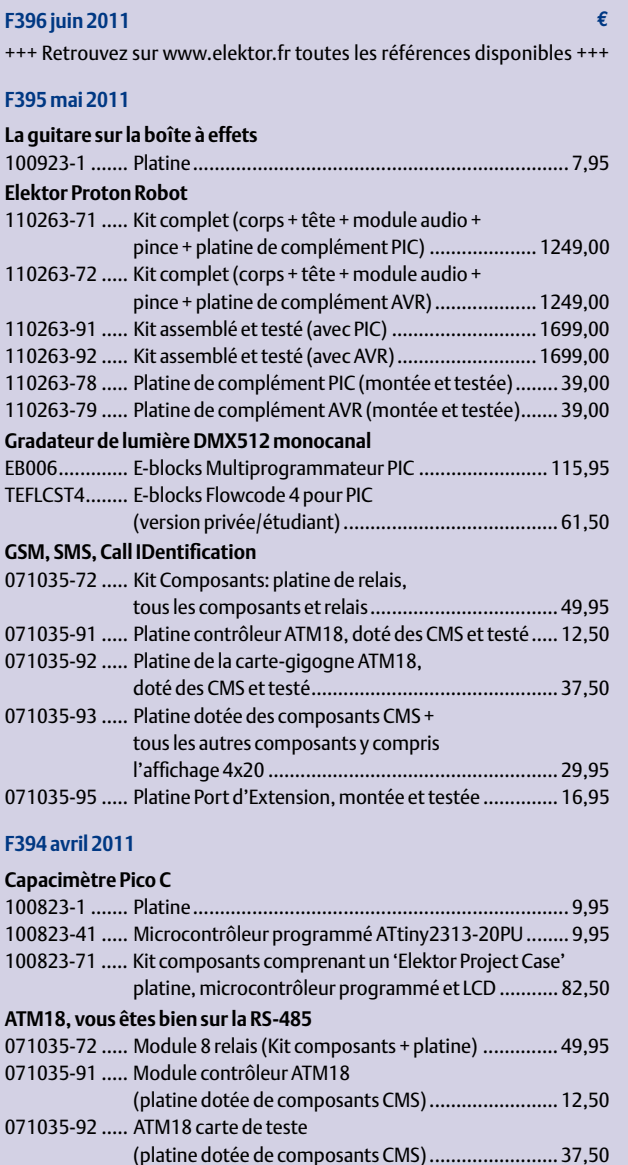

071035-93 ..... Module LCD bifilaire (platine dotée des composants CMS + reste des composants et connecteurs) .................... 29,95 071035-95 ..... Module Extension de port (platine dotée de composants CMS) ........................ 16,95 080213-71 ..... Câble USB/TTL 5V ................................................... 24,50 **Convertisseur GPIB-USB** 080068-91 ..... Platine contrôleur montée et testée ........................ 72,00 **Altimètre pour microfusée** 100418-41 ..... Microcontrôleur programmé PIC16F88-E/SO

(SOIC-18) .................................................................. 9,95

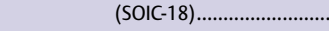

#### **F393 mars 2011**

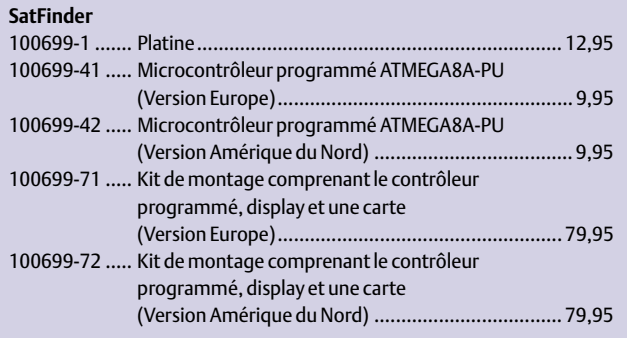

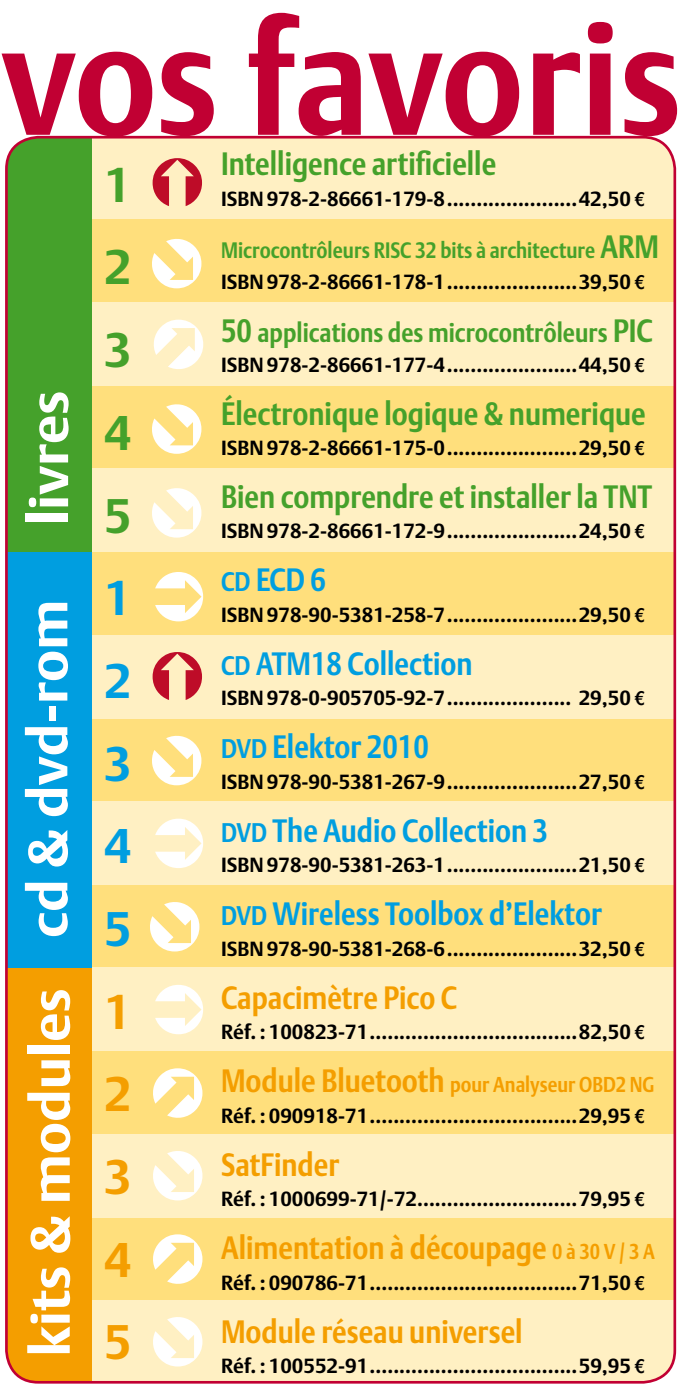

#### **Commandez tranquillement sur www.elektor.fr/e-choppe**

**ou à l'aide du bon de commande encarté**  $\dot{a}$  la fin de la revue. Les commandes en ligne de livres ou de CD & DVD-ROM bénéficient **d'une remise spéciale de 5%.**

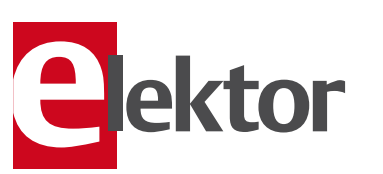

**Elektor / Publitronic SARL 1, rue de la Haye • BP 12910 95731 Roissy CDG Cedex Tél. : +33 (0)1.49.19.26.19 Fax : +33 (0)1.49.19.22.37 @ : ventes@elektor.fr**

#### AVANT-PREMIÈRE

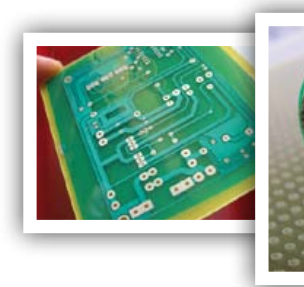

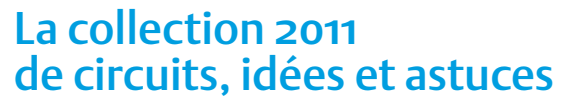

Comme chaque année, le fameux numéro double de l'été d'Elektor vous donnera rendez-vous en juillet et août. Le numéro Hors-Gabarit est l'une des sources d'inspiration les plus appréciées par tout amateur d'électronique. Les membres de nos rédactions et les ingénieurs de notre labo ont à nouveau rassemblé un grand nombre d'articles traitant de l'électronique sous toutes ses coutures. Ne le ratez pas !

#### Extrait du sommaire

- Détecteur de mouvements Grid dip Sonnette tandem Générateur chaotique Amplificateur à tubes Audion Programmateur AVR sériel
- Alimentation de secours Multiflash à LED Testeur universel de composants Détecteur d'eau Sifflet électronique pour chien Chenillard analogique

Oscillateur en anneau Convertisseur CC/CC Alimentation flottante Dalle tactile pour le Sceptre

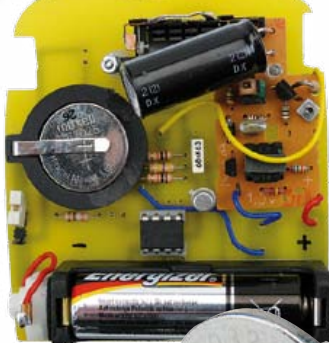

#### Extra dans l'Hors-Gabarit

Comme le veut la tradition, le numéro double comportera également un article plus long sur un projet plus important. Nous l'avons pas encore terminé, alors laissez-vous surprendre ! Dans quelques semaines vous en saurez plus !

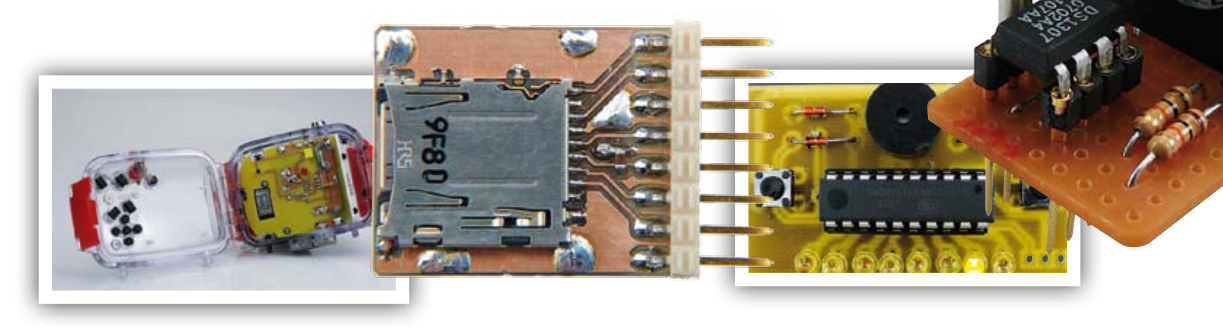

*Il arrive que la publication de certains articles soit retardée par des impératifs rédactionnels. Attention, le numéro double de juillet/août 2011 devrait être en kiosque à partir du 22 juin.*

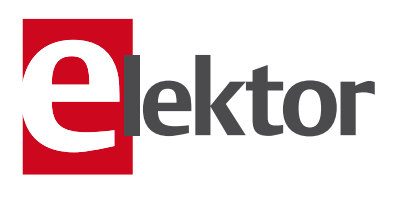

#### Tarif & abonnements

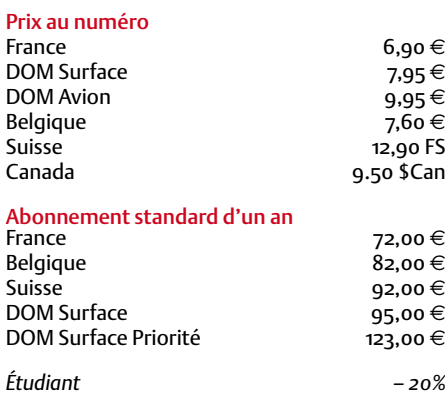

#### Abonnement standard de 2 ans

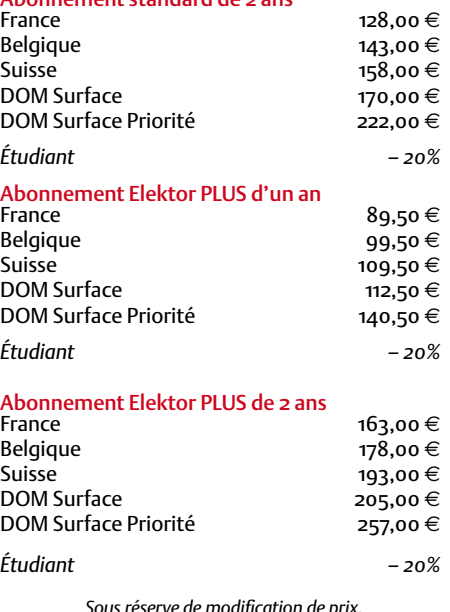

*Sous réserve de modification de prix.*

Abonnements : abonnements@elektor.fr Commandes/Ventes : ventes@elektor.fr

#### *Pour vous abonner :*

*Passez par notre site www.elektor.fr/abo, c'est plus rapide et moins cher. Vous pouvez aussi utiliser le bon de commande encarté en fin de magazine.*

*Début et fin : Un abonnement peut démarrer à tout moment. Nous vous rappellerons en temps utile l'approche de la fin de votre abonnement.* 

*Anciens numéros : Les anciens numéros peuvent être commandés dans la limite de leur disponibilité (cf. le bon de commande, leur prix est celui d'un numéro à l'unité).*

*Changement d'adresse : Veuillez compter au moins 3 semaines avant l'entrée en vigueur de votre nouvelle adresse. Mentionnez votre numéro d'abonné (cf. l'étiquette d'envoi de votre magazine) sans oublier ni l'ancienne ni la nouvelle adresse.*

*Horaires : Notre service Clients est ouvert du lundi au jeudi, de 8h30 à 17h00, et le vendredi, de 8h30 à 12h30.*

*Pour vos questions concernant votre abonnement, appelez le 01.49.19.26.19.*

*Informatique et libertés : Pour le traitement de votre abonnement, Elektor vous demande des données personnelles. Conformément à la loi « Informatique et libertés », vous bénéficiez d'un droit d'accès à ces données et pouvez en demander la rectification. Sauf refus écrit de votre part auprès du service Abonnements, ces informations pourront être utilisées par des tiers.*

# d'abonnement annuel d'abonnement annuel votre formule votre formule **Choisissez** Choisissez

de données de composants ».\* **de données de composants ».\*** le CD-ROM « ECD 6 - base **le CD-ROM « ECD 6 – base**  et recevez gratuitement **et recevez gratuitement** 

# lisez elektor *lisez elektor*

l'électronique imaginative *l'électronique imaginative*

## Faites votre choix : **Faites votre choix :**

• Abonnement standard d'un an pour 72,00 € **• Abonnement • Abonnement standard d'un an pour 72,00**  accès personnel exclusif à Elektor-Plus.fr plus 11 numéros y compris le numéro d'été double plus 11 numéros y compris le numéro d'été double DVD-ROM annuel 2011 \*\* (il coûte normalement DVD-ROM annuel 2011\*\* (il coûte normalement accès personnel exclusif à Elektor-Plus.fr plus 11 numéros y compris le numéro d'été double plus **pour 89,50**  11 numéros y compris le numéro d'été double **(Belgique : 82,00**  ጣ  **(Belgique : 99,50 PLUS**y**) d'un an** 

y**)**

AVANTAGEUX!

*\*\* Le DVD-ROM annuel 2010 vous sera envoyé d'office dès sa parution prévue \* Offre valable jusqu'à épuisement des stocks, uniquement si vous n'avez pas*   $^*$ Le DVD-ROM annuel 2010 vous sera envoyé d'office dès sa parution prévue Offre valable jusqu'à épuisement des stocks, uniquement si vous n'avez pas en février 2012. été abonné à elektor au cours des 12 mois précédents. *en février 2012. été abonné à elektor au cours des 12 mois précédents.*

**医子宫中的 医阿尔德氏试验检尿病毒 医阿尔德氏征 医阿尔德氏征 医阿尔德氏征 医阿尔德氏征 医阿尔德氏征 医阿尔德氏征 医阿尔德氏征 医阿尔德氏征 医阿尔德氏征 医阿尔德氏征 医阿尔德氏征 医阿尔德氏征 医阿尔德氏征** 

36,00

**Cours DSP au** 

e port inclus). Vous économisez 27,80

<u>ጣ</u>

## *FRAIS*  BON DE COMMANDE *06/2011*

Je commande les articles suivants : Je commande les articles suivants :

 $\prec$ 

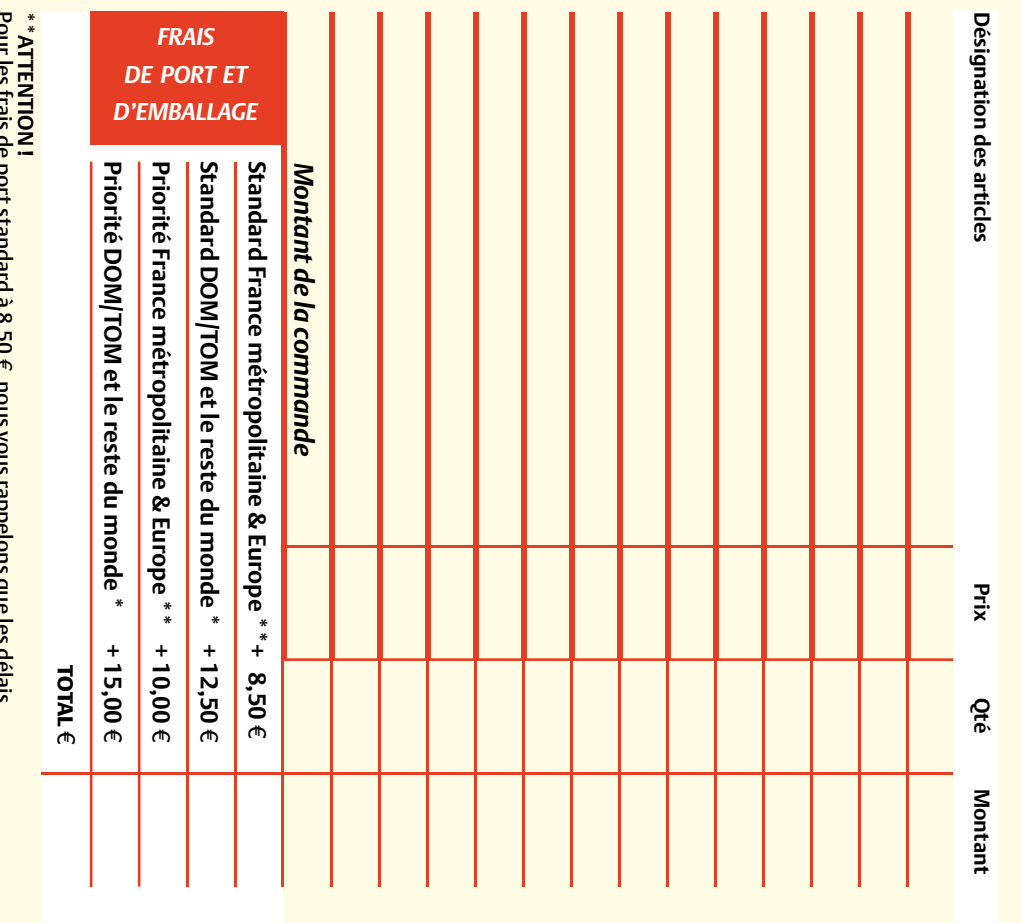

Pour les frais de port standard à 8,50 d'acheminement de vos paquets sont d'environ 10 à 15 jours.<br>d'acheminement de vos paquets sont d'environ 10 à 15 jours. , nous vous rappelons que les délais d'acheminement de vos paquets sont d'environ 10 à 15 jours.

## **ANCIENS NUMEROS Prix par exemplaire 6,90 ANCIENS NUMÉROS**

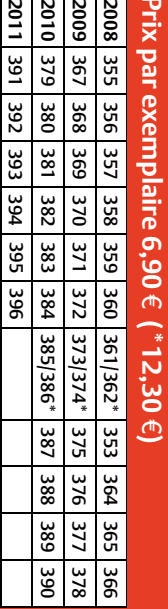

**CERCLEZ** les numéros désirés CERCLEZ les numéros désirés \*numéros doubles

*06/2011*

\*numéros doubles

 $\mathcal{S}^{\mathcal{S}}$ 

de bien vouloir entrer bon de commande. les cases prévues à cet vos coordonnees dans bon de commande. ettet sur le dos de ce effet sur le dos de ce les cases prévues à cet vos coordonnées dans de bien vouloir entrer

Nous vous prions

**Nous vous prions** 

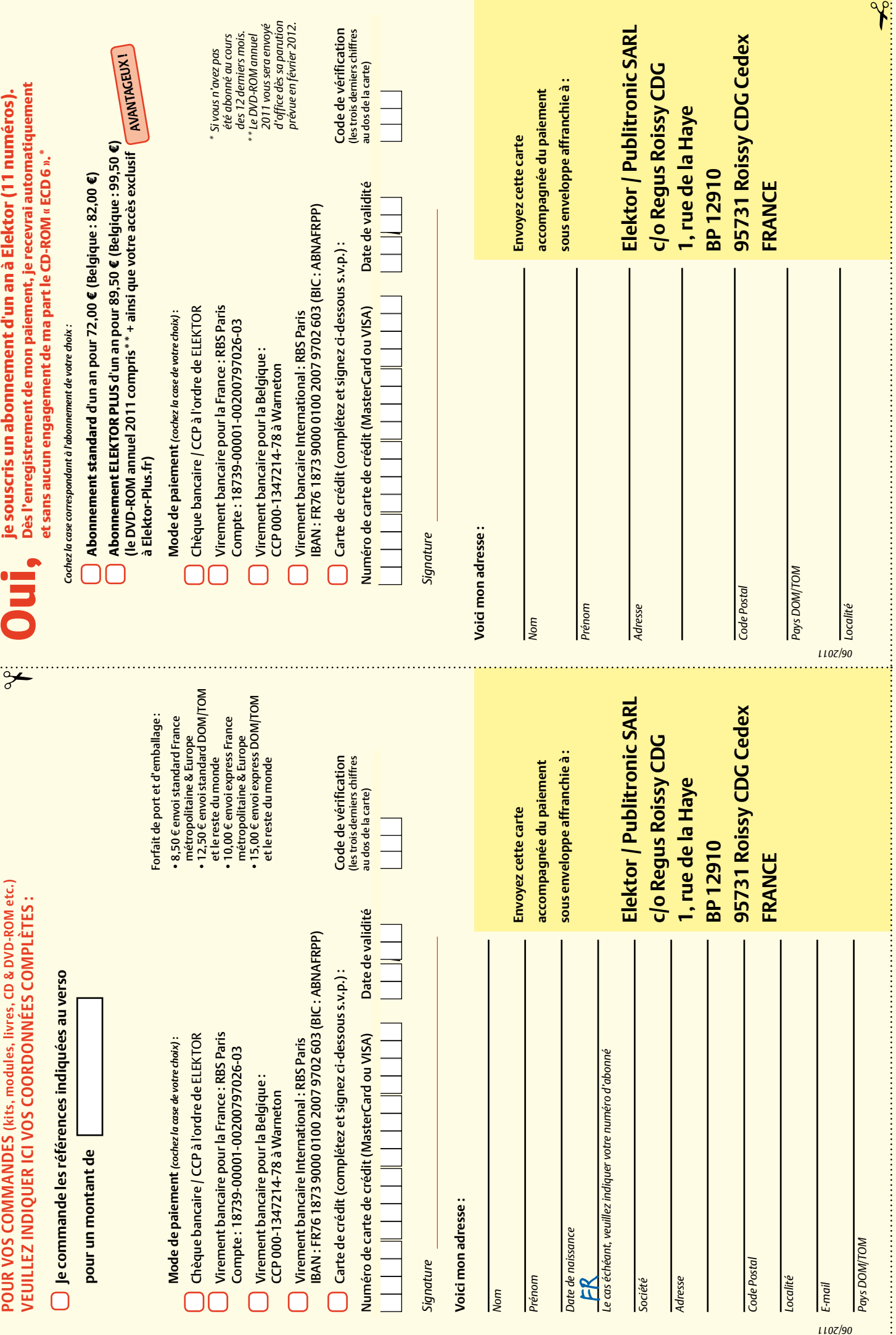

## **Abonnez-vous à la meilleure revue américaine sur les microcontrôleurs et leurs applications !**

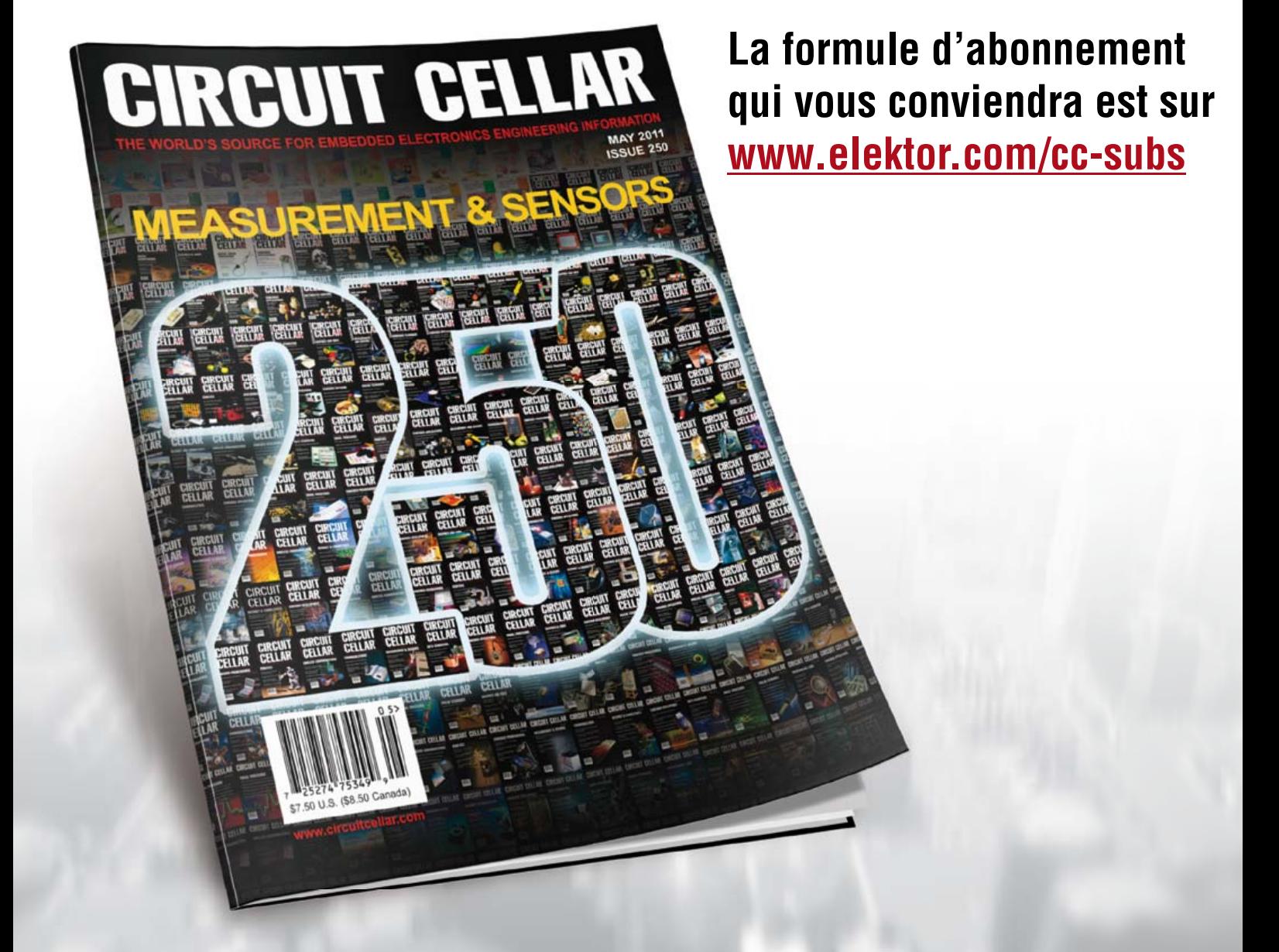

**12 parutions par an** Édition numérique (PDF) : 38 \$ Édition imprimée : 63 \$ Les deux éditions : 90 \$

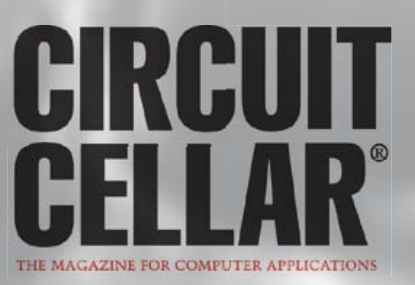

## LPC1200 Cortex-M0 – simplement le bon choix

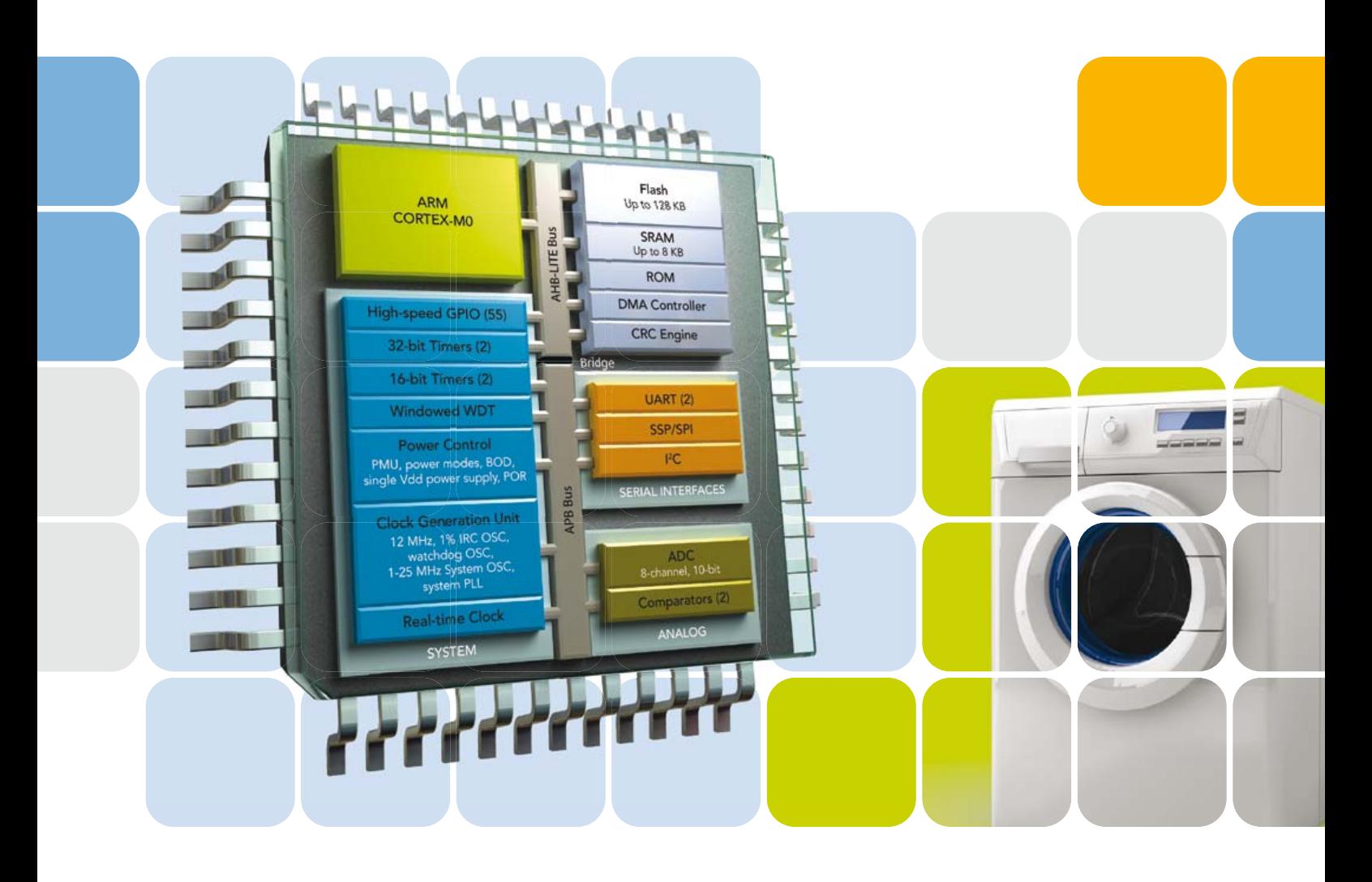

- 4 Jusqu'à 128 Ko de mémoire Flash avec effacement de page de 512 octets et 8 Ko de SRAM
- 4 Divisions câblées rapides sur 32 bits grâce à la première bibliothèque de division en mémoire morte du Cortex™-M0
- 4 Périphérique configurables pour une gestion efficace de l'énergie
- 4 Reconnu par la chaîne d'outils LPCXpresso pour faciliter la conception et la migration

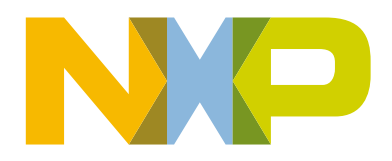

#### www.nxp.com/cortex-m0